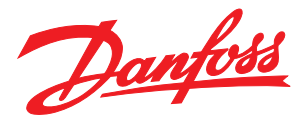

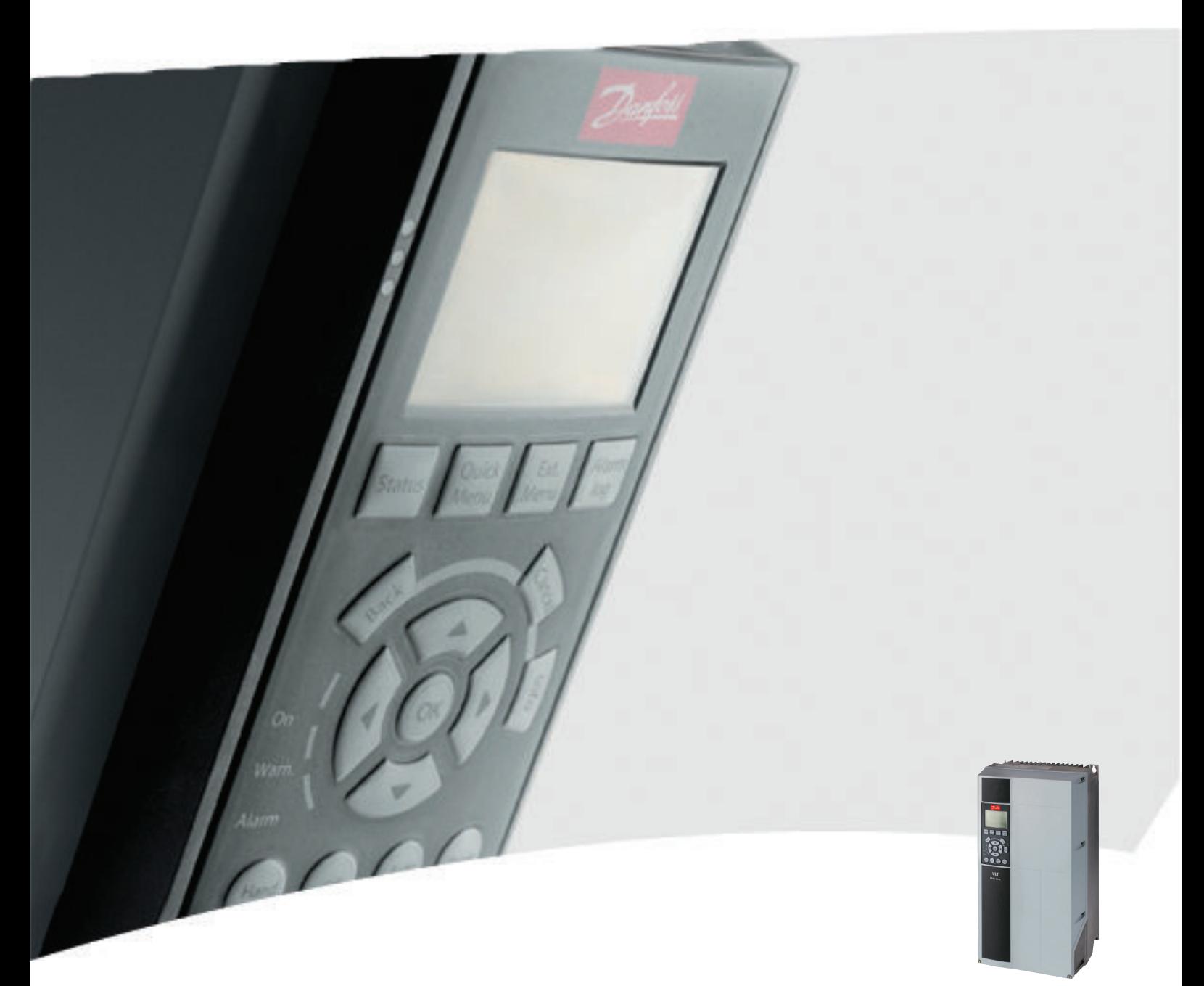

Manual de funcionamiento de alta potencia de 12 pulsos VLT® AQUA Drive FC 200

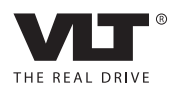

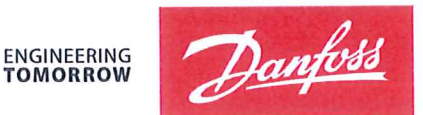

Danfoss A/S 6430 Nordborg Denmark  $CVR$  nr · 20 16 57 15

Telephone: +45 7488 2222 Fax: +45 7449 0949

# **EU DECLARATION OF CONFORMITY**

Danfoss A/S

**Danfoss Drives A/S** 

declares under our sole responsibility that the

# **Product category: Frequency Converter** Type designation(s): FC-202XYYYZZ\*\*\*\*\*\*\*\*\*\*\*\*\*\*\*\*\*\*\*\*\*\*\*\*\*\*\*\*

Character X: N or P

Character YYY: K25, K37, K55, K75, 1K1, 1K5, 2K2, 3K0, 3K7, 4K0, 5K5, 7K5, 11K, 15K, 18K, 22K, 30K, 37K, 45K, 55K, 75K, 90K, 110, 132, 150, 160, 200, 250, 315, 355, 400, 450, 500, 560, 630, 710, 800, 900, 1M0, 1M2, 1M4

Character ZZ: S2, S4, T2, T4, T6, T7

\* may be any number or letter indicating drive options which do not impact this DoC. The meaning of the 39 characters in the type code string can be found in appendix 00729776.

Covered by this declaration is in conformity with the following directive(s), standard(s) or other normative document(s), provided that the product is used in accordance with our instructions.

# Low Voltage Directive 2014/35/EU

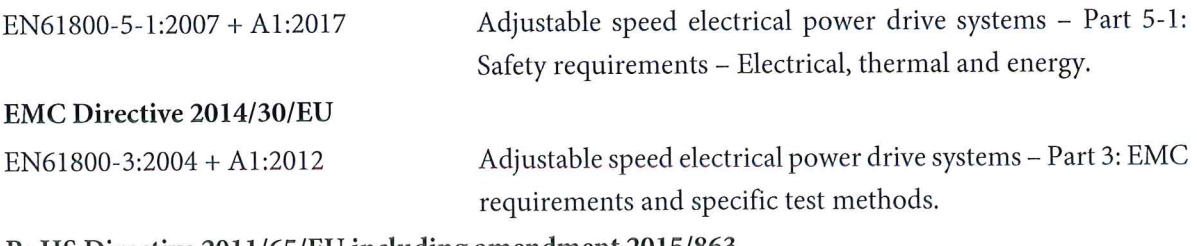

# RoHS Directive 2011/65/EU including amendment 2015/863.

EN63000:2018

Technical documentation for the assessment of electrical and electronic products with respect to the restriction of hazardous substances

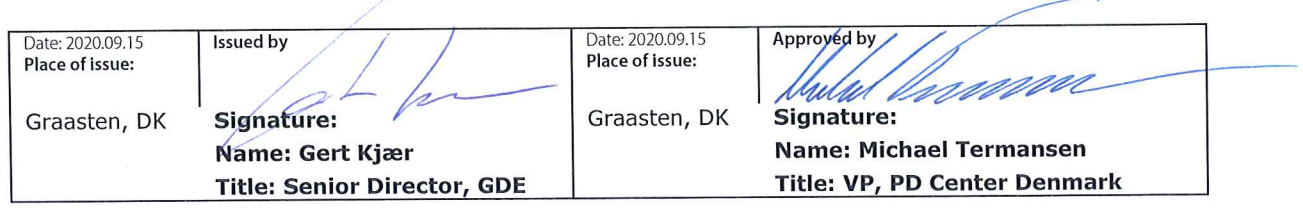

Danfoss only vouches for the correctness of the English version of this declaration. In the event of the declaration being translated into any other language, the translator concerned shall be liable for the correctness of the translation

For products including available Safe Torque Off (STO) function according to unit typecode on the nameplate: T or U at character 18 of the typecode.

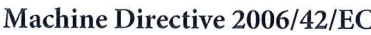

EN/IEC 61800-5-2:2007 (Safe Stop function conforms with STO - Safe Torque Off, SIL 2 Capability)

# Other standards considered:

EN ISO 13849-1:2015 (Safe Stop function, PL d  $(MTTFd=14000 \text{ years}, DC=90\%$ , Category 3) EN/IEC 61508-1:2011, EN/IEC 61508-2:2011 (Safe Stop function, SIL 2 (PFH =  $1E-10/h$ ,  $1E-8/h$ ) for specific variants,  $PFD = 1E-10$ ,  $1E-4$  for specific variants, SFF>99%, HFT=0))

EN/IEC 62061:2005 + A1:2013 (Safe Stop function, SILCL 2)

EN/IEC 60204-1:2006 + A1:2009 (Stop Category 0)

Adjustable speed electrical power drive systems -Part 5-2: Safety requirements - Functional

Safety of machinery - Safety-related parts of control systems - Part 1: General principles for design

Functional safety of electrical/electronic/ programmable electronic safety-related systems Part 1: General requirements Part 2: Requirements for electrical/electronic/ programmable electronic safety-related systems Safety of machinery - Functional safety of safetyrelated electrical, electronic and programmable electronic control systems Safety of machinery - Electrical equipment of machines - Part 1: General requirements

For products including ATEX option, it requires STO function in the products. The products can have the VLT PTC Thermistor Card MCB112 installed from factory (2 at character 32 in the typecode), or it can be separately installed as an additional part.

# 2014/34/EU - Equipment for explosive atmospheres (ATEX)

Based on EU harmonized standard: EN 50495: 2010

Safety devices required for safe functioning of equipment with respect to explosion risks.

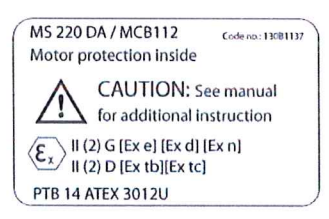

Notified Body:

PTB Physikalisch-Technische Bundesanstalt, Bundesallee 100, 38116 Braunschweig, has assessed the conformity of the "ATEX certified motor thermal protection systems" of Danfoss FC VLT Drives with Safe Torque Off function and has issued the certificate PTB 14 ATEX 3009.

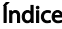

# Índice

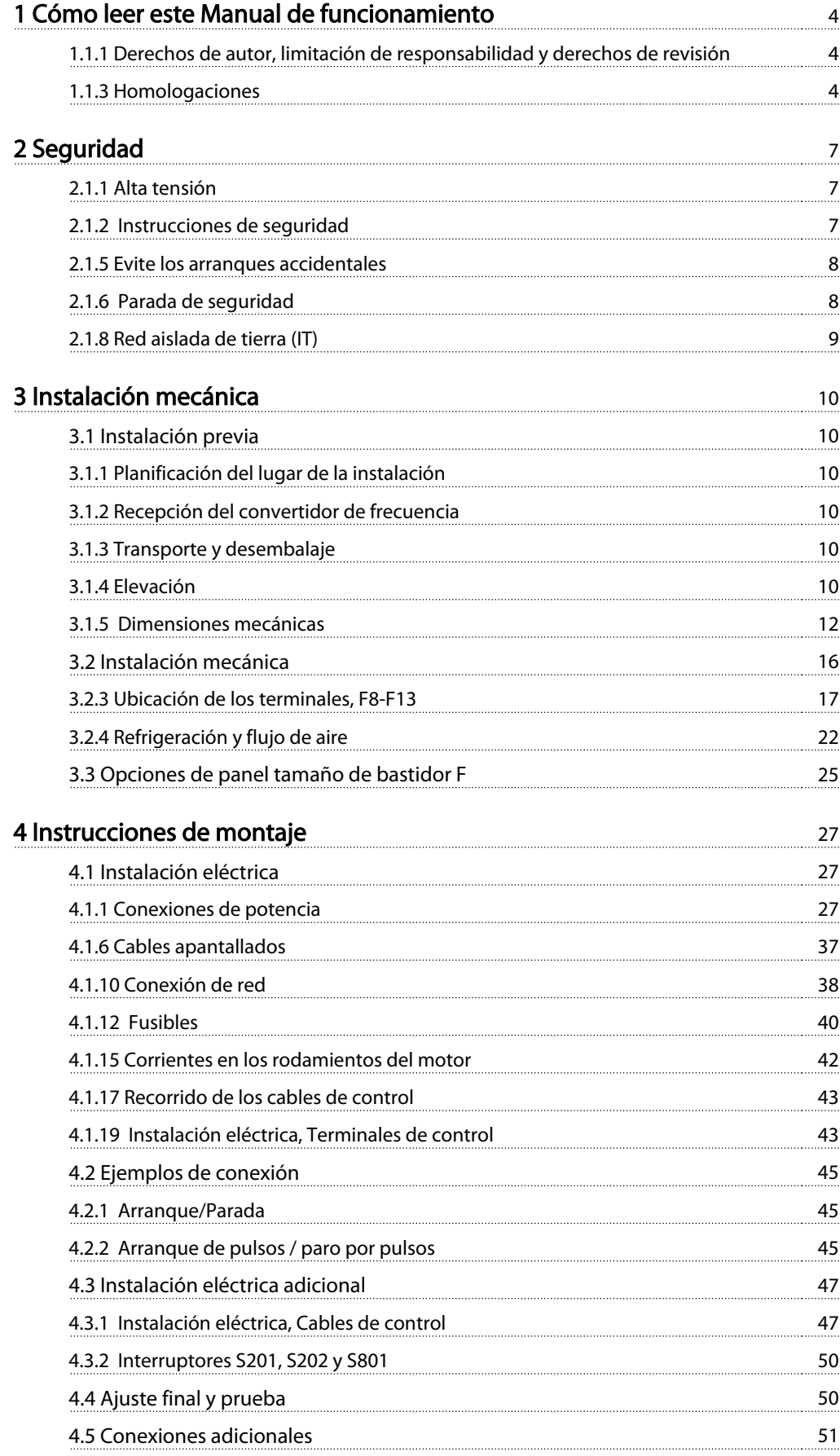

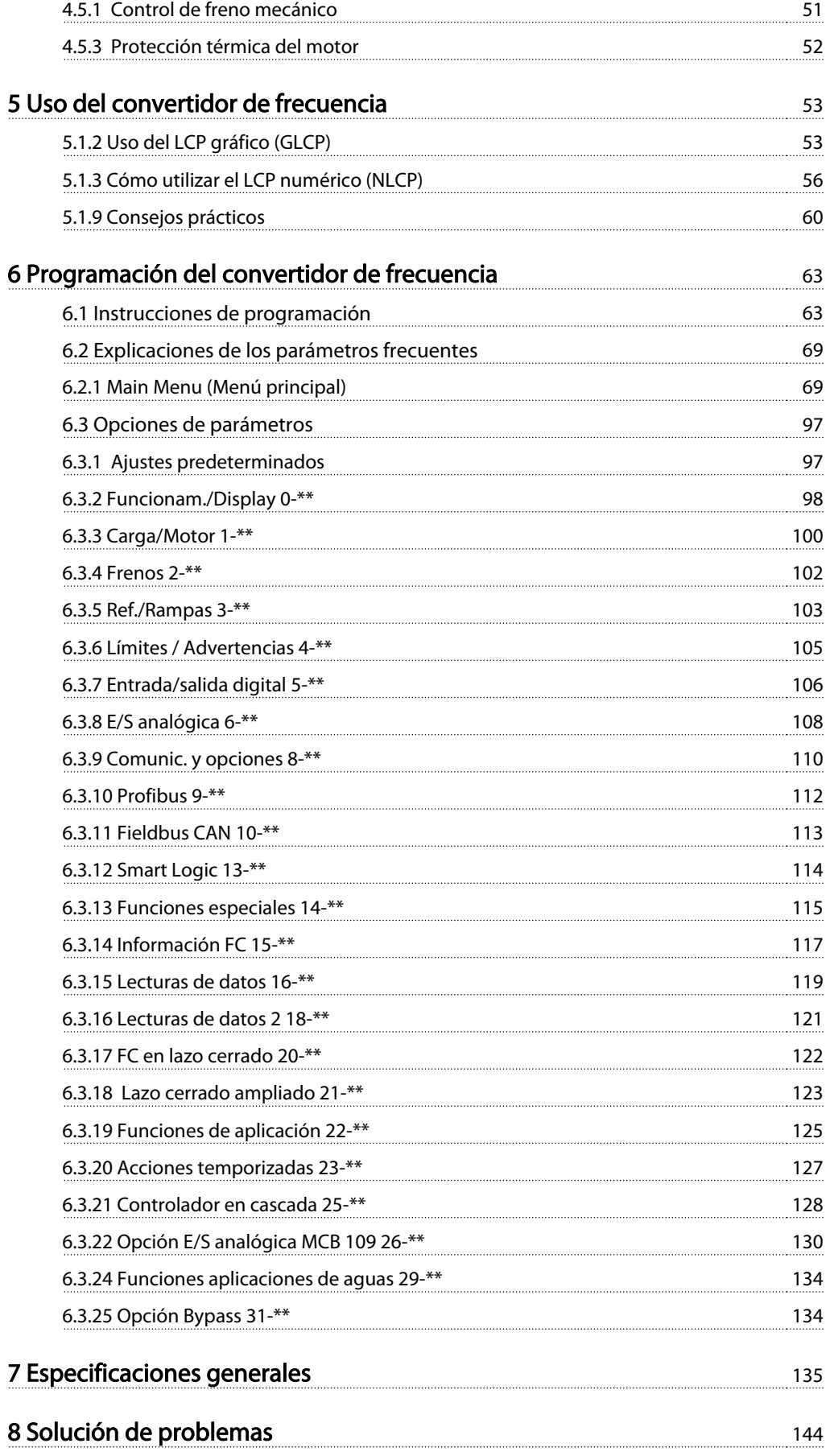

Índice Manual de funcionamiento de alta potencia de 12 pulsos del VLT AQUA

<u>[Índice](#page-159-0)</u> 156

# <span id="page-7-0"></span>1 Cómo leer este Manual de funcionamiento

# 1.1.1 Derechos de autor, limitación de responsabilidad y derechos de revisión

Este documento contiene información propiedad de Danfoss. Al aceptar y utilizar este manual, el usuario se compromete a utilizar la información incluida única y exclusivamente para utilizar equipos de Danfoss o de otros fabricantes, siempre y cuando estos últimos se utilicen para la comunicación con equipos de Danfoss a través de un enlace de comunicación en serie. Esta publicación está protegida por las leyes de derechos de autor de Dinamarca y de la mayoría de los demás países.

Danfoss no garantiza que un programa de software diseñado según las pautas de este manual funcione correctamente en todos los entornos físicos, de software o de hardware.

Aunque Danfoss ha probado y revisado la documentación que se incluye en este manual, Danfoss no ofrece garantías ni representación alguna, ni expresa ni implícitamente, con respecto a esta documentación, incluida su calidad, rendimiento o idoneidad para un uso determinado.

En ningún caso Danfoss se hará responsable de los daños y perjuicios directos, indirectos, especiales, incidentales o consecuentes derivados del uso o de la incapacidad de utilizar la información incluida en este manual, incluso en caso de que se advierta de la posibilidad de tales daños. En particular, Danfoss no se responsabiliza de ningún coste, incluidos, sin limitación alguna, aquellos en los que se haya incurrido como resultado de pérdidas de beneficios, daños o pérdidas de equipos, pérdida de programas informáticos, pérdida de datos, los costes para sustituirlos o cualquier reclamación de terceros.

Danfoss se reserva el derecho de revisar esta publicación en cualquier momento y de realizar cambios en su contenido sin previo aviso y sin ninguna obligación de informar previamente a los usuarios de tales revisiones o cambios.

# 1.1.2 Símbolos

Símbolos usados en este manual

# ¡NOTA!

Indica algo que debe tener en cuenta el usuario.

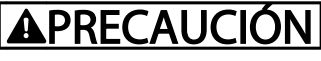

Indica una advertencia de tipo general.

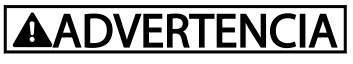

Indica una advertencia de alta tensión.

✮ Indica ajustes predeterminados.

# 1.1.3 Homologaciones

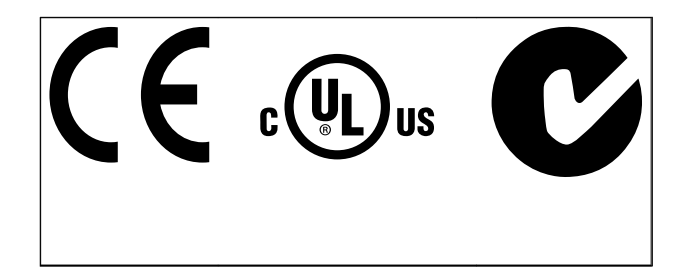

<u>Danfoss</u>

# 1.1.4 Documentación disponible sobre el VLT® AQUA Drive FC 200

- El Manual de Funcionamiento del convertidor VLT® AQUA MG.20.Mx.yy proporciona toda la información necesaria para utilizar el convertidor de frecuencia.
- El Manual de Funcionamiento del convertidor de frecuencia VLT® AQUA de alta potencia MG. 20.Px.yy proporciona toda la información necesaria para utilizar el convertidor de frecuencia.
- La Guía de diseño del convertidor de frecuencia VLT® AQUA MG.20.Nx.yy incluye toda la información técnica acerca del convertidor de frecuencia y las aplicaciones y el diseño del cliente.
- La Guía de programación del convertidor VLT® AQUA MN.20.Ox.yy proporciona información sobre cómo programarlo, e incluye completas descripciones de los parámetros.
- Profibus para el convertidor VLT® AQUA FC 200, MG.33.Cx.yy
- DeviceNet para el convertidor VLT® AQUA FC 200, MG.33.Dx.yy
- Guía de Diseño de los filtros de salida MG. 90.Nx.yy
- Controlador en cascada del convertidor VLT® AQUA FC 200 MI.38.Cx.yy

## Cómo leer este Manual de fu... Manual de funcionamiento de alta potencia de 12 pulsos del VLT AQUA

- Nota de aplicación MN20A102: Bomba sumergible Aplicación
- Nota de aplicación MN20B102: Aplicación en el funcionamiento de convertidores maestros/ auxiliares
- Nota de aplicación MN20F102: Lazo cerrado y modo reposo del convertidor de frecuencia
- Instrucción MI.38.Bx.yy: Instrucción de instalación para el montaje de soportes en protecciones de tipo A5, B1, B2, C1 y C2 IP21, IP55 o IP66

# 1.1.5 Abreviaturas y convenciones

- Instrucción MI.90.Lx.yy: Opción E/S analógica MCB109
- Instrucción MI.33.Hx.yy: Kit de montaje en panel
- x = Número de revisión yy = Código de idioma

Danfoss la documentación técnica también está disponible en Internet en

www.danfoss.com/BusinessAreas/DrivesSolutions/Documentations/Technical+Documentation.htm.

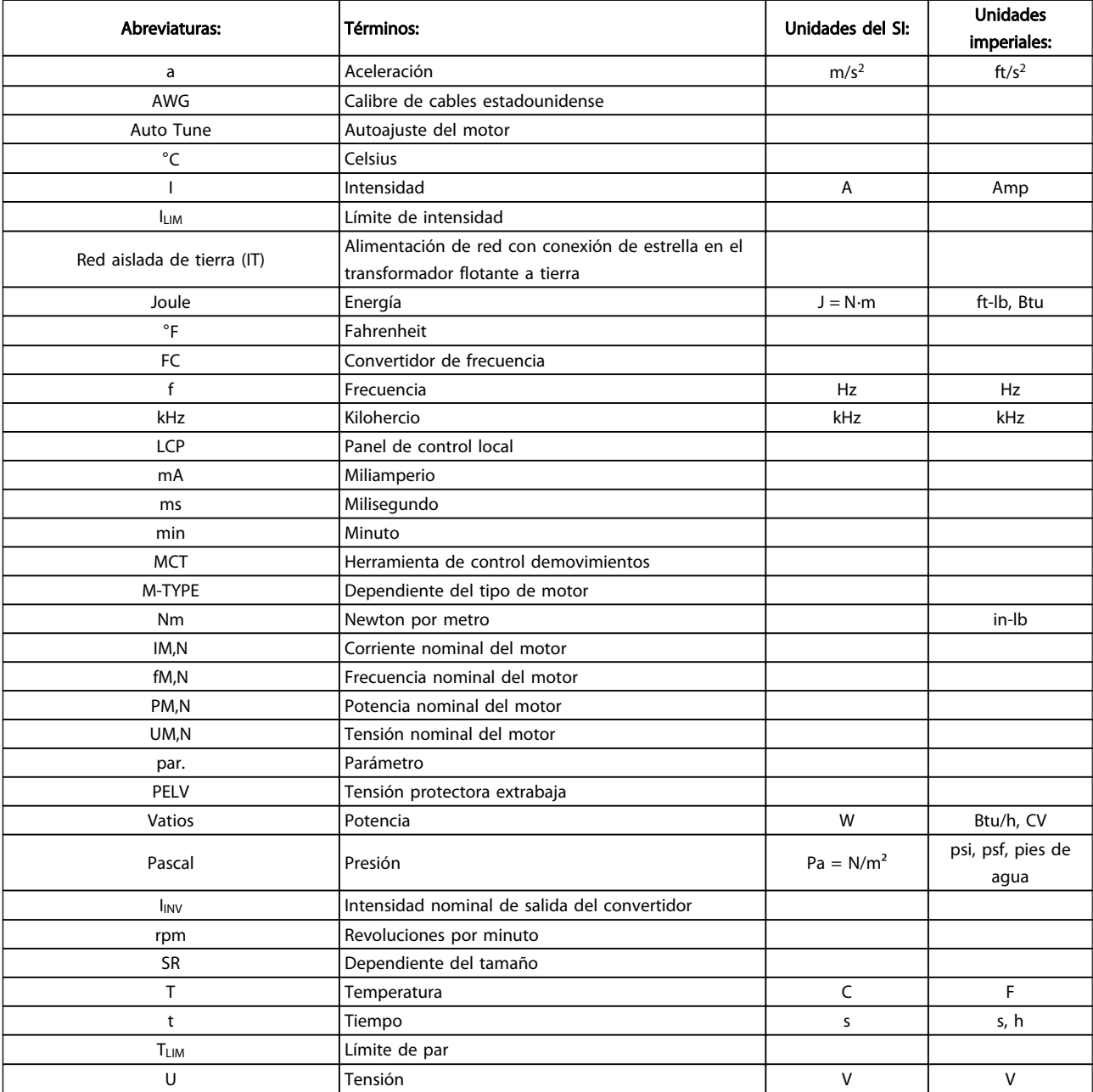

Tabla 1.1 Tabla de abreviaturas y convenciones

# 1.1.6 Instrucciones de eliminación

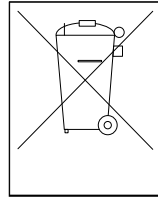

Los equipos que contienen componentes eléctricos no deben desecharse junto con los desperdicios domésticos.

Debe recogerse de forma independiente con los residuos electrónicos y eléctricos de acuerdo con la legislación local actualmente vigente.

<span id="page-10-0"></span>Seguridad Manual de funcionamiento de alta potencia de 12 pulsos del VLT AQUA

# 2 Seguridad

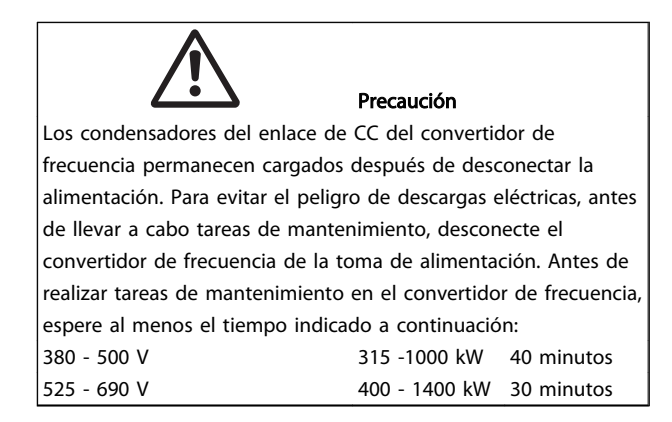

# Convertidor de frecuencia VLT AQUA Serie FC 200

Versión del software: 1.6x

Esta guía puede utilizarse para todos los convertidores de frecuencia con la versión de software 1.6x o posterior. El número de la versión de software se puede leer en el 15-43 Versión de software.

# 2.1.1 Alta tensión

# **AADVERTENCIA**

La tensión del convertidor de frecuencia es peligrosa cuando el equipo está conectado a la alimentación de red. La instalación o utilización incorrecta del motor o del convertidor de frecuencia puede producir daños en el equipo, lesiones físicas graves o la muerte. Por tanto, deberán observarse las instrucciones de este manual, así como las normas y reglamentos de seguridad vigentes, locales y nacionales.

# **AADVERTENCIA**

Instalación en altitudes elevadas 380-500 V: en altitudes superiores a 3 km, póngase en contacto con Danfosse n relación con PELV. 525-690 V: en altitudes superiores a 2 km, póngase en contacto con Danfoss en relación con PELV.

# 2.1.2 Instrucciones de seguridad

- Asegúrese de que el convertidor de frecuencia esté conectado a una toma de tierra correctamente.
- Proteja a los usuarios de la tensión de alimentación.
- Proteja el motor frente a las sobrecargas conforme a la normativa vigente local y nacional.
- La protección de sobrecarga del motor no está incluida en los ajustes predeterminados. Para añadir esta función, ajuste 1-90 Protección térmica motor al valor Descon. ETR o Advert. ETR. Para el mercado norteamericano: ETR proporcionan una protección de sobrecarga del motor de la clase 20, de acuerdo con NEC.
- La corriente de fuga a tierra sobrepasa los 3,5 mA.
- La tecla [Off] (Apagar) no es un interruptor de seguridad. No desconecta el convertidor de frecuencia de la red.

# 2.1.3 Advertencia de tipo general

# **AADVERTENCIA**

#### Advertencia:

El contacto con los componentes eléctricos puede llegar a provocar la muerte, incluso una vez desconectado el equipo de la red de alimentación.

Además, asegúrese de que se han desconectado las demás entradas de tensión, como la carga compartida (enlace del circuito intermedio de CC), así como la conexión del motor para energía regenerativa.

A la hora de utilizar el convertidor de frecuencia: espere al menos 40 minutos.

Solo se permite un intervalo de tiempo inferior si así se indica en la placa de características de un equipo específico.

<span id="page-11-0"></span>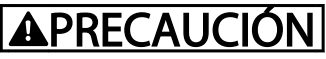

#### Corriente de fuga

La corriente de fuga a tierra del convertidor de frecuencia sobrepasa los 3,5 mA. Para asegurarse de que el cable a tierra cuenta con una buena conexión mecánica a tierra (terminal 95), se debe utilizar un cable con una sección de al menos 10 mm<sup>2</sup> o bien 2 cables a tierra de sección estándar de forma separada. Para obtener información sobre cómo realizar correctamente la conexión a tierra para CEM consulte el apartado Conexión a tierra del capítulo Instalación.

#### Dispositivo de Corriente Residual

Este producto puede generar una intensidad de CC en los conductores de protección. Cuando se utilice un dispositivo de corriente residual (RCD) para una mayor protección, solo se utilizará un RCD del Tipo B (retardo de tiempo) en el lado de alimentación de este producto. Consulte también la nota de aplicación RCD núm. MN. 90.Gx.02 (x=número de versión).

La conexión protectora a tierra del convertidor de frecuencia y la utilización de relés diferenciales RCD debe realizarse siempre conforme a las normas nacionales y locales.

- 2.1.4 Antes de iniciar las actividades de reparación
	- 1. Desconecte el convertidor de frecuencia de la red.
	- 2. Desconecte los terminales 88 y 89 del bus de CC de las aplicaciones de carga compartida.
	- 3. Espere a que se descargue el enlace de CC. Consulte el periodo de tiempo en la etiqueta de advertencia.
	- 4. Retire el cable del motor.

# 2.1.5 Evite los arranques accidentales

Cuando el convertidor de frecuencia está conectado a la red de alimentación, el motor puede arrancarse o pararse mediante los comandos digitales, los comandos del bus, las referencias o desde el panel de control local (LCP).

- Desconecte el convertidor de frecuencia de la red cuando así lo dicten las consignas de seguridad personal para evitar arranques accidentales.
- Para evitar arranques accidentales, active siempre la tecla [OFF] (Apagar) antes de modificar cualquier parámetro.
- Una avería electrónica, una sobrecarga temporal, un fallo en la alimentación de red o la interrupción de la conexión del motor podrían hacer que un motor parado arrancase. El convertidor de frecuencia con parada de seguridad proporciona protección frente a los

arranques accidentales si el terminal 37 (parada de seguridad) se desactiva o se desconecta.

<u>Danfoss</u>

# 2.1.6 Parada de seguridad

El , puede llevar a cabo la función de seguridad Desconexión segura de par (como se define en el borrador CD IEC 61800-5-2) o Parada categoría 0 (tal y como se define en la norma EN 60204-1).

El convertidor de frecuencia está diseñado y homologado conforme a los requisitos de la categoría de seguridad 3 de la norma EN 954-1. Esta función recibe el nombre de parada de seguridad. Antes de integrar y utilizar la parada de seguridad en una instalación, hay que realizar un análisis completo de los riesgos de dicha instalación para determinar si la función de la parada de seguridad y la categoría de seguridad son apropiadas y suficientes. ¡Para instalar y usar la función de Parada de seguridad según los requisitos de la categoría de seguridad 3 de la norma EN 954-1, deberá seguir la información y las instrucciones al respecto incluidas en la Guía de Diseño correspondiente! La información y las instrucciones del manual de funcionamiento no son suficientes para poder utilizar la función de parada de seguridad de forma correcta y segura.

# 2.1.7 Instalación de la parada segura

### Para realizar una instalación de una parada de categoría 0 (EN60204) de acuerdo con la categoría 3 de seguridad (EN954-1), siga estas instrucciones:

- 1. El puente (conexión) entre el terminal 37 y la entrada de 24 V CC debe eliminarse. No basta con cortar o romper la conexión en puente. Elimínela completamente para evitar un cortocircuito. Véase el puente de la [Ilustración 2.1](#page-12-0).
- 2. Conecte el terminal 37 a 24 V CC mediante un cable protegido contra cortocircuitos. La fuente de alimentación de 24 V CC debe poderse desconectar mediante un dispositivo interruptor de circuito de categoría 3 conforme a la normativa EN954-1. Si el dispositivo interruptor y el están situados en el mismo panel de instalación, se puede utilizar un cable normal no apantallado en lugar de uno apantallado.

<span id="page-12-0"></span>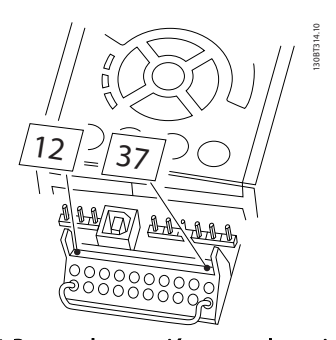

Ilustración 2.2 muestra una parada de categoría 0 (EN 60204-1) con seguridad de categoría 3 (EN 954-1) La interrupción del circuito se produce mediante la apertura de un contacto. La ilustración también muestra cómo conectar un hardware de inercia no relacionado con la seguridad.

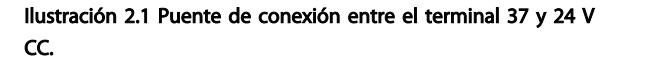

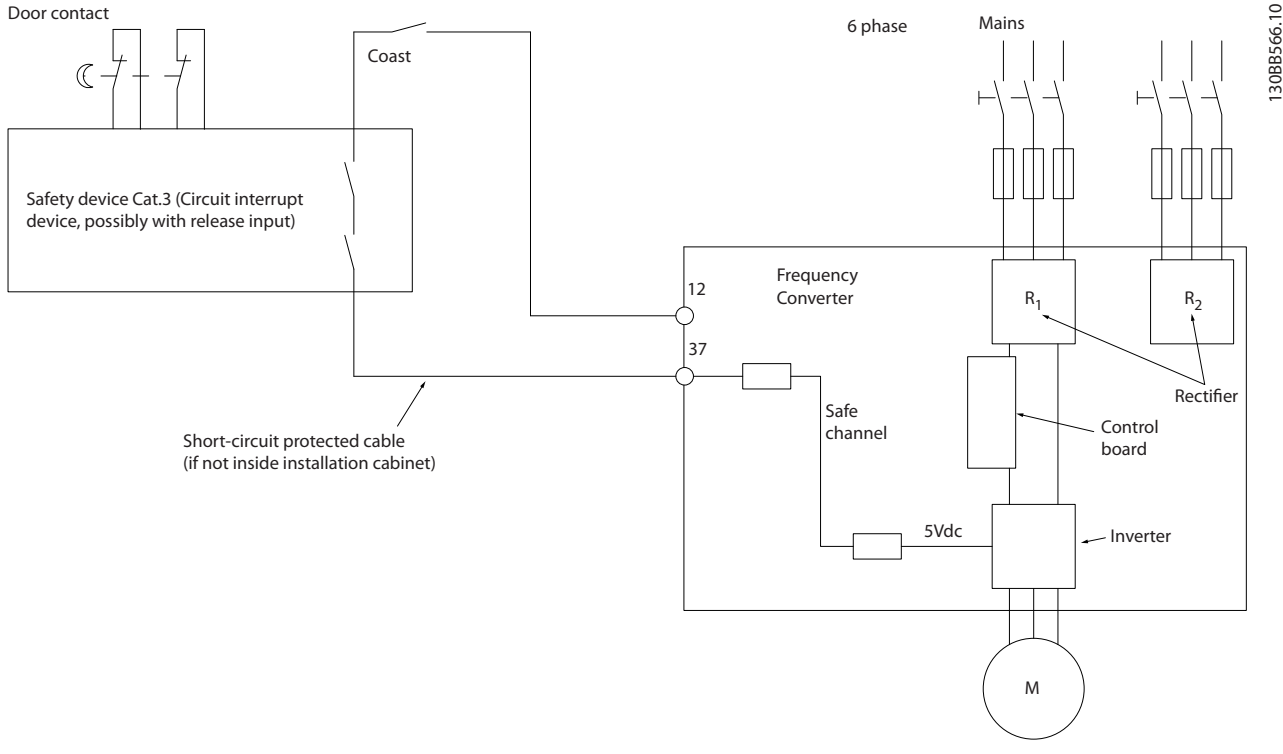

Ilustración 2.2 Aspectos esenciales de una instalación para lograr una parada de categoría 0 (EN 60204-1) con seguridad de categoría 3 (EN 954-1).

# 2.1.8 Red aislada de tierra (IT)

14-50 Filtro RFI puede utilizarse para desconectar los condensadores RFI internos del filtro RFI a tierra de los convertidores de frecuencia de 380-500 V. En este caso, el rendimiento RFI disminuirá al nivel A2. Para los convertidores de frecuencia de 525-690 V, 14-50 Filtro RFI no tiene ninguna función. El interruptor RFI no puede abrirse.

- 3.1 Instalación previa
- 3.1.1 Planificación del lugar de la instalación

<span id="page-13-0"></span>3 Instalación mecánica

# ¡NOTA!

Antes de realizar la instalación, es importante planificar el montaje del convertidor de frecuencia. La falta de planificación puede ser motivo de trabajo extra después de la instalación.

Seleccione el mejor lugar posible de funcionamiento, considerando lo siguiente (véanse detalles en las siguientes páginas, y en las respectivas Guías de Diseño):

- Temperatura ambiente de funcionamiento
- Método de instalación
- Cómo refrigerar la unidad
- Posición del convertidor de frecuencia
- Recorrido de los cables
- Asegúrese de que la fuente de alimentación proporciona la tensión correcta y la intensidad necesaria
- Asegúrese de que la intensidad nominal del motor no supera la máxima intensidad del convertidor de frecuencia
- Si el convertidor de frecuencia no tiene fusibles incorporados, asegúrese de que los fusibles externos tienen los valores nominales adecuados.

# 3.1.2 Recepción del convertidor de frecuencia

Cuando reciba el convertidor de frecuencia, asegúrese de que el embalaje esté intacto y compruebe que no se ha producido ningún daño durante el transporte. En caso de daño, contacte inmediatamente con la compañía transportista y presente la correspondiente reclamación de daños.

# 3.1.3 Transporte y desembalaje

Antes de desembalar el convertidor de frecuencia, es recomendable que se coloque lo más cerca posible del lugar donde se instalará finalmente. Retire la caja y manipule el convertidor de frecuencia sobre el palé, en la medida de lo posible.

# 3.1.4 Elevación

Eleve siempre el convertidor de frecuencia utilizando las argollas de elevación dispuestas para tal fin. Para todas las protecciones D y E2 (IP00), utilice una barra para evitar doblar las anillas de elevación del convertidor de frecuencia.

Danfoss

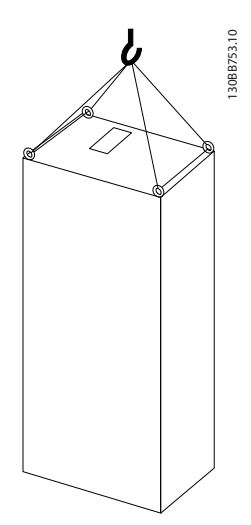

Ilustración 3.1 Método de elevación recomendado, tamaño del bastidor F8.

Instalación mecánica Manual de funcionamiento de alta potencia de 12 pulsos del VLT AQUA

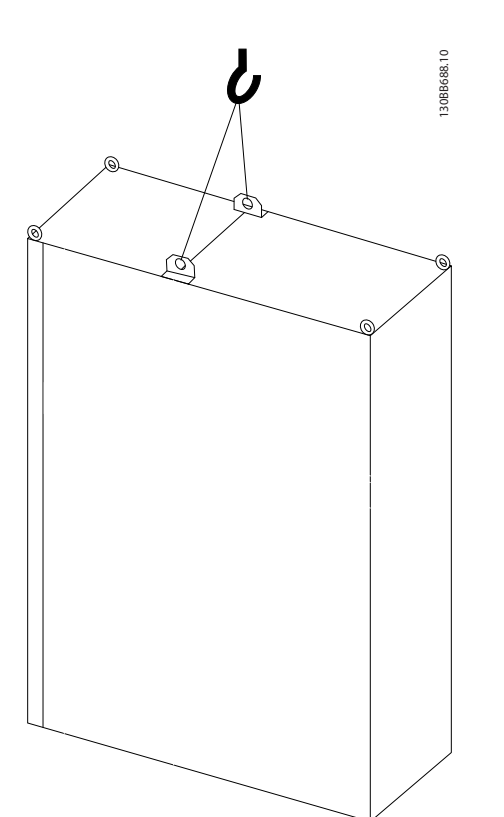

Ilustración 3.2 Método de elevación recomendado, tamaño del bastidor F9/F10.

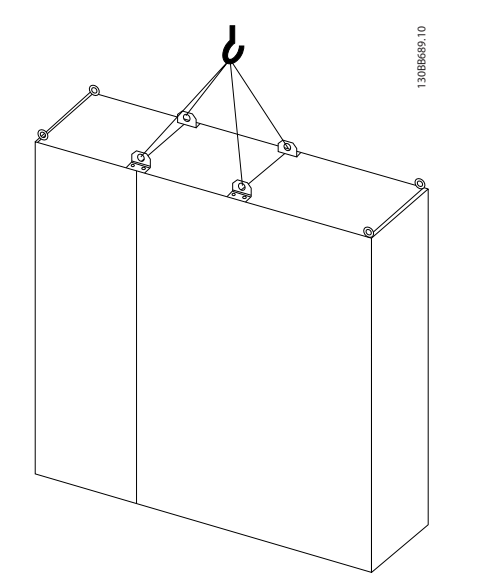

Ilustración 3.3 Método de elevación recomendado, tamaño del bastidor F11/F12/F13.

# ¡NOTA!

Tenga en cuenta que la peana se incluye en el mismo paquete que el convertidor de frecuencia, pero no se conecta durante el envío. La peana es necesaria para permitir que el flujo de aire en el convertidor de frecuencia proporcione una refrigeración adecuada. Los F bastidores deben colocarse encima de la peana en el lugar de instalación definitivo. El ángulo existente entre la parte superior del convertidor de frecuencia y el cable de elevación debe ser de 60 °C o superior. Además de lo mostrado en los diagramas anteriores, una

barra de reparto también es un medio adecuado para elevar el bastidor F.

# <span id="page-15-0"></span>3.1.5 Dimensiones mecánicas

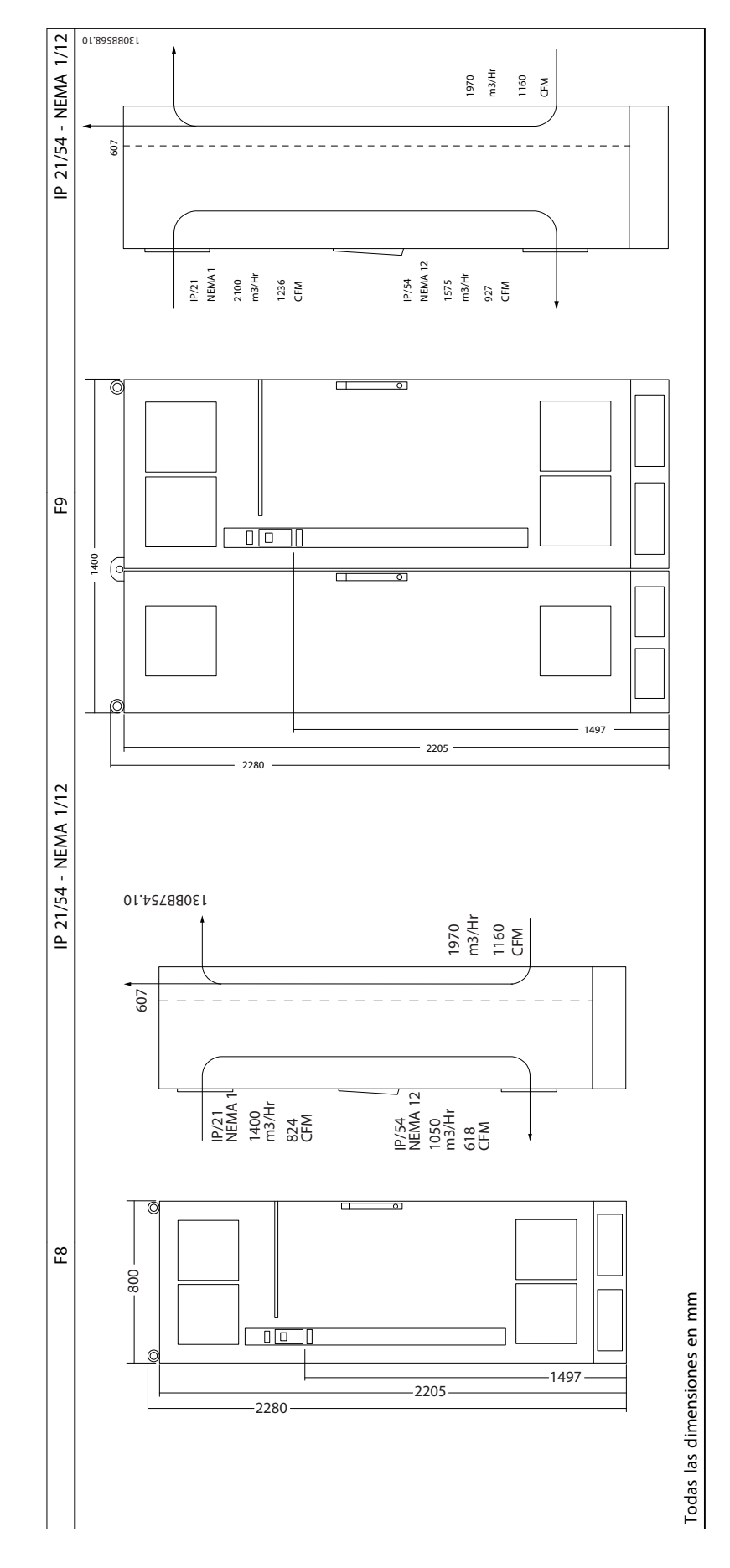

3 3

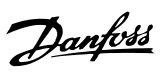

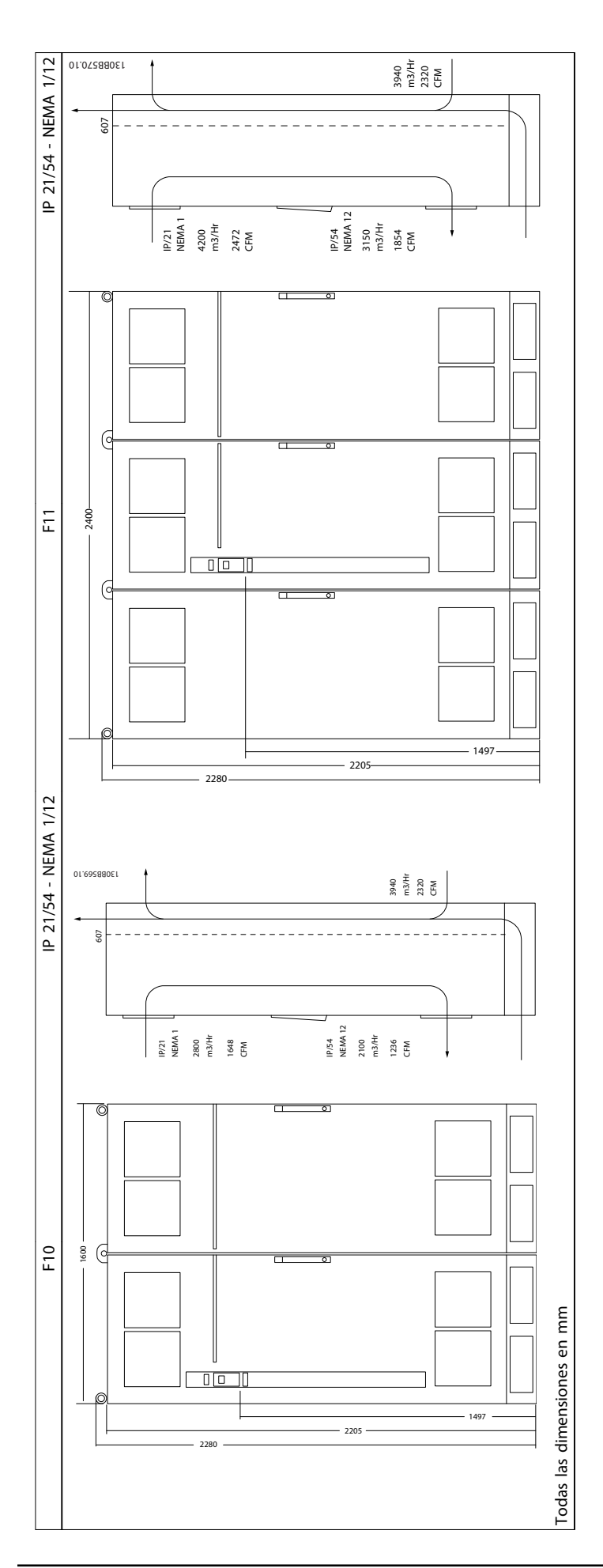

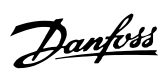

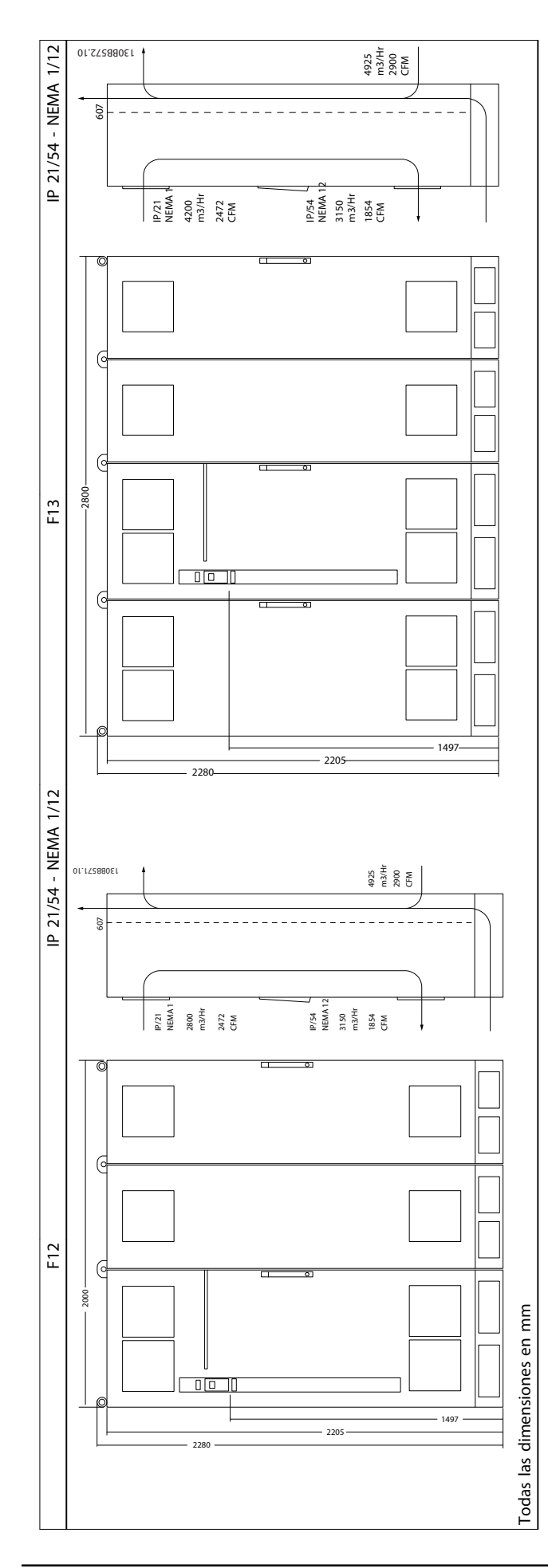

3 3

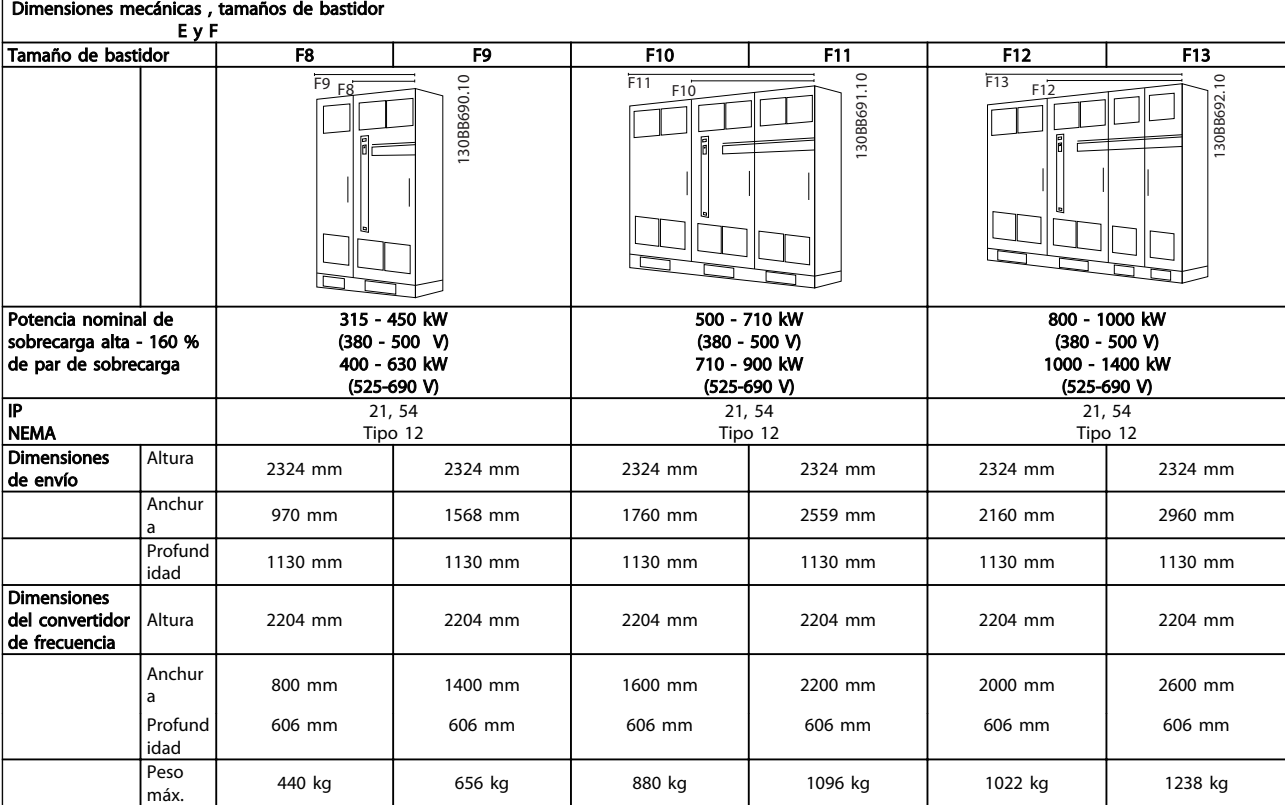

# ¡NOTA!

Los bastidores F tienen seis tamaños diferentes, F8, F9, F10, F11, F12 y F13 F8, F10 y F12 se componen de un armario de inversor a la derecha y un armario de rectificador a la izquierda. F9, F11 y F13 tienen un armario de opciones adicional a la izquierda del armario de rectificador. El F9 es un F8 con un armario de opciones adicional. El F11 es un F10 con un armario de opciones adicional. El F13 es un F12 con un armario de opciones adicional.

#### <span id="page-19-0"></span>Instalación mecánica Manual de funcionamiento de alta potencia de 12 pulsos del VLT AQUA

## 3.2 Instalación mecánica

La preparación de la instalación mecánica del convertidor de frecuencia debe realizarse con cuidado para asegurar un resultado correcto y evitar trabajos adicionales durante la instalación. Comience estudiando detenidamente los diagramas mecánicos al final de esta guía para familiarizarse con los requerimientos de espacio.

# 3.2.1 Herramientas necesarias

#### Para realizar la instalación mecánica se requieren las siguientes herramientas:

- Taladrador con broca de 10 o 12 mm.
- **Metro**
- Llave de tubo con los adaptadores correspondientes (7-17 mm)
- Extensiones para la llave
- Punzón para hoja metálica para los conductos o prensacables en convertidores tipo IP 21/Nema 1 e unidades IP 54
- Barra de elevación para subir la unidad (barra o tubo máx. Ø 25 mm (1 in), capaz de soportar como mínimo 400 kg (880 lbs)).
- Grúa u otro auxiliar de elevación para colocar el convertidor de frecuencia en su posición
- Se necesita una herramienta Torx T50 para instalar el E1 en tipos de protección IP21 e IP54.

#### 3.2.2 Consideraciones generales

#### Espacio

Asegure un espacio adecuado por debajo y por encima del convertidor de frecuencia para permitir el flujo de aire y el acceso de los cables. Debe tenerse en cuenta además el espacio necesario frente a la unidad para poder abrir la puerta del panel.

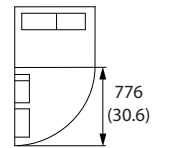

30BB531.

Ilustración 3.4 Espacio delante de la protección tipo IP21/IP54 , tamaño de bastidor F8

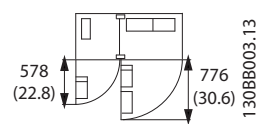

<u>Danfoss</u>

Ilustración 3.5 Espacio delante de la protección tipo IP21/IP54 , tamaño de bastidor F9

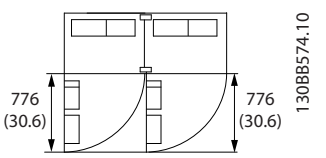

Ilustración 3.6 Espacio delante de la protección tipo IP21/IP54 , tamaño de bastidor F10

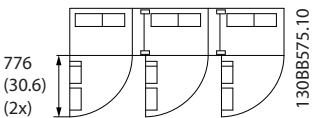

Ilustración 3.7 Espacio delante de la protección tipo IP21/IP54 , tamaño de bastidor F11

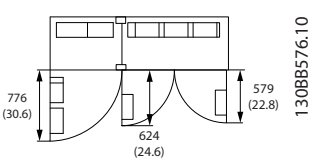

Ilustración 3.8 Espacio delante de la protección tipo IP21/IP54 , tamaño de bastidor F12

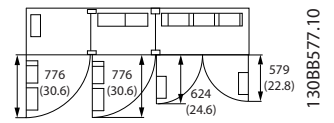

Ilustración 3.9 Espacio delante de la protección tipo IP21/IP54 , tamaño de bastidor F13

#### Acceso de los cables

Asegure el debido acceso para los cables, incluyendo la necesaria tolerancia para los dobleces.

#### ¡NOTA!

Todos los terminales de cables y abrazaderas para cables deben montarse dentro del ancho de la barra de distribución del bloque de terminales.

# <span id="page-20-0"></span>3.2.3 Ubicación de los terminales, F8-F13

Las protecciones F tienen seis tamaños diferentes, F8, F9, F10, F11, F12 y F13 F8, F10 and F12 están compuestos de un armario de inversor a la derecha y un armario de rectificador a la izquierda. F9, F11 y F13 tienen un armario de opciones adicional a la izquierda del armario de

rectificador. El F9 es un F8 con un armario de opciones adicional. El F11 es un F10 con un armario de opciones adicional. El F13 es un F12 con un armario de opciones adicional.

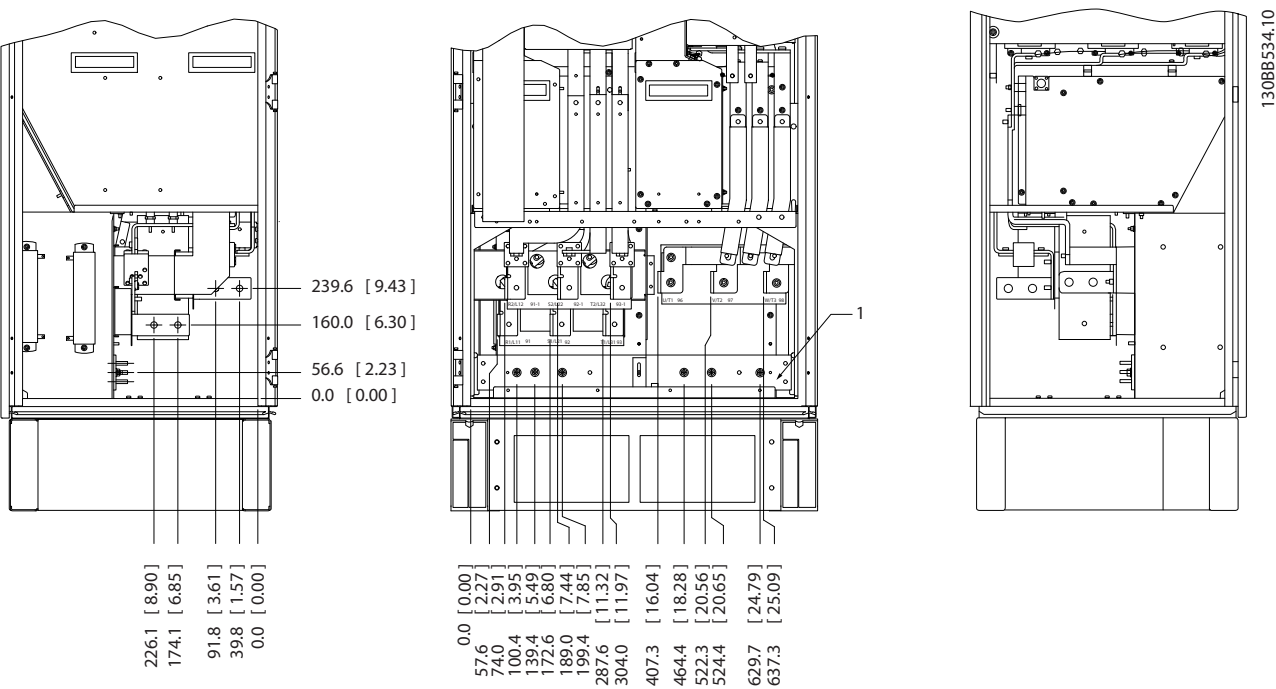

### Ubicaciones de los terminales: tamaño del bastidor del rectificador y del inversor F8 y F9

Ilustración 3.10 Ubicaciones de los terminales: armario del rectificador y del inversor- F8 y F9 (vista frontal y lateral derecho e izquierdo). La placa prensacables está 42 mm por debajo del nivel 0.

1) Barra de toma de tierra

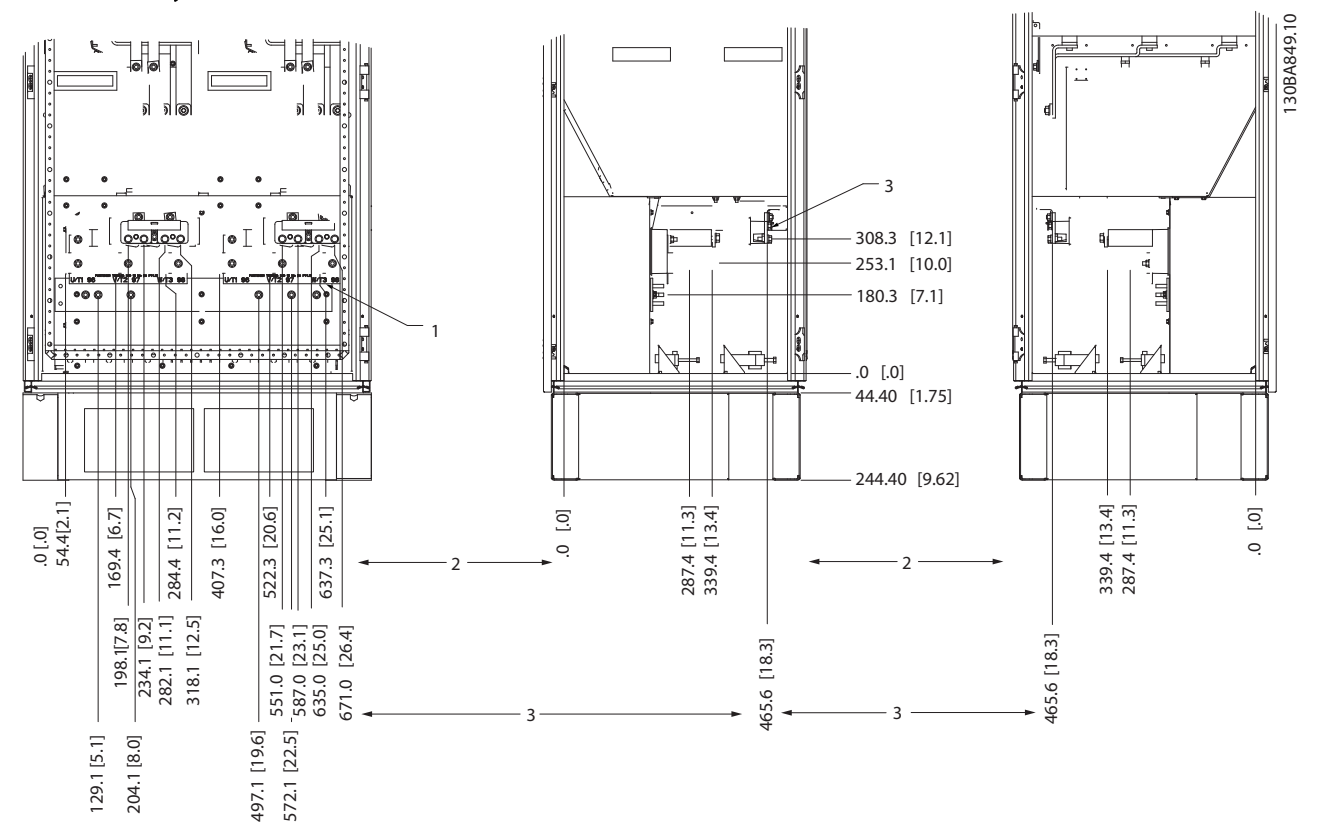

Ubicaciones de los terminales: tamaño del bastidor de los inversores F10 y F11

Ilustración 3.11 Ubicaciones de los terminales: armario del inversor (vista frontal y lateral izquierda y derecha). La placa prensacables está 42 mm por debajo del nivel 0.

1) Barra de toma de tierra

2) Terminales de motor

3) Terminales de freno

#### Ubicaciones de los terminales: tamaño del bastidor de los inversores F12 y F13

UBICACIONES DEL TERMINALVISTA FRONTAL UBICACIONES DEL TERMINALVISTA DERECHA UBICACIONES DEL TERMINALVISTA IZQUIERDA

Danfoss

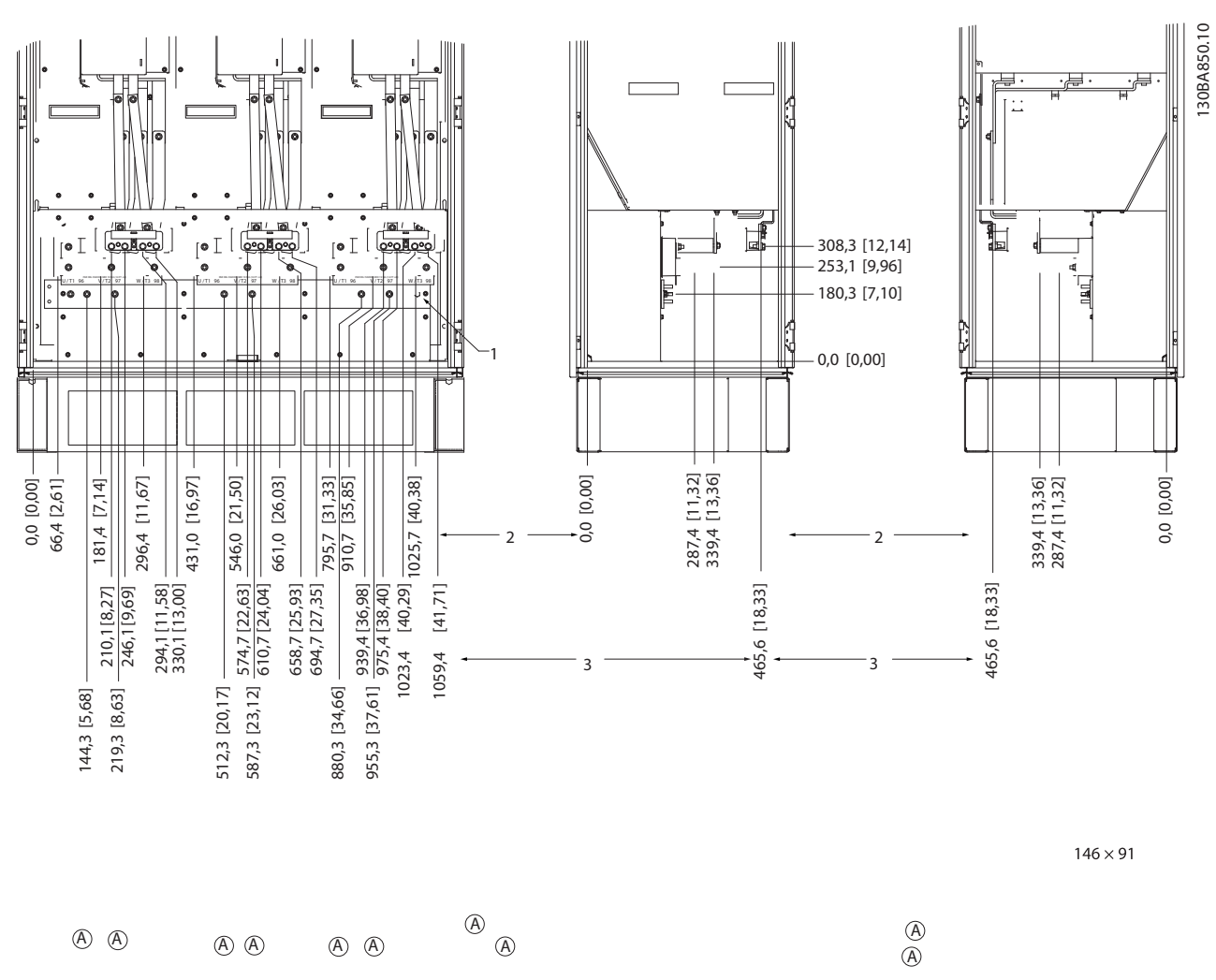

Ilustración 3.12 Ubicaciones de los terminales: armario del inversor (vista frontal y lateral izquierda y derecha). La placa prensacables está 42 mm por debajo del nivel 0.

1) Barra de toma de tierra

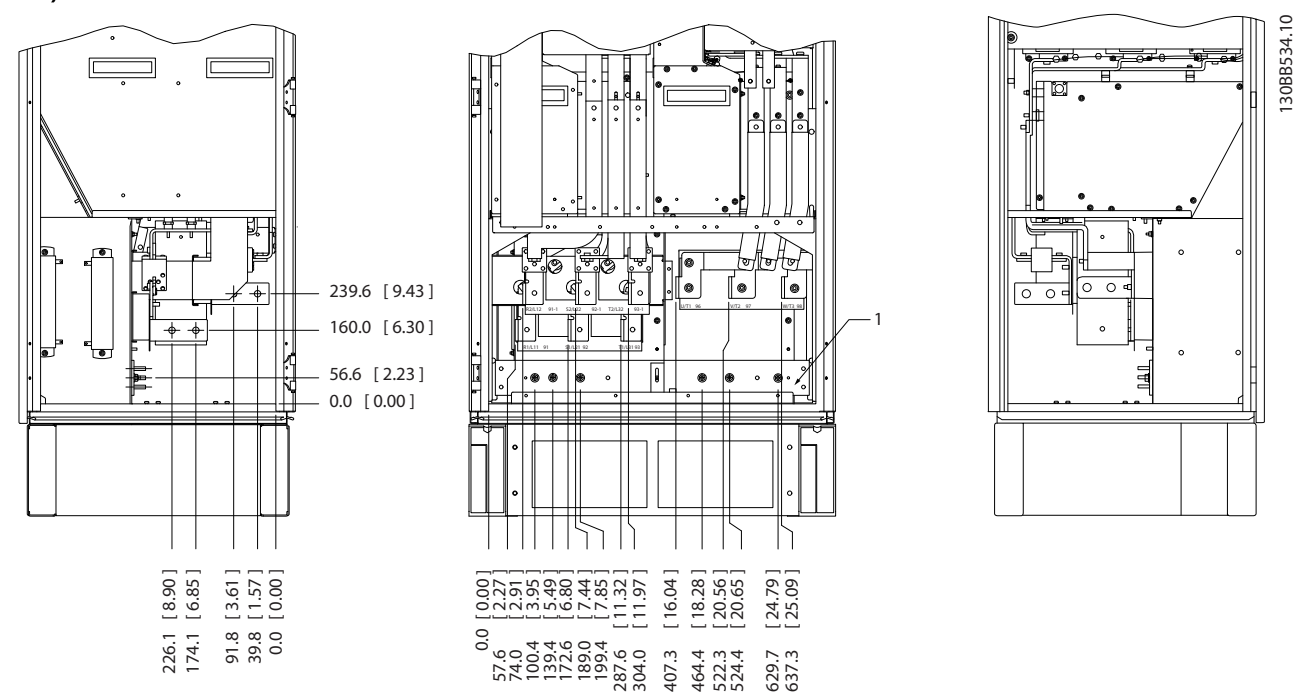

Ubicaciones de los terminales: rectificador (F10, F11, F12 y F13)

Ilustración 3.13 Ubicaciones de los terminales: rectificador (vista frontal y lateral derecho e izquierdo). La placa prensacables está 42 mm por debajo del nivel 0.

1) Terminal de carga compartida (-)

2) Barra de toma de tierra

3) Terminal de carga compartida (+)

336.4<br>291.2<br>142.0<br>92.0 .0 73.0 12523 128<br>128.5<br>12523 128 138 139 244.4 151.3 67 443.8 628.8 830.3 88 .0

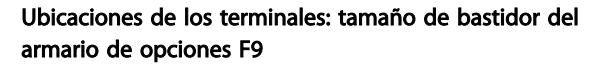

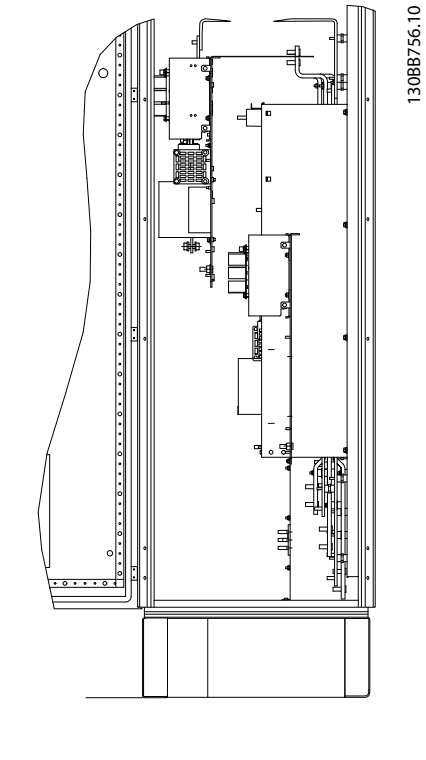

Ilustración 3.14 Ubicaciones de los terminales: armario de opciones (vista frontal y lateral derecho e izquierdo).

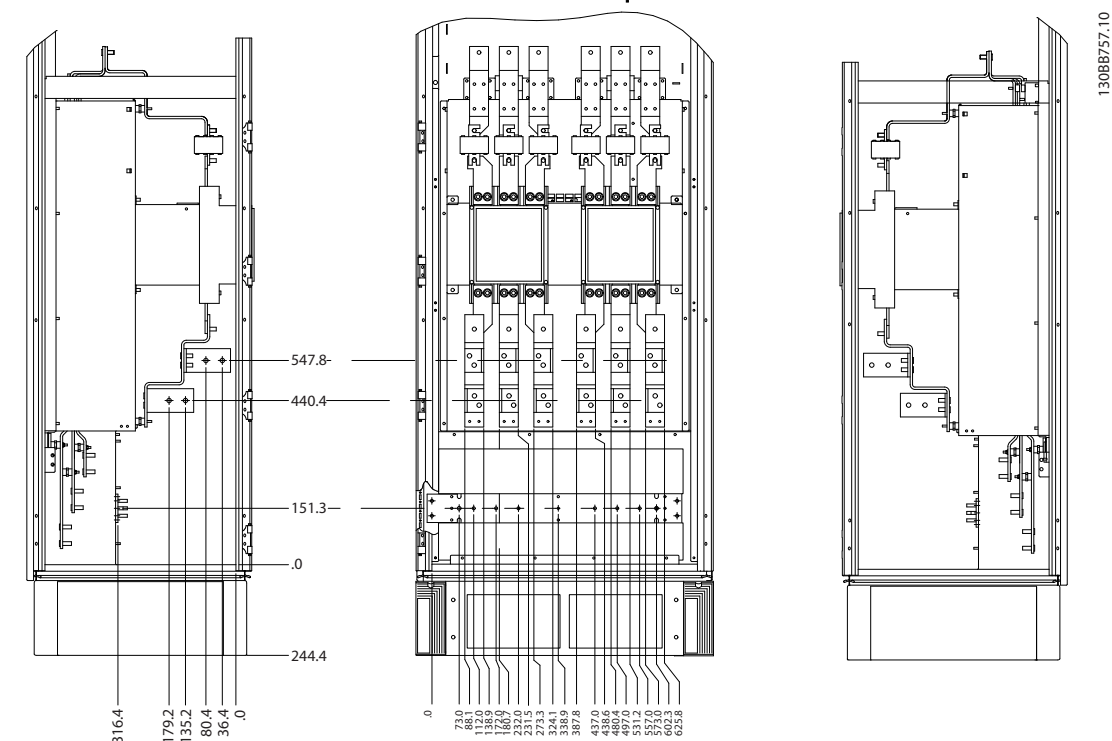

Ubicaciones de los terminales: tamaño de bastidor del armario de opciones F11/F13

Ilustración 3.15 Ubicaciones de los terminales: armario de opciones (vista frontal y lateral derecho e izquierdo).

# <span id="page-25-0"></span>3.2.4 Refrigeración y flujo de aire

#### Refrigeración

La refrigeración se puede realizar de diferentes maneras, utilizando las tuberías de refrigeración de la parte superior e inferior de la unidad, utilizando las tuberías de la parte trasera de la unidad o combinando los diferentes recursos de refrigeración.

#### Refrigeración de tuberías

Se ha desarrollado una opción específica para optimizar la instalación de convertidores de frecuencia en protecciones Rittal TS8 utilizando el ventilador del convertidor de frecuencia para la refrigeración forzada por aire de la vía posterior. El aire que sale de la parte superior de la protección debe extraerse del emplazamiento, de manera que las pérdidas de calor de la vía posterior no se disipen dentro de la sala de control, reduciendo así las necesidades de uso de aire acondicionado en las instalaciones.

#### Refrigeración trasera

El aire procedente de la vía posterior también puede ventilarse a través de la parte posterior de una protección Rittal TS8. Esto ofrece una solución en la que la vía posterior puede tomar aire del exterior del emplazamiento y conducir el calor desprendido al exterior, reduciendo así las necesidades de aire acondicionado.

#### Flujo de aire

Debe asegurarse el necesario flujo de aire sobre el radiador. Abajo se muestra el caudal de aire.

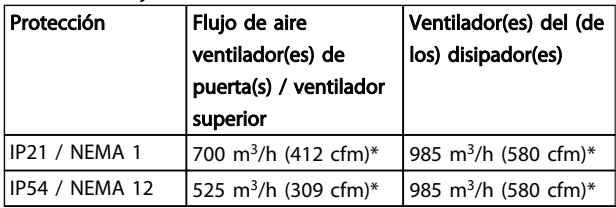

#### Tabla 3.1 Caudal de aire del disipador

\* Flujo de aire por ventilador. Tamaño de bastidor F contiene varios ventiladores.

# ¡NOTA!

El ventilador funciona por las siguientes razones:

- 1. AMA
- 2. CC mantenida
- 3. Premagnetización
- 4. Freno de CC
- 5. Se ha superado el 60 % de intensidad nominal
- 6. Se ha superado la temperatura del disipador de calor especificada (dependiente de la potencia).

Una vez que el ventilador se inicie, funcionará durante al menos 10 minutos

#### Tuberías externas

Si se añaden tuberías externas adicionales al armario Rittal, debe calcularse la caída de presión en las tuberías. Utilice las tablas siguientes para reducir la potencia del convertidor de frecuencia conforme a la caída de presión.

Danfoss

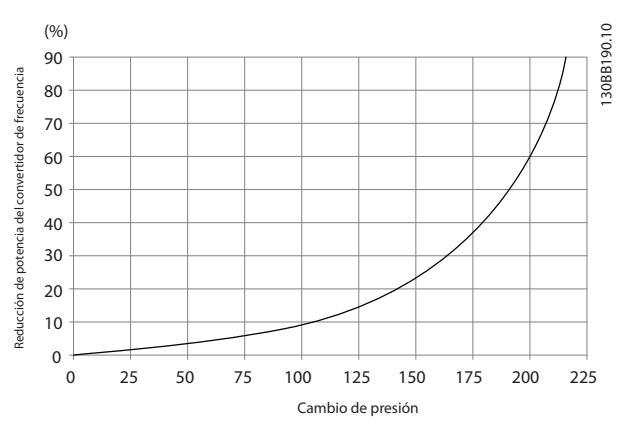

Ilustración 3.16 Reducción de potencia de bastidor F frente a cambio de presión

Caudal del aire del convertidor de frecuencia: 985 m<sup>3</sup>/h (580 cfm)

# 3.2.5 Entrada para prensacables / conducto - IP21 (NEMA 1) e IP54 (NEMA12)

Los cables se conectan desde la parte inferior a través de la placa prensacables. Retire la placa y decida dónde va a colocar la entrada para los prensacables o conductos. Practique orificios en la zona marcada sobre el esquema.

# ¡NOTA!

La placa de prensacables debe colocarse en el convertidor de frecuencia para asegurar el grado de protección especificado, así como para asegurar la correcta refrigeración de la unidad. Si la placa de prensacables no está montada, el convertidor de frecuencia puede desconectarse en Alarma 69, Temp. tarj. pot.

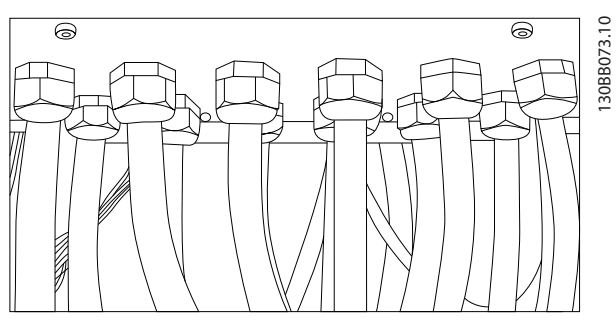

Ilustración 3.17 Ejemplo de instalación adecuada de la placa de prensacables.

## Instalación mecánica mecánica mecánica mecánica Manual de funcionamiento de alta potencia de 12 pulsos del VLT AQUA

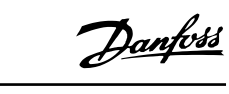

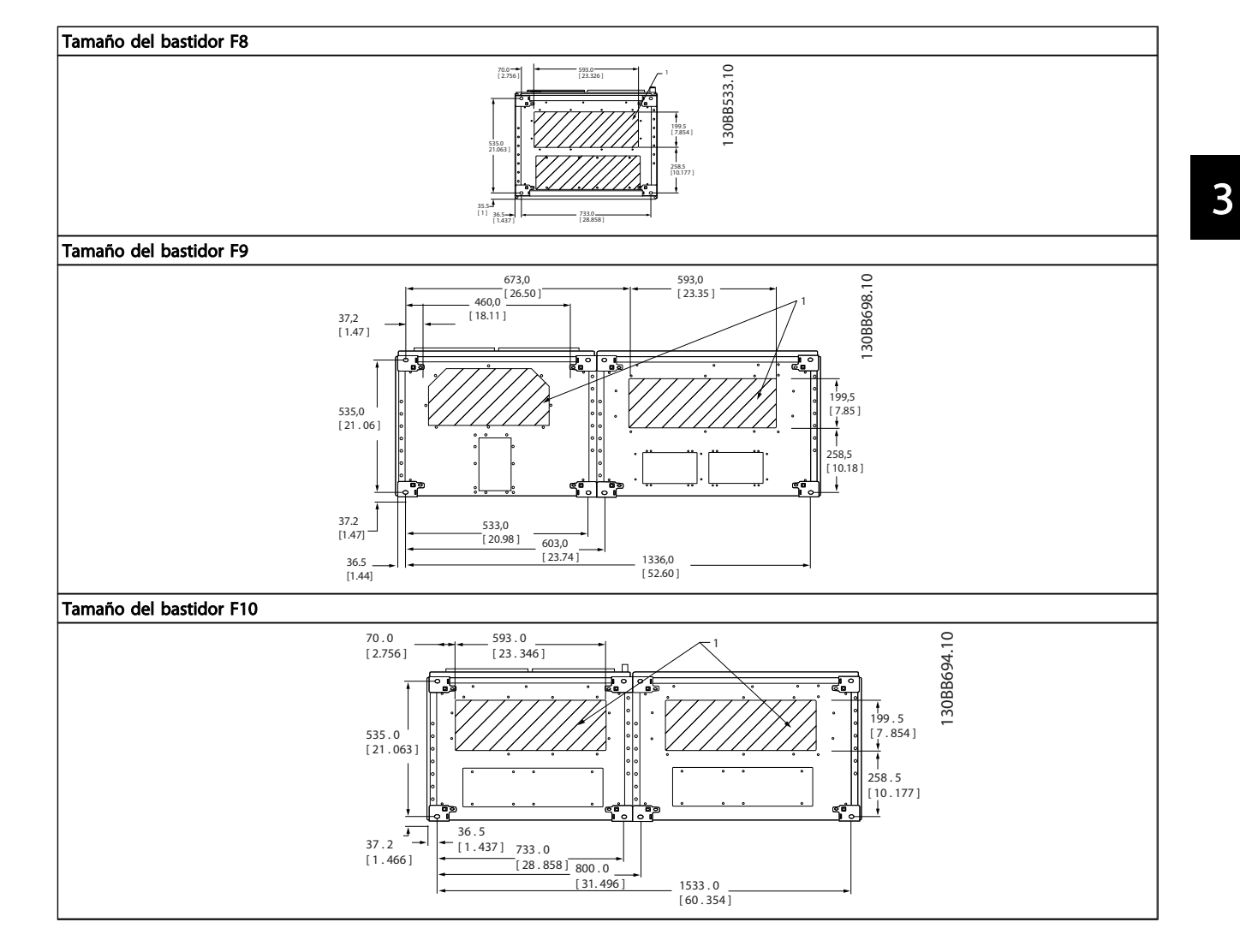

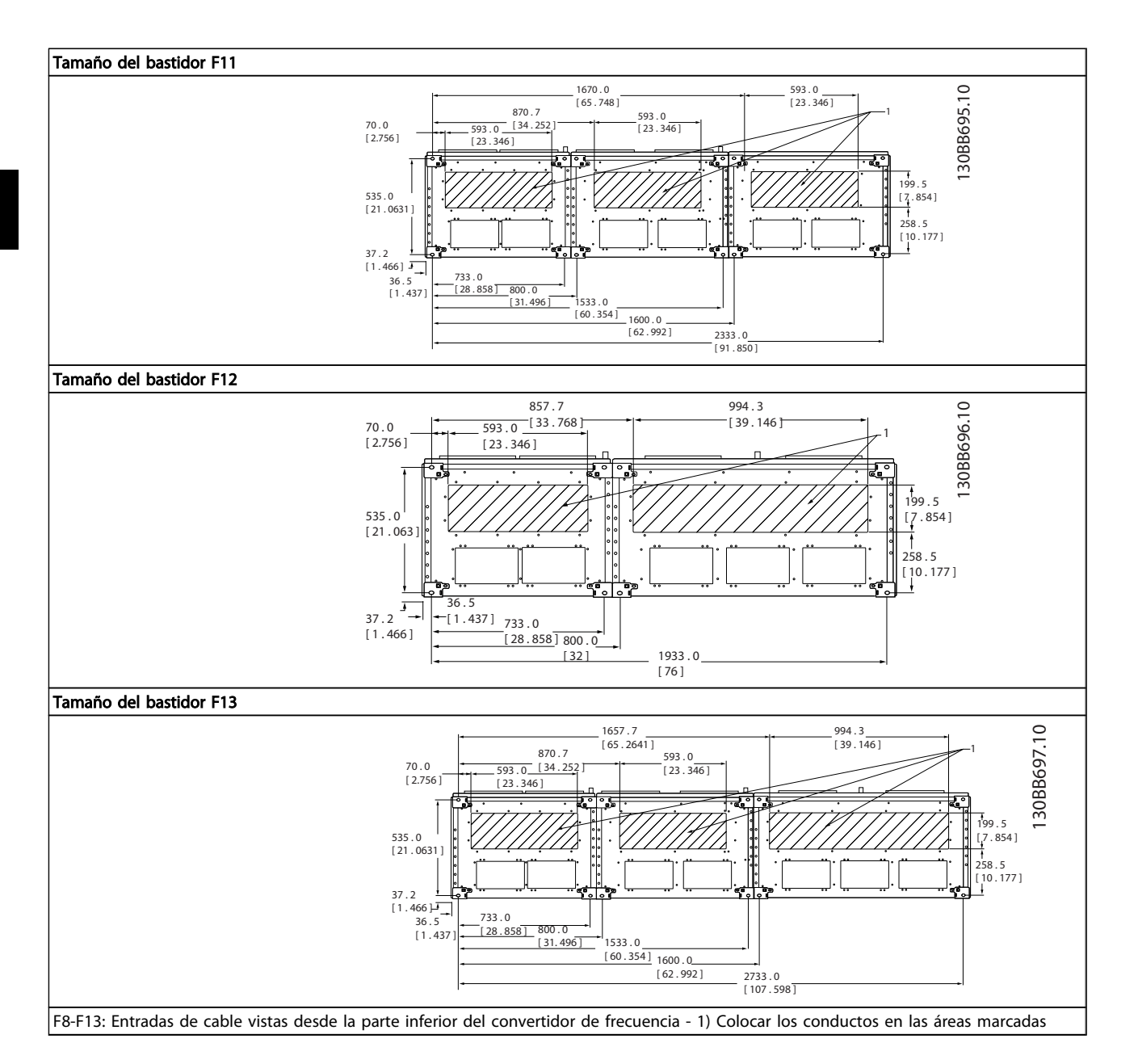

#### <span id="page-28-0"></span>Instalación mecánica mecánica mecánica Manual de funcionamiento de alta potencia de 12 pulsos del VLT AQUA

# 3.3 Opciones de panel tamaño de bastidor F

#### Radiadores espaciales y termostato

Montados en el alojamiento interior de los convertidores de frecuencia de tamaño de bastidor F10-F13, los radiadores espaciales controlados mediante termostato automático ayudan a controlar la humedad en el interior de la protección, prolongando la vida útil de los componentes de la unidad en entornos húmedos. Con los ajustes predeterminados, el termostato enciende los calefactores a 10 °C (50 °F) y los apaga a 15,6 °C (60 °F).

Luz de alojamiento con enchufe de alimentación

Una luz montada en el interior del alojamiento del convertidor de frecuencia de tamaño de bastidor F10-F13 mejora la visibilidad durante las operaciones de servicio y mantenimiento. El alojamiento de dicha luz incluye una toma eléctrica para conectar temporalmente herramientas u otros dispositivos, disponibles en dos tipos de tensión:

- 230 V, 50 Hz, 2,5 A, CE/ENEC
- 120 V, 60 Hz, 5 A, UL/cUL

#### Configuración de las tomas del transformador

Si la luz y la toma eléctrica del alojamiento, y/o los radiadores espaciales y el termostato están instalados, el transformador T1 requiere que sus tomas se ajusten a la tensión de entrada adecuada. Un convertidor de frecuencia 380-480/ 500 V se ajustará inicialmente a la toma de 525 V y uno de frecuencia de 525-690 V se ajustará a la toma de 690 V para garantizar que no se produzca sobretensión en el equipo secundario si la toma no se modifica antes de aplicar tensión. Consulte Tabla 3.2 para ajustar la toma correcta en el terminal T1 situado en el armario del rectificador. Para ubicarlo en el convertidor de frecuencia, consulte la ilustración del rectificador en [4.1.1 Conexiones](#page-30-0) [de potencia](#page-30-0).

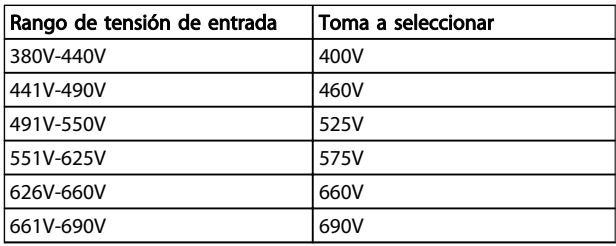

#### Terminales NAMUR

NAMUR es una asociación internacional de usuarios de tecnología de automatización de procesos en Alemania, sobre todo de los sectores químico y farmacéutico. Esta opción proporciona terminales organizados y etiquetados de acuerdo con las especificaciones del estándar NAMUR para terminales de entrada y salida del convertidor de frecuencia. Esto requiere una tarjeta de termistor MCB 112 PTC y una tarjeta de relé ampliada MCB 113.

#### RCD (Dispositivo de corriente residual)

Utiliza el método de equilibrado central para supervisar las corrientes a masa en sistemas a fuga a tierra y en sistemas conectados a tierra de alta resistencia (sistemas TN y TT en la terminología CEI). Hay un valor de consigna de preadvertencia (50 % del valor de consigna de alarma principal) y uno de alarma principal. Para cada valor de consigna hay asociado un relé de alarma SPDT para uso externo. Requiere un transformador de corriente externo de tipo «ventana» (suministrado e instalado por el cliente).

- Integrado en el circuito de parada de seguridad del convertidor de frecuencia
- El dispositivo IEC 60755 de tipo B supervisa las corrientes a masa CA, CC con impulsos y CC pura
- Indicador gráfico por barra de LED del nivel de fallo de corriente a masa desde el 10 al 100 % del valor de consigna
- Memoria de fallos
- Botón TEST / RESET (prueba / reinicio)

#### Monitor de resistencia de aislamiento (IRM)

Supervisa la resistencia del aislamiento en sistemas sin toma de tierra (sistemas IT en terminología IEC) entre los conductores de fase del sistema y la toma de tierra / masa. Hay una advertencia previa mediante resistencia y un valor de consigna de alarma principal para el nivel de aislamiento. Para cada valor de consigna hay asociado un relé de alarma SPDT para uso externo. Nota: Solo puede conectarse un sistema de control de resistencia del aislamiento a cada sistema sin toma de tierra (IT).

- Integrado en el circuito de parada de seguridad del convertidor de frecuencia
- Display LCD del valor en ohmios de la resistencia del aislamiento
- Memoria de fallos
- Botones INFO, TEST y RESET

#### Parada de emergencia IEC con relé de seguridad Pilz

Incluye un botón de parada de emergencia redundante de 4 cables montado en el frontal de la protección, y un relé Pilz que lo supervisa junto con el circuito de parada de seguridad del convertidor de frecuencia y el contactor de red situado en el alojamiento para opciones.

#### Arrancadores manuales del motor

Proporcionan potencia trifásica para los ventiladores eléctricos que suelen necesitar los motores de mayor tamaño. La alimentación de los arrancadores proviene del lado de carga de cualquier contactor, magnetotérmico o conmutador de desconexión suministrado. La alimentación se activa antes de cada arrancador de motor, y se desactiva cuando la alimentación de entrada al convertidor de frecuencia está desconectada. Pueden usarse hasta dos arrancadores (uno si se ha solicitado un circuito de 30 A protegido por fusible). Integrado en el circuito de parada de seguridad de la unidad.

<u>Danfoss</u>

#### Instalación mecánica Manual de funcionamiento de alta potencia de 12 pulsos del VLT AQUA

3 3

- La unidad presenta las siguientes funciones:
	- Conmutador de funcionamiento (encendido / apagado)
	- Protección contra cortocircuitos y sobrecargas con función de prueba
	- Función de reset manual

#### Terminales de 30 amperios protegidos por fusible

- Potencia trifásica ajustada a la tensión de red entrante para alimentar equipos auxiliares del cliente
- No disponible si se seleccionan dos arrancadores de motor manuales
- Los terminales permanecen desactivados mientras la alimentación de entrada al convertidor de frecuencia está desconectada
- La alimentación para los terminales protegidos por fusible se suministrará desde el lado de carga de cualquier contactor, magnetotérmico o conmutador de desconexión.

#### Fuente de alimentación 24 V CC

- 5 A, 120 W, 24 V CC
- Protegida frente a sobreintensidad de salida, sobrecarga, cortocircuitos y sobretemperatura
- Para la alimentación de accesorios suministrados por el cliente como sensores, dispositivos PLC de E/S, contactores, detectores de temperatura, luces indicadoras y/u otros dispositivos electrónicos
- La diagnosis incluye un contacto seco de estado de CC, un LED verde de estado de CC y un LED rojo de sobrecarga

#### Supervisión de temperatura externa

Diseñada para supervisar la temperatura de componentes de sistema externos, como las bobinas y/o los cojinetes del motor. Incluye ocho módulos de entrada universal más dos módulos de entrada de termistor exclusivos. Los diez módulos están integrados en el circuito de parada de seguridad del convertidor de frecuencia y pueden supervisarse mediante una red de bus de campo (requiere la compra de un acoplador de módulo / bus independiente).

#### Entradas digitales (8)

Tipos de señales:

- Entradas RTD (incluida la Pt100), 3 o 4 cables
- **Termopar**
- Intensidad analógica o tensión analógica

Funciones adicionales:

- Una salida universal, configurable para tensión analógica o intensidad analógica
- Dos relés de salida (N.O.)

• Display de cristal líquido de dos líneas y LED de diagnosis

<u>Danfoss</u>

- Detección de interrupciones en el cableado del sensor, cortocircuitos y polaridad incorrecta
- Software de programación de la interfaz

#### Entradas de termistor exclusivas (2)

Funciones:

- Cada módulo es capaz de supervisar hasta seis termistores en serie
- Diagnosis de fallos como interrupciones de cableado o cortocircuitos del cableado de sensor
- Certificación ATEX/UL/CSA
- Si es necesario, puede incluirse una tercera entrada de termistor mediante la opción MCB 112, tarjeta de termistor PTC opcional.

# <span id="page-30-0"></span>4 Instrucciones de montaje

## 4.1 Instalación eléctrica

4.1.1 Conexiones de potencia

# Cableado y fusibles ¡NOTA!

## Cables en general

Todo el cableado debe ser conforme a la normativa local sobre secciones transversales de cables y temperatura ambiente. Las aplicaciones UL requieren conductores de cobre de 75°C. Los conductores de cobre de 75 y 90°C son térmicamente aceptables para el uso del convertidor de frecuencia en aplicaciones que no sean UL.

Las conexiones para los cables de alimentación están situadas como se muestra a continuación. El dimensionamiento de la sección transversal del cable debe realizarse de acuerdo con las clasificaciones de intensidad y la legislación local. Consulte7.1 Especificaciones generales para más información.

Para la protección del convertidor de frecuencia, es preciso que se utilicen los fusibles recomendados o bien que la unidad tenga fusibles incorporados. Los fusibles recomendados se indican en las tablas de la sección de fusibles. Asegúrese siempre de que el fusible se ajuste a la legislación local.

Si se incluye un interruptor de red, la conexión de red se conectará al mismo.

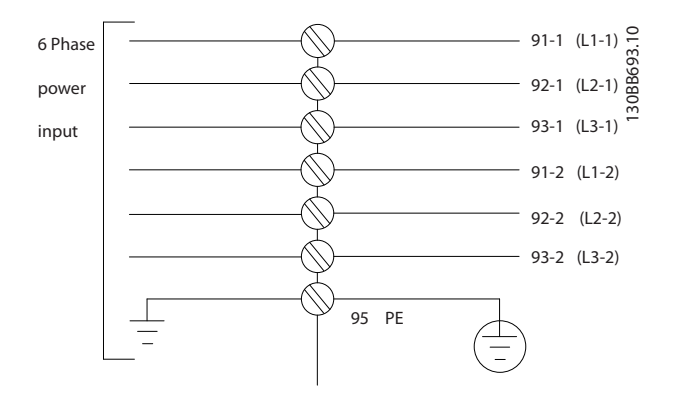

# ¡NOTA!

El cable de motor debe estar apantallado / blindado. Si se utiliza un cable no apantallado / blindado, no se cumplirán algunos requisitos de CEM. Utilice un cable de motor apantallado / blindado para cumplir con las especificaciones de emisión CEM. Para más información consulte las Especificaciones CEM en la Guía de Diseño del .

Consulte los 7.1 Especificaciones generales para elegir las dimensiones correctas de sección y longitud del cable de motor.

#### Instrucciones de montaje Manual de funcionamiento de alta potencia de 12 pulsos del VLT AQUA

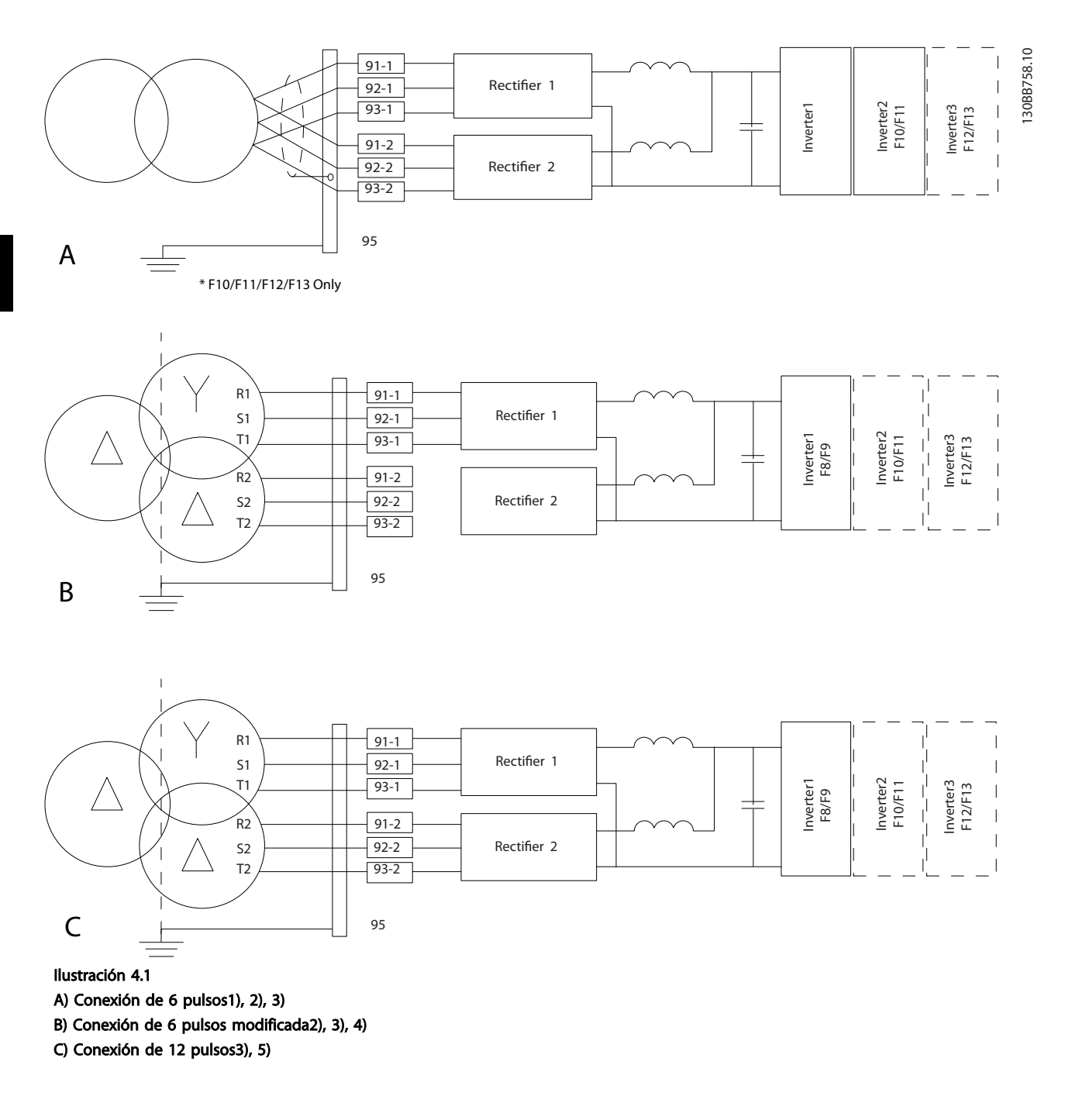

# Notas:

1) Se muestra la conexión en paralelo. Puede utilizarse un cable trifásico único con suficiente capacidad portadora. Deben instalarse barras conectoras de cortocircuito.

2) La conexión de 6 pulsos elimina los beneficios de la reducción de armónicos del rectificador de 12 pulsos.

3) Apto para conexión de red IT y TN.

4) En el improbable evento de que uno de los rectificadores modulares de 6 pulsos no funcione, el convertidor de frecuencia puede funcionar con una carga reducida con un rectificador de 6 pulsos. Póngase en contacto con la fábrica para averiguar cómo efectuar la reconexión.

5) Aquí no se muestra la colocación en paralelo del cableado de red.

#### Apantallamiento de los cables:

Evite la instalación con extremos de pantalla retorcida (cables de conexión flexibles). Eliminan el efecto de apantallamiento a frecuencias elevadas. Si necesita interrumpir el apantallamiento para instalar un aislante del motor o un contactor del motor, el apantallamiento debe continuarse con la menor impedancia de AF posible.

Conecte la pantalla del cable de motor a la placa de desacoplamiento del convertidor de frecuencia y al chasis metálico del motor.

Realice las conexiones del apantallamiento con la mayor superficie posible (abrazadera de cables). Para ello, utilice los dispositivos de instalación suministrados con el convertidor de frecuencia.

#### Longitud y sección del cable:

Las pruebas de CEM efectuadas en el convertidor de frecuencia se han realizado con una longitud de cable determinada. Mantenga el cable de motor tan corto como sea posible para reducir el nivel de interferencias y las corrientes de fuga.

#### Frecuencia de conmutación:

Si los convertidores de frecuencia se utilizan con filtros de onda sinusoidal para reducir el ruido acústico de un motor, la frecuencia de conmutación debe ajustarse según la instrucción de 14-01 Frecuencia conmutación.

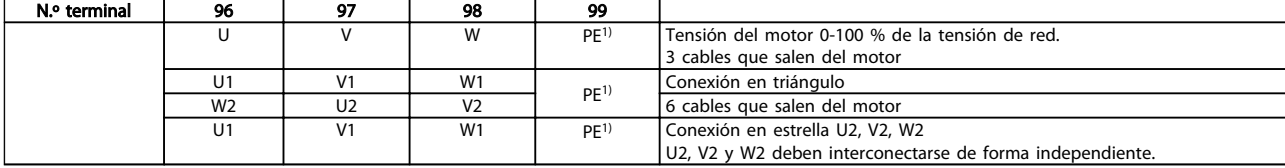

1)Conexión a tierra protegida

Para los motores sin papel de aislamiento de fase o cualquier otro refuerzo de aislamiento adecuado para su funcionamiento con suministro de tensión (como un convertidor de frecuencia), coloque un filtro de onda sinusoidal en la salida del convertidor de frecuencia.

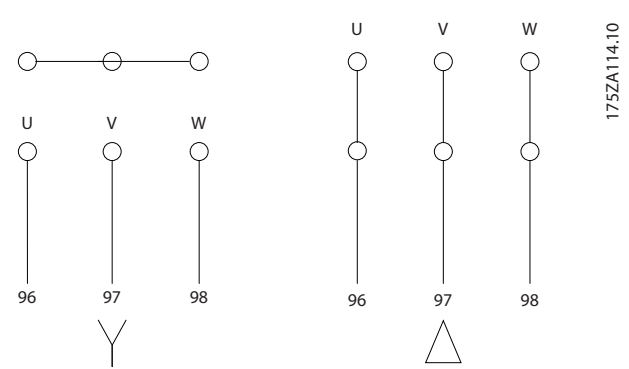

<u> Danfoss</u>

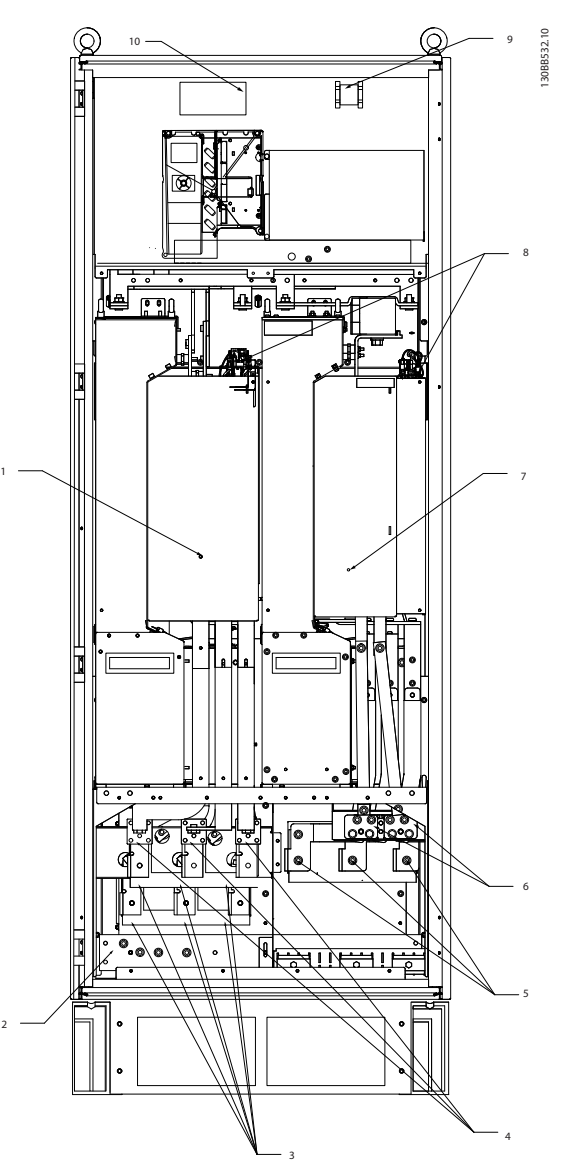

Ilustración 4.2 Armario del rectificador y del inversor, tamaño del bastidor F8 y F9

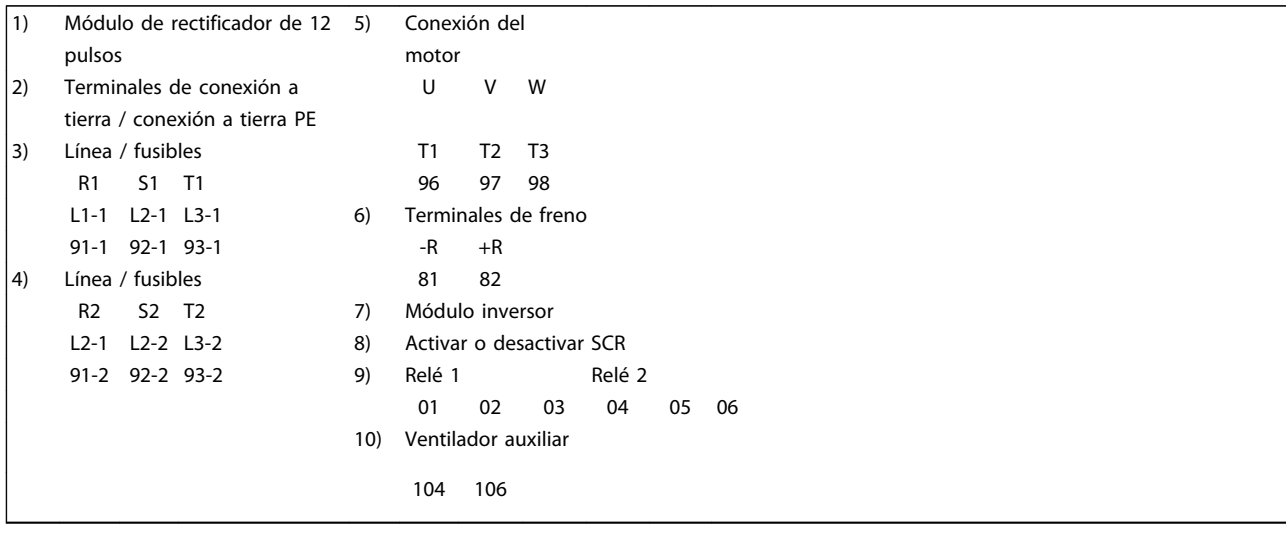

4 4

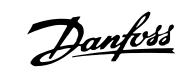

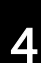

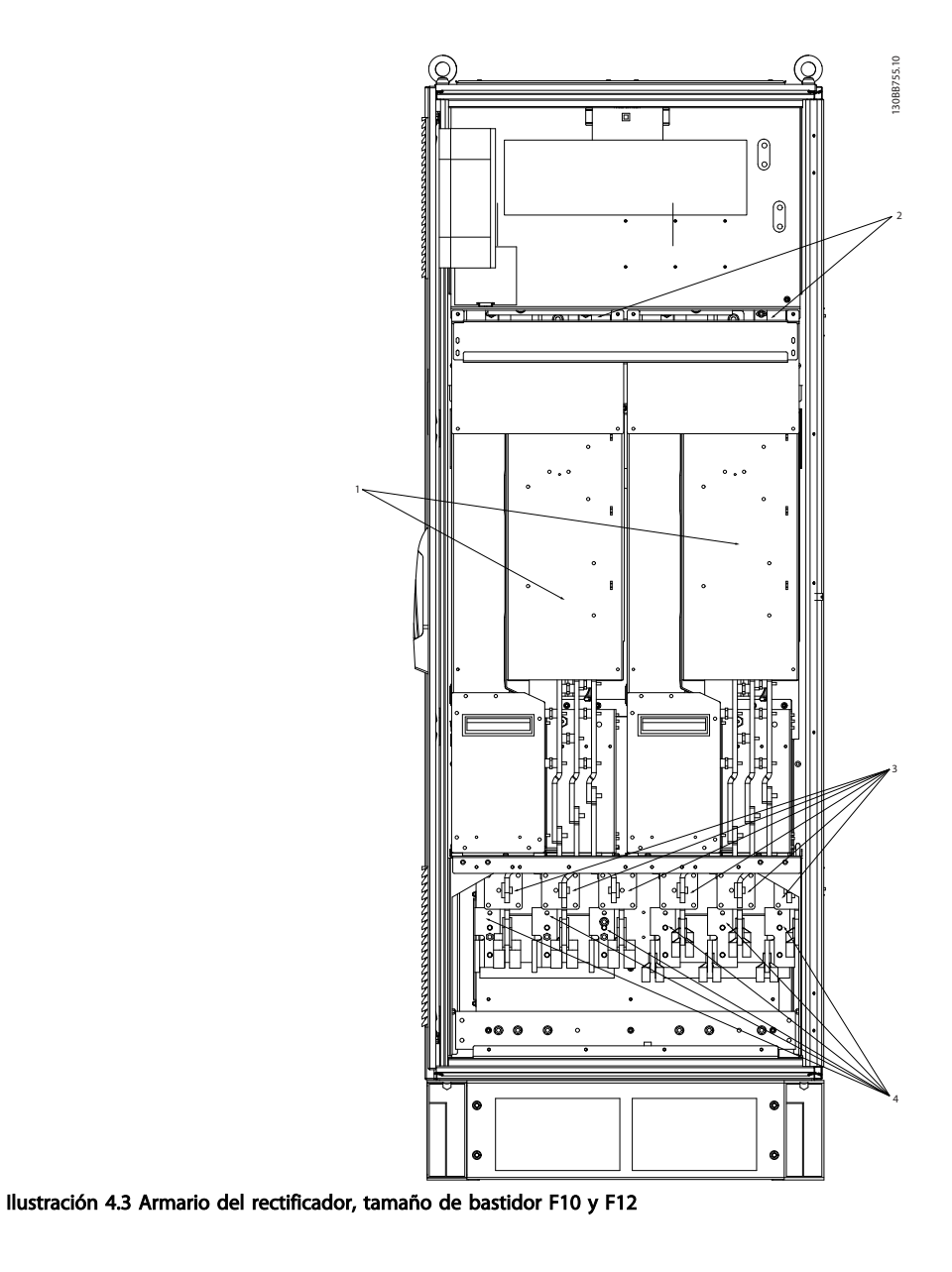

1) Módulo de rectificador de 12 pulsos 4) Línea  $\vert$ 2) Ventilador AUX **R1** S1 T1 R2 S2 T2 100 101 102 103 L1-1 L2-1 L3-1 L1-2 L2-2 L3-2 L1 L2 L1 L2 5) Conexiones de bus CC para bus CC comunes 3) Fusibles de línea, F10 / F12 (6 piezas)  $CC + CC -$  6) Conexiones de bus CC para bus CC comunes  $CC + CC -$ 

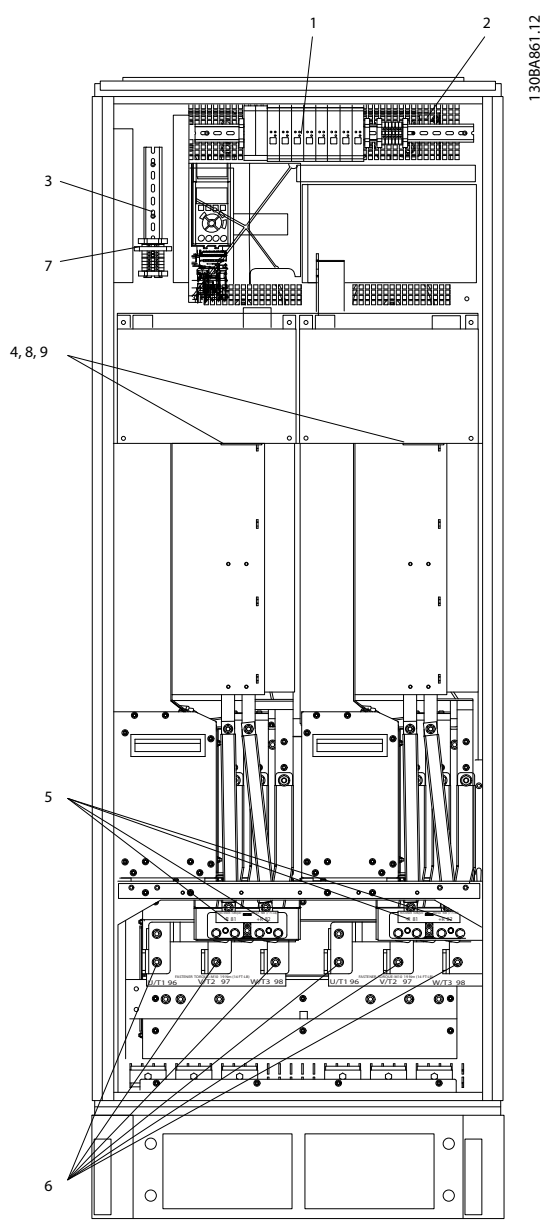

Ilustración 4.4 Armario de inversor, tamaño del bastidor F10 y F11

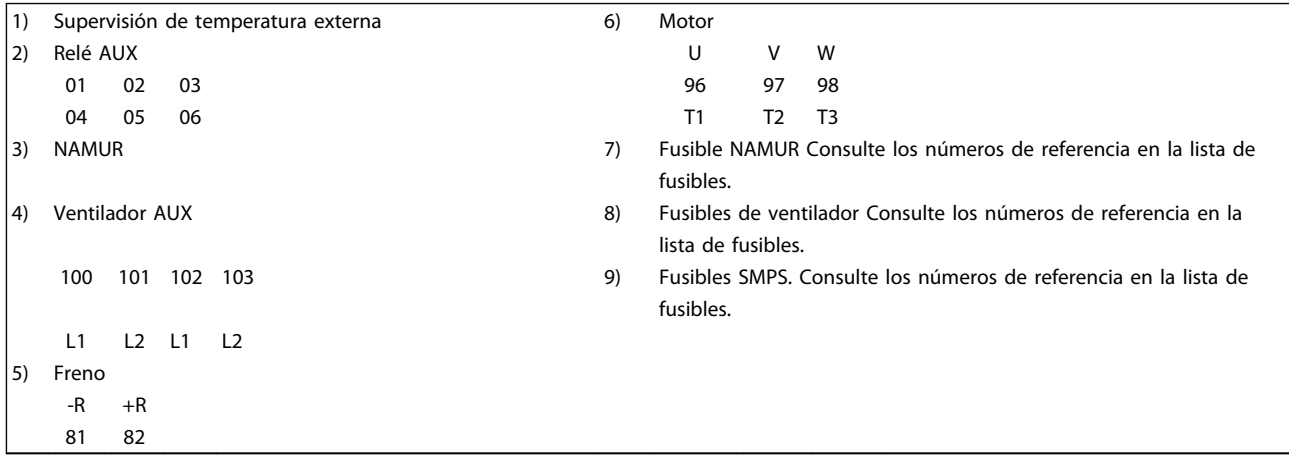
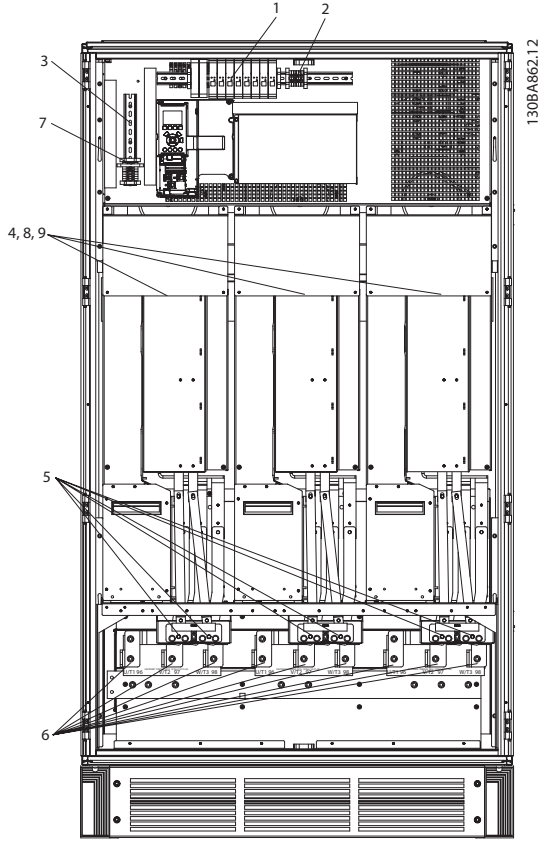

Ilustración 4.5 Armario de inversor, tamaño del bastidor F12 y F13

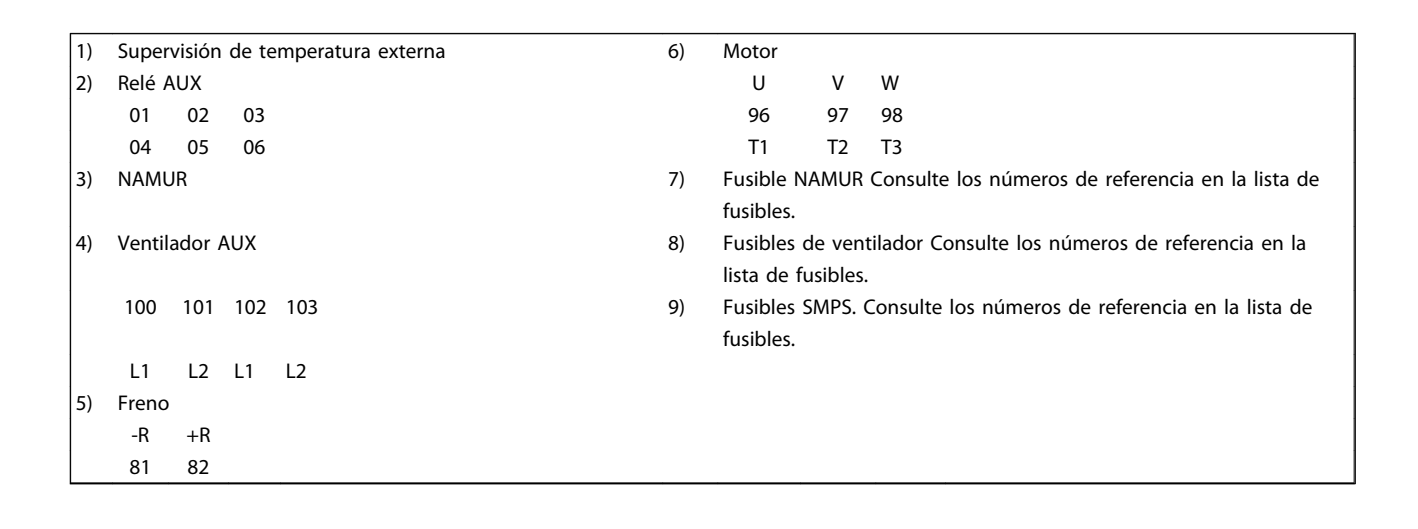

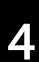

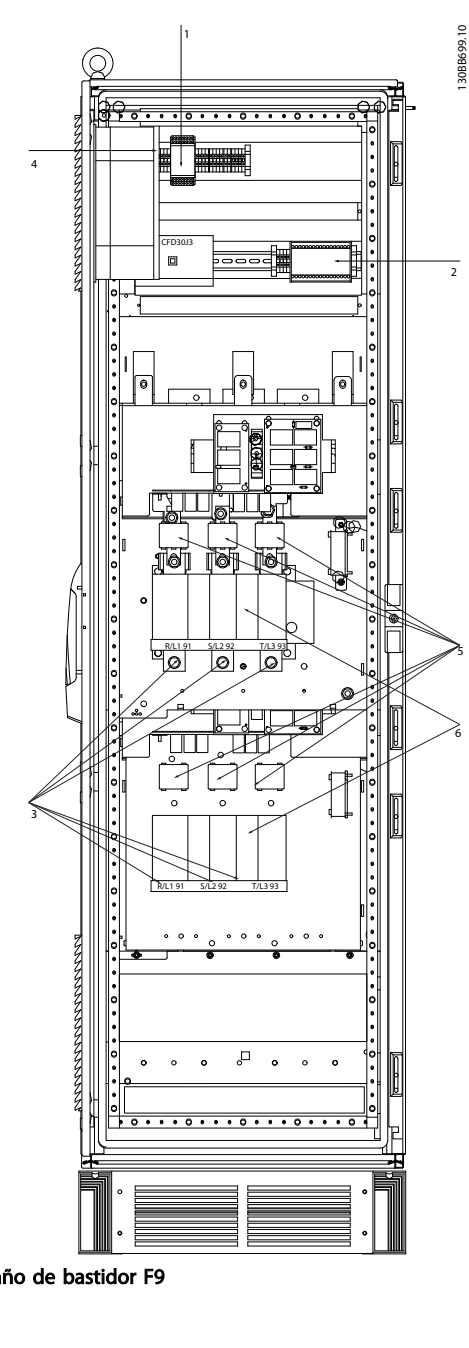

## Ilustración 4.6 Armario de opciones, tamaño de bastidor F9

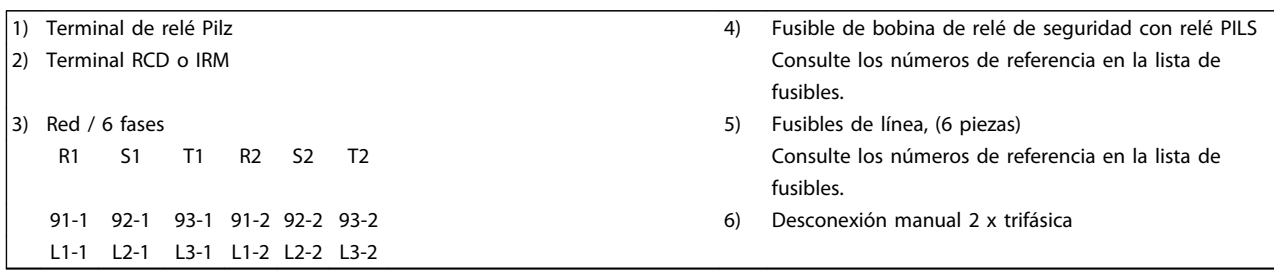

4

1

2

5

6

3

30BB700.10

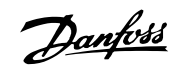

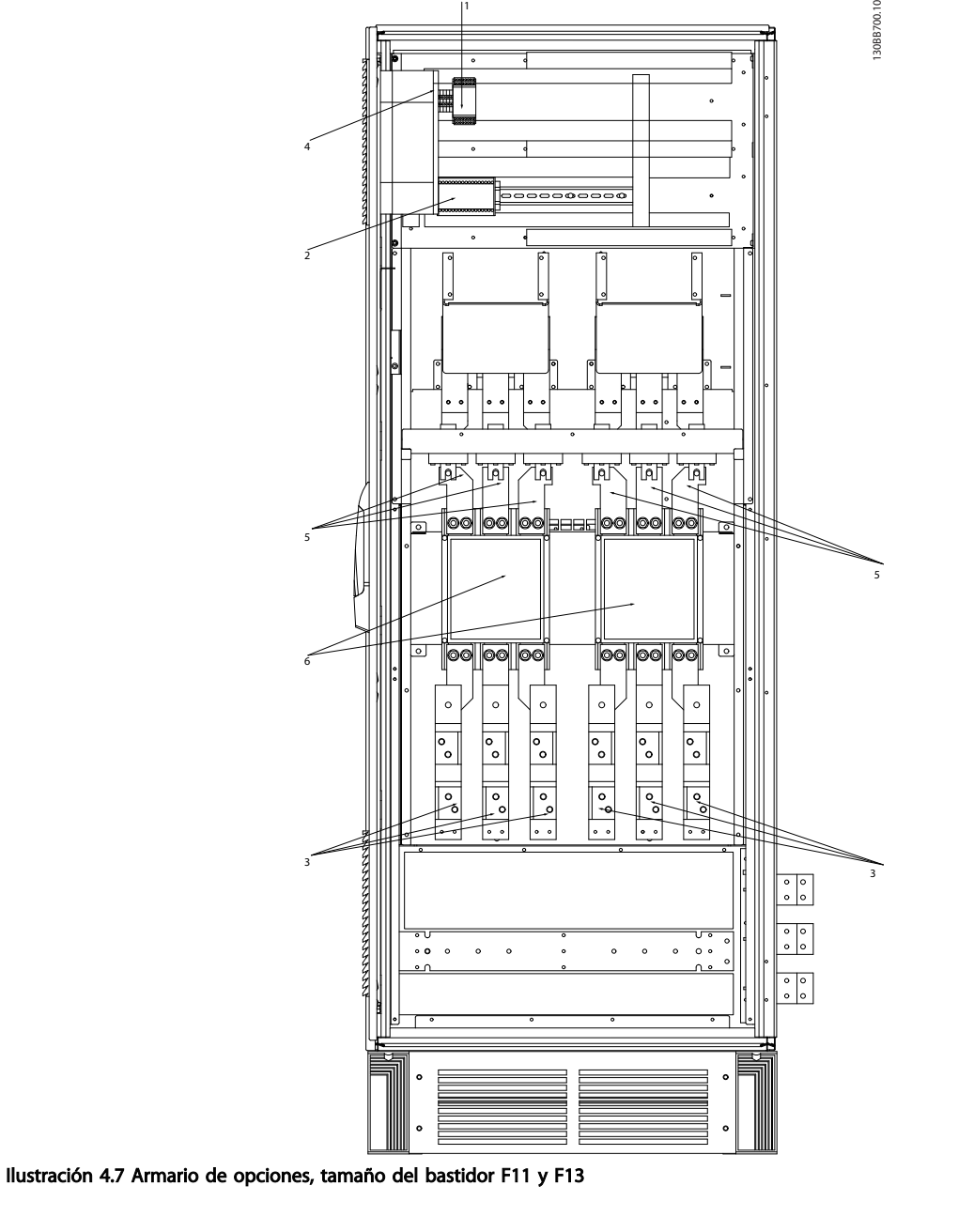

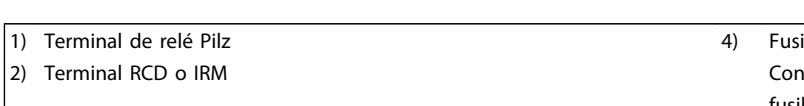

```
3) Red / 6 fases 6 and 5 and 5 and 5 and 5 and 5 and 5 and 5 and 5 and 5 and 5 and 5 and 5 and 5 and 5 and 5 and 5 and 5 and 5 and 5 and 5 and 5 and 5 and 5 and 5 and 5 and 5 and 5 and 5 and 5 and 5 and 5 and 5 and 5 and 5
91-1 92-1 93-1 91-2 92-2 93-2 6) Desconexión manual 2 x trifásica
L1-1 L2-1 L3-1 L1-2 L2-2 L3-2
```
- ible de bobina de relé de seguridad con relé PILS nsulte los números de referencia en la lista de fusibles.
- R1 S1 T1 R2 S2 T2 Consulte los números de referencia en la lista de fusibles.
	-

 $\blacktriangle$ 

#### Instrucciones de montaje Manual de funcionamiento de alta potencia de 12 pulsos del VLT AQUA

# 4.1.2 Conexión a tierra

Siempre que se instale un convertidor de frecuencia, se deben tener en cuenta los siguientes puntos básicos para obtener compatibilidad electromagnética (CEM).

- Conexión a tierra de seguridad: tenga en cuenta que el convertidor de frecuencia tiene una alta corriente de fuga y debe conectarse a tierra de forma adecuada por razones de seguridad. Aplique las reglamentaciones locales de seguridad.
- Conexión a tierra de alta frecuencia: procure que los cables de conexión a tierra sean lo más cortos posible.

Conecte los distintos sistemas de tierra con la mínima impedancia posible del conductor. La mínima impedancia del conductor posible se obtiene manteniendo el conductor lo más corto posible y utilizando el área de superficie más extensa posible.

Los armarios metálicos de los diferentes dispositivos se montan en la placa del fondo del armario con la impedancia de AF más baja posible. Con ello se evita tener distintas tensiones de AF para cada dispositivo, así como el riesgo de intensidades de interferencias de radio a través de los cables de conexión que se pueden utilizar entre los dispositivos. Las interferencias de radio deberán reducirse. Para obtener una baja impedancia de AF, use las tuercas de ajuste de los dispositivos como conexión de AF con la placa posterior. Es necesario retirar la pintura aislante o similar de los puntos de ajuste.

# 4.1.3 Protección adicional (RCD)

Para conseguir una protección adicional, se pueden utilizar relés ELCB, conexión a tierra de protección múltiple o conexión a tierra, siempre que se cumpla la normativa local vigente en materia de seguridad.

En caso de fallo de conexión a tierra, puede generarse un componente de CC en la corriente de la avería.

Si se emplean relés ELCB, deben cumplirse las reglamentaciones locales. Los relés deben ser adecuados para proteger equipos trifásicos con un puente rectificador y para una pequeña descarga en el momento de la conexión.

Consulte además la sección sobre Condiciones especiales en la Guía de Diseño.

#### 4.1.4 Interruptor RFI

#### Alimentación de red aislada de tierra

Si la alimentación del convertidor de frecuencia proviene de una fuente de red aislada ( red IT, triángulo flotante y triángulo conectado a tierra) o de redes TT / TN-S con

toma de tierra, se recomienda desconectar el interruptor RFI (OFF) 1) mediante 14-50 Filtro RFI en el convertidor y 14-50 Filtro RFI en el filtro. Para más referencias, consulte IEC 364-3. Si se necesita un óptimo rendimiento de CEM, hay motores conectados en paralelo o la longitud del cable del motor es superior a 25 m, se recomienda ajustar 14-50 Filtro RFI en [ON].

<u>Danfoss</u>

 $1)$  No disponible para convertidores de frecuencia de 525-600/690 V.

En la posición OFF se desconectan las capacitancias RFI internas (condensadores del filtro) que hay entre el chasis y el circuito intermedio, para evitar dañar al circuito intermedio y reducir las corrientes capacitivas a tierra (según IEC 61800-3).

Consulte también la Nota sobre la aplicación VLT en redes IT, MN.90.CX.02. Es importante utilizar monitores de aislamiento diseñados para su uso con componentes electrónicos de potencia (IEC 61557-8).

### 4.1.5 Par

Cuando se apriete cualquier conexión eléctrica, es importante hacerlo con el par correcto. Un par demasiado alto o demasiado bajo es causa de una mala conexión eléctrica. Utilice una llave dinamométrica para asegurar que el par de apriete sea el correcto.

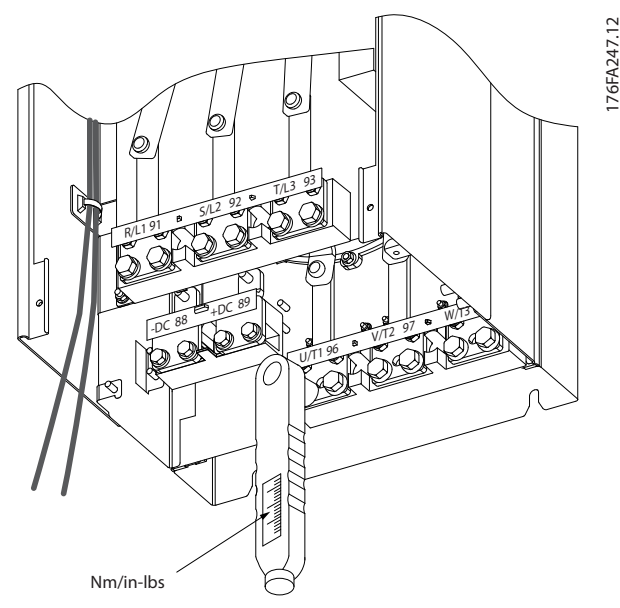

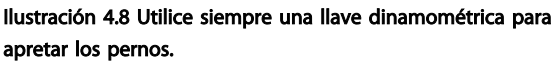

Instrucciones de montaje Manual de funcionamiento de alta potencia de 12 pulsos del VLT AQUA

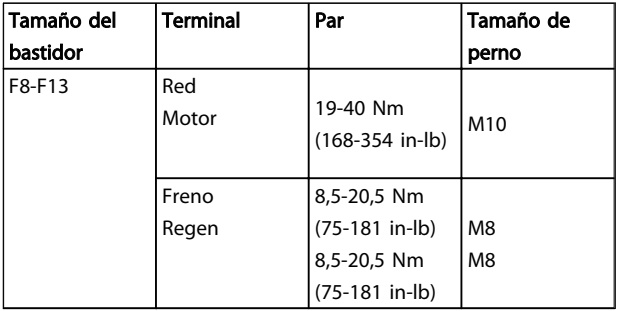

#### Tabla 4.1 Pares de apriete

# 4.1.6 Cables apantallados

# ¡NOTA!

Danfoss recomienda utilizar cables apantallados entre el filtro LCL y la unidad AFE. Los cables no apantallados pueden estar entre el transformador y el lado de entrada del filtro LCL.

Es importante que los cables apantallados y blindados se conecten correctamente, de manera que se asegure una alta inmunidad CEM y emisiones electromagnéticas bajas.

#### La conexión se puede realizar usando prensacables o con abrazaderas:

- Prensacables CEM: pueden utilizarse prensacables disponibles comercialmente, para asegurar una óptima conexión desde el punto de vista de la CEM.
- Abrazadera de cable CEM: con el convertidor de frecuencia se suministran abrazaderas que permiten una sencilla conexión.

# 4.1.7 Cable de motor

El motor debe conectarse a los terminales U/T1/96, V/ T2/97, W/T3/98. Toma de tierra a terminal 99. Con este convertidor de frecuencia, pueden utilizarse todos los tipos de motores trifásicos asíncronos estándar. Según el ajuste de fábrica, el motor gira en el sentido horario con la salida del convertidor de frecuencia conectada del modo siguiente:

#### Requisitos del bastidor F

Requisitos de F8 / F9: Es necesario que los cables tengan la misma longitud, dentro de un margen del 10 %, entre los terminales de módulo inversor y el primer punto común de una fase. El punto común recomendado son los terminales del motor.

Requisitos de F10 / F11: las cantidades de cable de fase del motor deben ser 2, 4, 6 u 8 (múltiplos de 2, no se permite 1 cable) para tener el mismo número de cables conectados a ambos terminales del módulo del inversor. Es necesario que los cables tengan la misma longitud, dentro de un

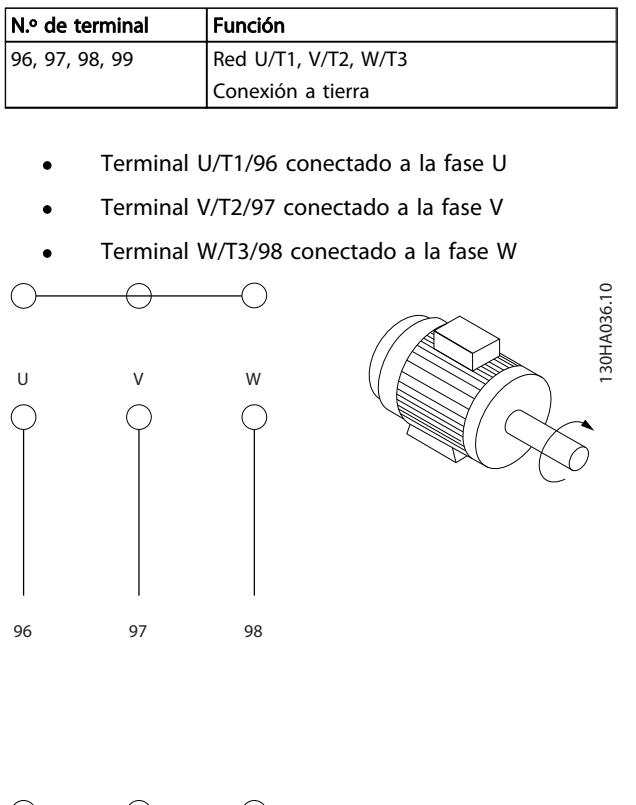

El sentido de rotación puede cambiarse invirtiendo dos fases en el cable de motor o modificando el ajuste de 4-10 Dirección veloc. motor.

96 97 98

U V W

Es posible comprobar el giro del motor mediante 1-28 Comprob. rotación motor y siguiendo los pasos que se indican en el display.

margen del 10 %, entre los terminales de módulo inversor y el primer punto común de una fase. El punto común recomendado son los terminales del motor.

Requisitos deF12 / F13 las cantidades de cable de fase del motor deben ser 3, 6, 9 o 12 (múltiplos de 3, no se permiten 1 o 2 cables) para tener el mismo número de cables conectados a cada uno de los terminales del módulo inversor. Es necesario que los cables tengan la misma longitud, dentro de un margen del 10 %, entre los terminales de módulo inversor y el primer punto común

de una fase. El punto común recomendado son los terminales del motor.

Requisitos para la caja de conexiones de salida: La longitud (mínimo 2,5 metros) y el número de cables deben ser iguales desde cada módulo inversor hasta el terminal común en la caja de conexiones.

# ¡NOTA!

Si una aplicación de actualización requiere un número desigual de cables por fase, consulte con el fabricante para conocer los requisitos y documentación necesarios, o utilice la opción de alojamiento lateral con entrada superior / inferior.

# 4.1.8 Cable de freno Convertidores de frecuencia con la opción de chopper de frenado instalada de fábrica

(Solo estándar con letra B en la posición 18 del código descriptivo).

El cable de conexión a la resistencia de freno debe estar apantallado y la longitud máxima desde el convertidor de frecuencia hasta la barra de CC está limitada a 25 metros (82 pies).

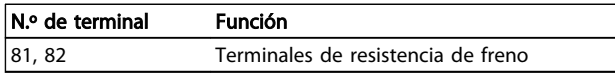

El cable de conexión a la resistencia de freno debe ser apantallado. Conecte el apantallamiento mediante abrazaderas de cable a la placa posterior conductora del convertidor de frecuencia y al armario metálico de la resistencia de freno.

Elija un cable de freno cuya sección se adecue al par de frenado. Consulte también las Instrucciones del freno, MI. 90.Fx.yy y MI.50.Sx.yy para obtener información adicional sobre una instalación segura.

# **AADVERTENCI**

Tenga en cuenta que, dependiendo de la tensión de alimentación, pueden generarse tensiones de CC de hasta 1099 V en los terminales.

#### Requisitos del bastidor F

Las resistencias de freno deben conectarse a los terminales de freno en cada módulo inversor.

### 4.1.9 Apantallamiento contra ruido eléctrico

Antes de montar el cable de alimentación eléctrica, instale la cubierta metálica CEM para garantizar el mejor rendimiento de CEM.

# ¡NOTA!

La cubierta metálica CEM solo se incluye en unidades con un filtro RFI.

<u>Danfoss</u>

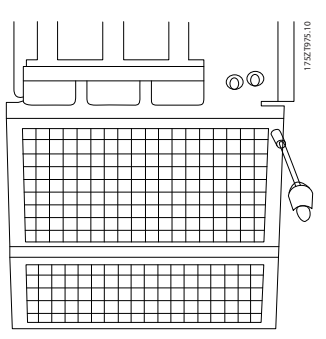

Ilustración 4.9 Instalación del apantallamiento CEM.

# 4.1.10 Conexión de red

La red debe conectarse a los terminales 91-1, 92-1, 93-1, 91-2, 92-2 and 93-2 (see Tabla 4.2). La toma de tierra se conecta al terminal a la derecha del terminal 93.

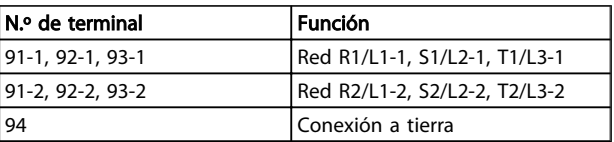

# ¡NOTA!

Compruebe la placa de características para asegurarse de que la tensión de red del convertidor de frecuencia coincide con la alimentación disponible en su instalación.

Asegúrese de que la alimentación es capaz de proporcionar la intensidad necesaria al convertidor de frecuencia.

Si la unidad no dispone de fusibles incorporados, asegúrese de instalar los fusibles apropiados con la intensidad nominal adecuada.

# 4.1.11 Alimentación externa del ventilador

En caso de que el convertidor de frecuencia se alimente con CC, o de que el ventilador deba funcionar independientemente de la fuente de alimentación, puede recurrirse a una fuente de alimentación externa. La conexión se realiza en la tarjeta de potencia.

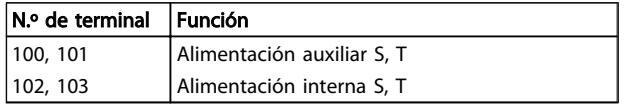

El conector situado en la tarjeta de potencia proporciona la conexión de la línea de tensión para los ventiladores de refrigeración. Los ventiladores están conectados de fábrica para ser alimentados desde una línea común de CA (puentes entre 100-102 y 101-103). Si se necesita una alimentación externa, se retirarán los puentes y se conectará la alimentación a los terminales 100 y 101. Debe utilizarse un fusible de 5 A para protección. En aplicaciones UL el fusible debe ser LittelFuse KLK-5 o equivalente.

# 4.1.12 Fusibles

#### Protección de circuito derivado:

para proteger la instalación frente a peligros eléctricos e incendios, todos los circuitos derivados de una instalación, aparatos de conexión, máquinas, etc., deben estar protegidos frente a cortocircuitos y sobreintensidades de acuerdo con las normativas nacionales e internacionales.

#### Protección ante cortocircuitos:

El convertidor de frecuencia debe protegerse ante cortocircuitos para evitar descargas eléctricas o riesgo de incendios. Danfoss recomienda utilizar los fusibles que se indican a continuación para proteger al personal de servicio y otros equipos en caso de que se produzca un fallo interno en el convertidor. El convertidor de frecuencia proporciona protección completa frente a cortocircuitos en la salida del motor.

#### Protección de sobreintensidad

Utilice algún tipo de protección de sobrecarga para evitar el peligro de incendio debido al recalentamiento de los cables en la instalación. El convertidor de frecuencia va

equipado con una protección interna frente a sobreintensidad que puede utilizarse como protección frente a sobrecargas para las líneas de alimentación (aplicaciones UL excluidas). Consulte 4-18 Límite intensidad. Además, pueden utilizarse o magnetotérmicos para proteger la instalación contra sobreintensidad. La protección frente a sobreintensidad deberá atenerse a la normativa nacional.

Danfoss

#### Conformidad con UL

Los siguientes fusibles son adecuados para su uso en un circuito capaz de proporcionar 100 000 Arms (simétricos), 240 V, o 480 V, o 500 V, o 600 V, dependiendo de la clasificación de tensión del convertidor de frecuencia. Con los fusibles adecuados, la clasificación de intensidad de cortocircuito (SCCR) del convertidor es 100 000 Arms.

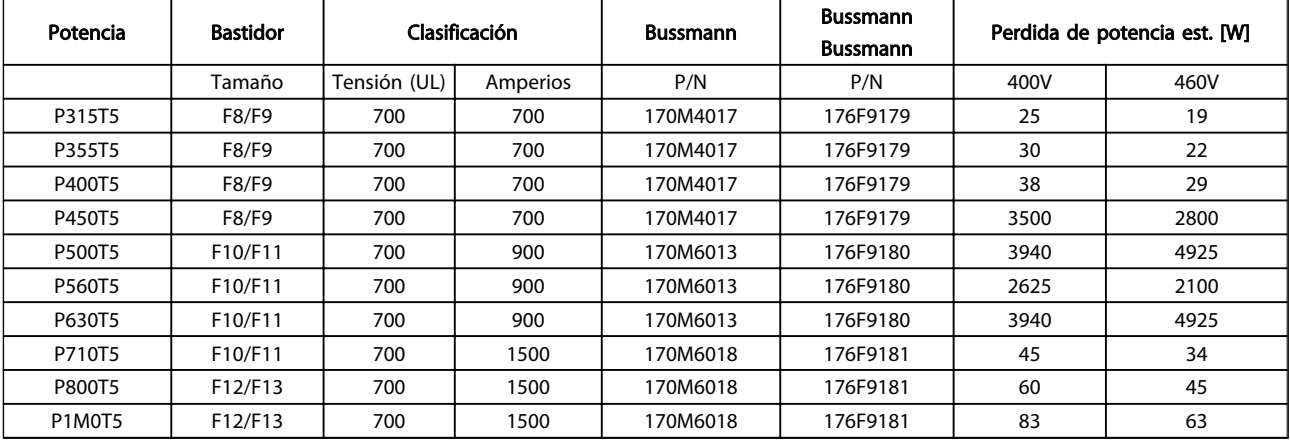

#### Tabla 4.2 Fusibles de línea, 380-500 V

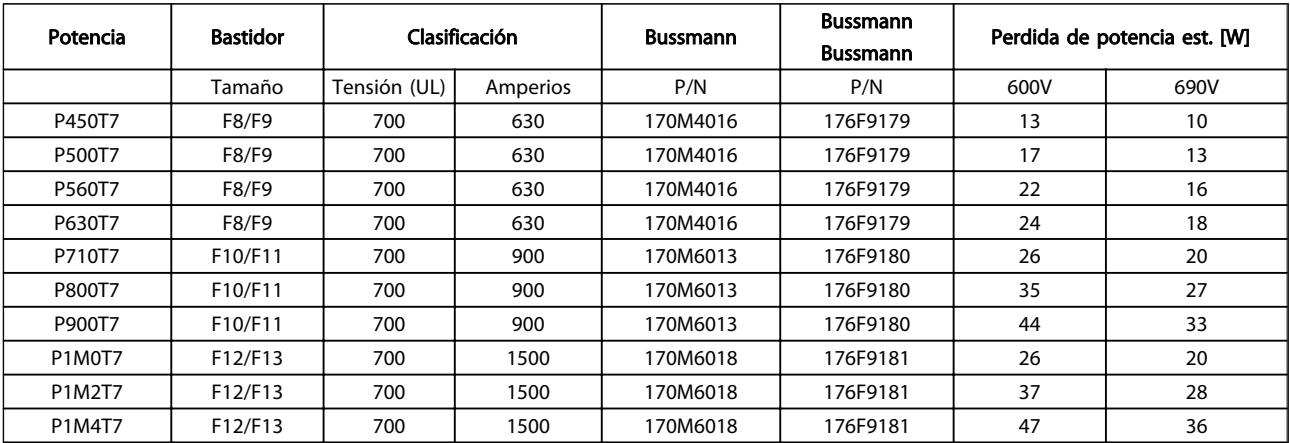

#### Tabla 4.3 Fusibles de línea, 525-690 V

#### Instrucciones de montaje Manual de funcionamiento de alta potencia de 12 pulsos del VLT AQUA

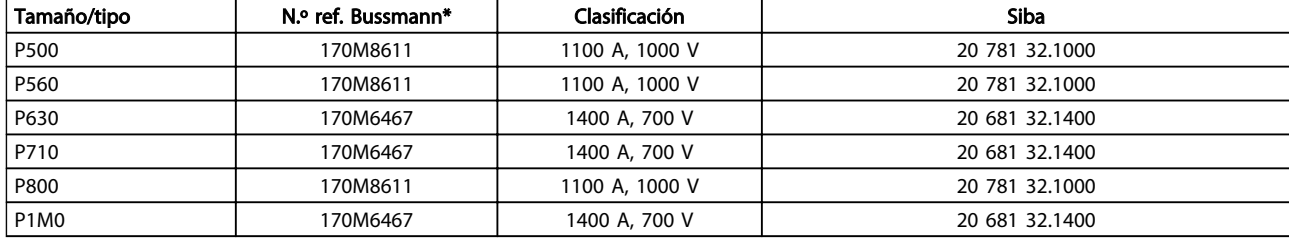

#### Tabla 4.4 Fusibles de enlace de CC de módulo del inversor, 380-500 V

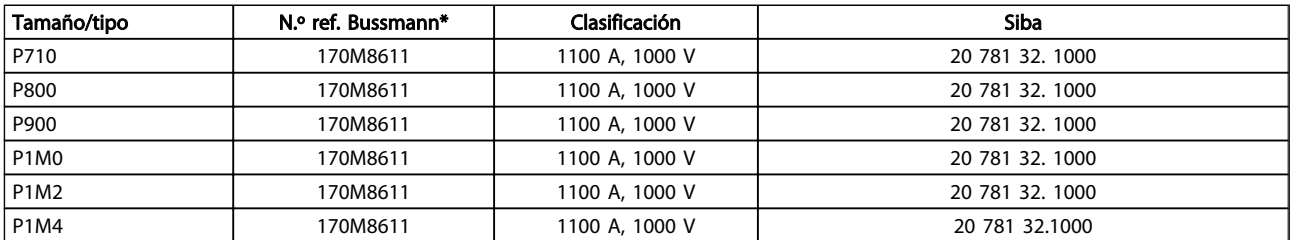

#### Tabla 4.5 Fusibles de enlace de CC de módulo inversor, 525-690 V

\*Los fusibles 170M de Bussmann mostrados utilizan el indicador visual -/80. Los fusibles con el indicador -TN/80 tipo T, -/110 o TN/110 tipo T del mismo tamaño y amperaje pueden ser sustituidos para su uso externo.

#### Fusibles suplementarios

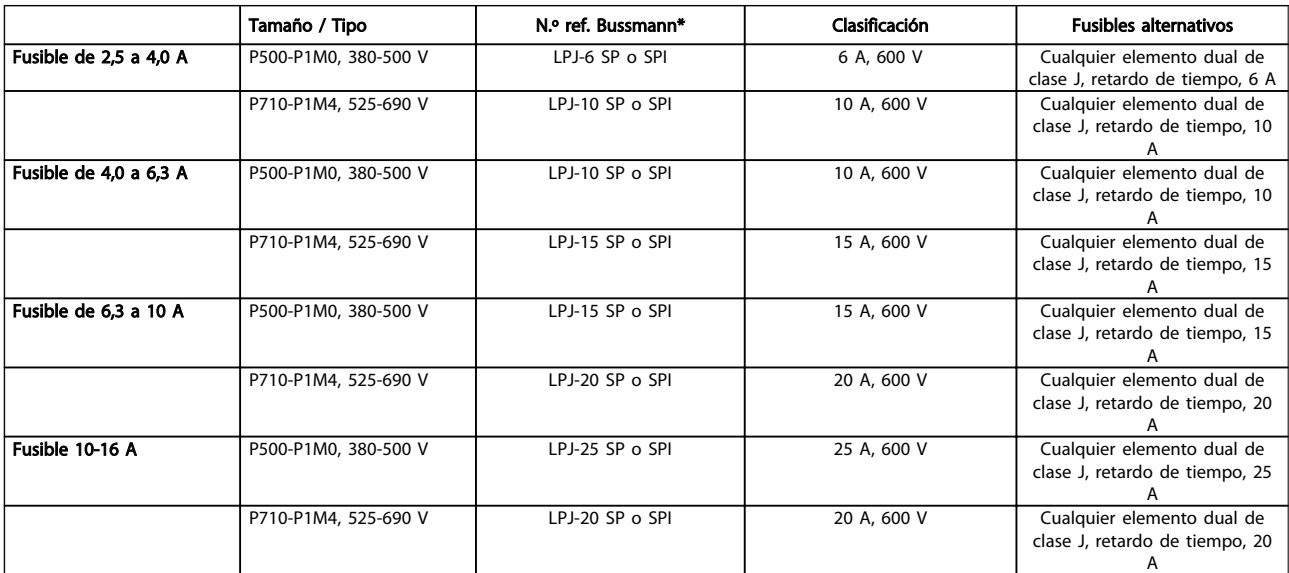

#### Tabla 4.6 Fusibles de controlador de manual del motor

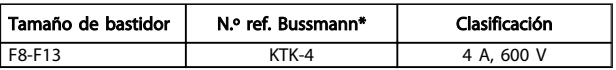

#### Tabla 4.7 Fusible SMPS

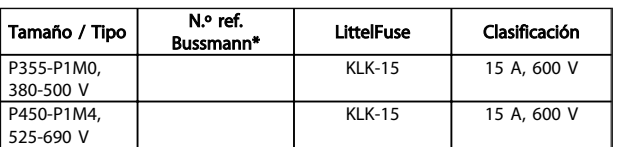

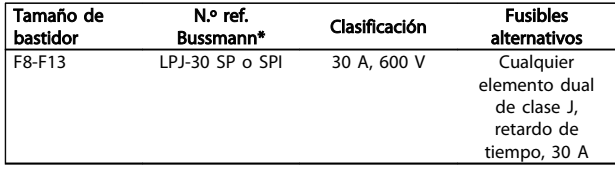

Tabla 4.9 Fusible de terminales con protección mediante fusible 30 A

Tabla 4.8 Fusibles de ventilador

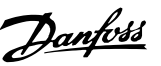

| Tamaño de<br>bastidor | N.º ref.<br>Bussmann* | Clasificación | <b>Fusibles</b><br>alternativos |
|-----------------------|-----------------------|---------------|---------------------------------|
| F8-F13                | $LPJ-6$ SP $o$ SPI    | 6 A, 600 V    | Cualquier                       |
|                       |                       |               | elemento dual                   |
|                       |                       |               | de clase J,                     |
|                       |                       |               | retardo de                      |
|                       |                       |               | tiempo, 6 A                     |

Tabla 4.10 Fusible de transformador de control

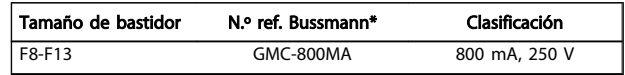

#### Tabla 4.11 Fusible NAMUR

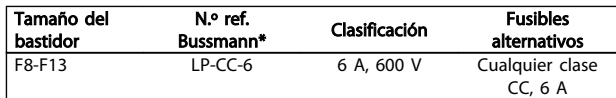

#### Tabla 4.12 Fusible de bobina de relé de seguridad con relé PILS

#### 4.1.13 Desconectores de red

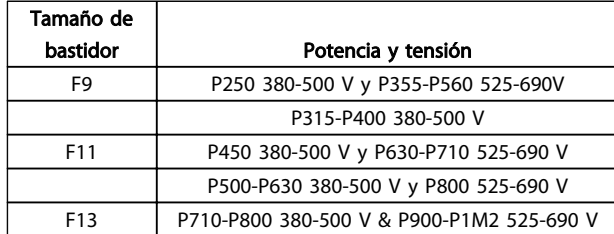

# 4.1.14 Aislamiento del motor

Para longitudes de cable de motor ≤ la longitud máxima recogida en las tablas de Especificaciones generales, se recomiendan las siguientes clasificaciones de aislamiento del motor debido a que la tensión pico puede ser hasta el doble de la tensión de CC, 2,8 veces la tensión de red, debido a la transmisión de efectos de la red en el cable de motor. Si un motor tiene una clasificación de aislamiento inferior, se recomienda la utilización de un filtro du / dt o de onda senoidal.

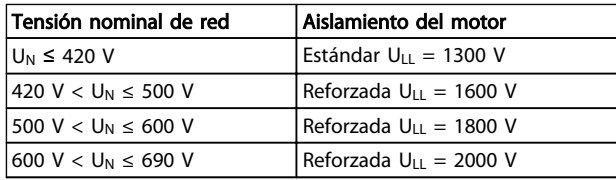

# 4.1.15 Corrientes en los rodamientos del motor

Todos los motores instalados con 315 kW o mayor potencia, deben tener instalados cojinetes NDE (Non-Drive End, lado opuesto al acople) aislados para eliminar las corrientes circulantes en los cojinetes. Para minimizar las corrientes en el eje y los cojinetes del lado de acople

(Drive End), es necesario una adecuada conexión a tierra del convertidor de frecuencia, el motor, la máquina manejada y la conexión entre el motor y la máquina.

#### Estrategias estándar de mitigación:

- 1. Utilizar un cojinete aislado
- 2. Aplicar rigurosos procedimientos de instalación
	- Comprobar que el motor y el motor de carga estén alineados

<u>Danfoss</u>

- Seguir estrictamente las directrices de instalación CEM
- Reforzar el PE de modo que la impedancia de alta frecuencia sea inferior en el PE que los cables de alimentación de entrada
- Proporcionar una buena conexión de alta frecuencia entre el motor y el convertidor de frecuencia, por ejemplo mediante un cable apantallado que tenga una conexión de 360° en el motor y en el convertidor de frecuencia
- Asegurarse de que la impedancia desde el convertidor de frecuencia hasta la tierra sea inferior que la impedancia de tierra de la máquina, lo que puede resultar difícil para las bombas
- Realizar una conexión a tierra directa entre el motor y el motor de carga
- 3. Reducir la frecuencia de conmutación de IGBT
- 4. Modificar la forma de onda del inversor, AVM de 60° vs. SFAVM
- 5. Instalar un sistema de conexión a tierra del eje o usar un acoplador aislante
- 6. Aplicar un lubricante conductor
- 7. Usar el ajuste mínimo de velocidad si es posible
- 8. Tratar de asegurar que la tensión de línea está equilibrada con tierra. Esto puede resultar difícil para sistemas de patilla con toma de tierra, IT, TT o TN-CS
- 9. Usar un filtro dU / dt o senoidal

# 4.1.16 Termistor de la resistencia de freno

Par: 0,5-0,6 Nm (5 in-lb) Tamaño de tornillo: M3

Esta entrada puede utilizarse para monitorizar la temperatura de una resistencia de freno conectada externamente. Si se establece la entrada entre 104 y 106, el convertidor de frecuencia se desconecta y emite una advertencia / alarma 27, «Freno IGBT». Si la conexión entre

104 y 105 se cierra, el convertidor de frecuencia se desconecta en la advertencia / alarma 27, «Freno IGBT». Es necesario instalar un interruptor KLIXON «normalmente cerrado». Si no se utiliza esta función, es necesario que 106 y 104 estén en cortocircuito.

Normalmente cerrado: 104-106 (puente instalado de fábrica)

Normalmente abierto: 104-105

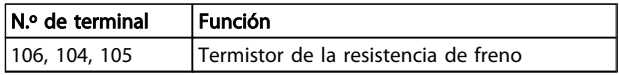

Si la temperatura de la resistencia de freno se incrementa excesivamente y se desconecta el interruptor térmico, el convertidor de frecuencia dejará de frenar. El motor comenzará a funcionar por inercia.

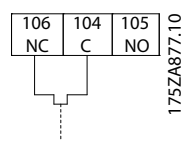

# 4.1.17 Recorrido de los cables de control

Sujete todos los cables de control al recorrido designado para ellos, tal y como se muestra en la ilustración. Recuerde conectar los apantallamientos de un modo correcto para asegurar una óptima inmunidad eléctrica.

#### Conexión de bus de campo

La conexiones se hacen a las opciones correspondientes en la tarjeta de control. Para obtener más detalles consulte el manual correspondiente del bus de campo. El cable debe colocarse en el trayecto proporcionado en el interior del convertidor de frecuencia, y sujetarse juntamente con otros cables de control.

#### Instalación de suministro externo de 24 V CC

Par: 0,5-0,6 Nm (5 in-lb) Tamaño de tornillo: M3

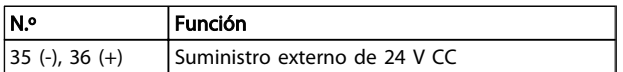

La alimentación externa de 24 V CC se puede utilizar como una alimentación de baja tensión para la tarjeta de control y cualquier otra tarjeta instalada como opción. Esto permite el funcionamiento completo del LCP (incluido el ajuste de parámetros) sin necesidad de realizar la conexión a la tensión de alimentación. Tenga presente que se dará un aviso de tensión baja cuando se haya conectado la alimentación de 24 V CC; sin embargo, no se producirá una desconexión.

# **AADVERTENCIA**

Utilice una alimentación de 24 V CC de tipo PELV para asegurar el correcto aislamiento galvánico (de tipo PELV) en los terminales de control del convertidor de frecuencia.

# 4.1.18 Acceso a los terminales de control

Todos los terminales a los cables de control se encuentran situados debajo del LCP. Es posible acceder a ellos abriendo la puerta en la versión IP21/ 54 o extrayendo las cubiertas en la versión IP00 .

# 4.1.19 Instalación eléctrica, Terminales de control

# Para conectar el cable al terminal:

- 1. Quite unos 9 o 10 mm de aislante130BA150.10 9 - 10 mm (0.37 in)
- 2. Introduzca un destornillador $1$  en el orificio cuadrado.
- 3. Introduzca el cable en el orificio circular adyacente.

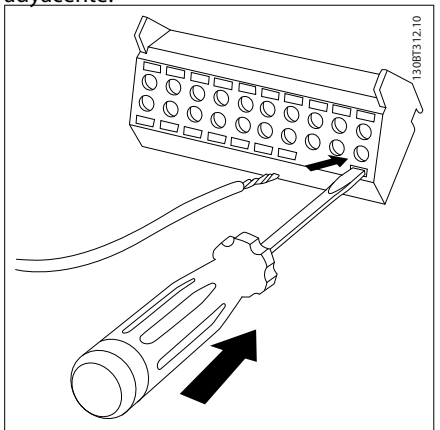

4. Retire el destornillador. Ahora el cable está montado en el terminal.

<u>Danfoss</u>

Danfoss

# Para quitar el cable del terminal:

- 1. Introduzca un destornillador $1$  en el orificio cuadrado.
- 2. Saque el cable.

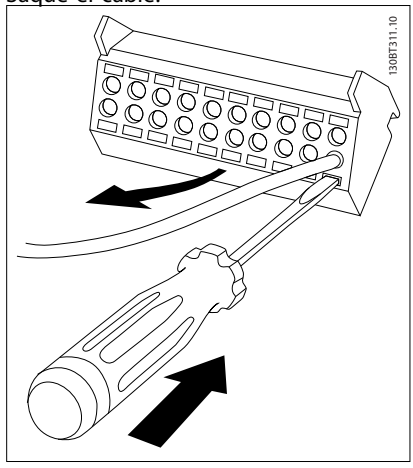

1) Máx. 0,4 x 2,5 mm

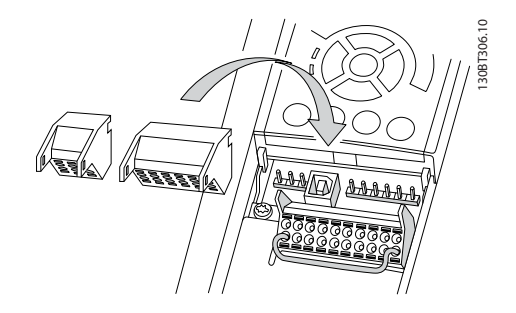

# 4.2 Ejemplos de conexión

# 4.2.1 Arranque/Parada

Terminal 18 = 5-10 Terminal 18 entrada digital [8] Arranque Terminal 27 = 5-12 Terminal 27 entrada digital [0] Sin función (predeterminado: inercia inversa)

Terminal 37 = parada segura

Arranque/Parada<br>(18)

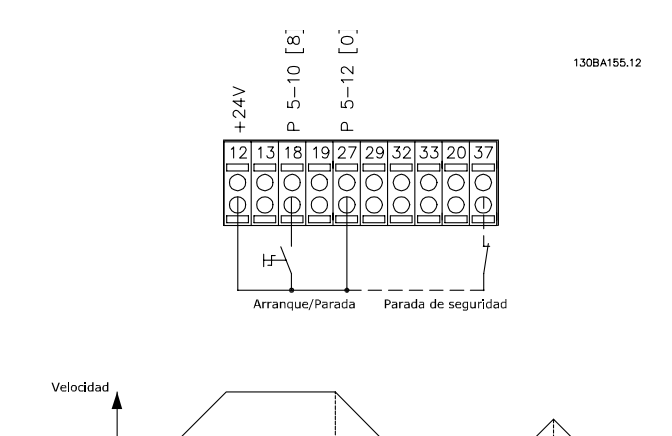

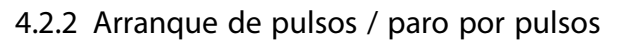

Terminal 18 = 5-10 Terminal 18 entrada digital [9] Arranque por pulsos

Terminal 27= 5-12 Terminal 27 entrada digital [6] Parada inversa

Terminal 37 = parada segura

Parada inversa

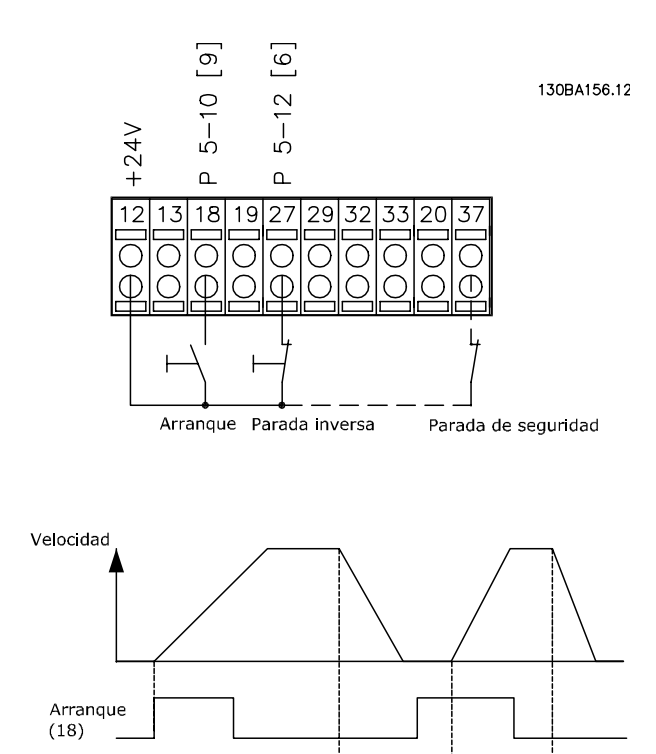

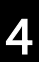

# 4.2.3 Aceleración / Deceleración

#### Terminales 29/32 = Aceleración / Deceleración

Terminal  $18 = 5 - 10$  Terminal 18 entrada digital Arranque [9] (predeterminado)

Terminal 27 = 5-12 Terminal 27 entrada digital Mantener referencia [19]

Terminal 29 = 5-13 Terminal 29 entrada digital Aceleración [21]

Terminal 32 = 5-14 Terminal 32 entrada digital Deceleración [22]

NOTA: Terminal 29 solo en los modelos FC x02 (x=tipo de serie).

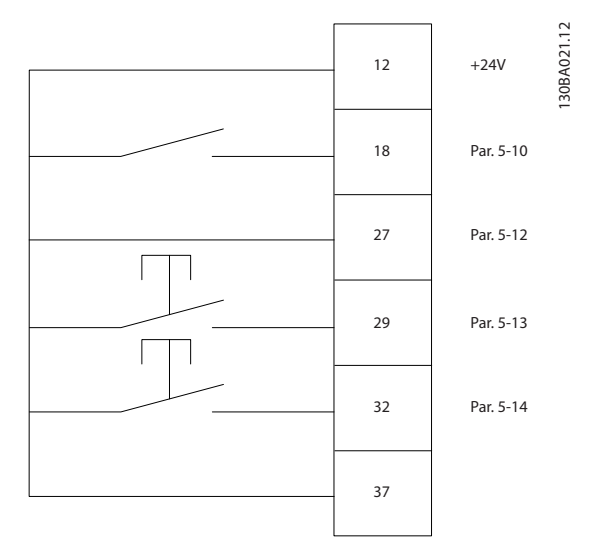

# 4.2.4 Referencia del potenciómetro

#### Referencia de tensión a través de un potenciómetro

Fuente de referencia  $1 = [1]$  Entrada analógica 53 (predeterminada)

Terminal 53, tensión baja = 0 V

Terminal 53, tensión alta = 10 V

Terminal 53, valor bajo ref. / realimentación = 0 rpm

Terminal 53, valor alto ref. / realimentación = 1500 rpm

Interruptor S201 = OFF (U)

130BA154.11

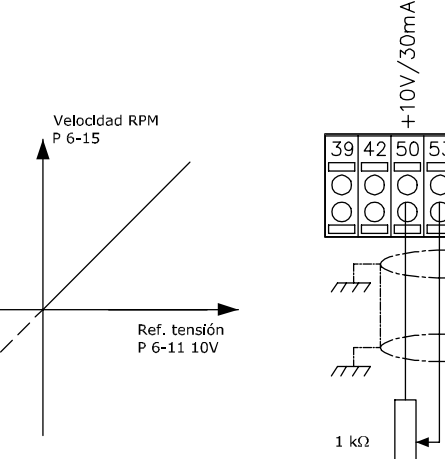

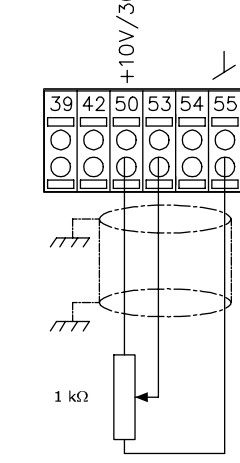

Instrucciones de montaje Manual de funcionamiento de alta potencia de 12 pulsos del VLT AQUA

# 4.3 Instalación eléctrica adicional

# 4.3.1 Instalación eléctrica, Cables de control

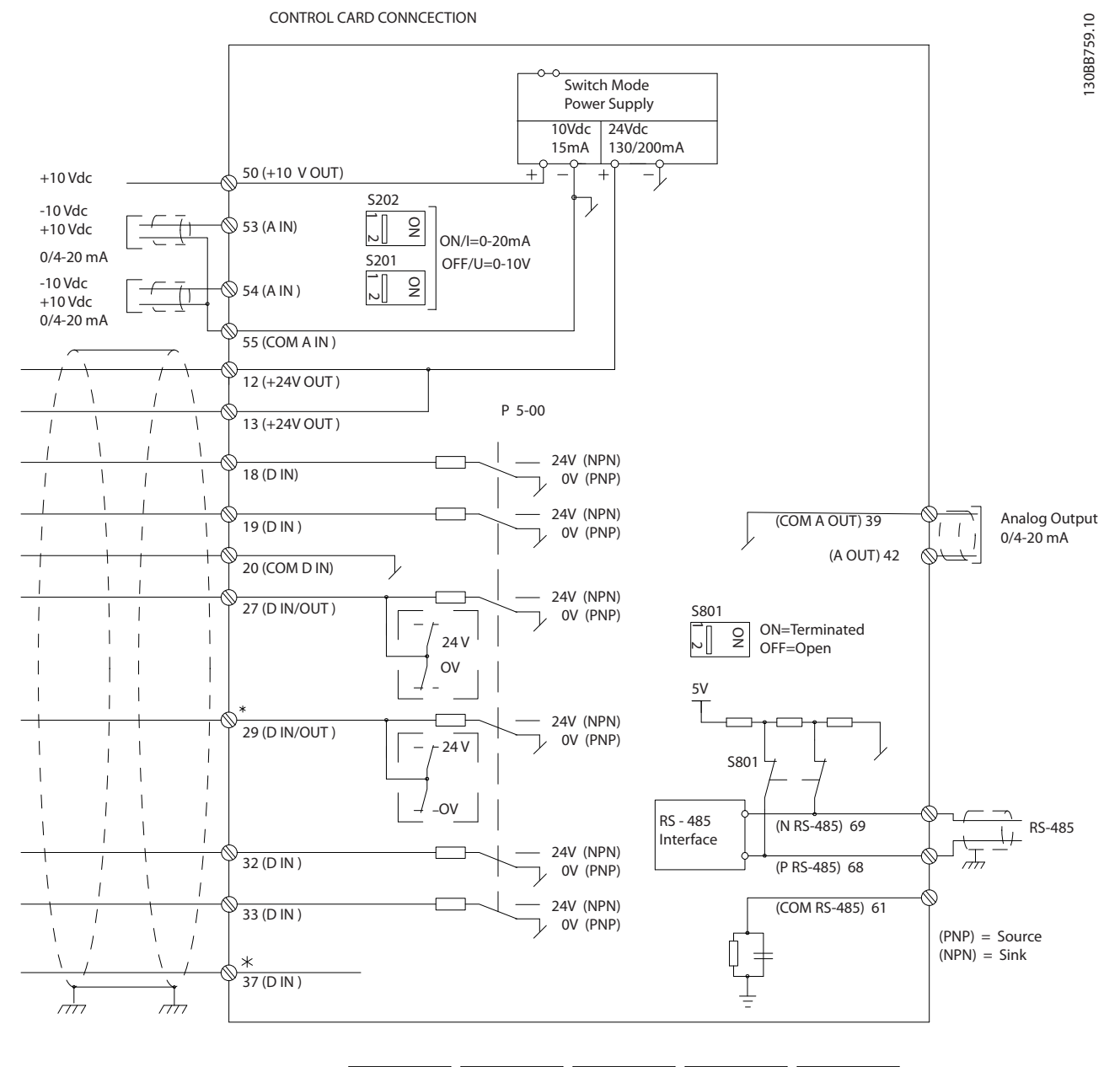

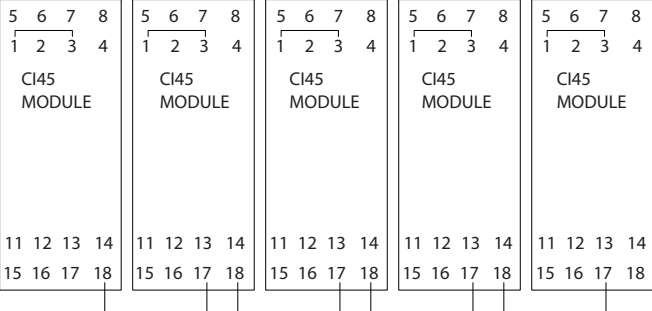

4 4

#### Instrucciones de montaje Manual de funcionamiento de alta potencia de 12 pulsos del VLT AQUA

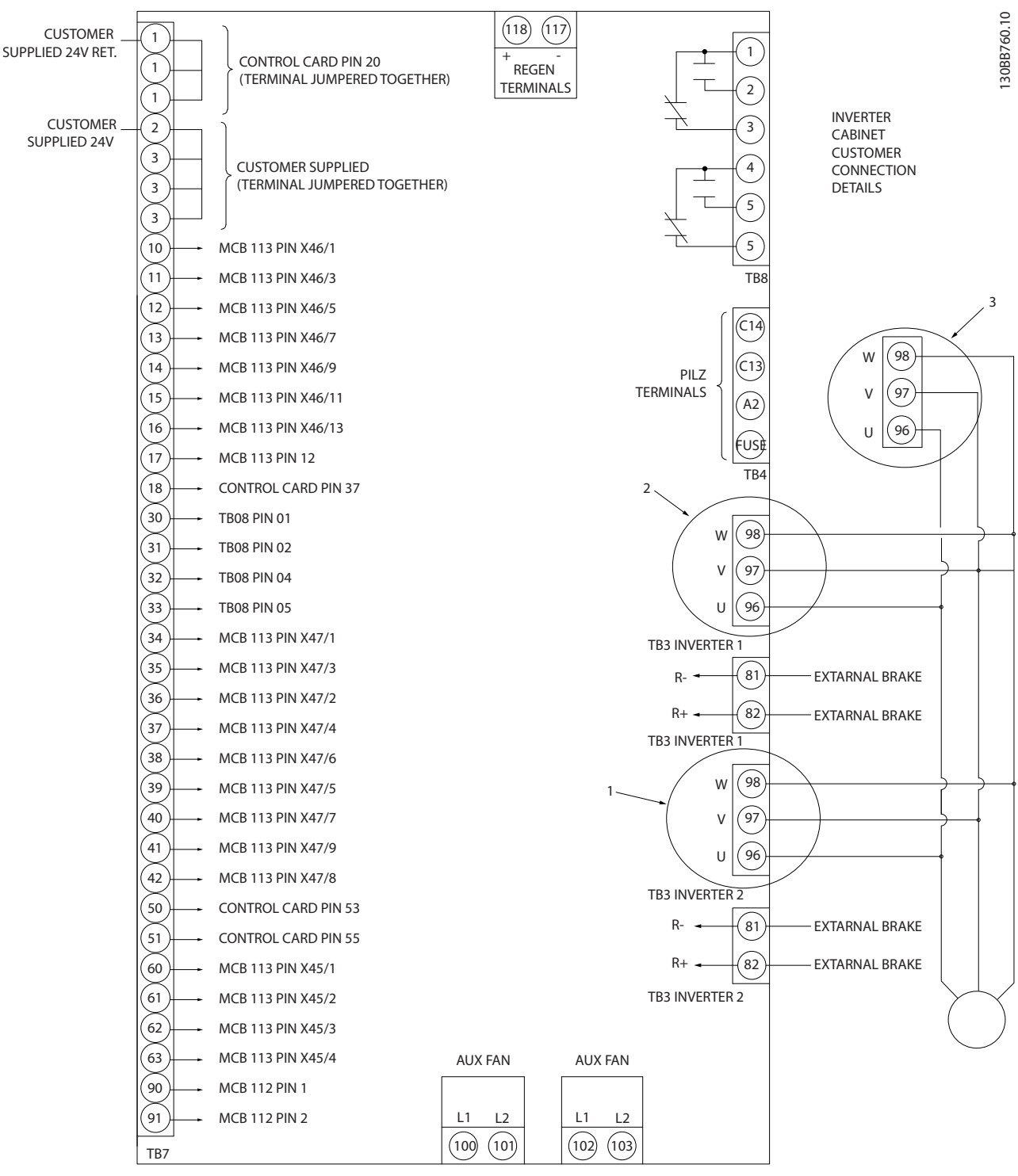

Ilustración 4.10 Diagrama que muestra todos los terminales eléctricos sin opciones

El terminal 37 es la entrada que se debe usar para la parada de seguridad. Consulte las instrucciones sobre la instalación de parada de seguridad en la sección Instalación de parada de seguridad, en la Guía de Diseño del convertidor de frecuencia. Consulte también las secciones parada de seguridad e Instalación de parada de seguridad.

1) F8/F9 = (1) conjunto de terminales.

2) F10/F11 =  $(2)$  conjuntos de terminales.

3) F12/F13 = (3) conjuntos de terminales.

4 4

Los cables de control muy largos y las señales analógicas pueden, rara vez, y dependiendo de la instalación, producir bucles de tierra de 50/60 Hz debido al ruido introducido a través de los cables de alimentación de red.

Si esto ocurre, puede ser necesario romper la pantalla o introducir un condensador de 100 nF entre la pantalla y el chasis.

Las entradas y salidas analógicas y digitales deben estar conectadas por separado a las entradas comunes del convertidor (terminal 20, 55, 39) para evitar que las corrientes a tierra de ambos grupos afecten a otros grupos. Por ejemplo, la activación de una entrada digital podría producir perturbaciones en una señal de entrada analógica.

#### Polaridad de entrada de los terminales de control

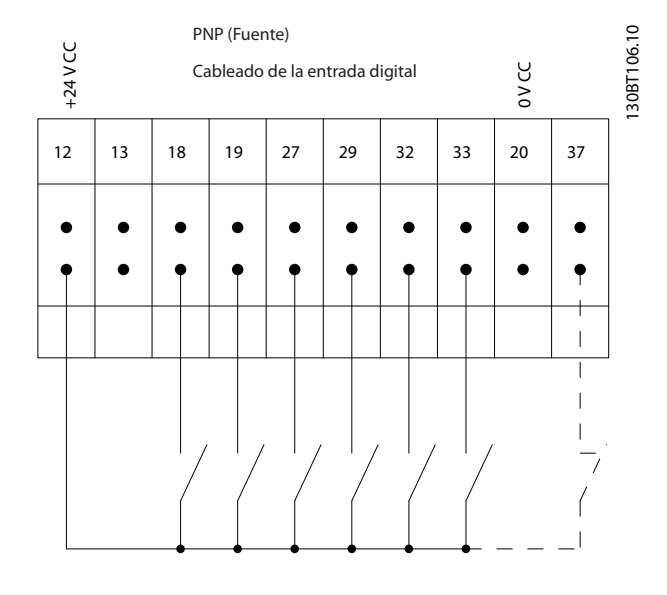

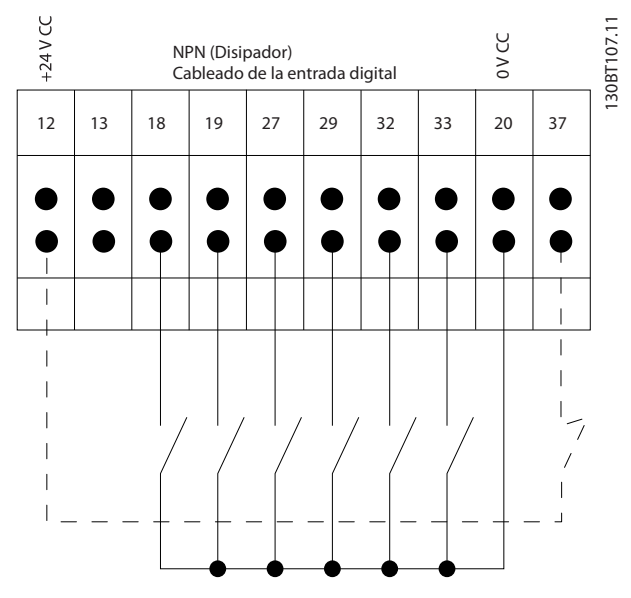

# ¡NOTA!

Los cables de control deben estar apantallados / blindados.

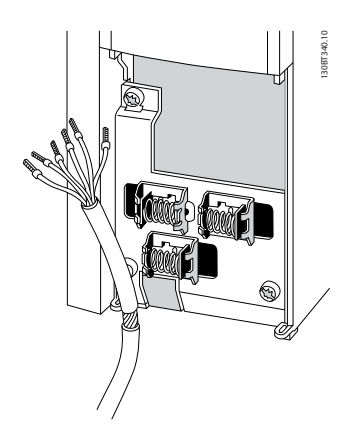

Conecte los cables como se describe en el Manual de funcionamiento del convertidor de frecuencia. Recuerde conectar los apantallamientos de un modo correcto para asegurar una óptima inmunidad eléctrica.

# 4.3.2 Interruptores S201, S202 y S801

Los interruptores S201 (A53) y S202 (A54) se utilizan para seleccionar una configuración de intensidad (0-20 mA) o de tensión (de –10 a 10 V) para los terminales de entrada analógica 53 y 54, respectivamente.

El interruptor S801 (BUS TER.) se puede utilizar para activar la terminación del puerto RS-485 (terminales 68 y 69).

Véase el Diagrama que muestra todos los terminales eléctricos en la sección Instalación Eléctrica.

# Ajustes predeterminados:

S201 (A53) = OFF (entrada de tensión)

S202 (A54) = OFF (entrada de tensión)

S801 (Terminación de bus) = OFF

# ¡NOTA!

Al cambiar la función del S201, el S202 o el S801, tenga cuidado de no forzar los interruptores. Se recomienda desmontar el montaje del LCP (la base) para manipular los interruptores. No deben accionarse los interruptores con la alimentación conectada al convertidor de frecuencia.

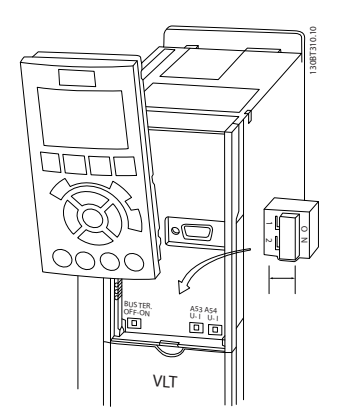

# 4.4 Ajuste final y prueba

Para probar el ajuste y asegurarse de que el convertidor de frecuencia funciona, siga estos pasos.

<u>Danfoss</u>

### Paso 1. Localice la placa de características del motor ¡NOTA!

El motor puede estar conectado en estrella (Y) o en triángulo (Δ). Esta información aparece en los datos de la placa de características del motor.

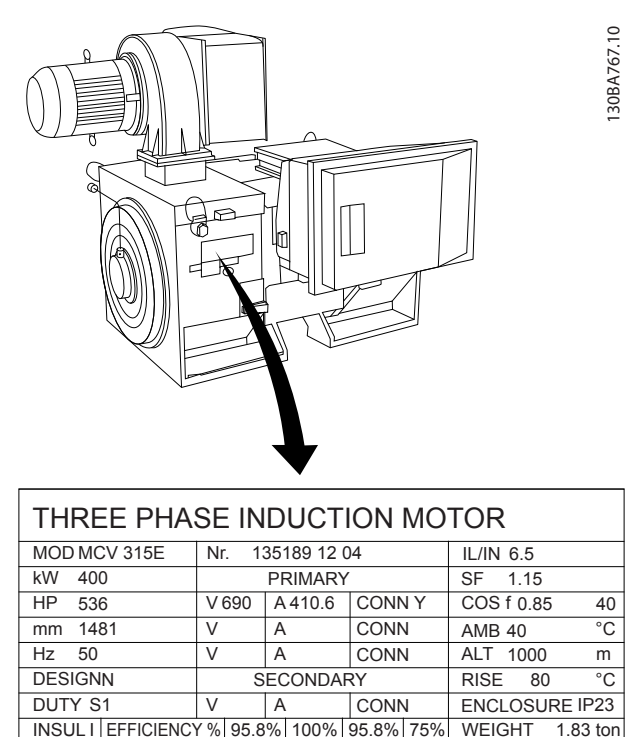

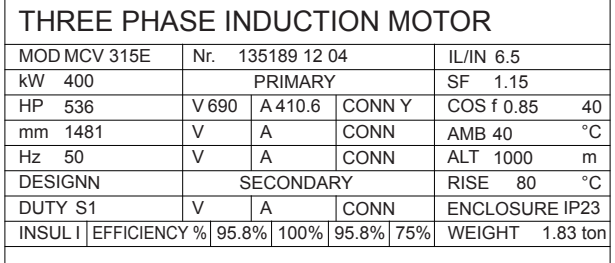

A CAUTION

#### Paso 2. Introduzca los datos de la placa de características del motor en esta lista de parámetros.

Para acceder a esta lista, pulse primero [QUICK MENU] (Menú rápido) y, a continuación, seleccione «Q2 Configuración rápida».

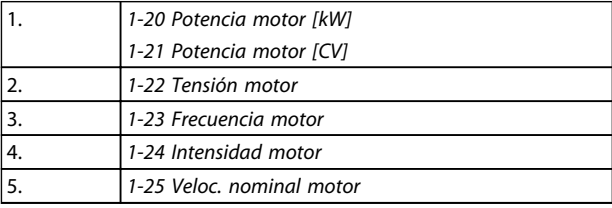

#### Paso 3. Active la adaptación automática del motor (AAM)

La realización de un procedimiento AAA garantiza un rendimiento óptimo. El procedimiento AAM mide los valores a partir del diagrama equivalente del modelo de motor.

- 1. Conecte el terminal 37 al terminal 12 (si el terminal 37 está disponible).
- 2. Conecte el terminal 27 al terminal 12 o ajuste 5-12 Terminal 27 entrada digital a «Sin función» (5-12 Terminal 27 entrada digital [0])
- 3. Active la AAM 1-29 Adaptación automática del motor (AMA).
- 4. Elija una AAM reducida o uno completa. Si hay un filtro de ondas sinusoidales instalado, ejecute solo la AAM reducida o retire el filtro de ondas sinusoidales durante el proceso de AAM .
- 5. Pulse la tecla [OK] (Aceptar). El display muestra el mensaje «Pulse la tecla [Handon] (Manual) para arrancar».
- 6. Pulse la tecla [Hand on] (Manual). Una barra de progreso indica que la AAM se está llevando a cabo.

#### Detención de la AAM durante el funcionamiento

1. Pulse la tecla [OFF]: el convertidor de frecuencia entrará en modo de alarma y el display mostrará que el usuario ha finalizado la AAM.

#### AAM correcta

- 1. El display muestra el mensaje «Pulse [OK] para finalizar la AAM».
- 2. Pulse la tecla [OK] para salir del estado de AAM.

#### AAM fallida

- 1. El convertidor de frecuencia entra en modo de alarma. Se puede encontrar una descripción de la alarma en el capítulo Advertencias y alarmas.
- 2. «Valor de informe» en [Alarm Log] (Registro de alarmas) muestra la última secuencia de medición llevada a cabo por la AAM antes de que el convertidor de frecuencia entrase en modo de alarma. Este número, junto con la descripción de la alarma, le ayudará a solucionar los problemas con los que se encuentre. Si se pone en contacto con Danfoss para solicitar asistencia, asegúrese de indicar el número y la descripción de la alarma.

# ¡NOTA!

Una AAM fallida suele deberse al registro incorrecto de los datos de la placa de características del motor o a una diferencia demasiado grande entre la potencia del motor y la del convertidor de frecuencia.

#### Paso 4. Configurar el límite de velocidad y el tiempo de rampa

3-02 Referencia mínima 3-03 Referencia máxima

Tabla 4.13 Ajuste los límites deseados para la velocidad y el tiempo de rampa.

Danfoss

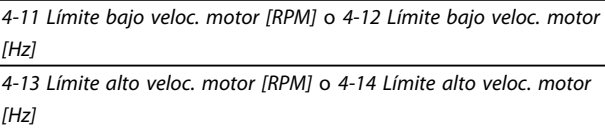

3-41 Rampa 1 tiempo acel. rampa 3-42 Rampa 1 tiempo desacel. rampa

#### 4.5 Conexiones adicionales

# 4.5.1 Control de freno mecánico

#### En las aplicaciones de elevación / descenso, es necesario poder controlar un freno electromecánico:

- Controlar el freno utilizando una salida de relé o una salida digital (terminales 27 o 29).
- Mantener la salida cerrada (libre de potencial) mientras el convertidor de frecuencia no pueda «controlar» el motor, por ejemplo debido a una carga demasiado pesada.
- Seleccione Control de freno mecánico [32] en el grupo de parámetros 5-4\* para las aplicaciones con freno electromecánico.
- El freno queda liberado cuando la intensidad del motor supera el valor preseleccionado en 2-20 Intensidad freno liber..
- El freno se acciona cuando la frecuencia de salida es inferior a la frecuencia ajustada en 2-21 Velocidad activación freno [RPM] o en 2-22 Activar velocidad freno [Hz], y solo si el convertidor de frecuencia emite un comando de parada.

Si el convertidor de frecuencia se encuentra en modo de alarma o en una situación de sobretensión, el freno mecánico actúa inmediatamente.

# 4.5.2 Conexión de motores en paralelo

El convertidor de frecuencia puede controlar varios motores conectados en paralelo. El consumo total de intensidad por parte de los motores no debe sobrepasar la intensidad de salida nominal I<sub>M,N</sub> del convertidor de frecuencia.

# ¡NOTA!

Las instalaciones con cables conectados a un punto común, como en la figura que se muestra abajo, solo son recomendables para longitudes de cable cortas.

# ¡NOTA!

Cuando los motores se encuentran conectados en paralelo, no puede utilizarse 1-29 Adaptación automática del motor (AMA).

# ¡NOTA!

El relé térmico electrónico (ETR) del convertidor de frecuencia no puede utilizarse como protección contra sobrecarga del motor para el motor individual de los sistemas con motores conectados en paralelo. Proporcione una mayor protección contra la sobrecarga del motor, por ejemplo mediante termistores en cada motor o relés térmicos individuales (los magnetotérmicos no son adecuados como protección).

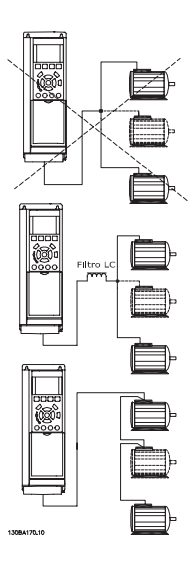

<u>Danfoss</u>

Al arrancar, y a bajos valores de rpm, pueden surgir problemas si los tamaños de los motores son muy diferentes, ya que la resistencia óhmica del estátor, relativamente alta en los motores pequeños, necesita tensiones más altas a pocas revoluciones.

# 4.5.3 Protección térmica del motor

El relé térmico electrónico del convertidor de frecuencia ha recibido la Aprobación UL para la protección contra la sobrecarga del motor, cuando 1-90 Protección térmica motor se ajusta para Descon. ETR y 1-24 Intensidad motor está ajustado a la intensidad nominal del motor (véase la placa de características).

Para la protección térmica del motor, también se puede utilizar la opción MCB 112, tarjeta de termistor PTC. Esta tarjeta tiene certificación ATEX para proteger motores en áreas con peligro de sufrir explosiones, Zona 1/21 y Zona 2/22. Si desea más información al respecto, consulte la Guía de Diseño.

# 5 Uso del convertidor de frecuencia

# 5.1.1 Modos de uso

#### El convertidor de frecuencia puede funcionar de tres formas:

- 1. Panel gráfico de control local (GLCP), consulte 6.1.2
- 2. Panel numérico de control local (NLCP), consulte 6.1.3
- 3. Comunicación serie RS-485 o USB, ambas para conexión a PC, consulte 6.1.4

Si el convertidor de frecuencia dispone de la opción de bus de campo, consulte la documentación pertinente.

# 5.1.2 Uso del LCP gráfico (GLCP)

Las siguientes instrucciones son válidas para el GLCP (LCP 102).

#### El GLCP está dividido en cuatro grupos de funciones:

- 1. Display gráfico con líneas de estado.
- 2. Teclas de menú y luces indicadoras (LED): selección de modo, cambio de parámetros y cambio entre las funciones del display.
- 3. Teclas de navegación y luces indicadoras (LED).
- 4. Teclas de funcionamiento y luces indicadoras (LED).

#### Display gráfico:

El display LCD tiene retroiluminación y cuenta con un total de 6 líneas alfanuméricas. Todos los datos se muestran en el LCP, que puede mostrar hasta cinco variables de funcionamiento mientras se encuentra en el modo [Status] (Estado).

#### Líneas de display:

- a. Línea de estado: mensajes de estado con iconos y gráficos.
- b. Línea 1-2: líneas de datos del operador que muestran datos y variables definidos o elegidos por el usuario. Si se pulsa la tecla [Status] (Estado), puede añadirse una línea adicional.
- c. Línea de estado: mensajes de estado que muestran un texto.

El display se divide en 3 secciones:

#### Sección superior (a)

Muestra el estado cuando está en dicho modo, o hasta 2 variables si no está en modo de estado o en el caso de Alarma/advertencia.

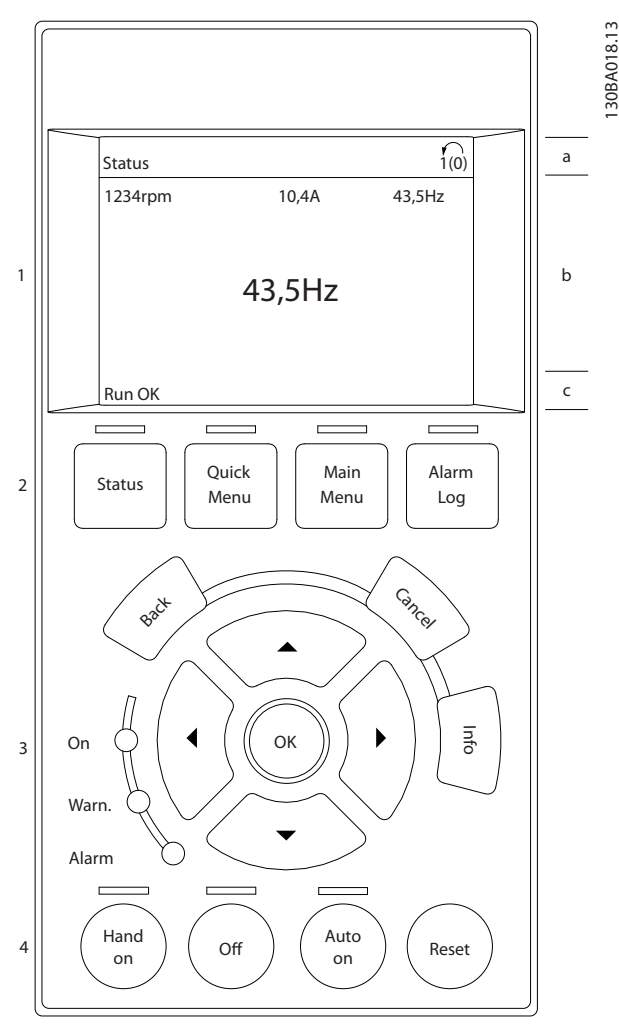

Se muestra el número del ajuste activo (seleccionado como ajuste activo en el parám. 0-10). Cuando se programe otro ajuste que no sea el activo, el número del ajuste que se está programando aparecerá a la derecha entre corchetes.

#### Sección media (b)

Se muestran hasta 5 variables con la unidad correspondiente, independientemente del estado. En caso de Alarma/advertencia, se muestra la advertencia en lugar de las variables.

Puede cambiar entre tres displays de lectura de estado pulsando la tecla [Status] (Estado).

En cada pantalla de estado se muestran las variables de funcionamiento con diferentes formatos (consulte más adelante).

Varios valores o medidas pueden vincularse a cada una de las variables de funcionamiento mostradas. Los valores o medidas que se mostrarán pueden definirse mediante los parám. 0-20, 0-21, 0-22, 0-23 y 0-24, a los que se puede acceder mediante [QUICK MENU] (Menú rápido), «Q3 Ajustes de función», «Q3-1 Ajustes generales», «Q3-11 Ajustes de display».

Cada valor o medida de parámetro de lectura seleccionado en los parám. 0-20 a 0-24 posee su propia escala y su propio número de dígitos tras una posible coma decimal. Los valores numéricos más elevados se muestran con pocos dígitos tras la coma decimal. Ej.: Lectura actual

5,25 A; 15,2 A 105 A.

#### Display de estado I

Este es el estado de lectura estándar después del arranque o de la inicialización.

Utilice [Info] (Información) para obtener información acerca del valor o la medida relacionada con las variables de funcionamiento mostradas (1.1, 1.2, 1.3, 2 y 3).

En la siguiente ilustración se muestran las variables de funcionamiento que se visualizan en el Display. 1.1, 1.2 y 1.3 se muestran con un tamaño pequeño. 2 y 3 se muestran con un tamaño mediano.

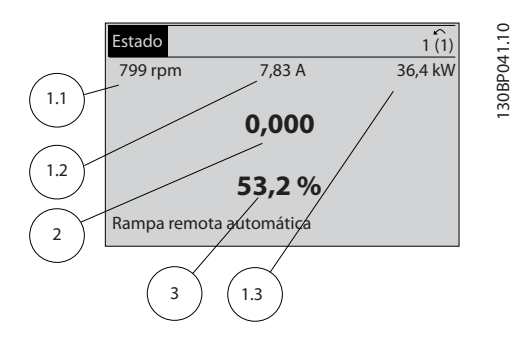

#### Display de estado II

Vea las variables de funcionamiento (1.1, 1.2, 1.3 y 2) que se muestran en el display en esta ilustración.

En el ejemplo están seleccionadas las variables velocidad, intensidad del motor, potencia del motor y frecuencia en la primera y segunda línea.

1.1, 1.2 y 1.3 se muestran en tamaño pequeño. 2 aparece en tamaño grande.

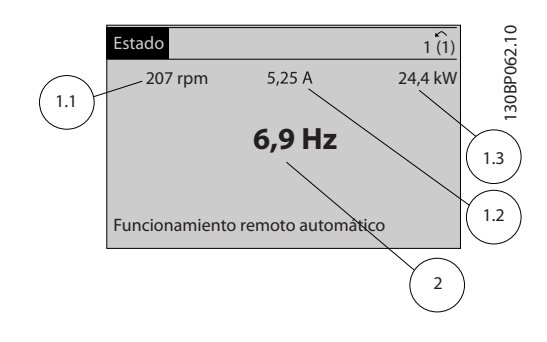

<u>Danfoss</u>

#### Display de estado III:

Este estado muestra el evento y la acción asociada del Smart Logic Control. Para obtener más información, consulte el apartado Smart Logic Control.

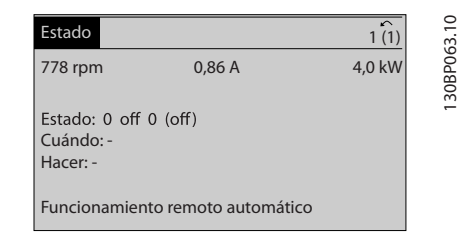

#### Sección inferior

Siempre muestra el estado del convertidor de frecuencia en el modo Estado.

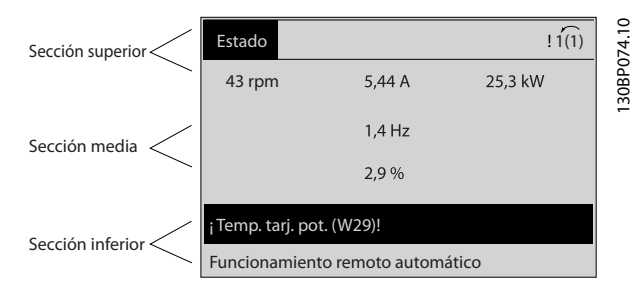

#### Ajuste de contraste del display

Pulse [Status] (Estado) y [▲] para oscurecer el display. Pulse [Status] (Estado) y [▼] para dar más brillo al display.

#### Luces indicadoras (LED):

En caso de que se sobrepasen determinados valores de umbral, se iluminarán los LED de alarma y/o advertencia. En el panel de control aparecerá un texto de alarma y estado.

El LED de encendido se activa cuando el convertidor de frecuencia recibe potencia de la tensión de red, a través de un terminal de bus de CC o de una fuente de alimentación externa de 24 V. Al mismo tiempo, se enciende la retroiluminación del display.

- LED verde / Encendido: la sección de control está funcionando.
- LED amarillo / Advertencia: indica una advertencia.
- LED rojo intermitente / Alarma: indica una alarma.

#### Uso del convertidor de frec... Manual de funcionamiento de alta potencia de 12 pulsos del VLT AQUA

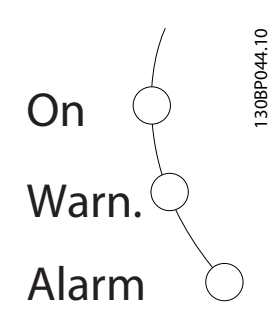

#### Teclas del GLCP Teclas de menú

Las teclas del menú se dividen en funciones. Las teclas situadas debajo del display y las luces indicadoras se utilizan para ajustar parámetros, incluida la opción de lectura del display durante el funcionamiento normal.

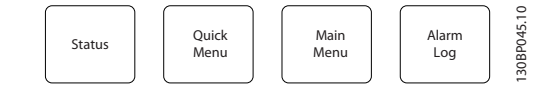

#### [Status] (Estado)

Indica el estado del convertidor de frecuencia y del motor. Se pueden seleccionar 3 lecturas de datos distintas pulsando la tecla [Status] (Estado):

lecturas de 5 líneas, lecturas de 4 líneas o Smart Logic Control.

Utilice [Status] (Estado) para seleccionar el modo de display o para volver al modo Display, tanto desde el modo Menú rápido como desde el modo Menú principal o del de Alarma. Utilice también la tecla [Status] (Estado) para cambiar del modo de lectura simple al doble y viceversa.

#### [Quick Menu] (Menú rápido)

Permite realizar una configuración rápida del convertidor de frecuencia. Las funciones más habituales pueden programarse aquí.

#### El [Quick Menu] (Menú rápido) consta de:

- Q1: Mi menú personal
- Q2: Ajuste rápido
- Q3: Ajustes de funciones
- Q5: Changes Made (Cambios realizados)
- Q6: Loggings (Registros)

El ajuste de funciones proporciona un acceso rápido y sencillo a todos los parámetros necesarios para la mayoría de las aplicaciones de gestión de aguas y aguas residuales, como par variable, par constante, bombas, bombas dosificadoras, bombas de pozo, bombas de refuerzo de presión, bombas mezcladoras, ventiladores de aireación y otras aplicaciones de bombeo y ventilación. Entre otras funciones, también incluye parámetros para seleccionar qué variables mostrar en el LCP, velocidades preseleccionadas digitalmente, escalado de referencias analógicas, aplicaciones mono y multizona de lazo cerrado y funciones específicas relacionadas con las aplicaciones de gestión de aguas y aguas residuales.

Se puede acceder de forma inmediata a los parámetros del Menú rápido, a menos que se haya creado una contraseña a través del parám. 0-60, 0-61, 0-65 ó 0-66. Es posible pasar directamente del modo Quick Menu (Menú Rápido) al modo Main Menu (Menú Principal) y viceversa.

#### Main Menu (Menú principal)

Se utiliza para programar todos los parámetros. El acceso a los parámetros del Menú principal es inmediato, salvo que se haya creado una contraseña mediante los parám. 0-60, 0-61, 0-65 o 0-66. Para la mayor parte de las aplicaciones de gestión de aguas y aguas residuales no es necesario acceder a los parámetros del Menú principal, puesto que el Menú rápido, el Ajuste rápido y los Ajustes de funciones proporcionan un acceso más rápido y sencillo a los parámetros más utilizados. Es posible cambiar directamente entre el modo de Main Menu (Menú principal) y el modo de Quick menu (Menú rápido).

Se puede realizar un acceso directo a los parámetros presionando la tecla [Main Menu] (Menú principal) durante 3 segundos. El acceso directo proporciona acceso inmediato a todos los parámetros.

#### [Alarm Log] (Reg. alarma)

Muestra una lista con las últimas cinco alarmas (numeradas de A1 a A5). Para obtener más detalles sobre una alarma, utilice las teclas de dirección para señalar el número de alarma y pulse [OK] (Aceptar). Se mostrará información sobre el estado del convertidor de frecuencia antes de entrar en el modo de alarma.

#### [Back] (Atrás)

Conduce al paso o nivel anterior en la estructura de navegación.

#### [Cancel] (Cancelar)

Anula el último cambio o el último comando, siempre que el display no haya cambiado.

#### [Info] (Información)

Muestra información sobre un comando, parámetro o función en cualquier ventana del display. [Info] (información) proporciona información detallada cuando es necesario.

Para salir del modo de información, pulse [Info] (Información), [Back] (Atrás) o [Cancel] (Cancelar).

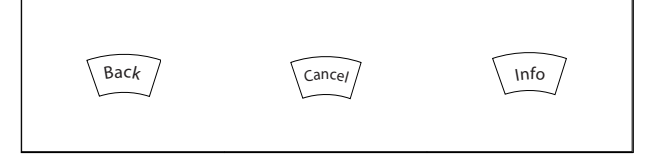

<u>Danfoss</u>

#### Teclas de navegación

Las cuatro flechas de navegación se utilizan para navegar entre las distintas opciones disponibles en [Quick Menu] (Menú rápido), [Main Menu] (Menú principal) y [Alarm log] (Reg. alarma). Utilice las teclas para mover el cursor.

#### [OK] (Aceptar)

Se utiliza para seleccionar un parámetro marcado con el cursor y para activar el cambio de un parámetro.

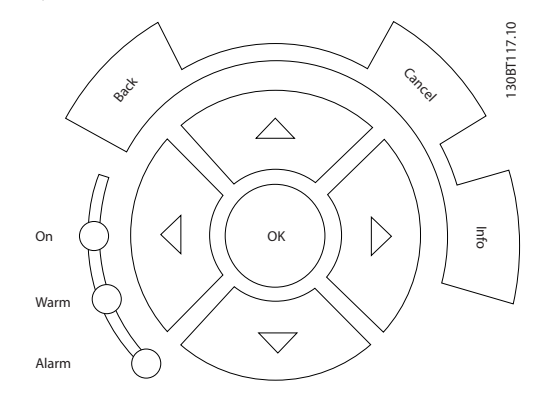

#### Teclas de funcionamiento

Para el control local, están en la parte inferior del panel de control.

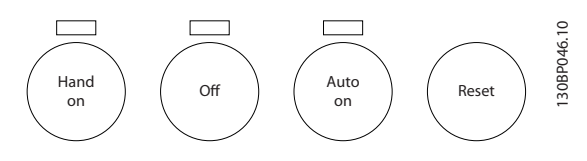

# [Hand On] (Manual)

Activa el control del convertidor de frecuencia mediante el GLCP. También pone en marcha el motor y, además, ahora es posible introducir la referencia de velocidad del motor mediante las teclas de dirección. Esta tecla puede ser Activada [1] o Desactivada [0] mediante el parám. 0-40 Botón [Hand on] (Manual) en LCP.

#### Cuando [Hand on] (Manual) está activado, seguirán activas las siguientes señales de control:

- [Hand on] [Off] [Auto on] (Manual Apagado Automático)
- [Reset] (Reinicio)
- Parada por inercia (motor en inercia hasta parar)
- Cambio de sentido
- Selección de configuración del bit menos significativo - Selección de configuración del bit más significativo
- Comando de parada desde la comunicación serie
- Parada rápida
- Freno de CC

Las señales de parada externas activadas por medio de señales de control o de un bus serie anularán los comandos de «arranque» introducidos a través del LCP.

#### [Off] (Apagado)

Detiene el motor conectado. Esta tecla puede ajustarse en Activado [1] o Desactivado [0] por medio del par. 0-41 Botón [Off] (Apagado) en LCP. Si no se selecciona ninguna función de parada externa y la tecla [Off] (Apagado) está desactivada, el motor sólo puede detenerse desconectando la alimentación de red.

<u>Danfoss</u>

#### [Auto On] (Automático)

Permite que el convertidor de frecuencia se controle mediante los terminales de control y / o comunicación serie. El convertidor de frecuencia se activará cuando reciba una señal de arranque en los terminales de control y / o en el bus. Esta tecla puede establecerse en Activado [1] o Desactivado [0] por medio del parámetro 0-42 Botón [Auto On] (Automático) en LCP.

Una señal activa HAND-OFF-AUTO mediante las entradas digitales tendrá prioridad sobre las teclas de control [Hand on] / [Auto on].

#### [Reset] (Reinicio)

Se utiliza para reiniciar el convertidor de frecuencia tras una alarma (desconexión). Esta tecla puede establecerse en Activado [1] o Desactivado [0] con el parámetro 0-43, Reset Keys on LCP.

#### Acceso directo a los parámetros

Se puede realizar pulsando la tecla [Main Menu] (Menú principal) durante 3 segundos. El acceso directo proporciona acceso inmediato a todos los parámetros.

### 5.1.3 Cómo utilizar el LCP numérico (NLCP)

Las siguientes instrucciones son válidas para el NLCP (LCP 101).

#### El panel de control está dividido en cuatro grupos funcionales:

- 1. Display numérico.
- 2. Tecla de menú y luces indicadoras (LED): cambio de parámetros y cambio entre las funciones del display.
- 3. Teclas de navegación y luces indicadoras (LED).
- 4. Teclas de funcionamiento y luces indicadoras (LED).

# ¡NOTA!

La copia de parámetros no es posible con el Panel de control local numérico (LCP101).

#### Seleccione uno de los modos siguientes:

Modo Status (Estado): muestra el estado del convertidor de frecuencia o del motor.

Si se produce una alarma, el NLCP cambia automáticamente al modo de estado. Se pueden mostrar varias alarmas.

#### Uso del convertidor de frec... Manual de funcionamiento de alta potencia de 12 pulsos del VLT AQUA

#### Modo Quick Setup (Ajuste rápido) o Main Menu (Menú principal): muestra parámetros y sus ajustes.

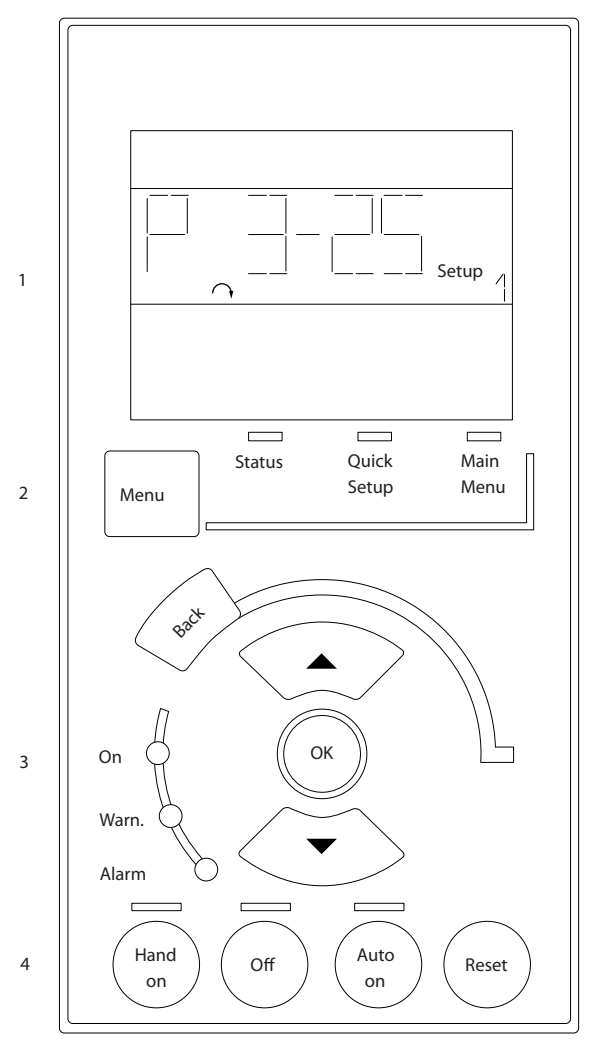

Ilustración 5.1 LCP numérico (NLCP)

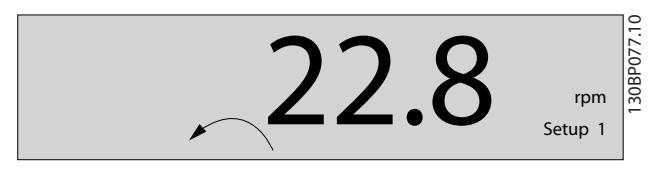

Ilustración 5.2 Ejemplo de display de estado

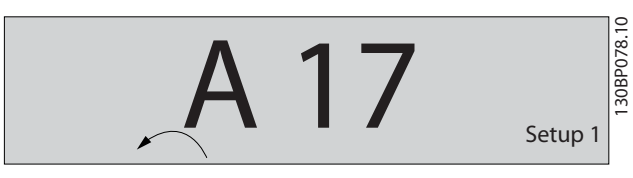

Ilustración 5.3 Ejemplo de display de alarma

#### Luces indicadoras (LED):

- LED verde / Encendido: indica si la sección de control está funcionando.
- LED amarillo / adv.: indica una advertencia.
- LED rojo intermitente / Alarma: indica una alarma.

#### Tecla Menu

130BA191.10

Seleccione uno de los modos siguientes:

- Status (Estado)
- Quick Setup (Ajuste rápido)
- Main Menu (Menú principal)

#### Main Menu (Menú principal)

Se utiliza para programar todos los parámetros.

Se puede acceder a los parámetros de forma inmediata, a menos que se haya creado una contraseña mediante los parámetros 0-60 Contraseña menú principal, 0-61 Acceso a menú princ. sin contraseña, 0-65 Código de menú personal o 0-66 Acceso a menú personal sin contraseña.

Quick Setup (Ajuste rápido) se utiliza para configurar el convertidor de frecuencia utilizando únicamente los parámetros más esenciales.

Los valores de los parámetros pueden cambiarse utilizando las flechas arriba / abajo cuando el valor parpadea.

Para seleccionar Main Menu (Menú principal), presione varias veces la tecla [Menu] hasta que se ilumine el LED Main Menu (Menú principal).

Seleccione el grupo de parámetros [xx-\_\_] y pulse [OK] (Aceptar)

Seleccione el parámetro [\_\_-xx] y pulse [OK] (Aceptar) Si el parámetro es un parámetro de matrices, seleccione el número de matrices y pulse [OK] (Aceptar) Seleccione el valor de datos deseado y pulse [OK] (Aceptar)

#### Teclas de navegación

#### [Back] (Atrás)

Se utiliza para volver atrás.

#### Las teclas de flecha [▲] [▼]

Se utilizan para desplazarse entre grupos de parámetros, entre parámetros y dentro de estos.

#### [OK] (Aceptar)

Se utiliza para seleccionar un parámetro marcado con el cursor y para activar el cambio de un parámetro.

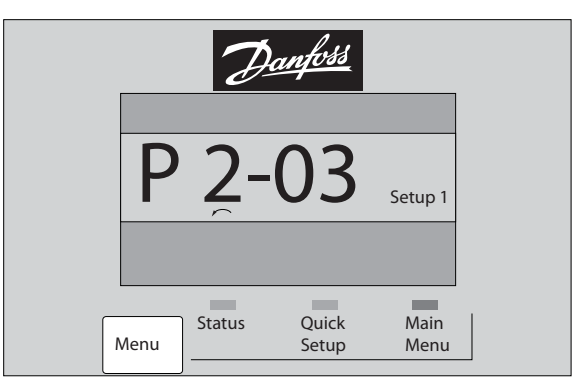

Ilustración 5.4 Ejemplo de display

130BP079.10

#### Teclas de funcionamiento

Las teclas para el control local están en la parte inferior del panel de control.

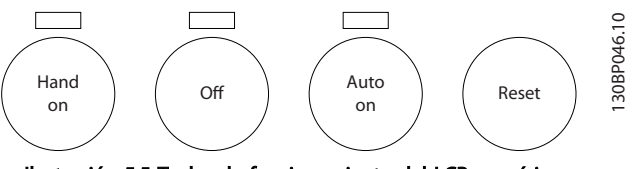

Ilustración 5.5 Teclas de funcionamiento del LCP numérico (NLCP)

#### [Hand On] (Manual)

Activa el control del convertidor de frecuencia a través del LCP. [Hand on] (Manual) también pone en marcha el motor y además ahora es posible introducir los datos de velocidad del motor mediante las teclas de flecha. Esta tecla puede ser Activada [1] o Desactivada [0] con la 0-40 Botón (Hand on) en LCP.

Las señales de parada externas activadas por medio de señales de control o de un bus serie anularán los comandos de «arranque» introducidos a través de la LCP.

#### Cuando [Hand on] (Manual) está activado, seguirán activas las siguientes señales de control:

- [Hand on] [Off] [Auto on] (Manual Apagado Automático)
- **Reinicio**
- Parada inversa por inercia
- Cambio de sentido
- Selección de configuración del bit menos significativo - Selección de configuración del bit más significativo
- Comando de parada desde la comunicación serie
- Parada rápida
- Freno de CC

#### [Off] (Apagado)

Detiene el motor conectado. Esta tecla puede ser Activada [1] o Desactivada [0] con la 0-41 Botón (Off) en LCP.

Si no se selecciona ninguna función de parada externa y la tecla [Off] (Apagado) está desactivada, se puede detener el motor desconectando la alimentación de red.

#### [Auto On] (Automático)

Permite que el convertidor de frecuencia se controle mediante los terminales de control y / o comunicación serie. El convertidor de frecuencia se activará cuando reciba una señal de arranque en los terminales de control y / o en el bus. Esta tecla puede ser Activada [1] o Desactivada [0] con la 0-42 [Auto activ.] llave en LCP.

# ¡NOTA!

Una señal HAND-OFF-AUTO activa mediante las entradas digitales tendrá prioridad sobre las teclas de control [Hand on] (Manual) - [Auto on] (Automático).

<u>Danfoss</u>

### [Reset] (Reinicio)

Se utiliza para reiniciar el convertidor de frecuencia tras una alarma (desconexión). Esta tecla puede ser Activada [1] o Desactivada [0] con la 0-43 Botón (Reset) en LCP.

# 5.1.4 Cambio de datos

- 1. Pulse la tecla [Quick Menu] (Menú rápido) o [Main Menu] (Menú principal).
- 2. Utilice las teclas  $[4]$  y  $[\nabla]$  para acceder al grupo de parámetros que desee modificar.
- 3. Pulse la tecla [OK] (Aceptar).
- 4. Utilice las teclas [▲] y [▼] para acceder al parámetro que desee modificar.
- 5. Pulse la tecla [OK] (Aceptar).
- 6. Utilice las teclas  $[4]$  y  $[\nabla]$  para seleccionar los ajustes de parámetros correctos. O bien, para moverse por los dígitos dentro de un número, utilice las teclas . El cursor indica el dígito seleccionado para cambiarse. La tecla [▲] aumenta el valor y la tecla [▼] lo disminuye.
- 7. Pulse la tecla [Cancel] (Cancelar) para descartar el cambio, o pulse la tecla [OK] (Aceptar) para aceptar el cambio e introducir un nuevo ajuste.

# 5.1.5 Cambio de un valor de texto

Si el parámetro seleccionado es un valor de texto, cambie el valor de texto con las teclas de navegación arriba / abajo.

La tecla arriba aumenta el valor y la tecla abajo lo disminuye. Coloque el cursor sobre el valor que desee guardar y pulse [OK] (Aceptar).

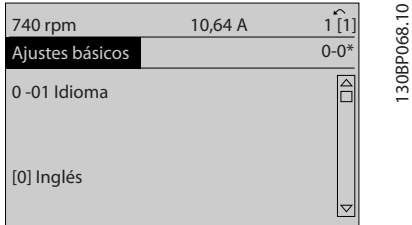

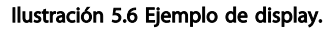

# 5.1.6 Cambio de un grupo de valores de datos numéricos

Si el parámetro elegido representa un valor de dato numérico, puede cambiar el valor del dato seleccionado con las teclas de navegación [◄] y [►], y las teclas de navegación arriba y abajo [▲] [▼]. Utilice las teclas de navegación [◄] y [►] para mover el cursor horizontalmente.

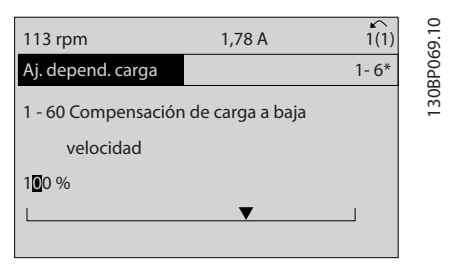

Ilustración 5.7 Ejemplo de display.

Utilice las teclas de navegación arriba / abajo para modificar el valor del dato. La tecla arriba aumenta el valor del dato y la tecla abajo lo reduce. Coloque el cursor sobre el valor que desee guardar y pulse [OK] (Aceptar).

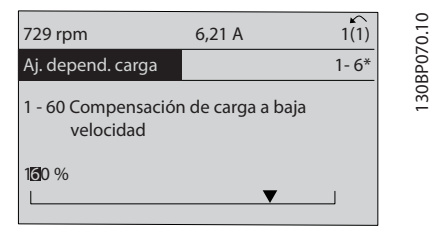

Ilustración 5.8 Ejemplo de display.

# 5.1.7 Cambio de valor de datos, Paso a paso

Algunos parámetros pueden cambiarse de forma escalonada (por intervalos) o de forma continua. Esto es aplicable al [1-20 Potencia motor \[kW\]](#page-77-0), [1-22 Tensión motor](#page-78-0) y [1-23 Frecuencia motor](#page-78-0).

Estos parámetros van tomando los distintos valores de datos numéricos de un grupo de valores, o bien toman valores de datos numéricos en continuo cambio.

# 5.1.8 Lectura y programación de parámetros indexados

Los parámetros se indexan cuando se sitúan en una pila circular.

Los parámetros que van desde el 15-30 Reg. alarma: código de fallo hasta el 15-32 Reg. alarma: hora contienen un registro de fallos que puede consultarse. Elija un parámetro, pulse [OK] (Aceptar) y utilice las teclas de navegación arriba / abajo para desplazarse por el registro de valores.

Utilice el [3-10 Referencia interna](#page-79-0) como otro ejemplo: Elija el parámetro, pulse [OK] (Aceptar) y utilice las teclas de navegación arriba / abajo para desplazarse por los valores indexados. Para cambiar el valor del parámetro, seleccione el valor indexado y pulse [OK] (Aceptar). Cambie el valor utilizando las teclas arriba / abajo. Pulse [OK] (Aceptar) para aceptar el nuevo ajuste. Pulse [Cancel] (Cancelar) para cancelar. Pulse [Back] (Atrás) para salir del parámetro.

<u>Danfoss</u>

5 5

Uso del convertidor de frec... Manual de funcionamiento de alta potencia de 12 pulsos del VLT AQUA

# 5.1.9 Consejos prácticos

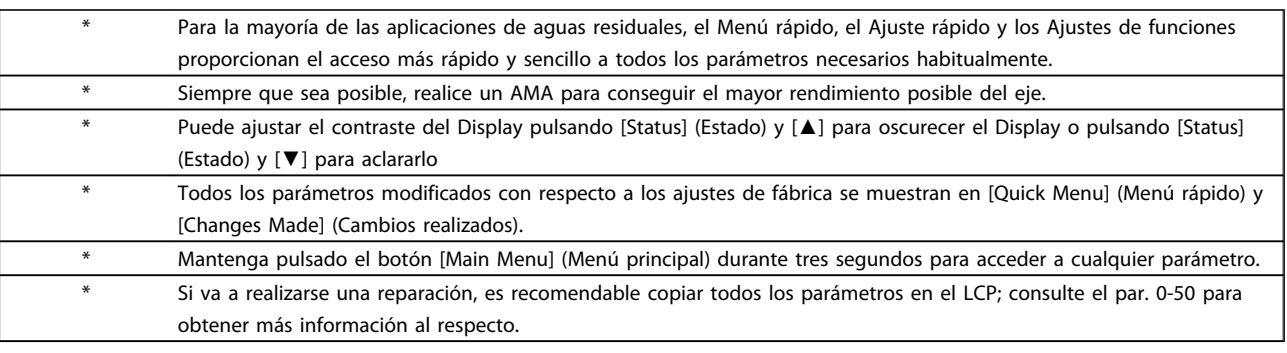

#### Tabla 5.1 Consejos prácticos

# 5.1.10 Transferencia rápida de ajustes de parámetros mediante GLCP

Una vez finalizado el proceso de configuración de un convertidor de frecuencia, es recomendable almacenar (copia de seguridad) los ajustes de parámetros en el GLCP o en un PC mediante la herramienta Software de programación MCT 10

# **AADVERTENCIA**

#### Antes de realizar cualquiera de estas operaciones, detenga el motor.

#### Almacenamiento de datos en LCP:

- 1. Vaya a 0-50 Copia con LCP
- 2. Pulse la tecla [OK] (Aceptar)
- 3. Seleccione «Trans. tod. parám.LCP» (Transferir todos los parámetros al LCP)
- 4. Pulse la tecla [OK] (Aceptar)

Todos los ajustes de parámetros se almacenarán en el GLCP, lo que se indica en la barra de progreso. Cuando se alcance el 100 %, pulse [OK] (Aceptar).

Ahora, el GLCP puede conectarse a otro convertidor de frecuencia para copiar los ajustes de parámetros en dicho convertidor de frecuencia.

# Trasferencia de datos desde el LCP al convertidor de frecuencia:

- 1. Vaya a 0-50 Copia con LCP
- 2. Pulse la tecla [OK] (Aceptar)
- 3. Seleccione «Tr d LCP tod. parám.» (Transferir todos los parámetros del LCP)
- 4. Pulse la tecla [OK] (Aceptar)

En ese momento, todos los ajustes de parámetros almacenados en el GLCP se transferirán al convertidor de frecuencia, lo que se indica mediante la barra de progreso. Cuando se alcance el 100 %, pulse [OK] (Aceptar).

# 5.1.11 Inicializacióna los ajustes predeterminados

Existen dos modos de inicializar el convertidor de frecuencia a los ajustes predeterminados: se recomienda la la restauración y la restauración manual. Tenga en cuenta que tienen características diferentes según se explica a continuación.

#### Restauración de la recomendada (a través de 14-22 Modo funcionamiento)

- 1. Seleccione 14-22 Modo funcionamiento
- 2. Pulse [OK] (Aceptar)
- 3. Seleccione «Inicialización» (para el NLCP, seleccione «2»).
- 4. Pulse [OK] (Aceptar)
- 5. Apague la alimentación de la unidad y espere a que se apague el display.
- 6. Vuelva a conectar la alimentación; el convertidor de frecuencia se habrá reiniciado. Tenga en cuenta que para la primera puesta en marcha son necesarios unos segundos adicionales.
- 7. Pulse [Reset] (Reinicio).

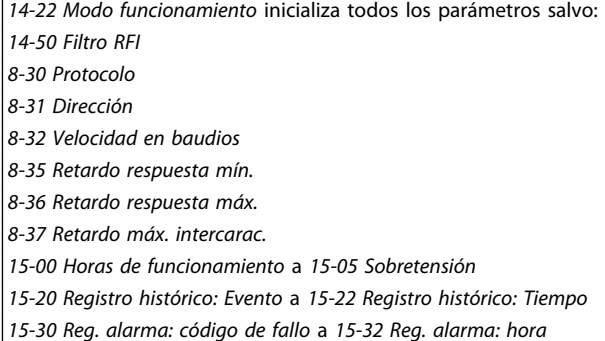

# ¡NOTA!

Los parámetros seleccionados en el 0-25 Mi menú personal seguirán presentes con los ajustes de fábrica predeterminados.

Inicialización manual

# ¡NOTA!

Cuando se lleva a cabo una inicialización manual, se reinicia la comunicación serie, los ajustes del filtro RFI y los ajustes del registro de fallos.

Se borran los parámetros seleccionados en el 0-25 Mi menú personal.

> 1. Desconecte la unidad de la red eléctrica y espere a que se apague el display.

2a. Pulse [Status] (Estado) - [Main Menu] (Menú principal) - [OK] (Aceptar) al mismo tiempo mientras enciende el LCP gráfico (GLCP).

2b. Pulse [Menu] (menú) mientras enciende el display numérico LCP 101.

3. Suelte las teclas después de 5 segundos.

4. Ahora el convertidor de frecuencia se encuentra configurado con los ajustes predeterminados.

Con este parámetro se inicializa todo excepto: 15-00 Horas de funcionamiento 15-03 Arranques 15-04 Sobretemperat. 15-05 Sobretensión

# 5.1.12 Conexión de bus RS-485

Puede haber uno o varios convertidores de frecuencia conectados a un controlador (o maestro) mediante la interfaz estándar RS-485. El terminal 68 está conectado a la señal P (TX+, RX+), mientras que el terminal 69 está conectado a la señal N (TX-, RX-).

Si hay más de un convertidor de frecuencia conectado a un maestro, utilice conexiones en paralelo.

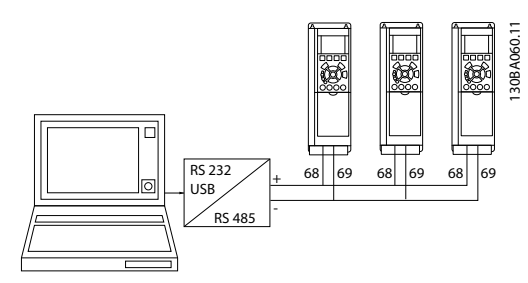

Ilustración 5.9 Ejemplo de conexión.

Para evitar posibles corrientes ecualizadoras en la pantalla, conecte la pantalla del cable a tierra a través del terminal 61, que está conectado al bastidor mediante un enlace RC.

#### Terminación de bus

El bus RS-485 debe terminarse con una resistencia de red en ambos extremos. Si el convertidor de frecuencia es el primero o el último dispositivo del lazo RS-485, ajuste el interruptor S801 de la tarjeta de control en ON. Consulte más detalles en el párrafo Interruptores S201, S202 y S801.

# 5.1.13 Cómo conectar un PC al

Para controlar o programar el desde un PC, instale la herramienta de configuración para PC.

El PC se conecta mediante un cable USB estándar (host / dispositivo) o mediante la interfaz , tal como se muestra en el capítulo Guía de Diseño, capítulo Instrucciones de montaje > Instalación de diversas conexiones

# ¡NOTA!

La conexión USB se encuentra galvánicamente aislada de la tensión de alimentación (PELV) y del resto de terminales de alta tensión. La conexión USB está conectada a la protección a tierra en el . Utilice únicamente un ordenador portátil aislado como conexión entre el PC y el conector USB del .

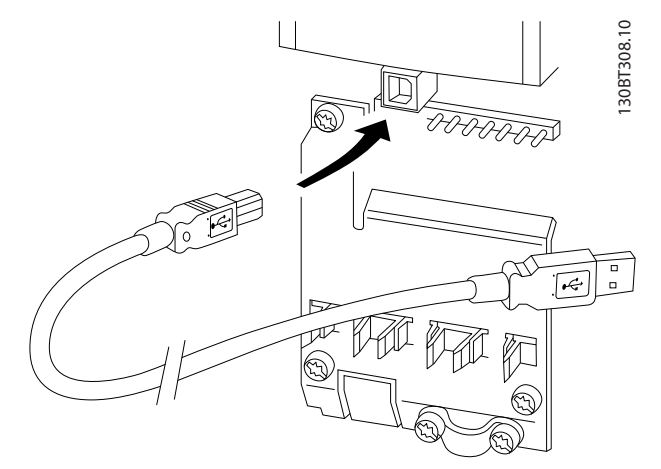

Ilustración 5.10 Consulte las conexiones del cable de control en el apartado Terminales de control.

<u>Danfoss</u>

# 5.1.14 Herramientas de Software PC

#### Herramienta de configuración MCT 10 para PC

Todos los convertidores de frecuencia están equipados con un puerto de comunicación serie. Danfoss proporciona una herramienta para PC que permite la comunicación entre el PC y el convertidor de frecuencia: la herramienta de configuración MCT 10 para PC. Consulte el apartado Documentación disponible para obtener más información sobre esta herramienta.

#### Software de configuración MCT 10

MCT 10 ha sido diseñado como una herramienta interactiva y fácil de usar que permite ajustar los parámetros de nuestros convertidores de frecuencia. El software puede descargarse desde el sitio web de Danfoss http://www.Danfoss.com/BusinessAreas/DrivesSolutions/ Softwaredownload/DDPC+Software+Program.htm. El software de configuración MCT 10 es útil para:

- Planificar una red de comunicaciones sin estar conectado al sistema. MCT 10 incluye una completa base de datos de convertidores de frecuencia.
- Poner en marcha convertidores de frecuencia en línea.
- Guardar la configuración de todos los convertidores de frecuencia.
- Sustituir un convertidor de frecuencia en una red.
- Documentación precisa y sencilla de la configuración del convertidor de frecuencia tras su puesta en marcha.
- Ampliar una red existente.
- Compatibilidad con los convertidores de frecuencia que se desarrollen en el futuro.

La herramienta MCT 10 de configuración es compatible con Profibus DP-V1 a través de una conexión maestro clase 2. Esto permite escribir y leer en línea los parámetros de un convertidor de frecuencia a través de la red Profibus, lo que elimina la necesidad de una red de comunicaciones adicional.

#### Para guardar la configuración del convertidor de frecuencia:

- 1. Conecte un ordenador PC a la unidad a través del puerto USB. (NOTA: utilice un ordenador, aislado de la red, junto con el puerto USB. De no hacerlo así, puede dañarse el equipo.)
- 2. Ejecute el software de configuración MCT 10
- 3. Seleccione «Read from drive» (Leer desde el convertidor de frecuencia).

4. Seleccione «Save as» (Guardar como).

Ahora, todos los parámetros están guardados en el ordenador.

#### Para cargar los parámetros en el convertidor de frecuencia:

<u>Danfoss</u>

- 1. Conecte un PC al convertidor de frecuencia mediante un puerto USB.
- 2. Ejecute el software de configuración MCT 10
- 3. Seleccione «Open» (Abrir) y se mostrarán los archivos almacenados.
- 4. Abra el archivo apropiado
- 5. Seleccione «Write to drive» (Escribir en el convertidor de frecuencia).

En este momento, todos los ajustes de parámetros se transfieren al convertidor de frecuencia.

Hay disponible un manual separado para el software de configuración MCT 10 : MG.10.Rx.yy.

#### Los módulos del software de configuración MCT 10

El paquete de software incluye los siguientes módulos:

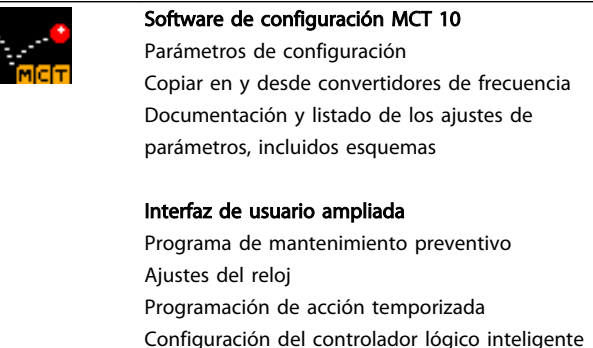

#### Número de pedido:

Realice el pedido del CD que incluye el software de configuración MCT 10 utilizando el código 130B1000.

MCT 10 puede también descargarse desde el sitio web de Danfoss en Internet: WWW.DANFOSS.COM/SPAIN, Áreas comerciales: Controles industriales.

# 6 Programación del convertidor de frecuencia

# 6.1 Instrucciones de programación

# 6.1.1 Ajuste de parámetros

#### Visión general de los grupos de parámetros

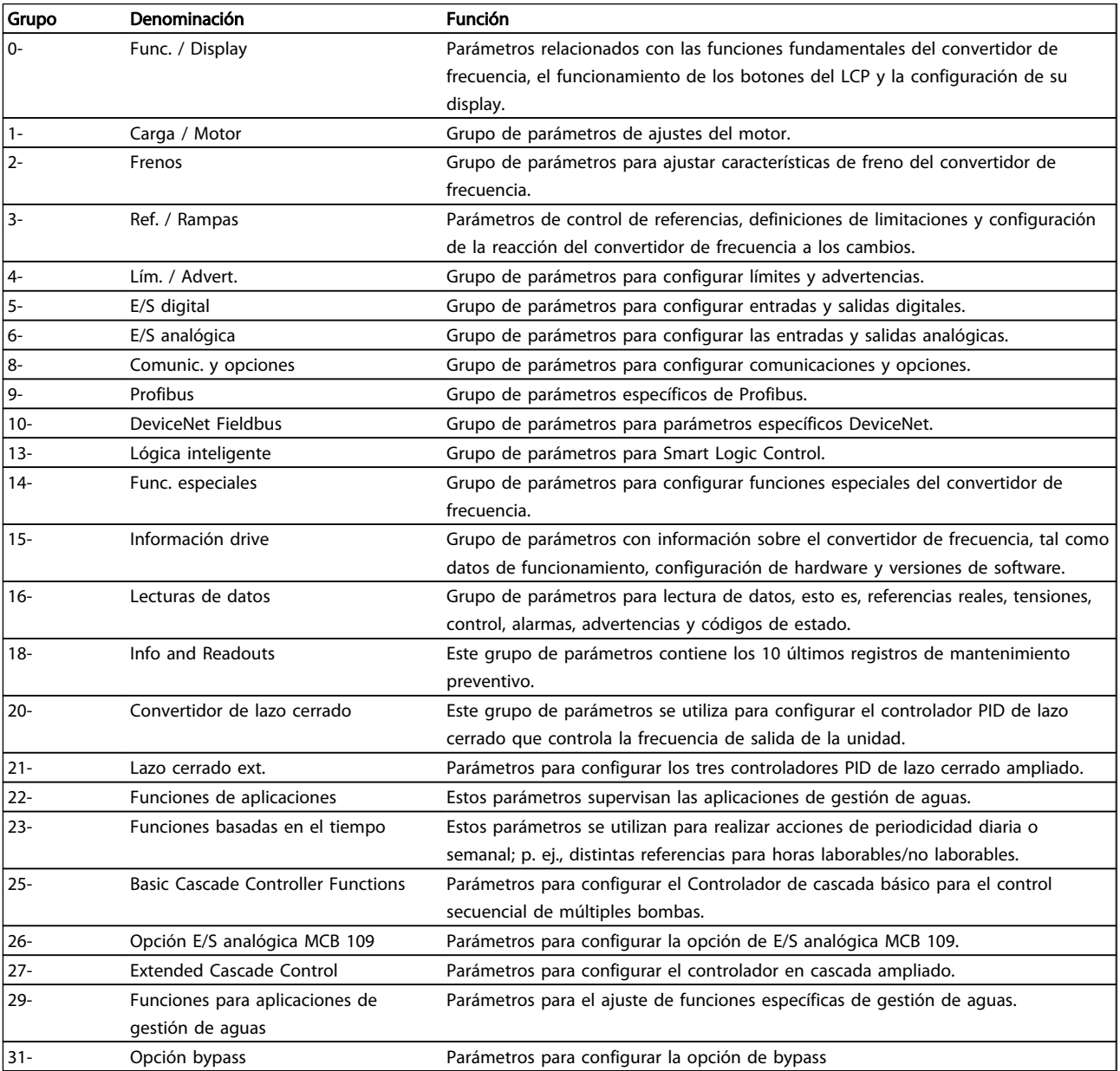

#### Tabla 6.1 Grupos de parámetros

Las descripciones y selecciones de parámetros se muestran en el display gráfico (GLCP) o numérico (NLCP). (Consulte la sección 5 para obtener más información). Para acceder a los parámetros, pulse la tecla [Quick Menu] (Menú rápido) o [Main Menu] (Menú principal) en el panel de control. El menú rápido se utiliza principalmente para poner en marcha la unidad

#### Programación del convertido... Manual de funcionamiento de alta potencia de 12 pulsos del VLT AQUA

proporcionando sólo los parámetros estrictamente necesarios para iniciar su funcionamiento. El menú principal proporciona acceso a todos los parámetros que permiten programar detalladamente la aplicación.

Todos los terminales de E / S digital y analógica son multifuncionales. Todos los terminales tienen funciones predeterminadas de fábrica adecuadas para la mayoría de aplicaciones de gestión de aguas pero, si se necesitan otras funciones especiales, deben programarse en los grupos de parámetros 5 ó 6.

# 6.1.2 Modo Quick Menu [Menú rápido]

El GLCP proporciona acceso a todos los parámetros que se muestran en los Menús rápidos. Para ajustar parámetros utilizando el botón [Quick Menu] (Menú rápido):

Al pulsar [Quick Menu], se muestran en la lista las distintas áreas de las que consta el Menú rápido.

#### Ajuste eficaz de parámetros para aplicaciones de gestión de aguas

Puede establecer fácilmente los parámetros para la inmensa mayoría de las aplicaciones de gestión de aguas y aguas residuales utilizando simplemente la tecla [Quick Menu] (Menú rápido).

#### La forma óptima de ajustar parámetros mediante la tecla [Quick Menu] (Menú rápido) es siguiendo estos pasos:

- 1. Pulse [Quick Setup] (Ajuste rápido) para seleccionar los ajustes básicos del motor, tiempos de rampa, etc.
- 2. Pulse [Function Setups] (Ajustes de función) para ajustar las funciones necesarias del convertidor, si es que no están incluidas en los ajustes de [Quick Setup] (Ajuste rápido).
- 3. Seleccione uno de estos ajustes: Ajustes generales, Ajustes de lazo abierto o Ajustes de lazo cerrado.

Se recomienda realizar la configuración en el orden de la lista.

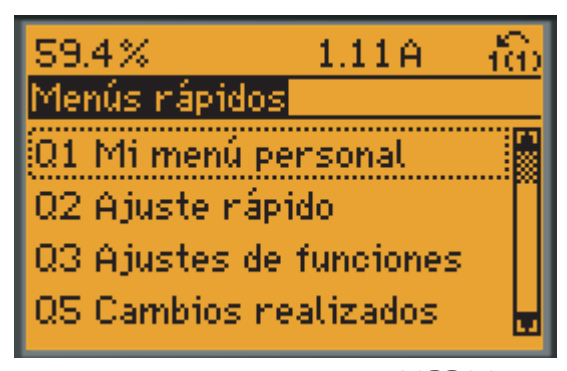

130BP064.11

Ilustración 6.1 Vista del menú rápido.

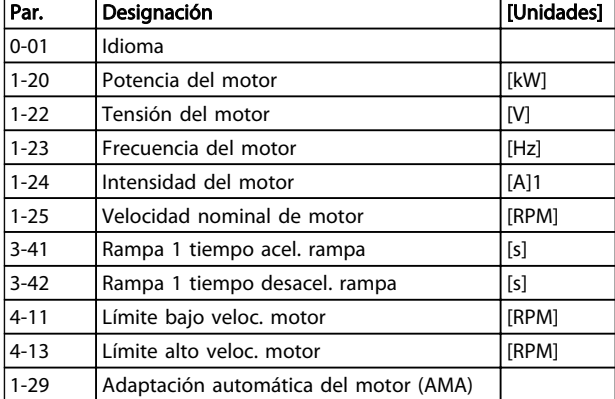

#### Tabla 6.2 Parámetros de Ajuste rápido. Consulte la sección Explicaciones sobre los parámetros más frecuentes

Si se selecciona Sin función en el terminal 27, no será necesaria ninguna conexión a +24 V en el mismo para permitir el arranque.

Si se selecciona Inercia (valor predeterminado en fábrica) en el par. Terminal 27, es necesaria una conexión a +24 V para activar el arranque.

Para obtener descripciones detalladas acerca de los parámetros, consulte la siguiente sección sobre Explicaciones sobre los Parámetros más Frecuentes.

# 6.1.3 Q1 Mi menú personal

Los parámetros definidos por el usuario pueden guardarse en Q1 Mi Menú Personal.

Seleccione Mi Menú personal para que se muestren únicamente los parámetros preseleccionados y programados como parámetros personales. Por ejemplo, una bomba u otro equipo OEM puede incluir parámetros preprogramados en Mi menú personal durante la puesta en marcha en fábrica, a fin de simplificar su puesta en marcha o su ajuste. Estos parámetros se seleccionan en el par. 0-25 Mi menú personal. Se pueden definir hasta 20 parámetros distintos en este menú.

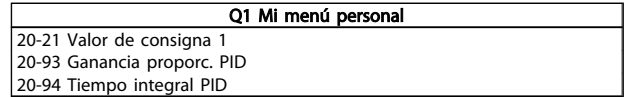

<u>Danfoss</u>

# <u>Danfoss</u>

# 6.1.4 Q2 Quick Setup (Ajuste rápido).

Los parámetros en Q2 Quick Setup (Ajuste rápido) son los parámetros básicos que siempre son necesarios para programar el convertidor de frecuencia para el funcionamiento.

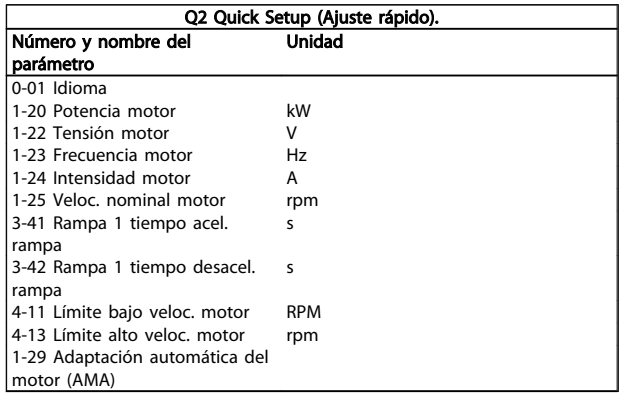

# 6.1.5 Q3 Ajustes de funciones

El Ajuste de funciones proporciona un acceso rápido y sencillo a todos los parámetros necesarios para la mayoría de las aplicaciones de gestión de aguas y aguas residuales, como par variable, par constante, bombas, bombas dosificadoras, bombas de pozo, bombas de refuerzo de presión, bombas mezcladoras, ventiladores de aireación y otras aplicaciones de bombeo y ventilación. Entre otras funciones, también incluye parámetros para seleccionar qué variables mostrar en el LCP, velocidades preseleccionadas digitalmente, escalado de referencias analógicas, aplicaciones mono y multizona de lazo cerrado y funciones específicas relacionadas con las aplicaciones de gestión de aguas y aguas residuales.

#### Cómo acceder a Ajustes de funciones (ejemplo):

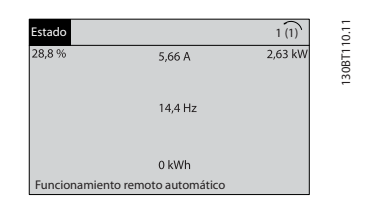

Ilustración 6.2 Paso 1: encienda el convertidor de frecuencia (se iluminará el LED [On])

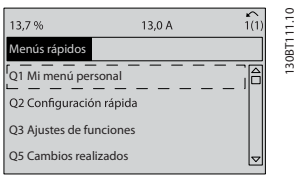

Ilustración 6.3 Paso 2: pulse el botón [Quick Menu] (Menú rápido). Aparecerán las opciones del Menú rápido.

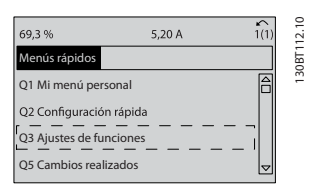

Ilustración 6.4 Paso 3: Use las teclas de navegación arriba/abajo para desplazarse por los Ajustes de funciones. Pulse [OK] (Aceptar)

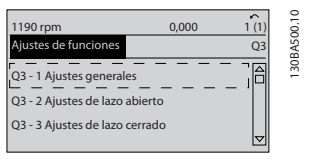

Ilustración 6.5 Paso 4: Aparecen las opciones de Ajustes de funciones. Seleccione 03-1 Ajustes generales. Pulse [OK] (Aceptar)

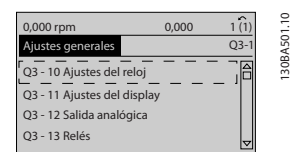

Ilustración 6.6 Paso 5: Utilice las teclas de navegación arriba/ abajo para desplazarse hasta, por ejemplo, 03-12 Salidas analógicas. Pulse [OK] (Aceptar)

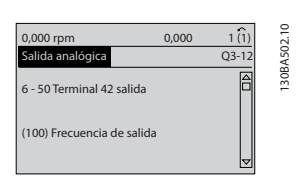

Ilustración 6.7 Paso 6: Seleccione el parámetro 6-50 Terminal 42 salida. Pulse [OK] (Aceptar)

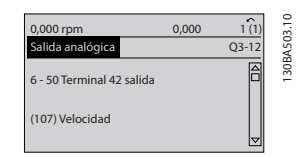

Ilustración 6.8 Paso 7: use las teclas de navegación arriba / abajo para seleccionar entre las distintas opciones. Pulse [OK] (Aceptar).

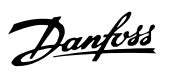

Los parámetros de Ajuste de funciones están agrupados de la siguiente forma:

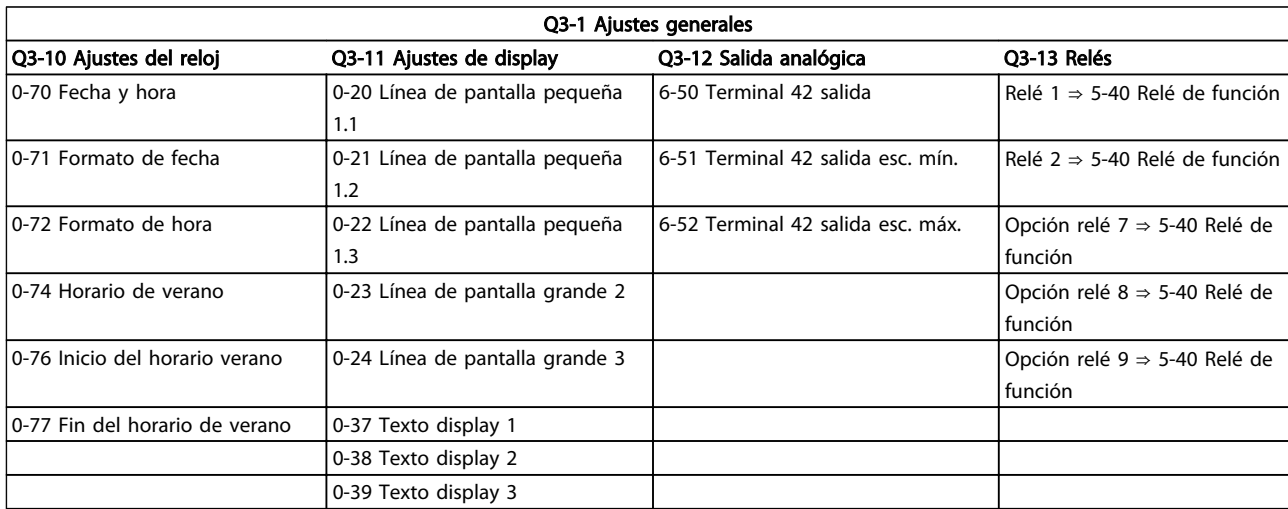

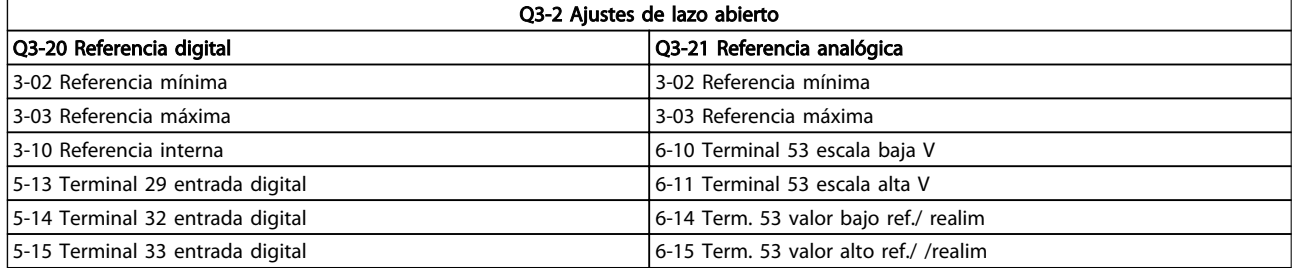

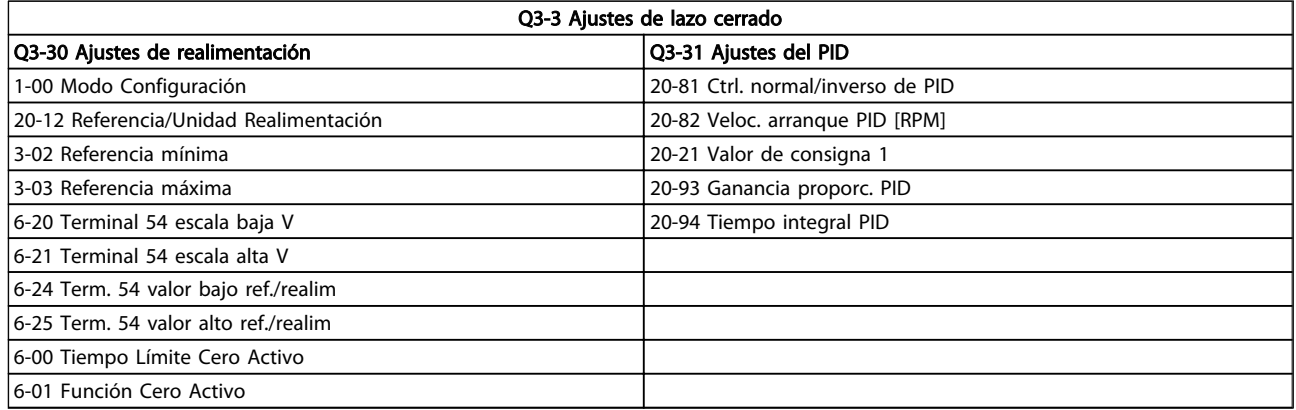

# 6.1.6 Q5 Changes Made (Cambios realizados)

Q5 Los cambios realizados pueden utilizarse para la búsqueda de fallos.

#### Seleccione Changes made (Cambios realizados) para obtener información sobre:

- Los últimos 10 cambios. Use las teclas de navegación arriba/abajo para desplazarse entre los últimos 10 parámetros cambiados.
- Los cambios realizados desde los ajustes predeterminados.

Seleccione Loggings (Registros) para obtener información sobre las lecturas de línea de display. Se muestra la información en forma gráfica.

Se pueden ver solamente parámetros de display seleccionados en los par. 0-20 y 0-24. Puede almacenar hasta 120 muestras en la memoria para futuras consultas.

Tenga presente que los parámetros relacionados en las siguientes tablas para Q5 sólo sirven a modo de ejemplo, ya que varían en función de la programación del convertidor de frecuencia en cuestión.

#### Q5-1 Últimos 10 cambios

20-94 Tiempo integral PID 20-93 Ganancia proporc. PID

# Q5-2 Desde aj. fábrica

20-93 Ganancia proporc. PID 20-94 Tiempo integral PID

#### Q5-3 Asig. de entrada

Entrada analógica 53 Entrada analógica 54

# 6.1.7 Q6 Loggings (Registros)

Q6 Los registros pueden utilizarse para la búsqueda de fallos.

Tenga presente que los parámetros relacionados en la siguiente tabla para Q6 sólo sirven de ejemplo, ya que varían en función de la programación del convertidor de frecuencia particular.

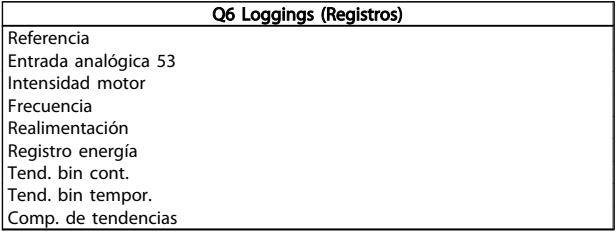

# 6.1.8 Modo Menú principal

Tanto el GLCP como el NLCP proporcionan acceso al menú principal. El modo de menú principal se selecciona pulsando la tecla [Main Menu] (Menú principal). La ilustración 6.2 muestra la lectura de datos resultante que aparece en el display del GLCP.

Entre las líneas 2 y 5 del display hay una lista de grupos de parámetros que pueden seleccionarse con los botones arriba y abajo.

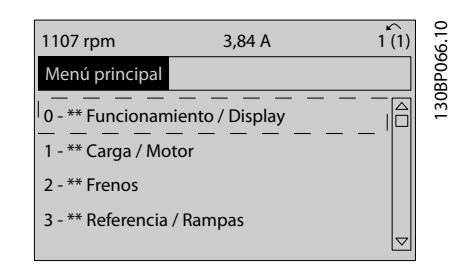

<u>Danfoss</u>

#### Ilustración 6.9 Ejemplo de display.

Cada parámetro tiene un nombrey un número que es siempre el mismo, independientemente del modo de programación. En el modo menú principal, los parámetros se dividen en grupos. El primer dígito del número de parámetro (desde la izquierda) indica el número de grupo de parámetro.

Todos los parámetros se pueden modificar en el menú principal. La configuración de la unidad ([1-00 Modo](#page-77-0) [Configuración](#page-77-0)) determinará otros parámetros disponibles para su programación. Por ejemplo, al seleccionar «Lazo cerrado» se activan parámetros adicionales relacionados con el funcionamiento en lazo cerrado. Al añadir tarjetas opcionales a la unidad, se activan parámetros adicionales asociados al dispositivo opcional.
## 6.1.9 Selección de parámetros

En el modo Main Menu (Menú principal) los parámetros se dividen en varios grupos. Seleccione un grupo de parámetros utilizando las teclas de navegación. Se puede acceder a los siguientes grupos de parámetros:

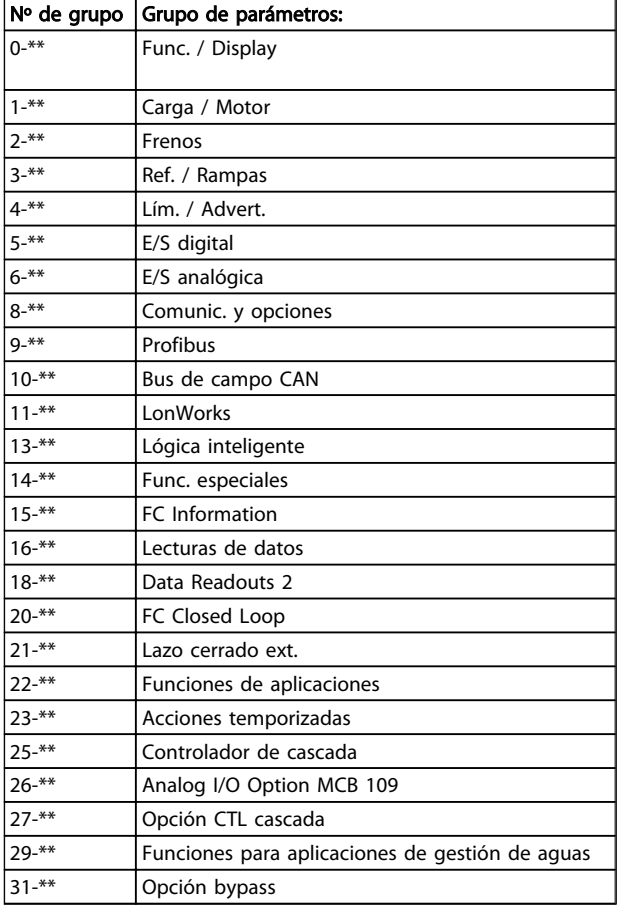

Tras seleccionar un grupo de parámetros, seleccione un parámetro con las teclas de navegación.

En la zona central del display GLCP se muestra el número y el nombre del parámetro, así como el valor del parámetro seleccionado.

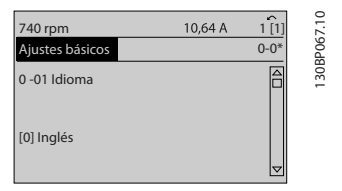

Ilustración 6.10 Ejemplo de display.

## 6.2 Explicaciones de los parámetros frecuentes

## 6.2.1 Main Menu (Menú principal)

El Menú Principal incluye todos los parámetros disponibles en el convertidor de frecuencia VLT® AQUA Drive FC 200. Todos los parámetros están agrupados de forma lógica mediante un nombre de grupo que indica la función del grupo de parámetros.

Todos los parámetros aparecen relacionados por nombre y número en la sección Opciones de parámetros de este Manual de Funcionamiento.

Todos los parámetros de los Menús rápidos (Q1, Q2, Q3, Q5 y Q6) pueden encontrarse a continuación.

Algunos de los parámetros más frecuentemente utilizados para convertidores VLT® AQUA también se explican en la siguiente sección.

Para obtener una explicación detallada de todos los parámetros, consulte la Guía de Programación del convertidor VLT ® AQUA, MG.20.OX.YY, disponible en la página web www.danfoss.com o solicítela en la oficina local de Danfoss.

Parámetros relacionados con las funciones fundamentales del , el funcionamiento de los botones del LCP y la configuración del display de LCP.

6 6

0-01 Idioma

## Programación del convertido... Manual de funcionamiento de alta potencia de 12 pulsos del VLT AQUA

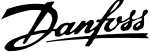

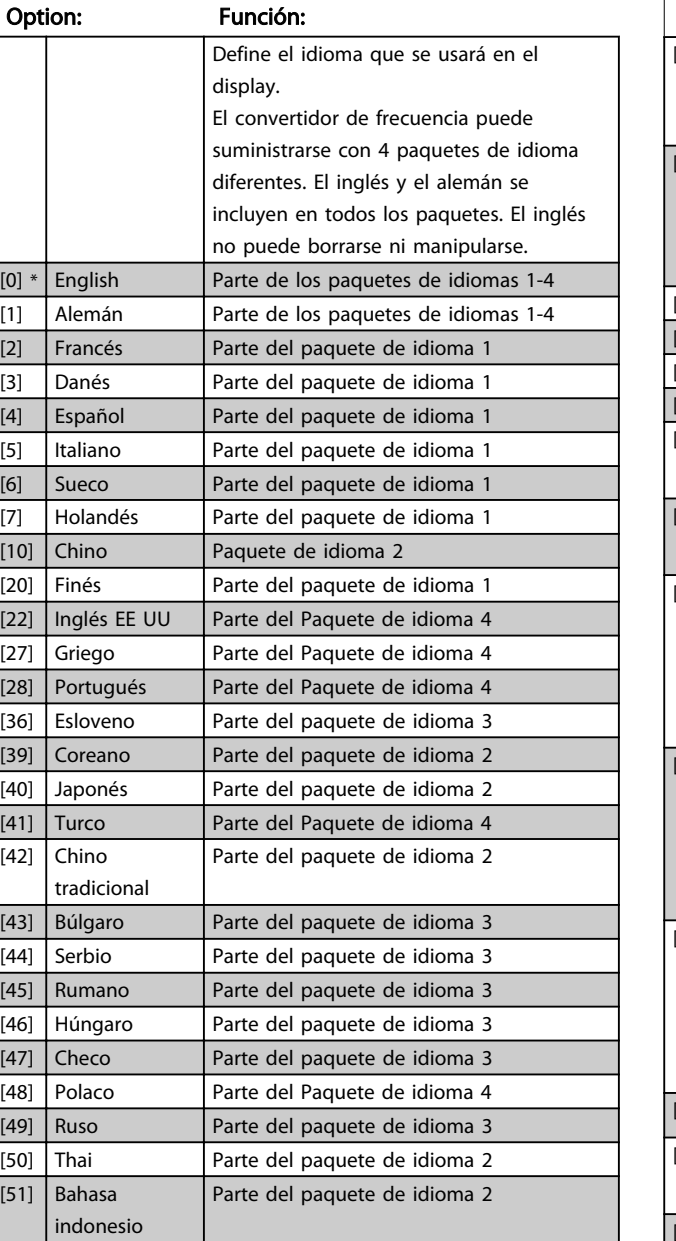

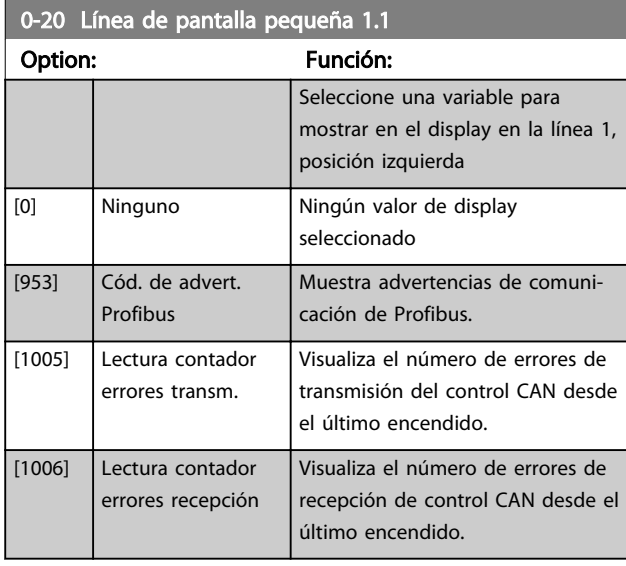

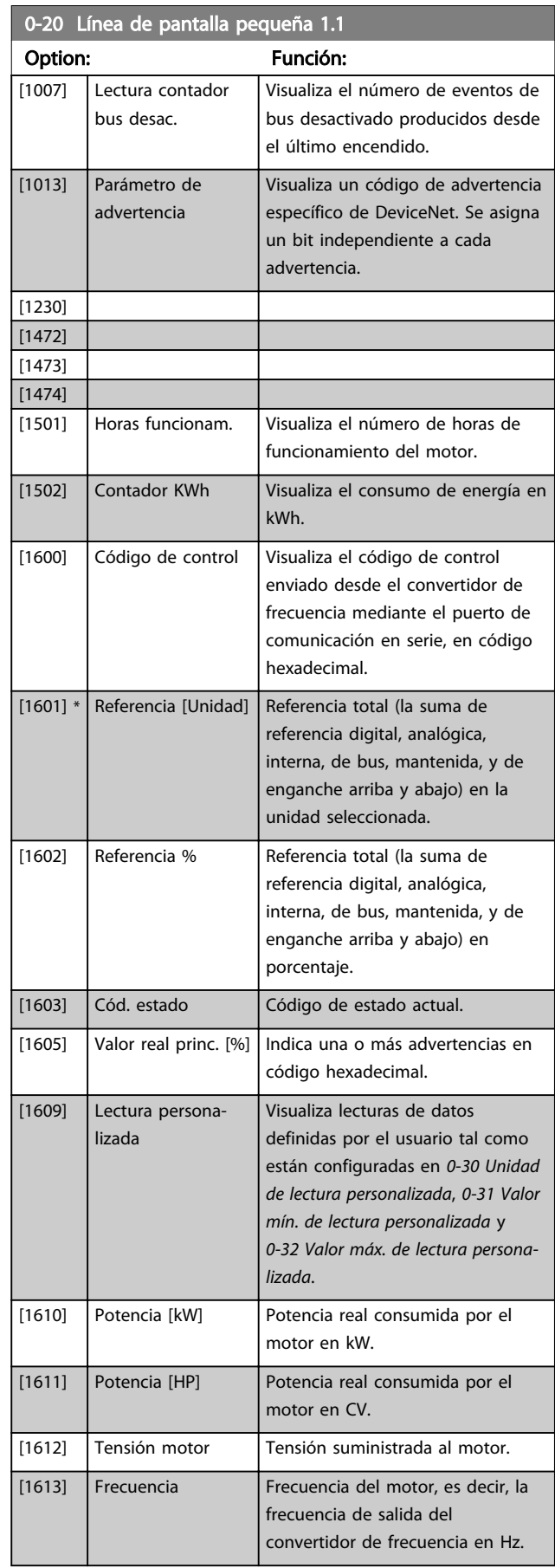

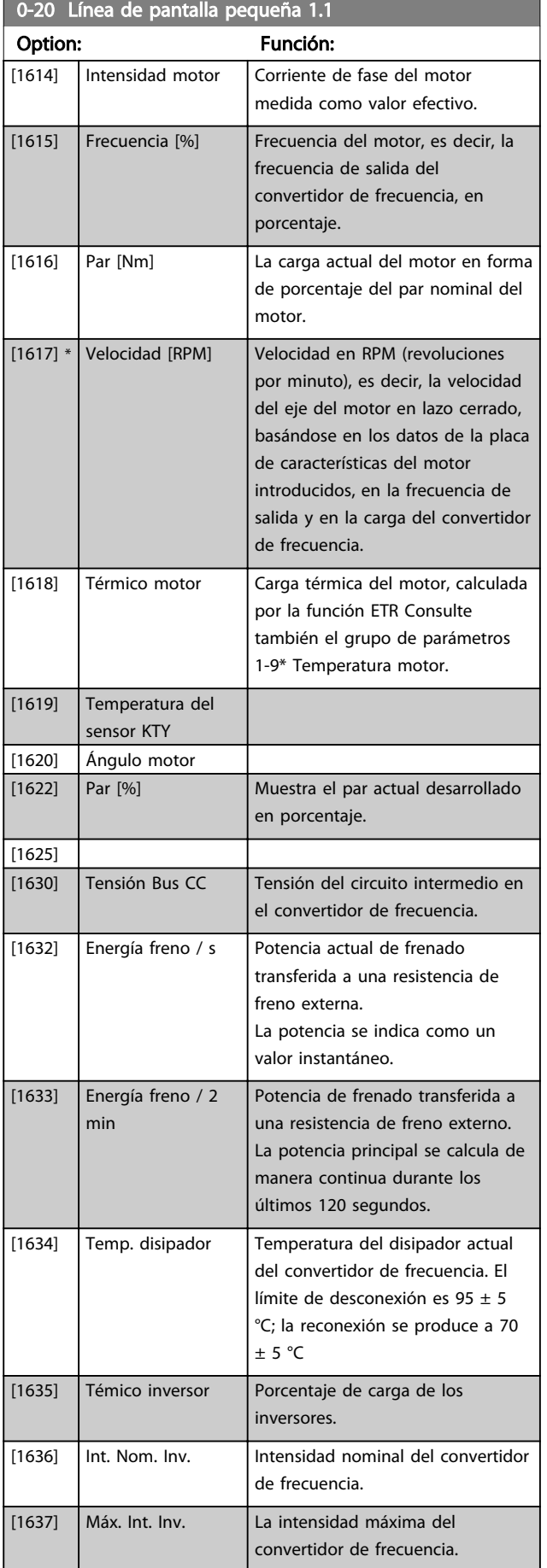

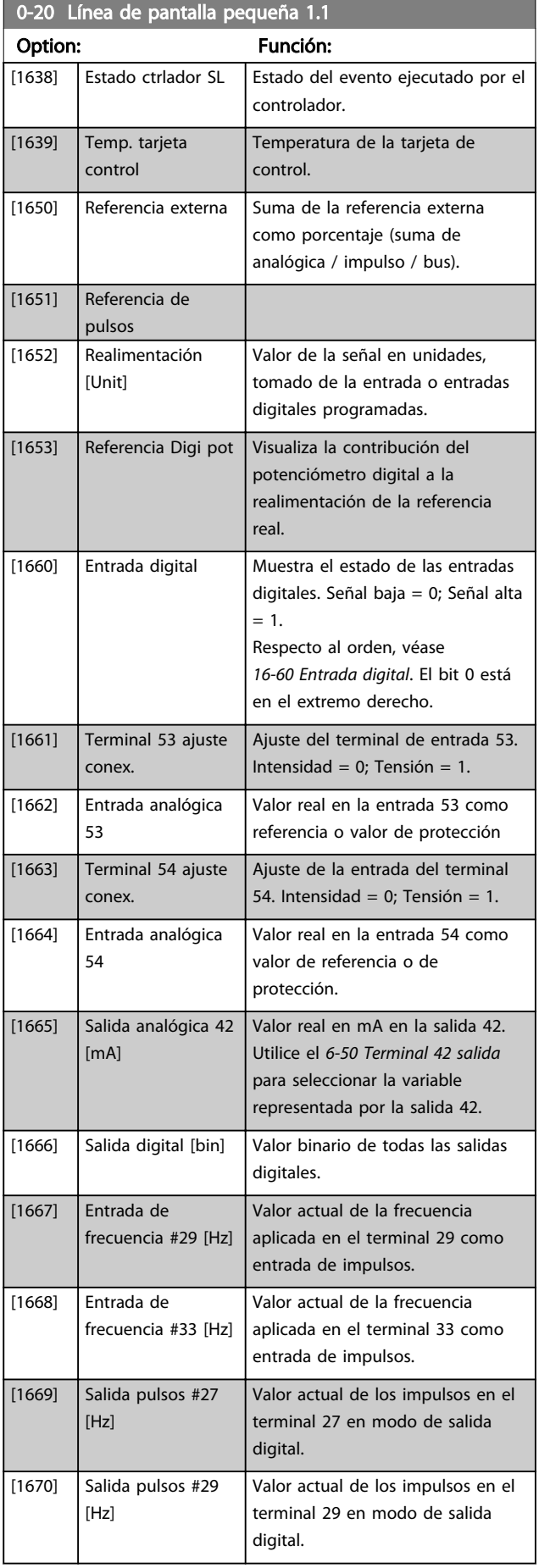

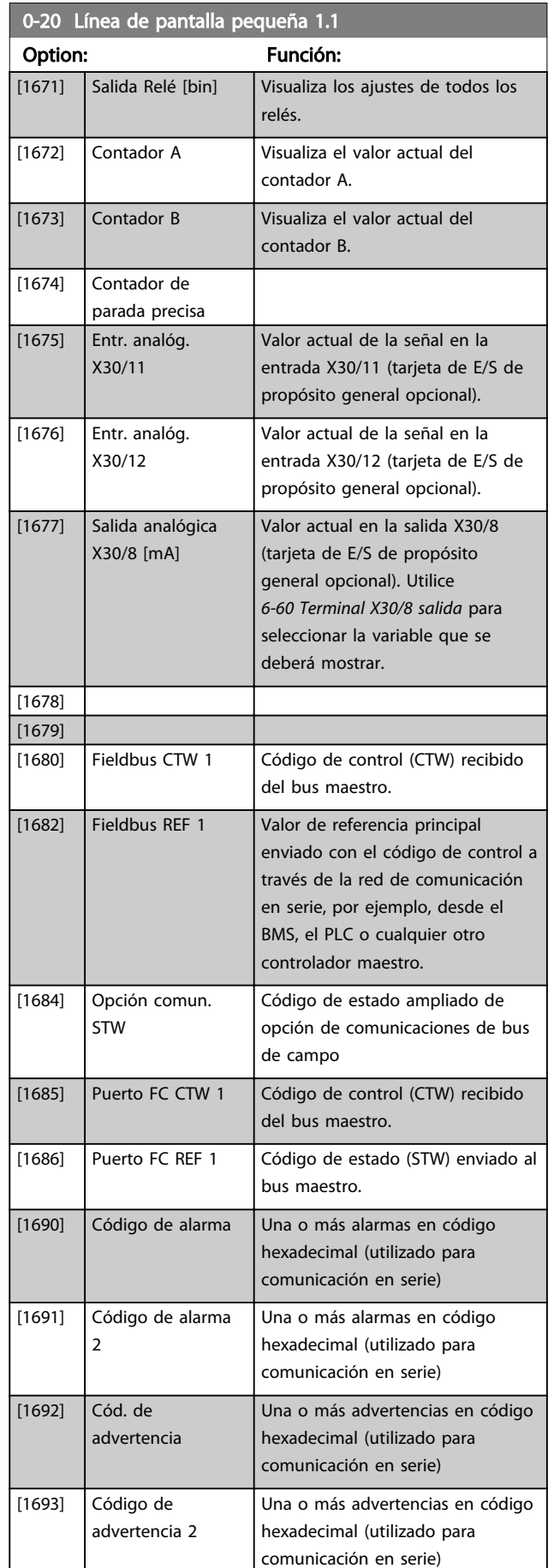

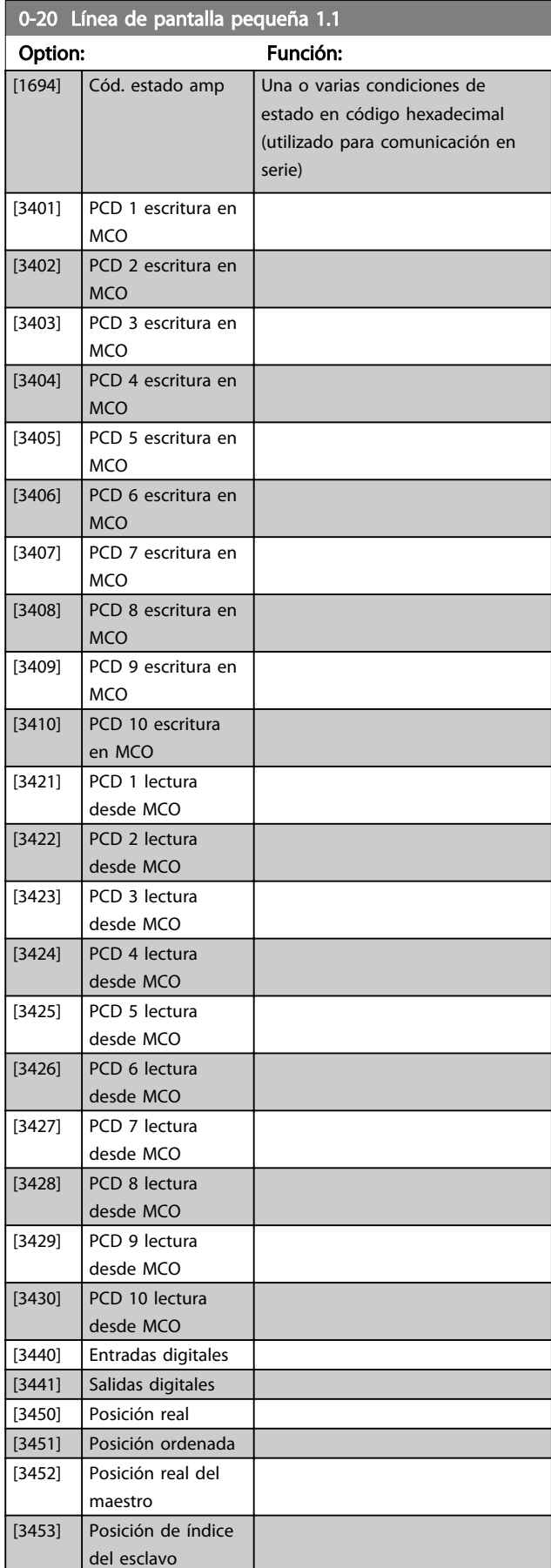

 $\overline{0}$  $\overline{N}$ 

0

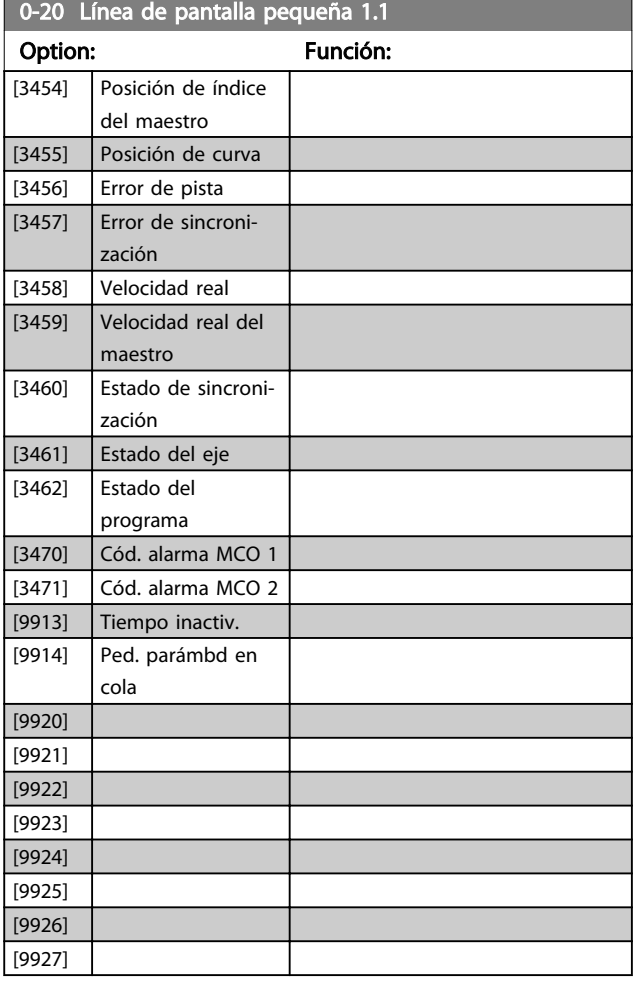

## 0-21 Línea de pantalla pequeña 1.2

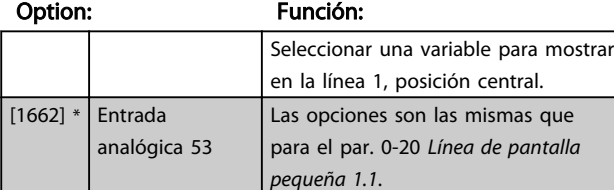

0-22 Línea de pantalla pequeña 1.3

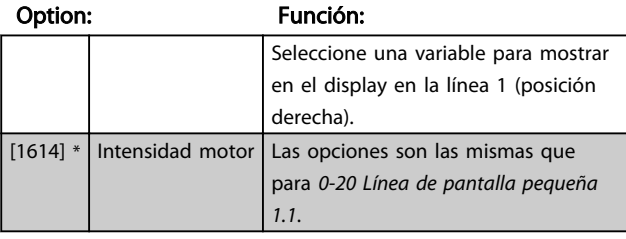

0-23 Línea de pantalla grande 2

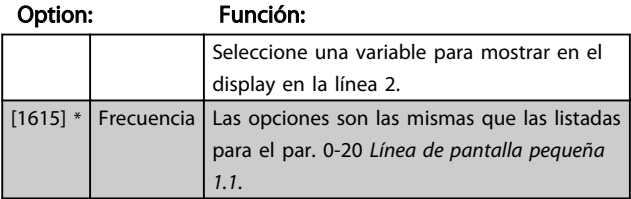

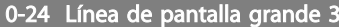

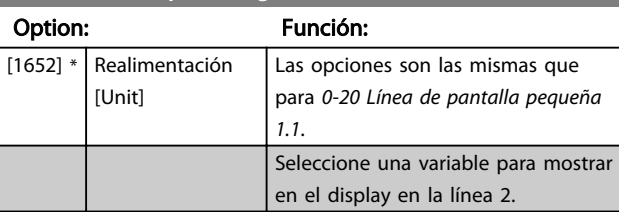

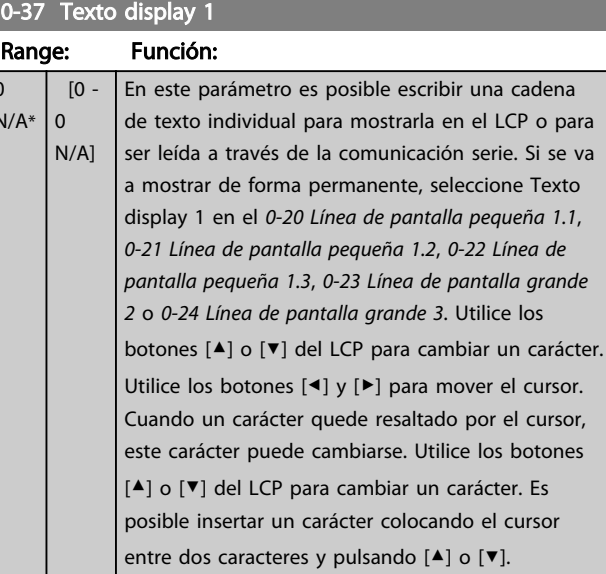

#### 0-38 Texto display 2 Range: Función: N/A\* [0 - 0 N/A] En este parámetro es posible escribir una cadena de texto individual para mostrarla en el LCP o para ser leída a través de la comunicación serie. Si se va a mostrar permanentemente, seleccione Texto display 2 en los 0-20 Línea de pantalla pequeña 1.1,0-21 Línea de pantalla pequeña 1.2,0-22 Línea de pantalla pequeña 1.3,0-23 Línea de pantalla grande 2 o 0-24 Línea de pantalla grande 3. Utilice los botones [▲] o [▼] del LCP para cambiar un carácter. Utilice los botones [◀] y [▶] para mover el cursor. Cuando un carácter está resaltado por el cursor, puede cambiarse. Es posible insertar un carácter colocando el cursor entre dos caracteres y pulsando [▲] o [▼].

0-70 Fecha y hora

<span id="page-77-0"></span>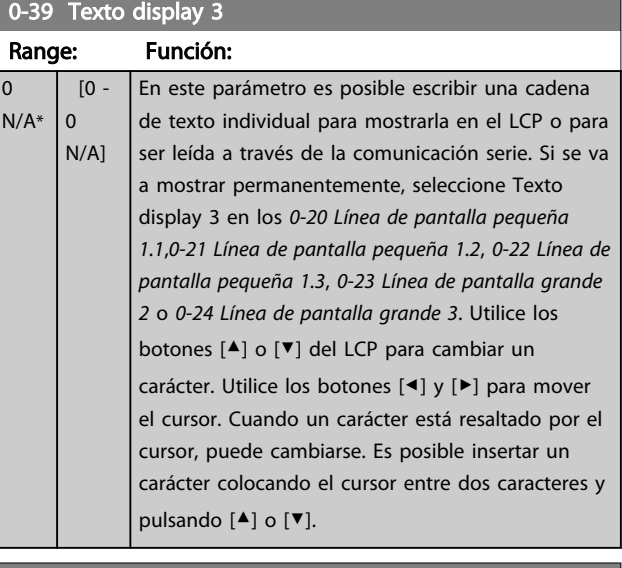

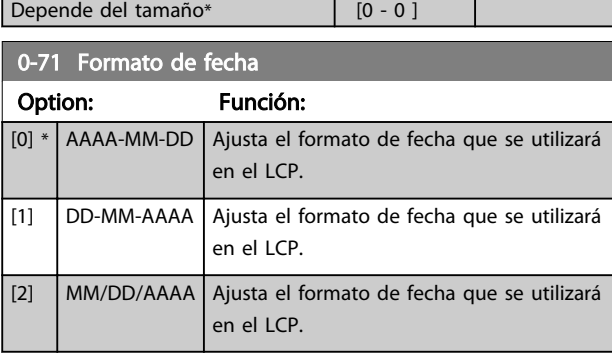

Range: Función:

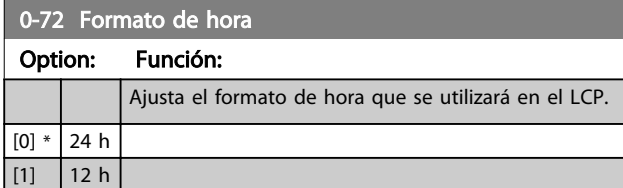

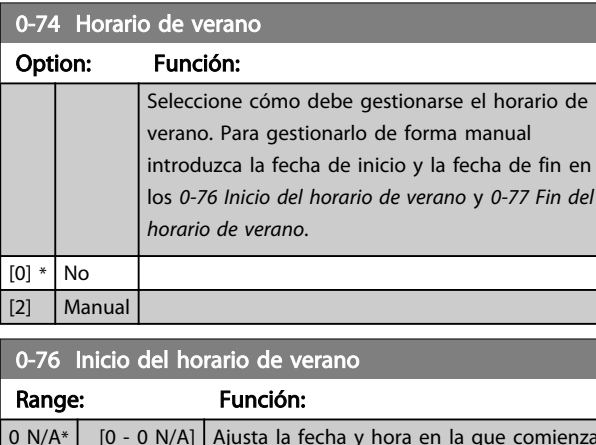

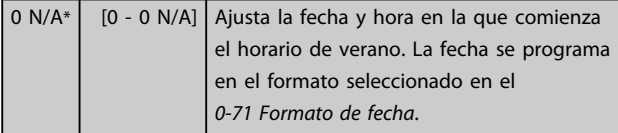

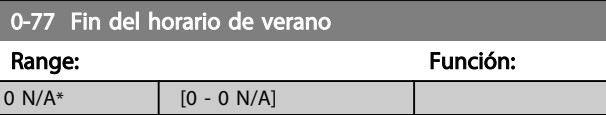

Danfoss

## 6.2.2 1-0\* Ajustes generales

Definir si el convertidor de frecuencia funciona en lazo abierto o lazo cerrado.

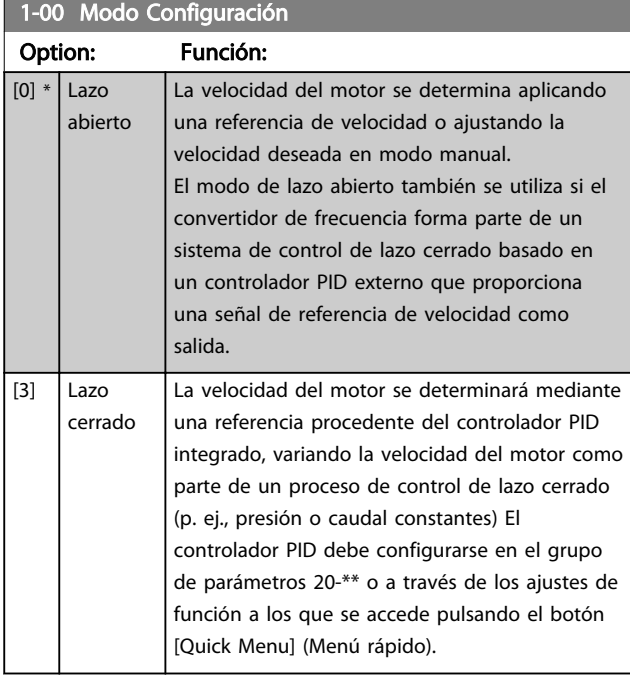

# ¡NOTA!

Este parámetro no se puede cambiar cuando el motor está en marcha.

# ¡NOTA!

Cuando se configura para lazo cerrado, los comandos Cambio de sentido y Arranque e inversión no invertirán el sentido de giro del motor.

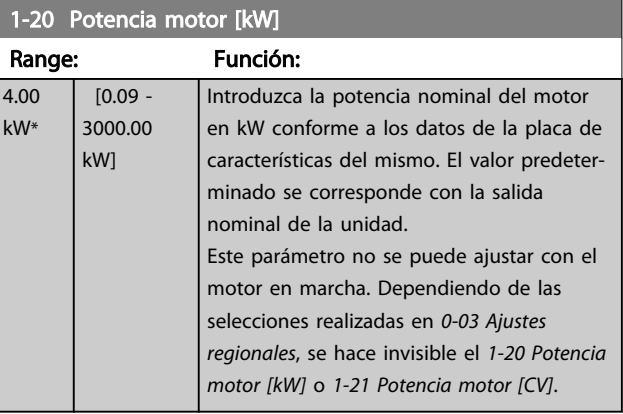

<span id="page-78-0"></span>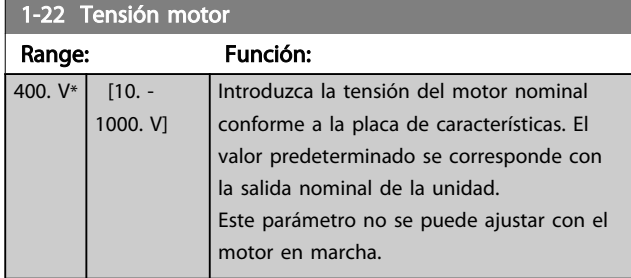

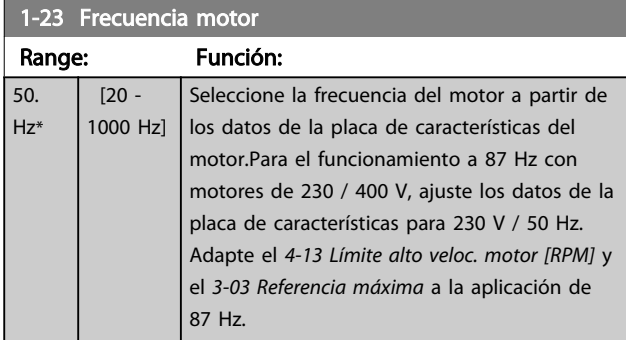

## ¡NOTA!

## Este parámetro no se puede ajustar con el motor en marcha.

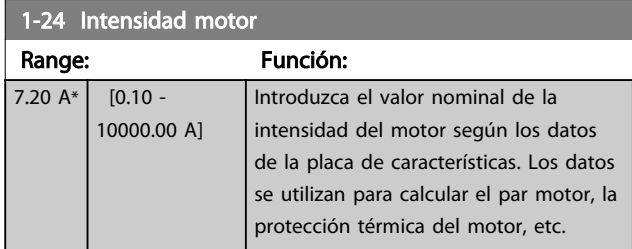

## ¡NOTA!

Este parámetro no se puede ajustar con el motor en marcha.

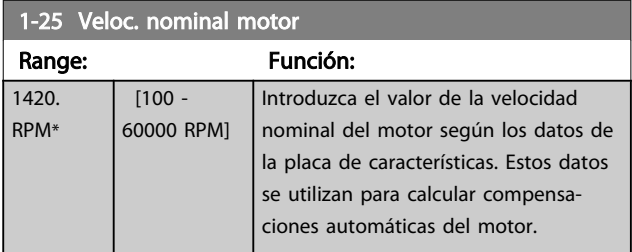

# ¡NOTA!

Este parámetro no se puede ajustar con el motor en marcha.

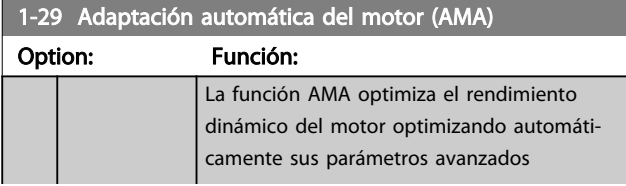

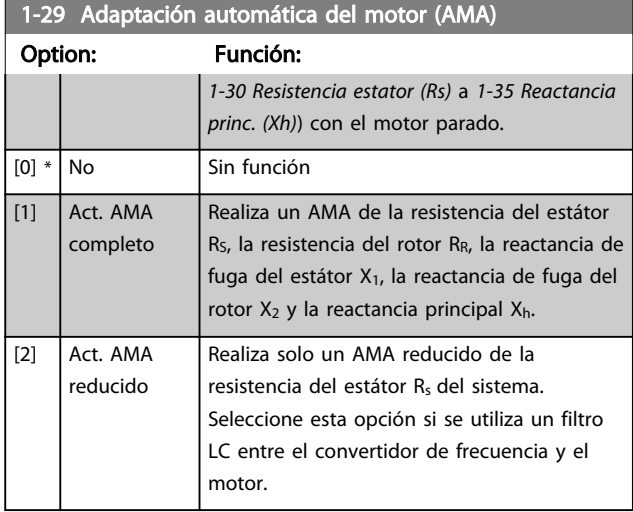

Active la función AMA pulsando la tecla [Hand on] (Manual) después de seleccionar [1] o [2]. Véase también la sección Adaptación automática del motor en la Guía de Diseño. Después de una secuencia normal, el display mostrará: «Pulse [OK] para finalizar el AMA». Después de pulsar la tecla [OK] (Aceptar), el convertidor de frecuencia está listo para su uso.

# ¡NOTA!

- Para obtener la mejor adaptación del convertidor de frecuencia, ejecute el AMA con el motor frío.
- El AMA no se puede realizar con el motor en funcionamiento.

# ¡NOTA!

Evite la generación externa de par durante la función AMA.

# ¡NOTA!

Si cambia alguno de los ajustes del grupo de parámetros 1-2\* Datos de motor, 1-30 Resistencia estator (Rs) a 1-39 Polos motor, los parámetros avanzados del motor volverán a los ajustes predeterminados. Este parámetro no se puede ajustar con el motor en marcha.

# ¡NOTA!

El AMA completo debe ejecutarse sin filtro, mientras que el AMA reducido debe ejecutarse con filtro.

Consulte la sección: Ejemplos de aplicación > Adaptación automática del motor en la Guía de Diseño.

## <span id="page-79-0"></span>6.2.3 3-0\* Límites referencia

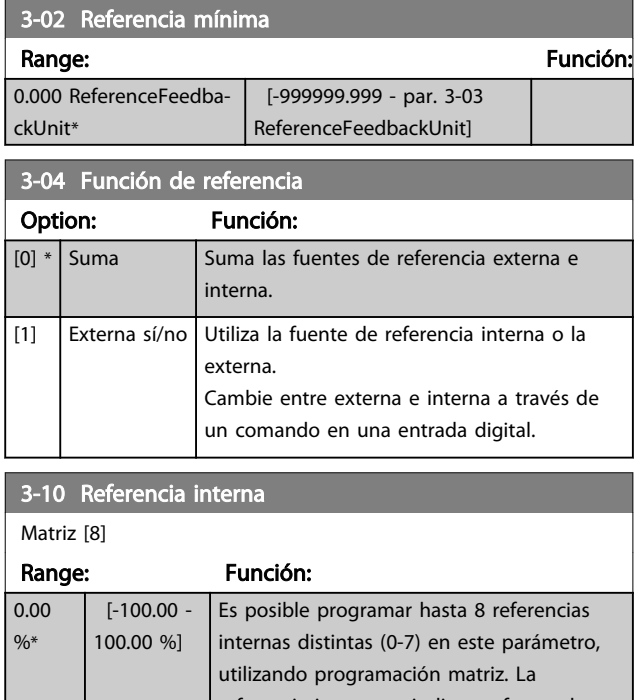

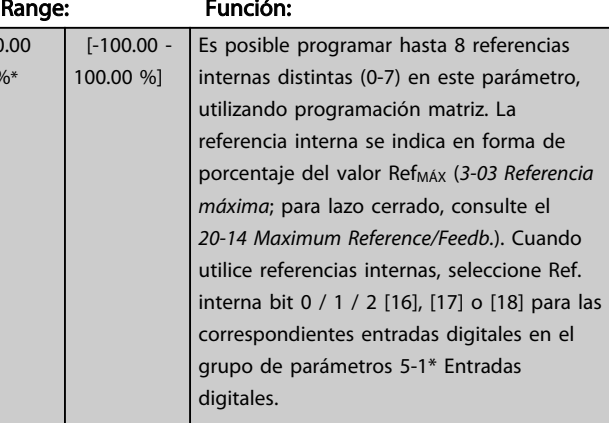

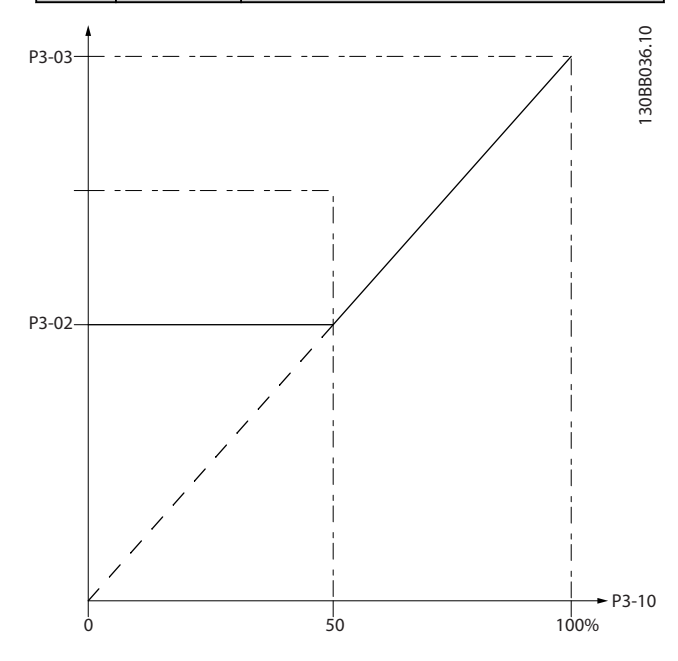

130BA149.10

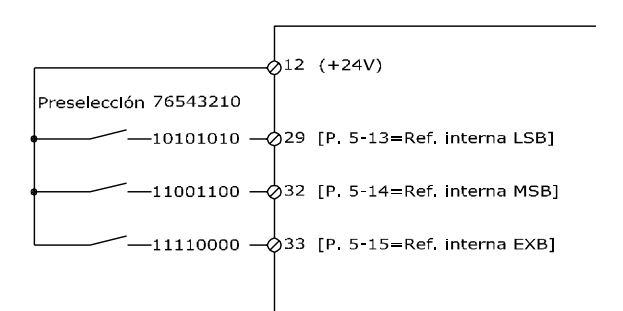

Danfoss

#### 3-41 Rampa 1 tiempo acel. rampa Range: Función:  $10.00 s^*$  [1.00 -3600.00 s] Introduzca el tiempo de rampa de aceleración, es decir, el tiempo de aceleración de 0 RPM a [1-25 Veloc.](#page-78-0) [nominal motor](#page-78-0). Seleccione un tiempo de rampa de aceleración tal que la intensidad de salida no exceda el límite de intensidad del 4-18 Límite intensidad durante la rampa. Véase el tiempo de rampa de deceleración en 3-42 Rampa 1 tiempo desacel. rampa.

# $par..3 - 41 = \frac{tacel \times norm[par..1 - 25]}{ref[rpm]}$

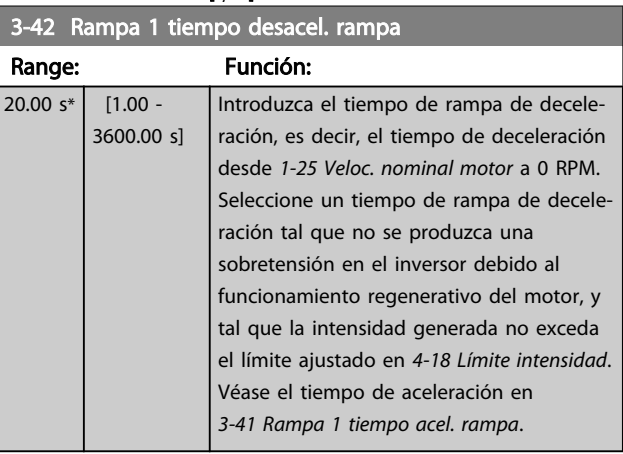

# $parám.3 - 42 = \frac{tdec \times morm\left[~par.1 - 25 \right]}{ref\left[~rpm \right]}$  s

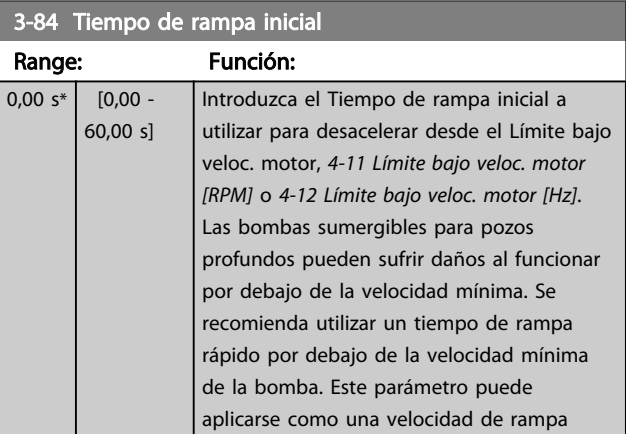

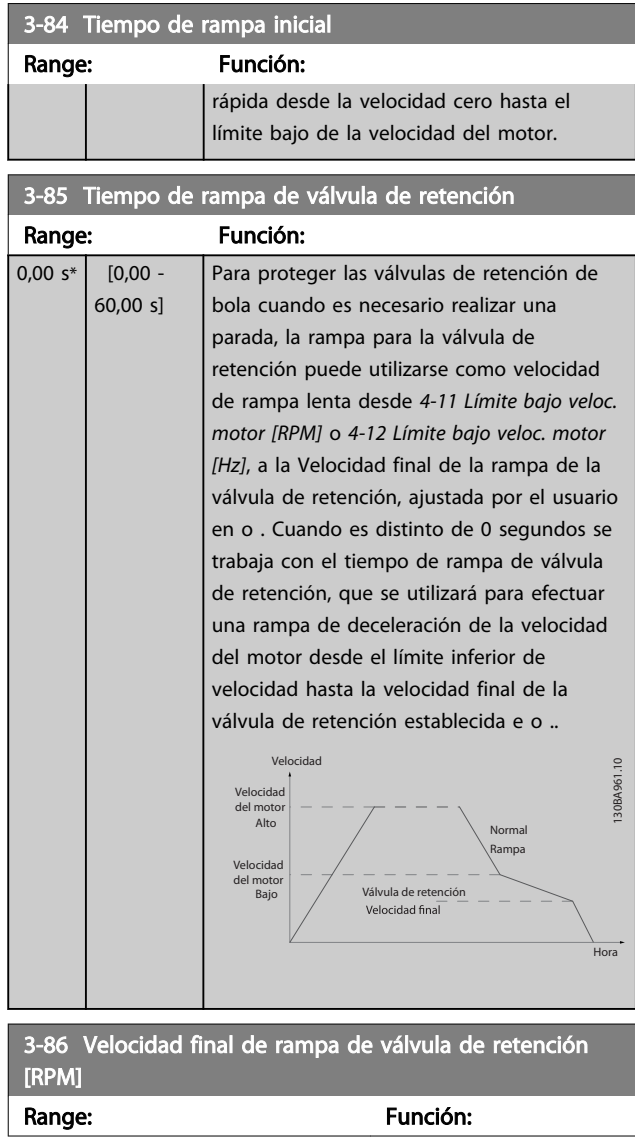

3-87 Velocidad final de rampa de válvula de retención [Hz]

Range: Función:

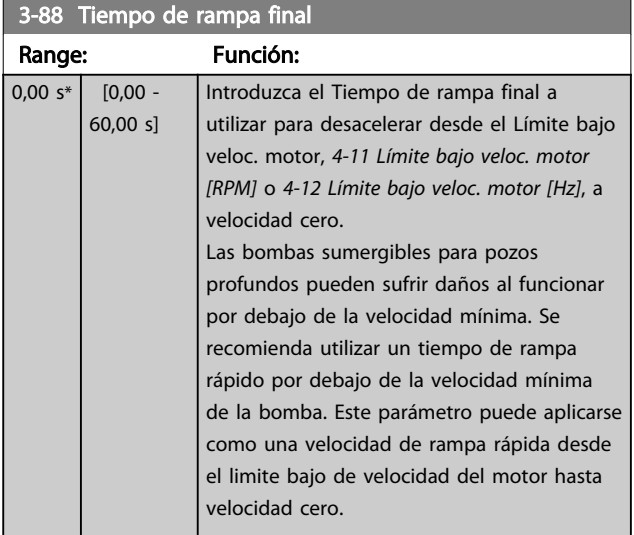

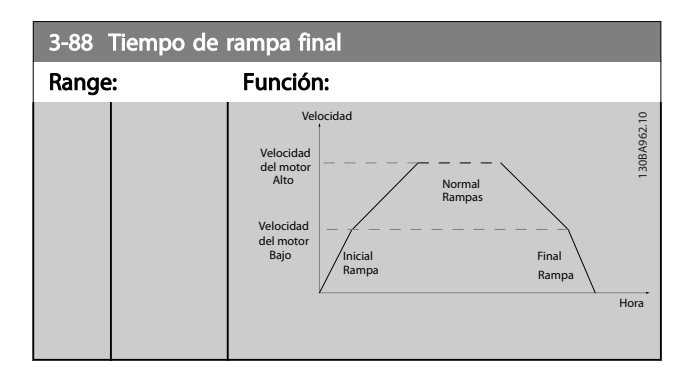

## <span id="page-81-0"></span>6.2.4 4-\*\* Lím./Advert.

Grupo de parámetros para configurar límites y advertencias.

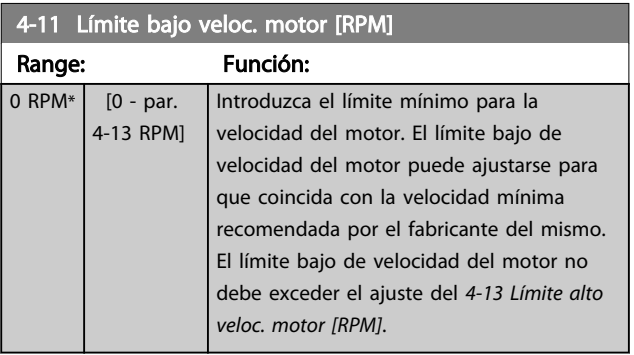

4-13 Límite alto veloc. motor [RPM]

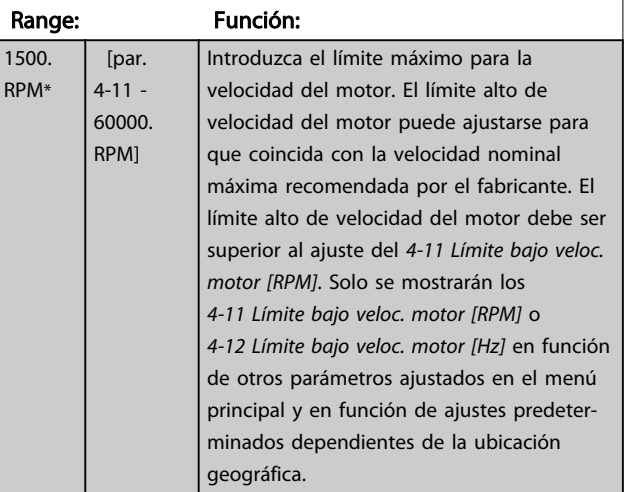

# ¡NOTA!

La frecuencia de salida máxima no puede superar en más de un 10 % la frecuencia de conmutación del inversor (14-01 Frecuencia conmutación).

# ¡NOTA!

Cualquier cambio en el 4-13 Límite alto veloc. motor [RPM] reiniciará el valor del 4-53 Advert. Veloc. alta al mismo valor ajustado en el 4-13 Límite alto veloc. motor [RPM].

Grupo de parámetros que sirven para configurar la entrada y la salida digital.

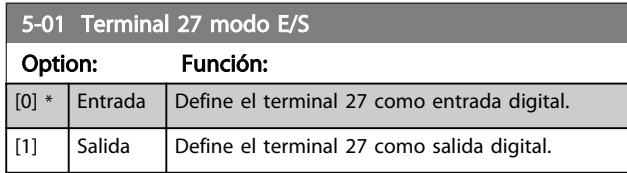

## 6.2.5 5-1\* Entradas digitales

Parámetros para configurar las funciones de entrada para los terminales de entrada.

Las entradas digitales se usan para seleccionar varias funciones del convertidor de frecuencia. Todas las entradas digitales pueden ajustarse a las siguientes funciones:

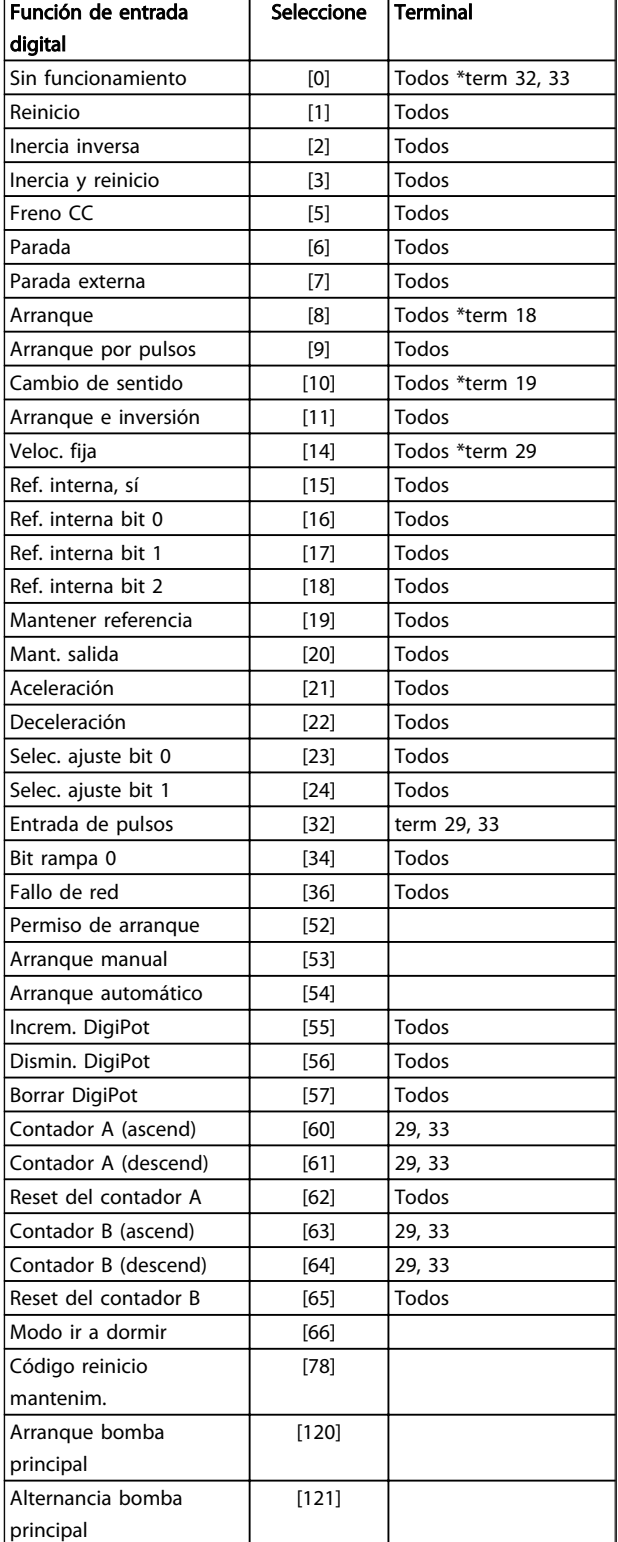

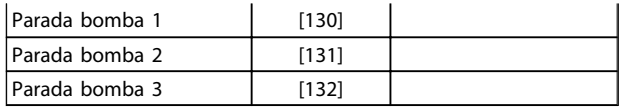

Todos = terminales 18, 19, 27, 29, 32, X30/2, X30/3, X30/4. X30/ son los terminales en MCB 101.

Las funciones dedicadas a una sola entrada digital se definen en el parámetro asociado.

Danfoss

Todas las entradas digitales pueden programarse para las siguientes funciones:

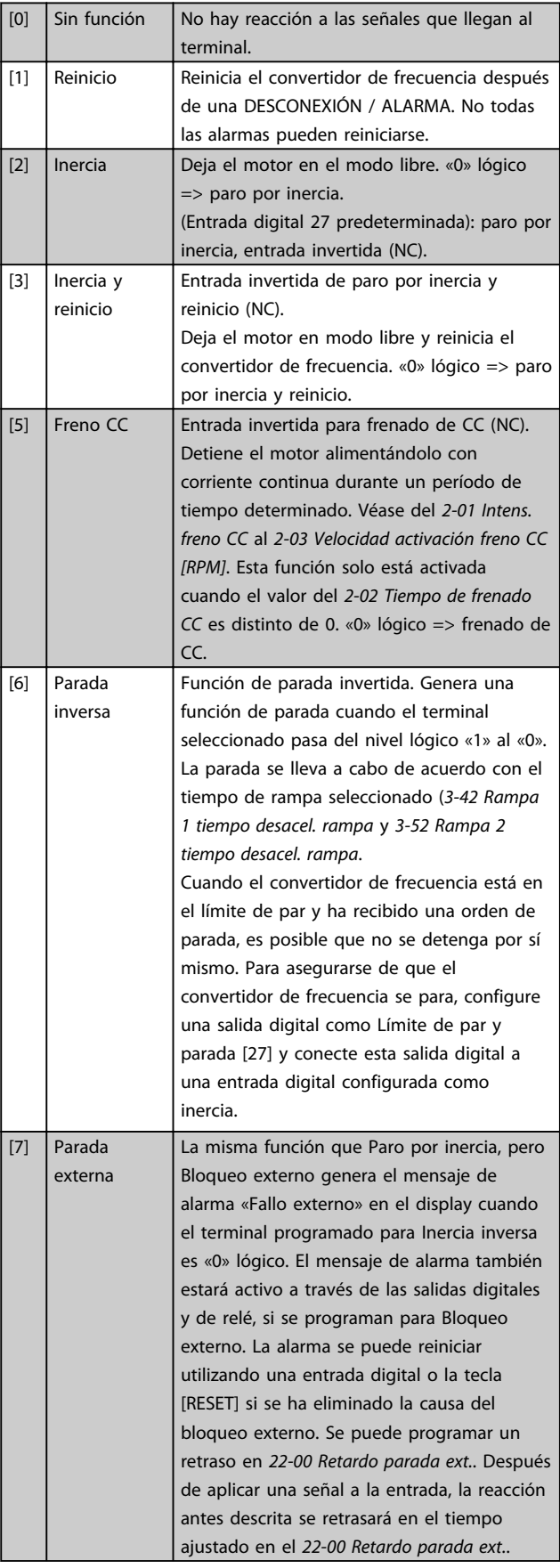

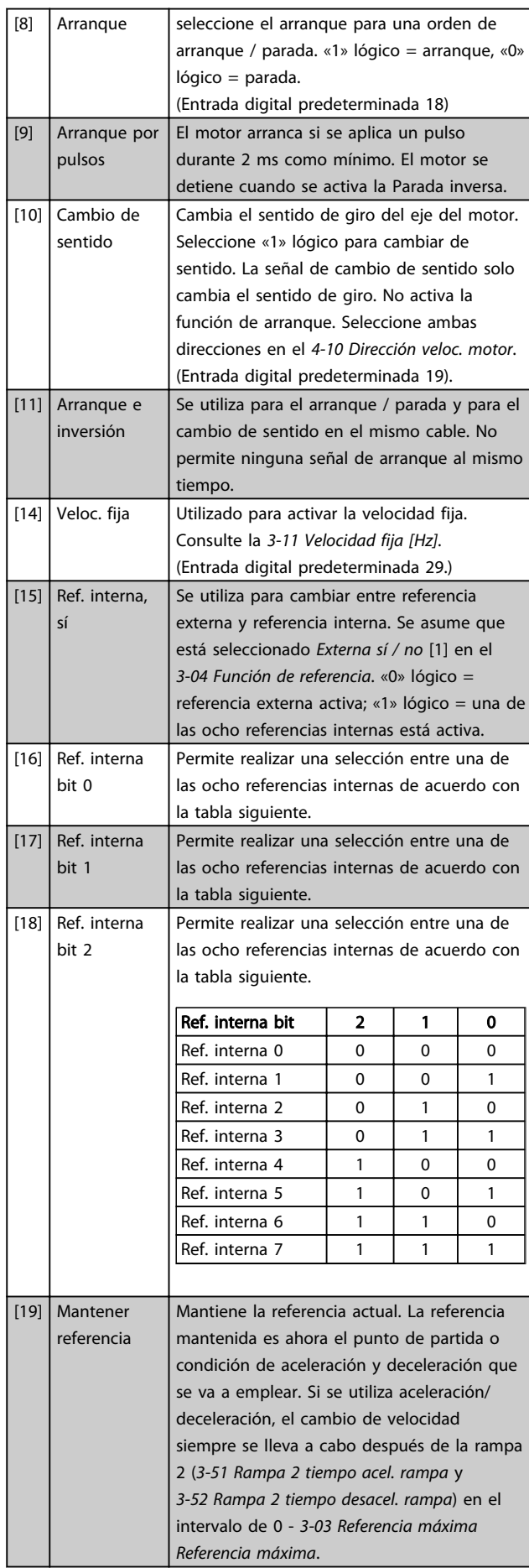

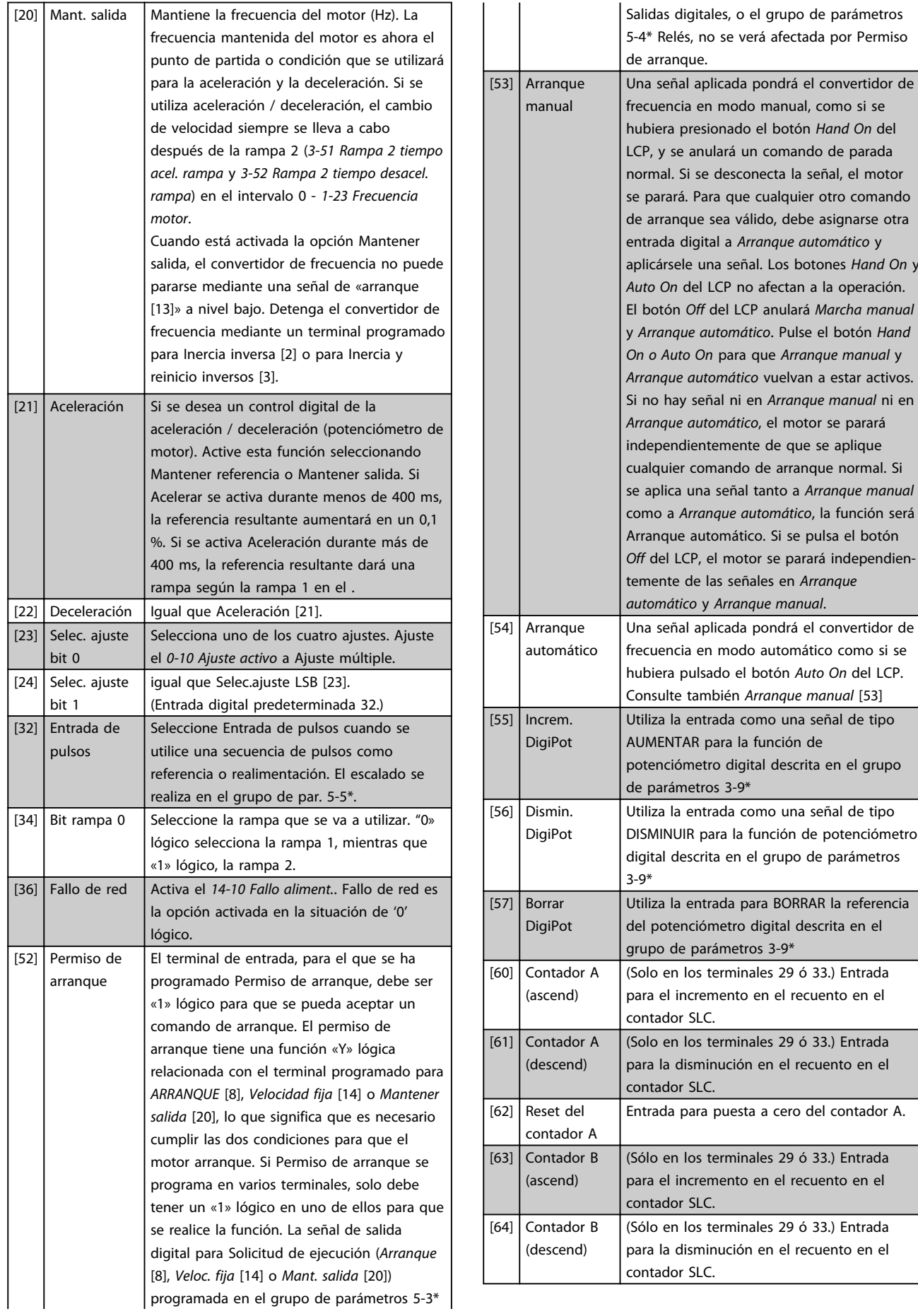

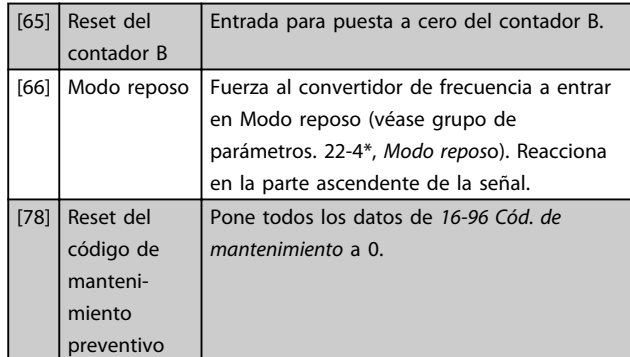

Todas las opciones de ajuste siguientes están relacionadas con el controlador en cascada. Para ver diagramas de cableado y ajustes de los parámetros, véase el grupo de parámetros 25-\*\*.

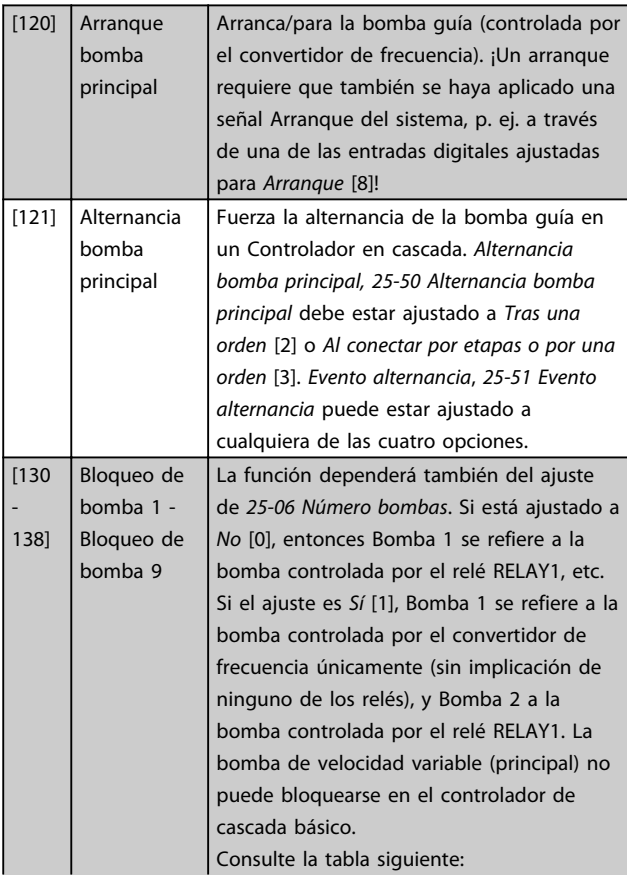

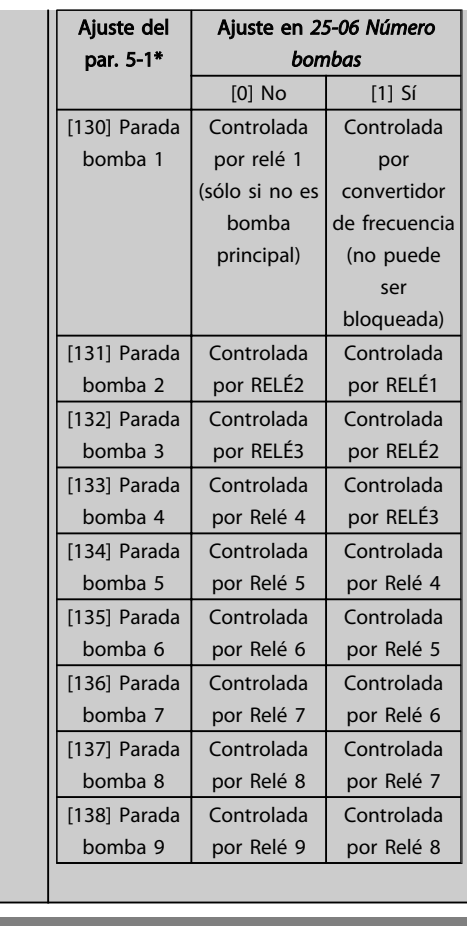

## 5-13 Terminal 29 Entrada digital

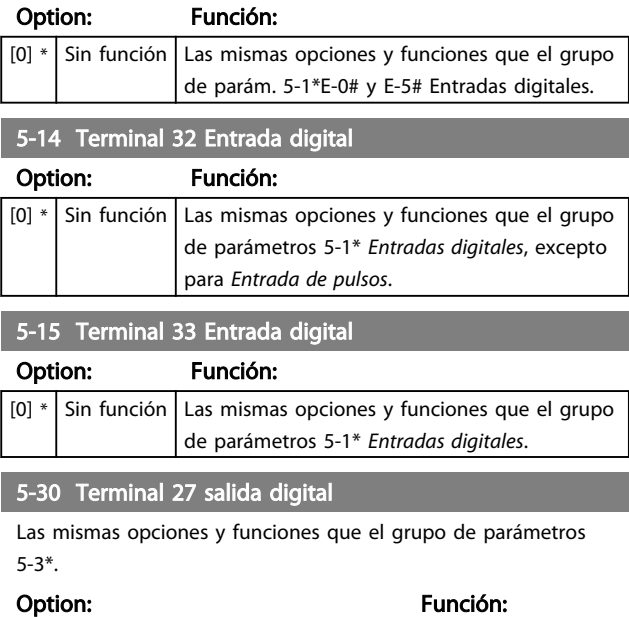

 $\frac{1}{2}$   $\frac{1}{2}$   $\frac{1}{2}$ 

### <span id="page-86-0"></span>Programación del convertido... Manual de funcionamiento de alta potencia de 12 pulsos del VLT AQUA

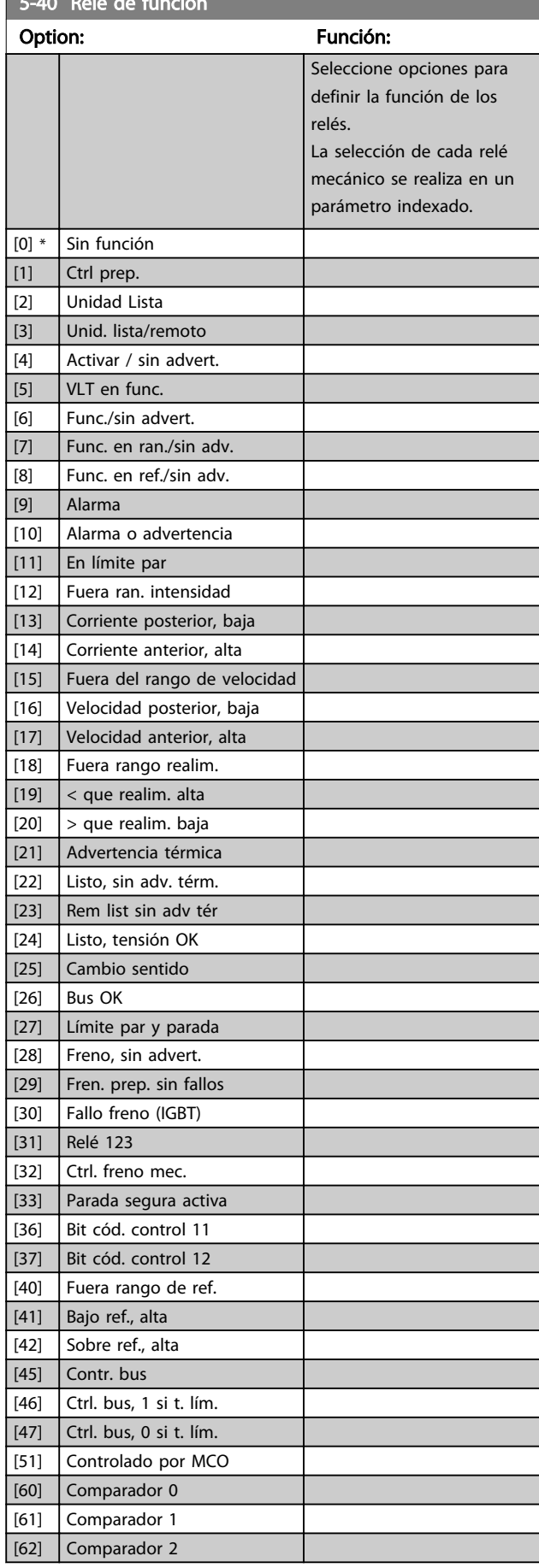

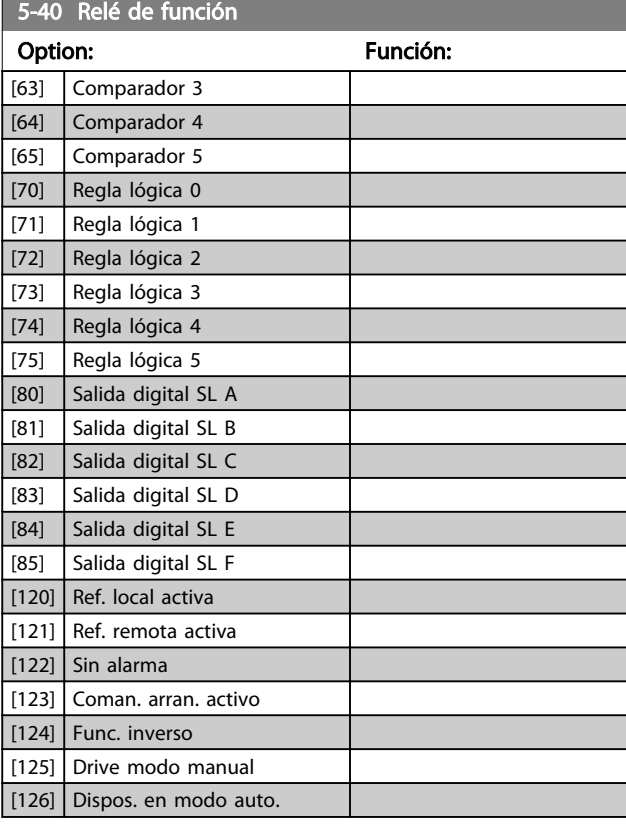

5-53 Term. 29 valor alto ref./realim

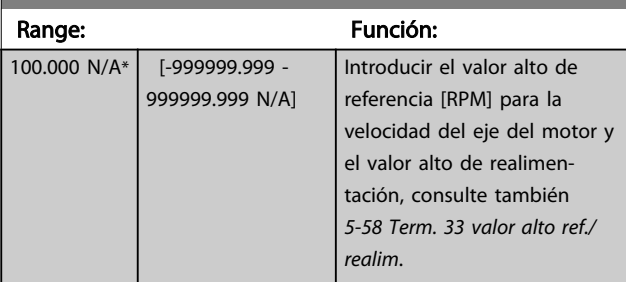

# 6.2.6 6-\*\* E/S analógica

Grupo de parámetros que se utilizan para ajustar la configuración de la entrada y salida analógica

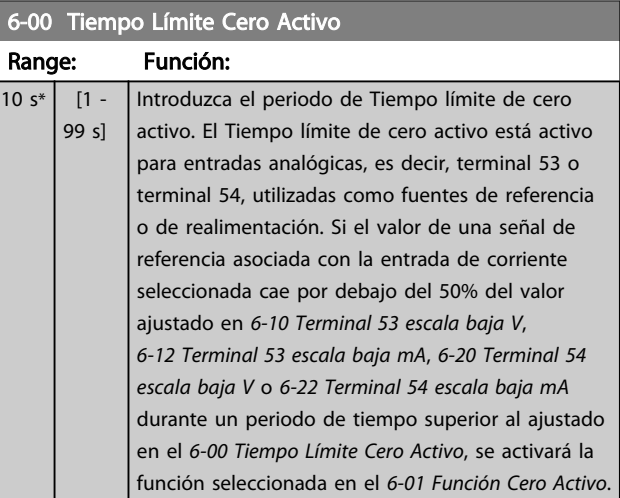

6-01 Función Cero Activo

### <span id="page-87-0"></span>Programación del convertido... Manual de funcionamiento de alta potencia de 12 pulsos del VLT AQUA

Danfoss

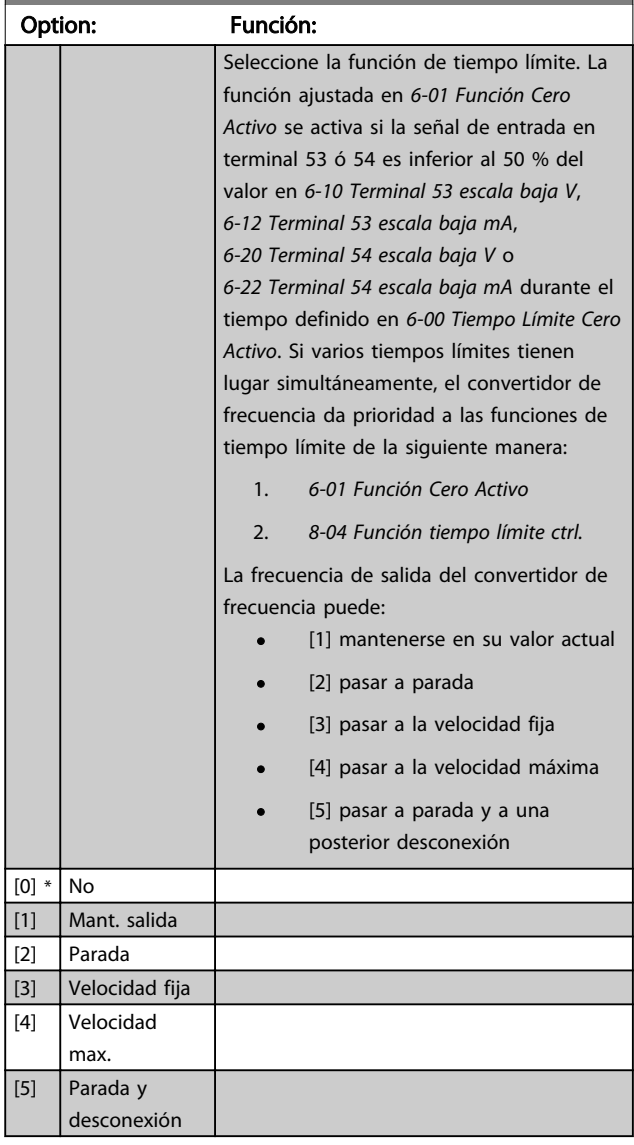

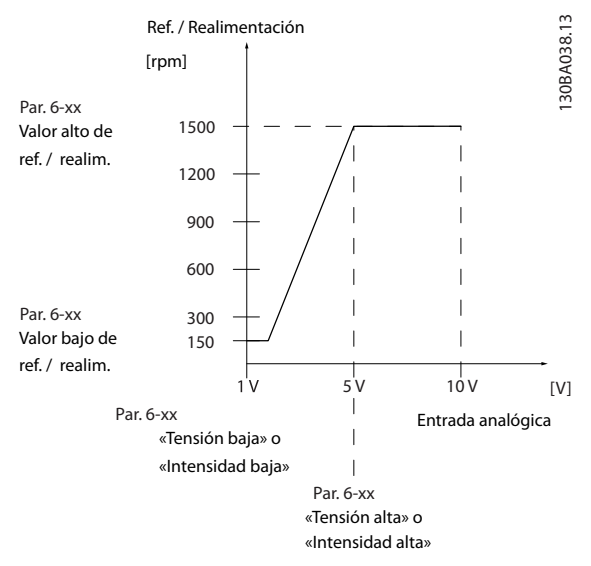

## 6-10 Terminal 53 escala baja V

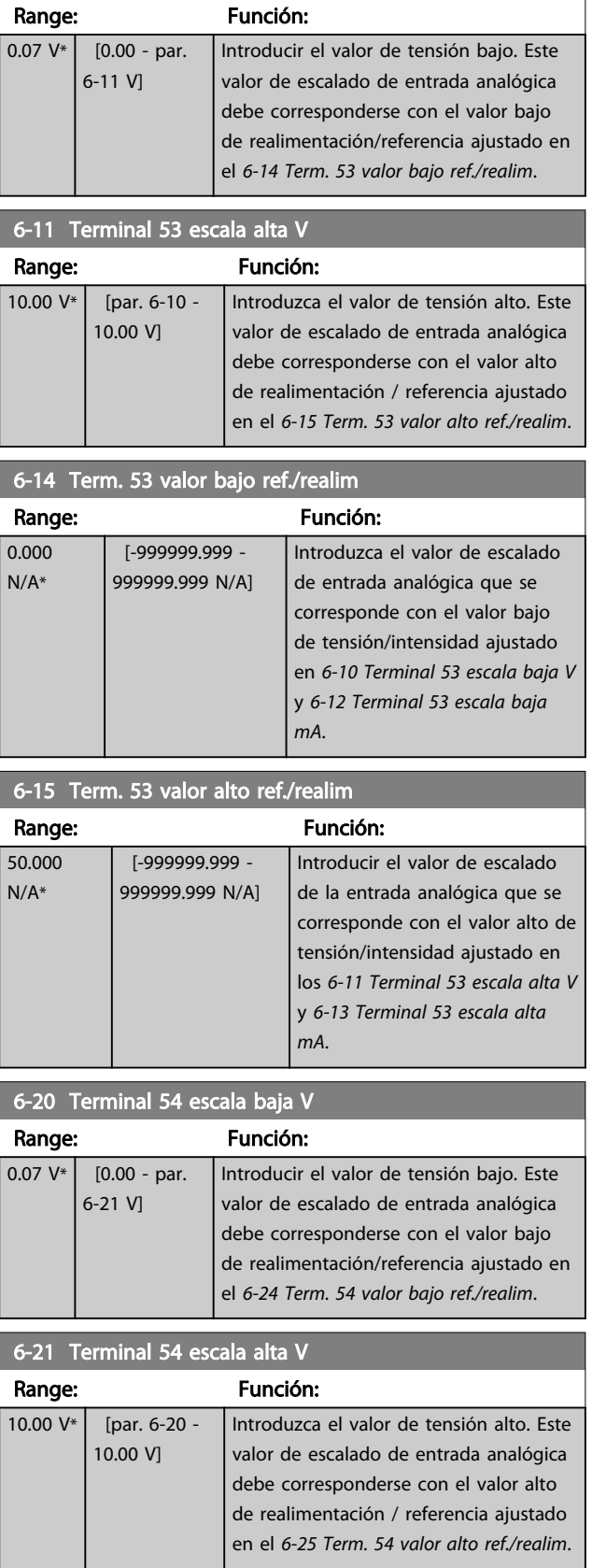

<span id="page-88-0"></span>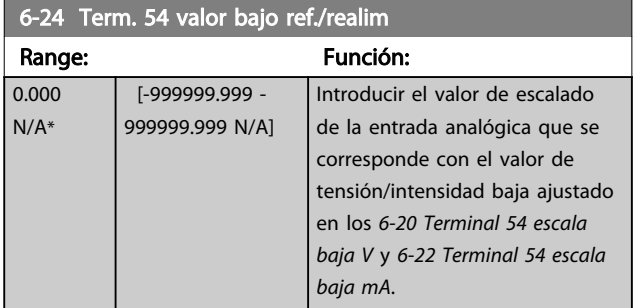

6-25 Term. 54 valor alto ref./realim

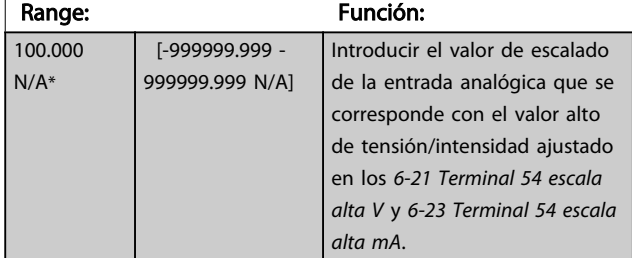

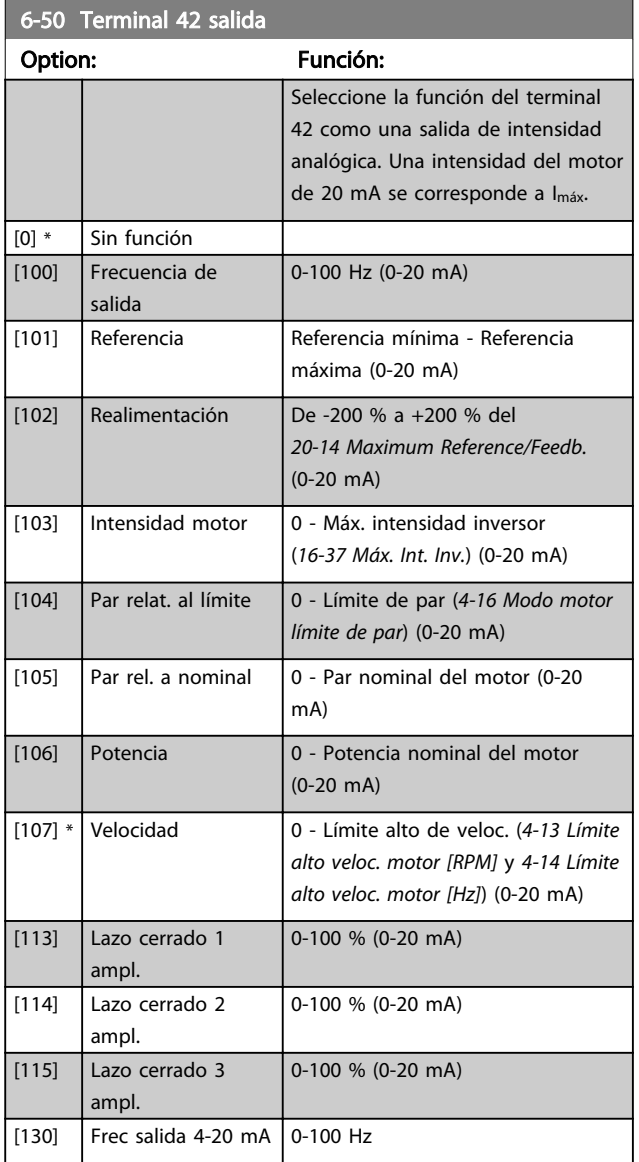

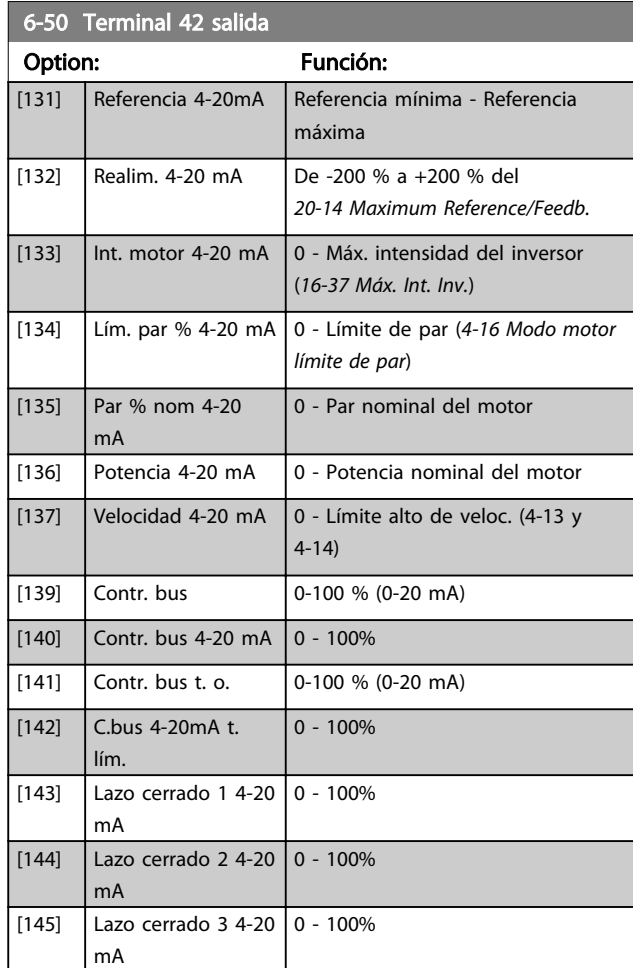

## ¡NOTA!

Los valores para el ajuste de la referencia mínima se encuentran en el [3-02 Referencia mínima](#page-79-0) Lazo abierto y en el 20-13 Minimum Reference/Feedb. Lazo cerrado. Los valores para la referencia máxima se encuentran en el 3-03 Referencia máxima Lazo abierto y en el 20-14 Maximum Reference/Feedb. Lazo cerrado.

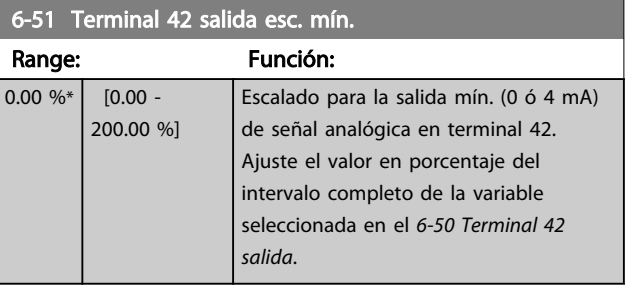

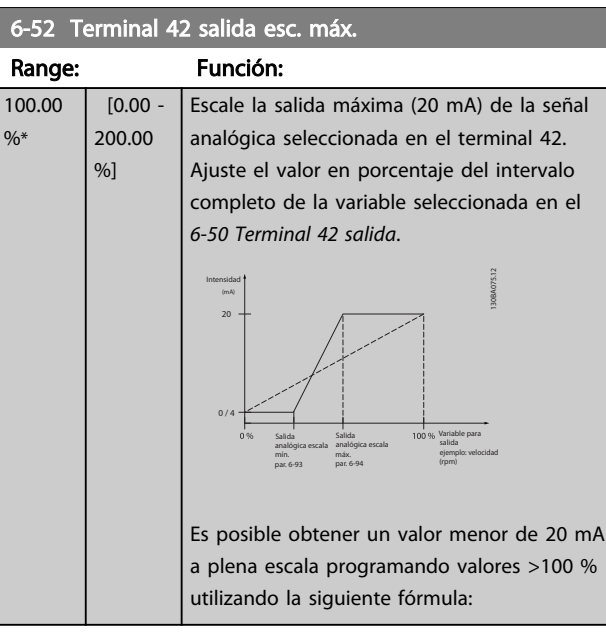

20 mA / intensidad máxima deseada  $\times$  100 % *i.e.* 10 mA :  $\frac{20 \text{ mA}}{10 \text{ mA}}$  $\frac{20 \text{ m}}{10 \text{ mA}}$  × 100 % = 200 %

#### EJEMPLO 1:

Valor de la variable = FRECUENCIA DE SALIDA, intervalo = 0-100 Hz

Intervalo necesario para salida =  $0-50$  Hz

Se necesita una señal de salida de 0 ó 4 mA a 0 Hz (0 % del intervalo de la salida): ajuste el[6-51 Terminal 42 salida](#page-88-0) [esc. mín.](#page-88-0)  $a \nightharpoonup \nightharpoonup$ 

Se necesita una señal de salida de 20 mA a 50 Hz (50 % del intervalo de la salida): ajuste el6-52 Terminal 42 salida esc. máx. a 50 %

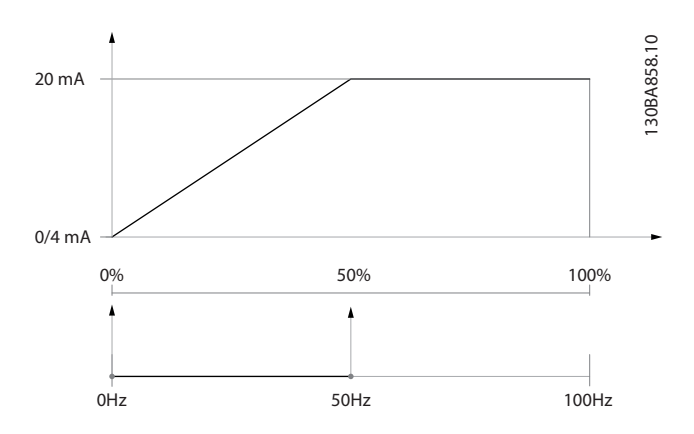

#### EJEMPLO 2:

Variable = REALIMENTACIÓN, intervalo = de -200 % a +200 %

Intervalo necesario en la salida = 0-100 %

Se necesita una señal de salida de 0 ó 4 mA a 0 % (50 % del intervalo): ajuste el[6-51 Terminal 42 salida esc. mín.](#page-88-0) a 50 %

Se necesita una señal de salida de 20 mA a 100 % (75 % del intervalo): ajuste el6-52 Terminal 42 salida esc. máx. a 75 %

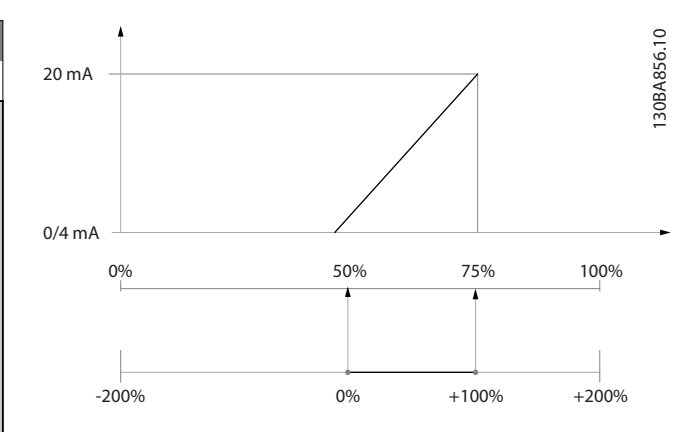

<u>Danfoss</u>

#### EJEMPLO 3:

Valor variable = REFERENCIA, intervalo = Ref. mín. - Ref. máx.

Intervalo necesario para la salida = Ref. mín. (0 %) - Ref. máx. (100%), 0-10 mA.

Se necesita una señal de salida de 0 ó 4 mA a la ref. mín.: ajuste el [6-51 Terminal 42 salida esc. mín.](#page-88-0) a 0 %.

Se necesita una señal de salida de 10 mA a la ref. máx. (100 % del intervalo): ajuste el 6-52 Terminal 42 salida esc. máx. a 200 %

 $(20 \text{ mA} / 10 \text{ mA} \times 100 \% = 200 \%$ 

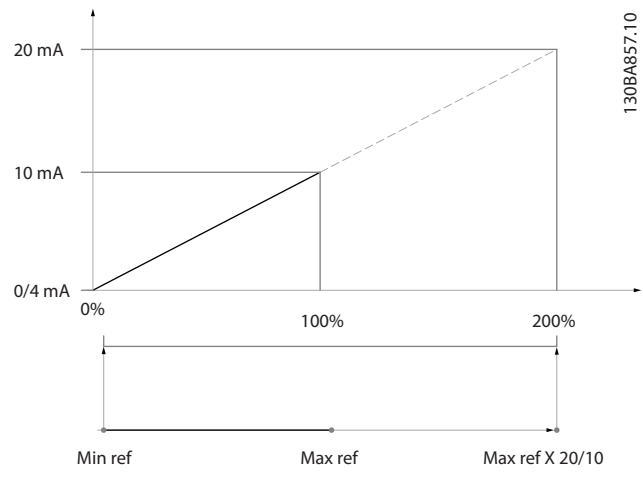

## 6.2.7 Convertidor de lazo cerrado, 20-\*\*

Este grupo de parámetros se utiliza para configurar el controlador PID de lazo cerrado que controla la frecuencia de salida de la unidad.

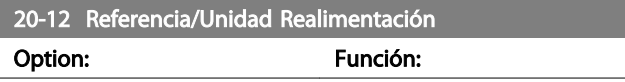

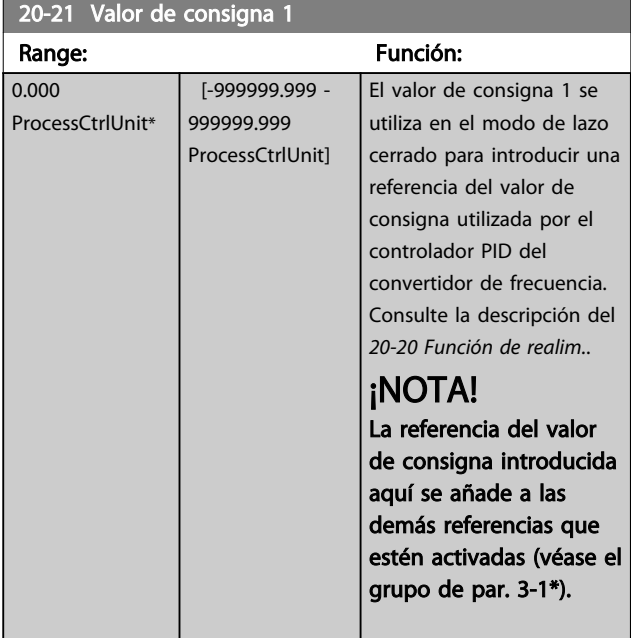

### 20-93 Ganancia proporc. PID

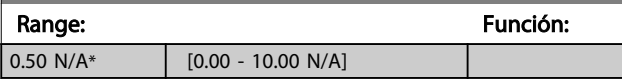

Danfoss

Si (Error x Ganancia) salta con un valor igual al establecido en el 20-14 Maximum Reference/Feedb., el controlador PID intentará cambiar la velocidad de salida para igualarla con la establecida en el [4-13 Límite alto veloc. motor \[RPM\]](#page-81-0) / 4-14 Límite alto veloc. motor [Hz], aunque en la práctica está limitada por este ajuste.

La banda proporcional (error que provoca que la salida varíe de 0 a 100 %) puede calcularse mediante la fórmula:

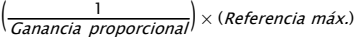

### ¡NOTA!

Ajuste siempre el valor deseado para el 20-14 Maximum Reference/Feedb. antes de ajustar los valores del controlador PID en el grupo de parámetros 20-9\*.

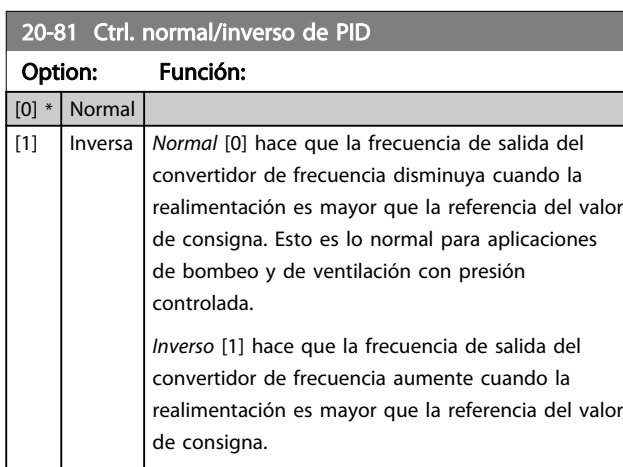

### 20-82 Veloc. arranque PID [RPM]

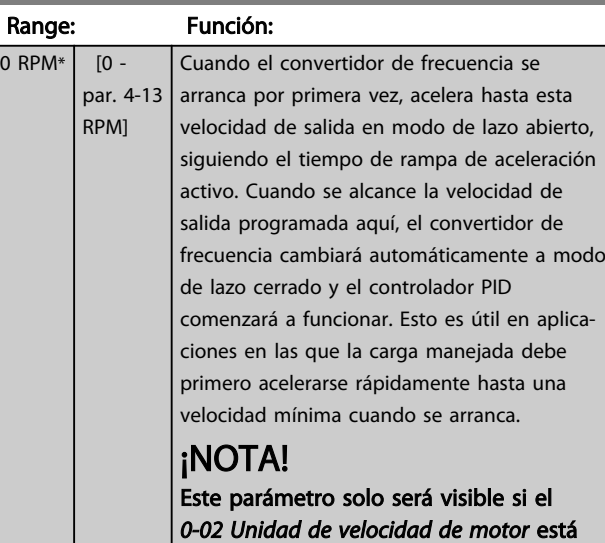

ajustado a [0], rpm.

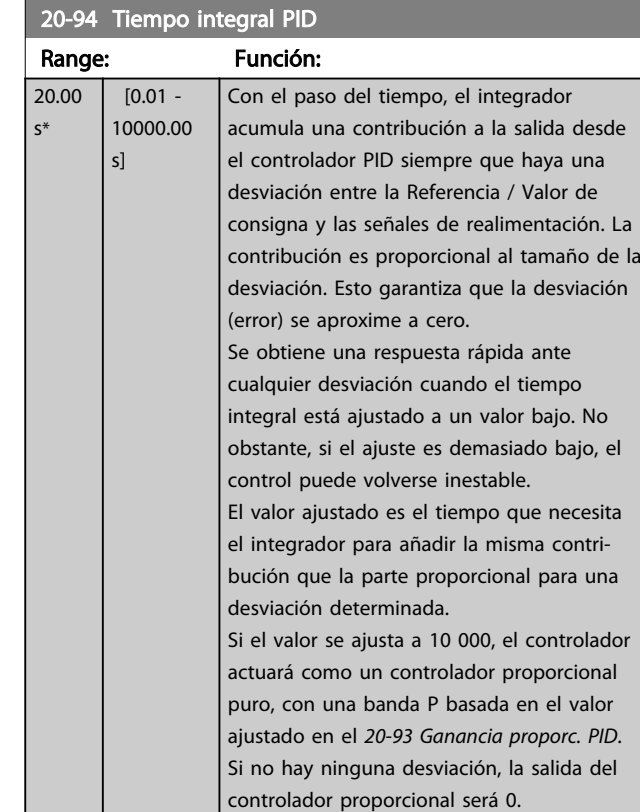

## 6.2.8 22-\*\* Varios

Este grupo contiene parámetros que se utilizan para controlar las aplicaciones de gestión de aguas/aguas residuales.

<span id="page-91-0"></span>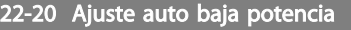

Inicie el ajuste automático de los datos de potencia para configurar la potencia de falta de caudal.

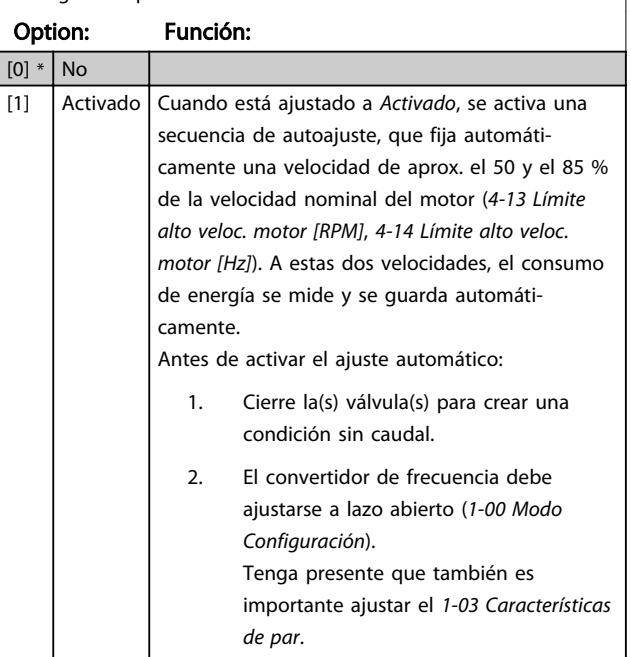

## ¡NOTA!

El ajuste automático debe realizarse cuando el sistema haya alcanzado la temperatura normal de funcionamiento.

# ¡NOTA!

Es importante que el [4-13 Límite alto veloc. motor \[RPM\]](#page-81-0) o el 4-14 Límite alto veloc. motor [Hz] esté ajustado a la máxima velocidad de funcionamiento del motor. Es importante realizar el ajuste automático antes de configurar el controlador PI integrado, porque los ajustes se reiniciarán al cambiar de lazo cerrado a abierto en el [1-00 Modo Configuración](#page-77-0).

## ¡NOTA!

Realice la puesta a punto con los mismos ajustes en el 1-03 Características de par que para el funcionamiento tras la puesta a punto.

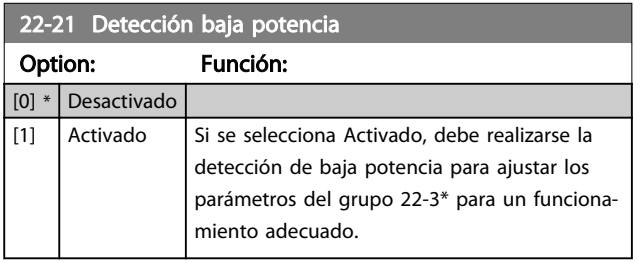

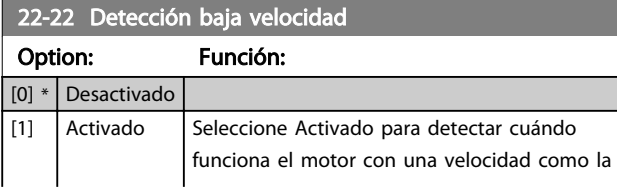

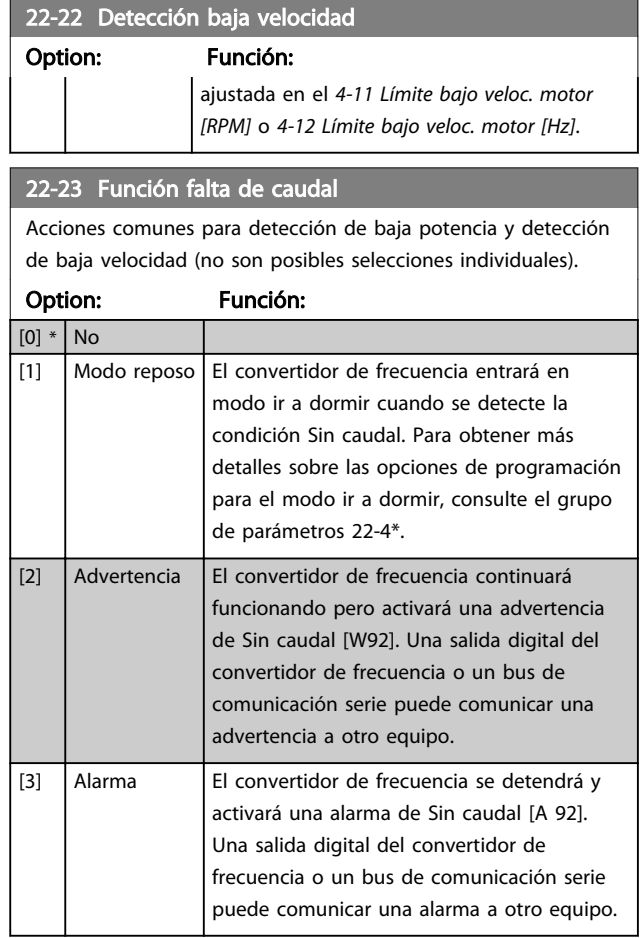

## ¡NOTA!

No ajuste el 14-20 Modo Reset a [13] Reinicio auto. infinito cuando el 22-23 Función falta de caudal esté ajustado a [3] Alarma. Eso haría que el convertidor de frecuencia conmutara continuamente entre funcionamiento y parada cuando se detectase una situación de Sin caudal.

# ¡NOTA!

Si el convertidor de frecuencia está equipado con un bypass de velocidad constante, con una función de bypass automático que activa el bypass si el convertidor experimenta una situación persistente de alarma, asegúrese de desactivar la función de bypass automático si se ha seleccionado [3] Alarma como función para Sin caudal.

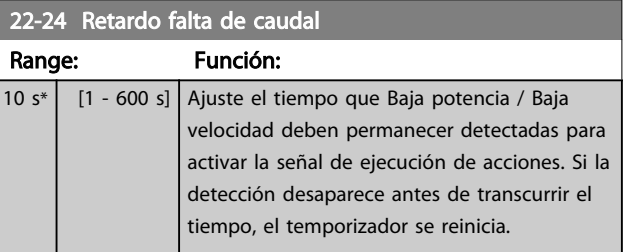

### 22-26 Función bomba seca

Seleccione la acción deseada para el funcionamiento de bomba seca.

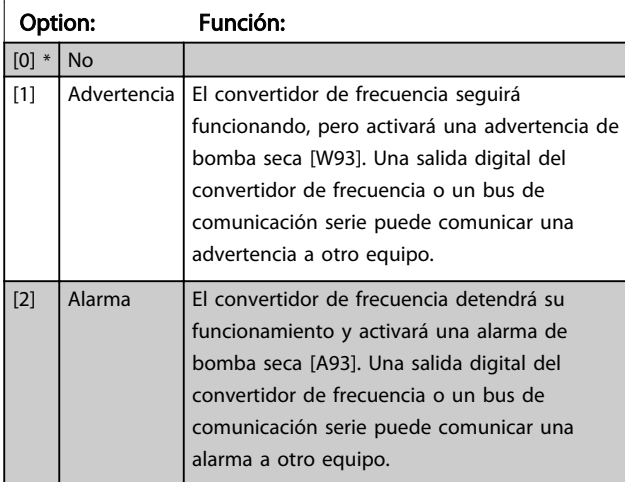

## ¡NOTA!

Detección de baja potencia debe estar activado

([22-21 Detección baja potencia](#page-91-0)) y realizándose (utilizando ya sea el grupo de parámetros 22-3\*, Ajuste de potencia sin caudal, o el [22-20 Ajuste auto baja potencia](#page-91-0)) para poder utilizar la detección de bomba seca.

## ¡NOTA!

No ajuste el 14-20 Modo Reset a [13] Reinicio auto. infinito cuando el 22-26 Función bomba seca esté ajustado a [2] Alarma. Si se hace esto, el convertidor de frecuencia cambiará continuamente de funcionamiento a parada y viceversa en caso de detección de bomba seca.

## ¡NOTA!

Si el convertidor de frecuencia está equipado con un bypass de velocidad constante, con función de bypass automático que arranca el bypass si el convertidor experimenta una condición de alarma persistente, asegúrese de desactivar la función de bypass automático si [2] Alarma o [3] Reinicio alarma man. está seleccionado como la función de bomba seca.

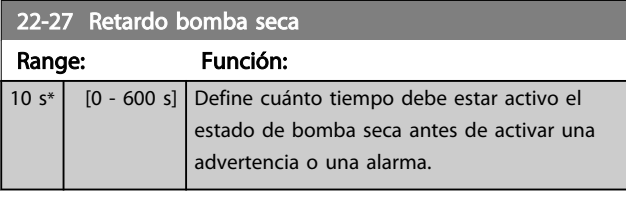

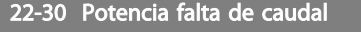

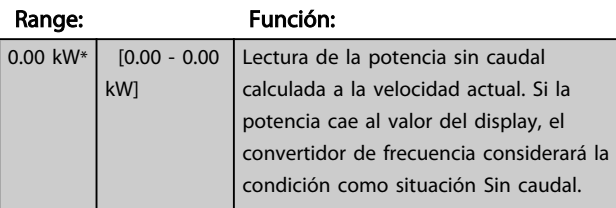

### 22-31 Factor corrección potencia

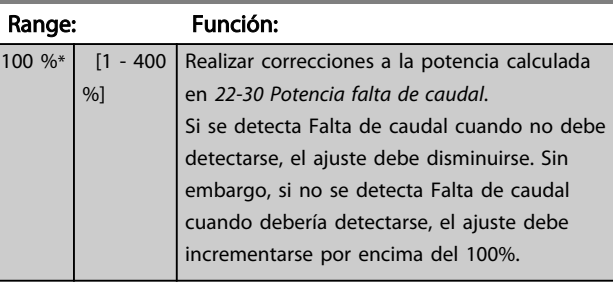

## 22-32 Veloc. baja [RPM]

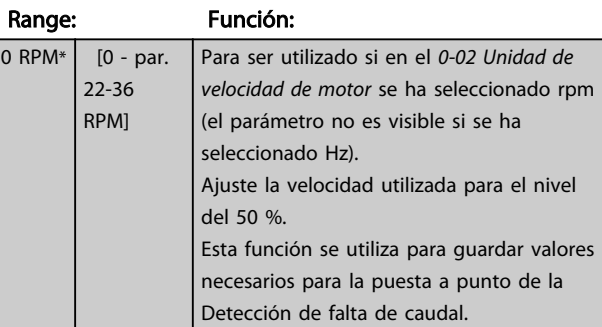

#### 22-33 Veloc. baja [Hz]

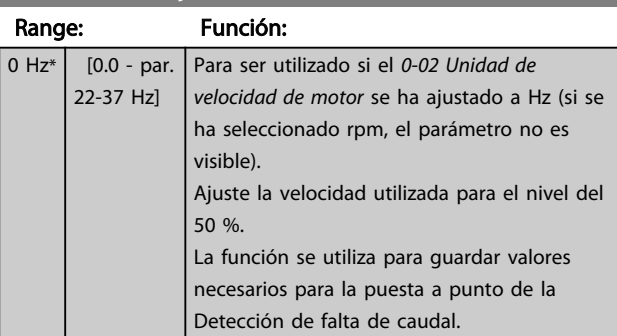

#### 22-34 Potencia veloc. baja [kW]

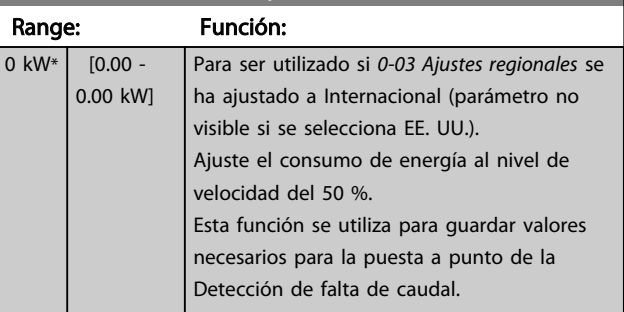

#### 22-35 Potencia veloc. baja [CV]

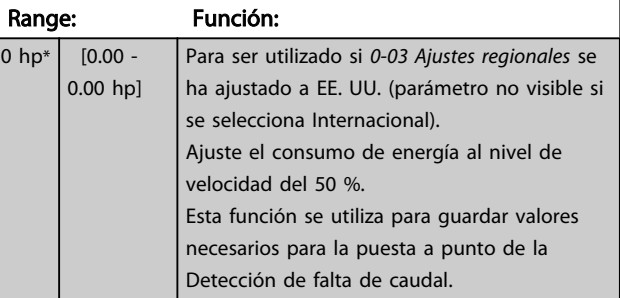

Danfoss

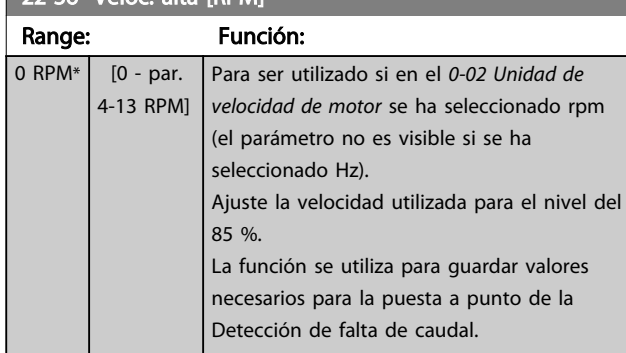

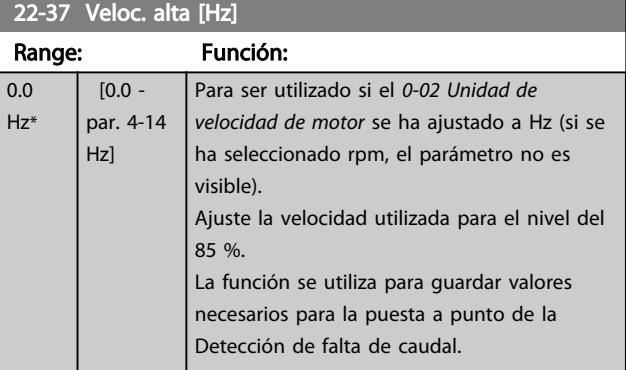

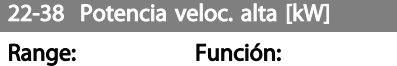

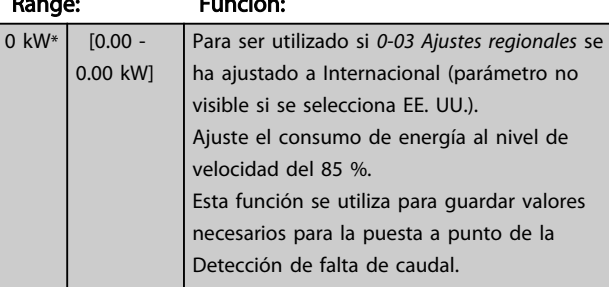

## 22-39 Potencia veloc. alta [CV]

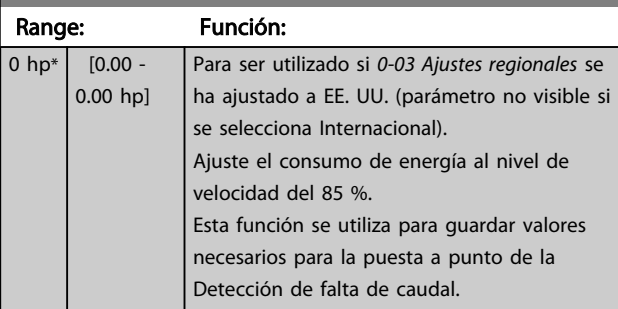

## 22-40 Tiempo ejecución mín.

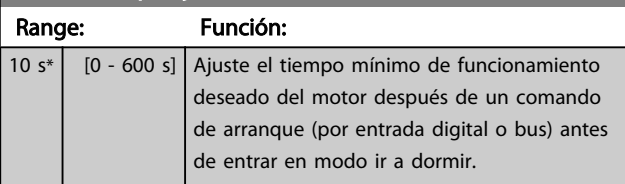

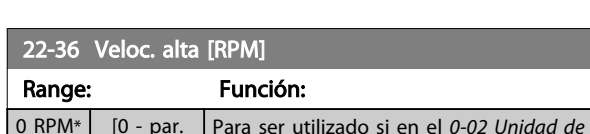

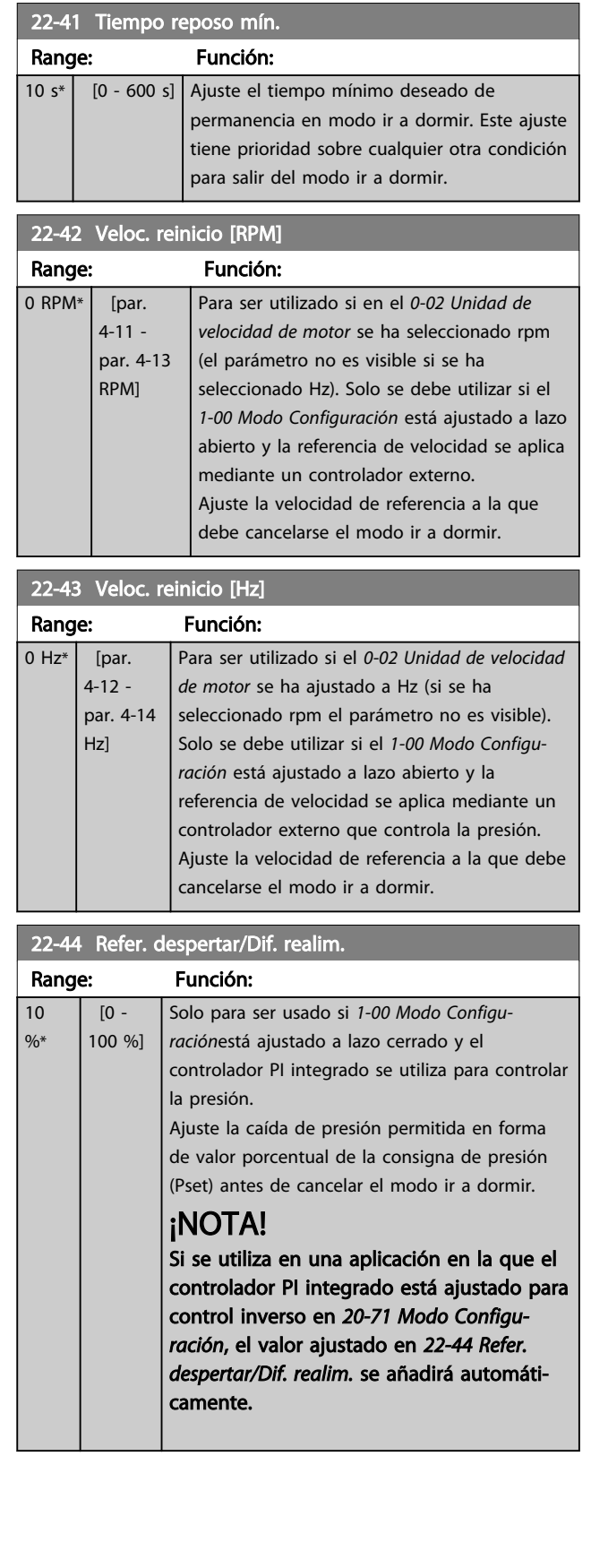

6 6

22-45 Refuerzo de consigna

#### <span id="page-94-0"></span>Programación del convertido... Manual de funcionamiento de alta potencia de 12 pulsos del VLT AQUA

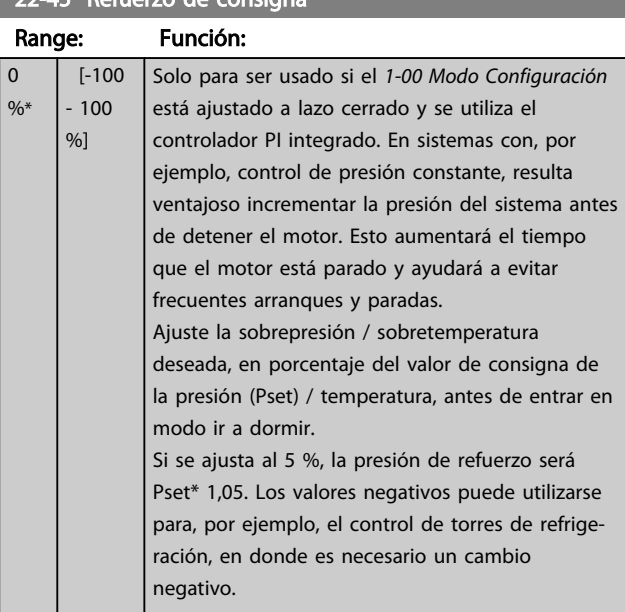

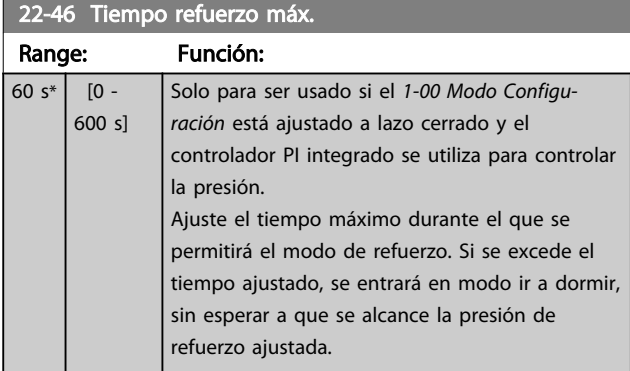

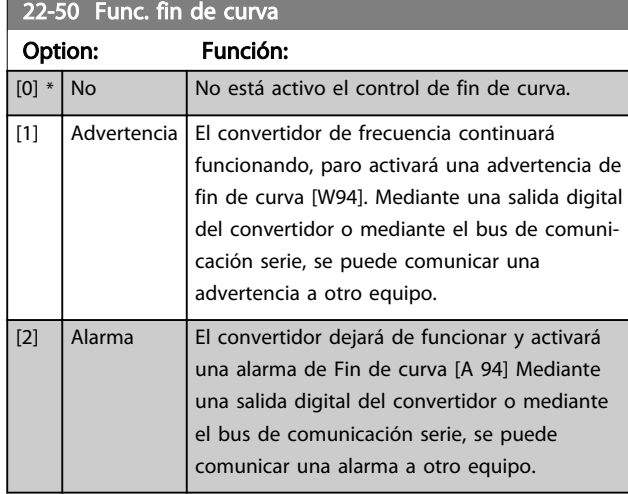

## ¡NOTA!

El rearranque automático restaurará la alarma y arrancará el sistema de nuevo.

## ¡NOTA!

No ajuste 14-20 Modo Reset, a [13] Reinic. auto. infinito, cuando 22-50 Func. fin de curva esté ajustado a [2] Alarma. Hacer esto producirá que el convertidor cambie continuamente de funcionamiento a parada cuando se detecte una condición de Fin de curva.

## ¡NOTA!

Si el convertidor de frecuencia está equipado con un bypass de velocidad constante, con función de bypass automático que arranca el bypass si el convertidor experimenta una condición de alarma persistente, asegúrese de desactivar la función de bypass automático si [2] Alarma o [3] Alarma reinic. manual está seleccionado como Func. fin de curva.

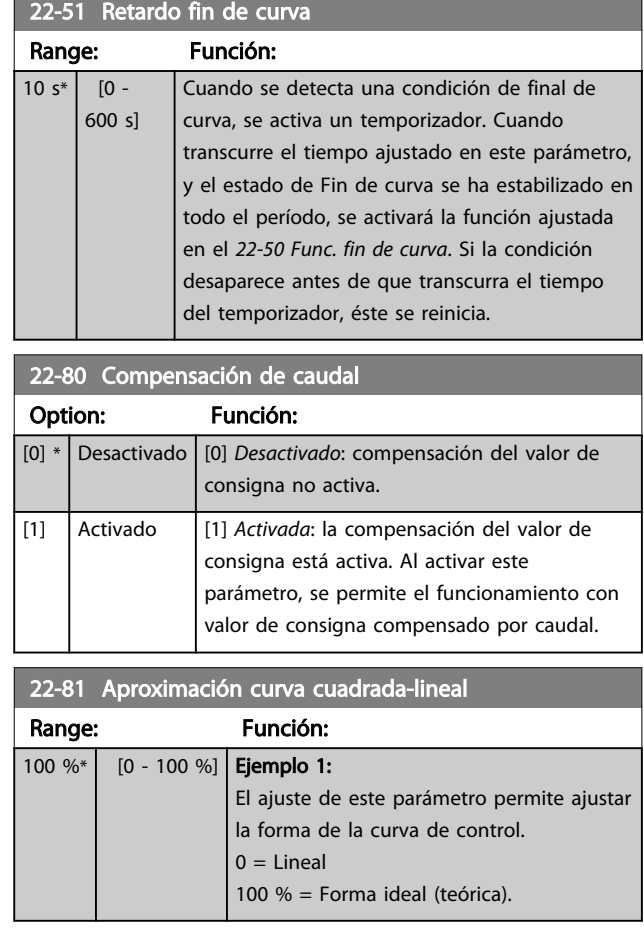

## ¡NOTA!

No visible en funcionamiento en cascada.

<span id="page-95-0"></span>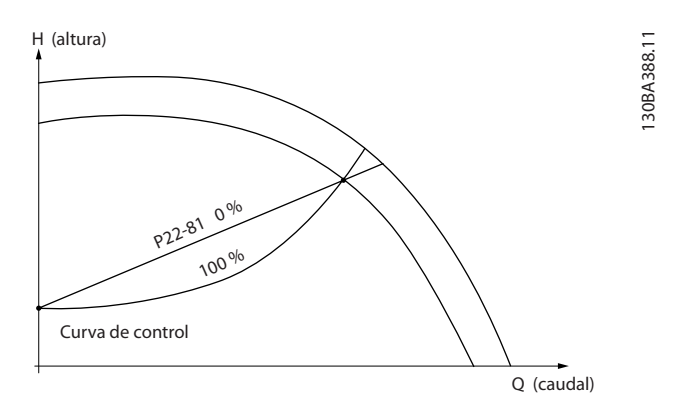

## 22-82 Cálculo punto de trabajo Option: Función:

Ejemplo 1: se conoce la velocidad en el punto de trabajo de diseño del sistema: P22-83 / P22-84 P22-87 A 130BA385.11 P22-85 / 22-86 Curva de control HMÍN HDISEÑOValor  $\frac{d}{dt}$  de consigna neste  $\frac{1}{2}$  neste  $\frac{1}{2}$ nDISEÑO-fDISEÑO H(altura)

A partir de la hoja de datos que muestra las características del equipo determinado a distintas velocidades, la simple lectura transversal a partir del punto HDISEÑO y del punto QDISEÑO nos permite encontrar el punto A, que es el punto de trabajo de diseño del sistema. Es necesario identificar las características de la bomba en este punto y programar la velocidad asociada. Cerrando las válvulas y ajustando la velocidad hasta alcanzar H<sub>MIN</sub> es posible identificar la velocidad en el punto «sin caudal».

Q(caudal)

El ajuste del [22-81 Aproximación curva](#page-94-0) [cuadrada-lineal](#page-94-0) permite ajustar infinitamente la forma de la curva de control.

#### Ejemplo 2:

No se conoce la velocidad en el punto de trabajo de diseño del sistema: Cuando la velocidad en el punto de trabajo de diseño del sistema no se conoce, es necesario determinar otro punto de referencia en la curva de control utilizando la hoja de datos. Mirando la curva de la velocidad especificada y representando gráficamente la presión de diseño (HDISEÑO, Punto C) es posible determinar el caudal a esa presión Q<sub>ESP</sub>. De igual modo, representando gráficamente el caudal de diseño (QDISEÑO, Punto D) es posible determinar la presión H<sub>D</sub> a ese caudal. Conociendo estos dos puntos de la curva de la bomba, además de H<sub>MIN</sub> como se indica más arriba, el convertidor de frecuencia

#### 22-82 Cálculo punto de trabajo Option: Función: es capaz de calcular el punto de referencia B y, por lo tanto, representar gráficamente la curva de control, a la que se sumará el punto de trabajo de diseño del sistema A. Valor de consigna Curva de control **NESP** H(altura) H ESP P22-88 Q DISENO P22-89 H MÍN P22-83 / P22-84 P22-87 D<br>R  $\wedge$  c Q ESP P22-90 Q(caudal) **H DISENC** 130BA387.11 [0] \* Desactivado | Desactivado [0]: cálculo del punto de trabajo no activo. Para utilizar cuando se conozca la velocidad en el punto de diseño (ver tabla arriba). [1]  $\vert$  Activado  $\vert$  *Activado [1]*: el cálculo del punto de trabajo está activo. Al habilitar este parámetro se permite el cálculo del punto de trabajo de diseño del sistema a la velocidad de 50 / 60 Hz, a partir del conjunto de datos de los [22-83 Velocidad sin caudal \[RPM\]](#page-96-0), 22-84 Velocidad sin caudal [Hz], [22-87 Presión a](#page-96-0) [velocidad sin caudal](#page-96-0), [22-88 Presión a velocidad](#page-96-0) [nominal](#page-96-0), 22-89 Caudal en punto de diseño y [22-90 Caudal a velocidad nominal](#page-96-0).

#### 22-84 Velocidad sin caudal [Hz]

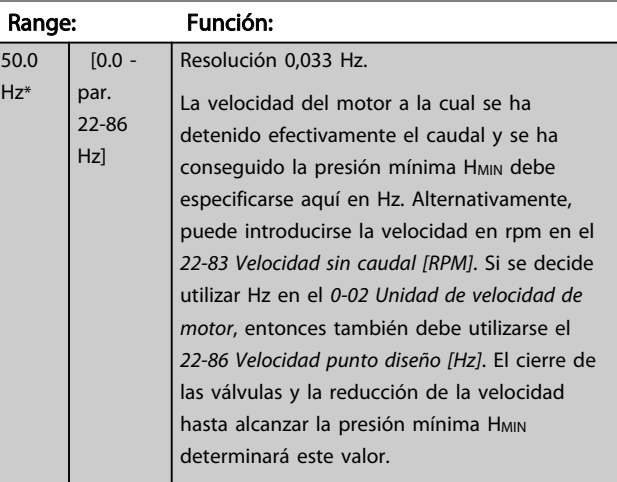

22-85 Velocidad punto diseño [RPM]

#### <span id="page-96-0"></span>Programación del convertido... Manual de funcionamiento de alta potencia de 12 pulsos del VLT AQUA

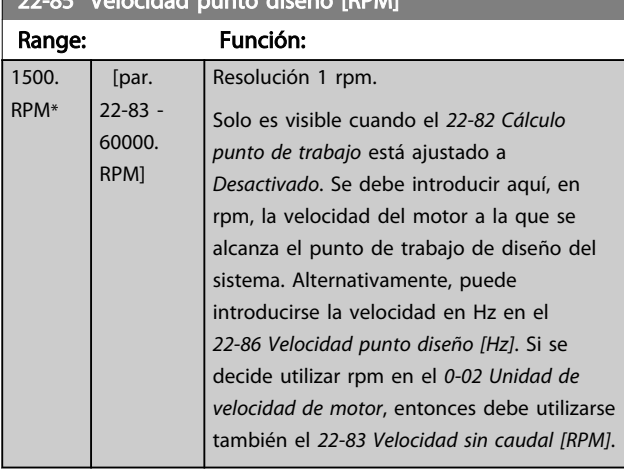

#### 22-86 Velocidad punto diseño [Hz]

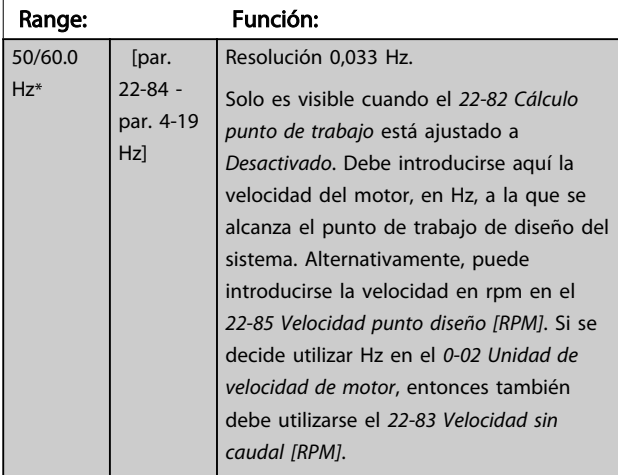

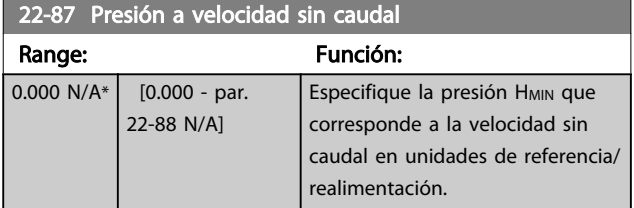

Consulte también el punto D del [22-82 Cálculo punto de](#page-95-0) [trabajo](#page-95-0).

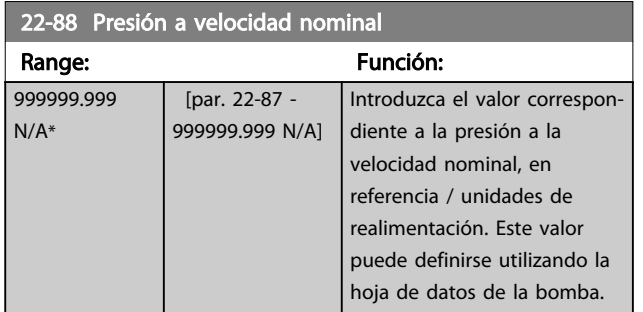

#### 22-83 Velocidad sin caudal [RPM]

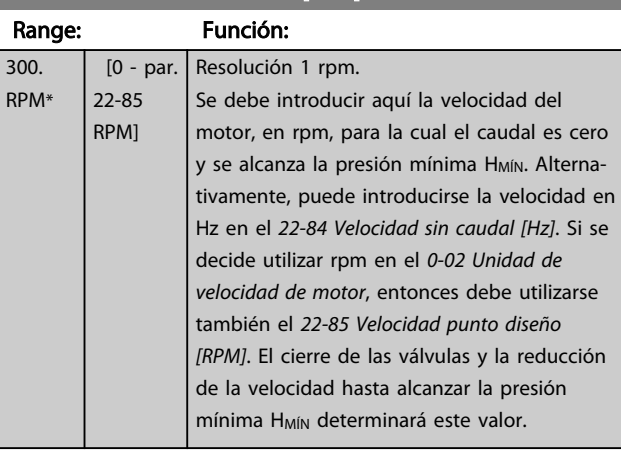

Consulte también el punto C del [22-82 Cálculo punto de](#page-95-0) [trabajo](#page-95-0).

## 22-90 Caudal a velocidad nominal Range: Función:

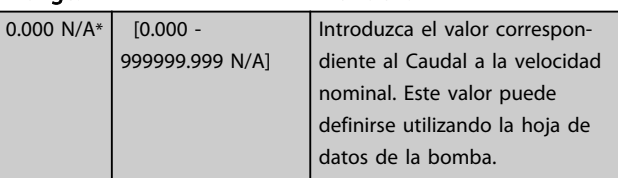

## 6.2.9 23-0\* Acciones temporizadas

Utilice Acciones temporizadas para las acciones que necesitan realizarse de forma diaria o semanal, p. ej., referencias distintas a horas laborables / no laborables. Se pueden programar hasta 10 acciones temporizadas en el convertidor de frecuencia. El número de Acción temporizada se selecciona en la lista cuando se entra en el grupo de parámetros23-0\* desde el LCP. [23-00 Tiempo](#page-97-0) [activ.](#page-97-0) – [23-04 Repetición](#page-99-0), a continuación, consulte el número de Acción temporizada seleccionado. Cada Acción temporizada se divide en una hora de inicio y una hora de fin, en las que se pueden realizar dos acciones distintas.

El control del reloj (grupo de parámetros 0-7\* Ajustes del reloj) de Acciones temporizadas puede anularse desde Timed Actions Auto (controladas por el reloj) hasta Timed Actions Disabled, Constant OFF Actions o Constant ON Actions, bien en elT-08 Timed Actions Mode o con comandos aplicados a las entradas digitales ([68] Timed Actions Disabled, [69] Constant OFF Actions o [70] Constant ON Actions, en el grupo de parámetros 5-1\* Entradas digitales.

Las líneas de display 2 y 3 del LCP muestran el estado para el modo de Acciones temporizadas (0-23 Línea de pantalla grande 2 y 0-24 Línea de pantalla grande 3, ajuste [1643] Timed Actions Status[1243] Timed Actions Status).

# <span id="page-97-0"></span>¡NOTA!

Un cambio en el modo a través de las entradas digitales solo puede tener lugar si T-08 Timed Actions Mode se ajusta en [0] Times Actions Auto.

Si se aplican comandos simultáneamente a las entradas digitales para Constante OFF y Constante ON, el modo Acciones temporizadas cambiará a Timed Actions Auto y no se tendrán en cuenta los dos comandos.

Si 0-70 Ajustar fecha y hora no se ajusta o el convertidor de frecuencia está fijado en el modo MANUAL u OFF (p. ej, a través del LCP), el modo Acciones temporizadas deberá cambiar a Timed Actions Disable.

Las acciones temporizadas tienen mayor prioridad que las mismas acciones / comandos activados por las entradas digitales o por el controlador Smart Logic.

Las acciones programadas en Acciones temporizadas se combinan con las acciones correspondientes de entradas digitales, código de control a través de bus y controlador Smart Logic Controller, según las reglas de combinación configuradas en el grupo de parámetros 8-5\*, Digital/Bus.

## ¡NOTA!

El reloj (grupo de parámetros 0-7\*) debe estar correctamente programado para que las Acciones temporizadas funcionen correctamente.

## ¡NOTA!

Cuando se instala una tarjeta de opción de E/S analógica MCB 109, se incluye una batería de respaldo para la fecha y la hora.

# ¡NOTA!

La herramienta de configuración basada en PC MCT 10 contiene una guía especial para la sencilla programación de acciones temporizadas.

## 23-00 Tiempo activ.

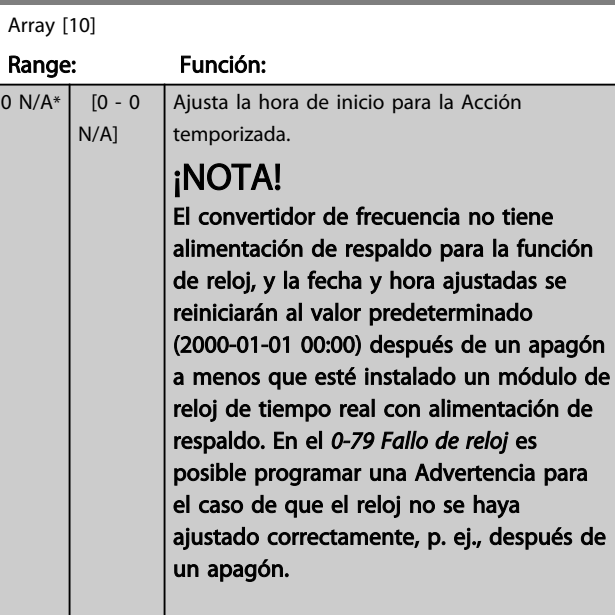

Danfoss

## 23-01 Acción activ.

Indexado [10]

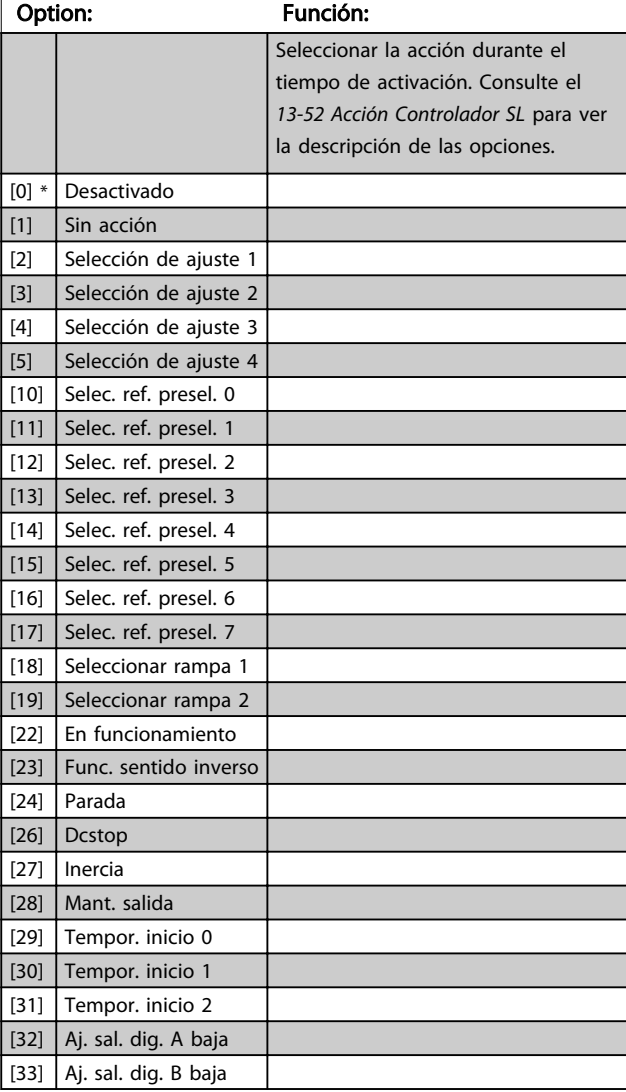

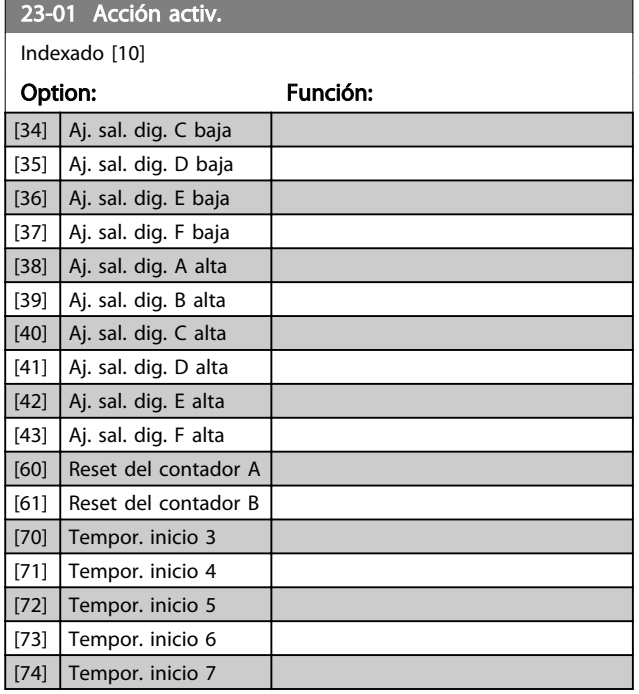

# ¡NOTA!

Para las opciones [32] - [43], consulte también el grupo de parámetros 5-3\*, Salidas digitales y 5-4\*, Relés.

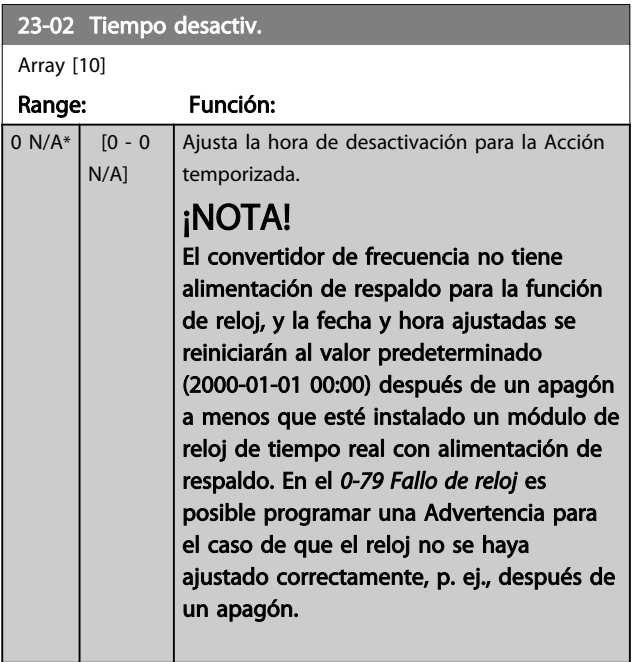

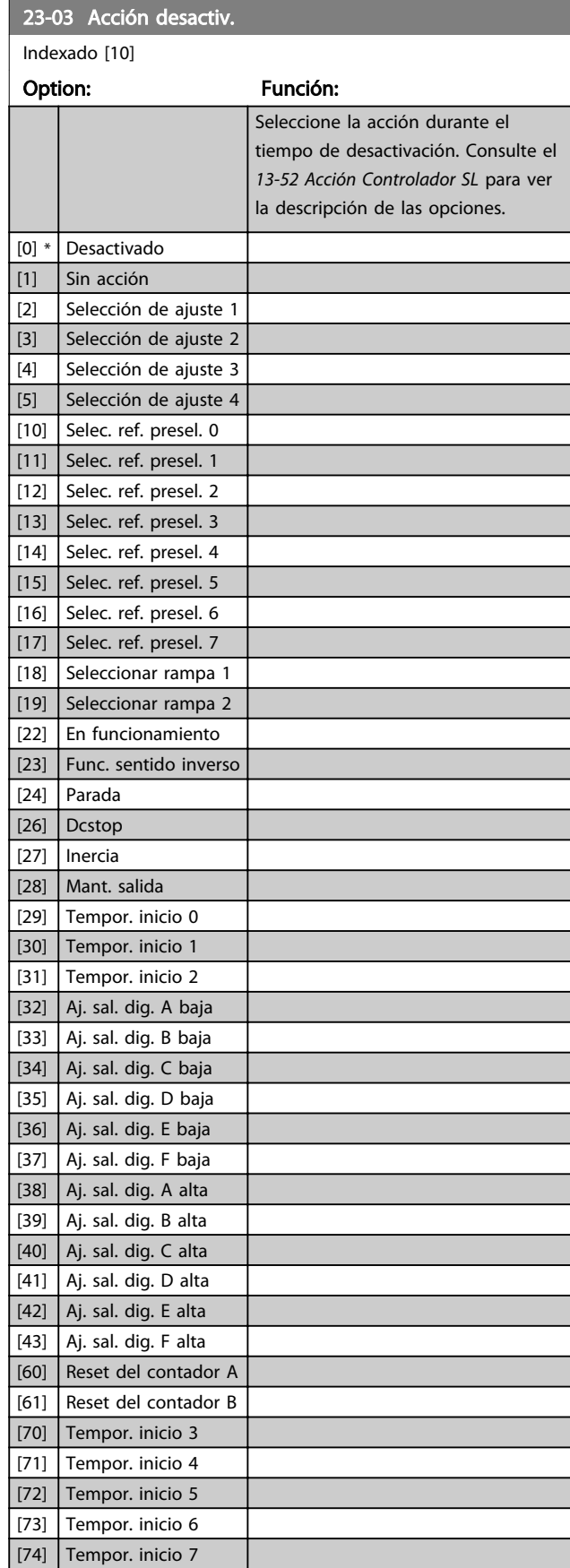

<span id="page-99-0"></span>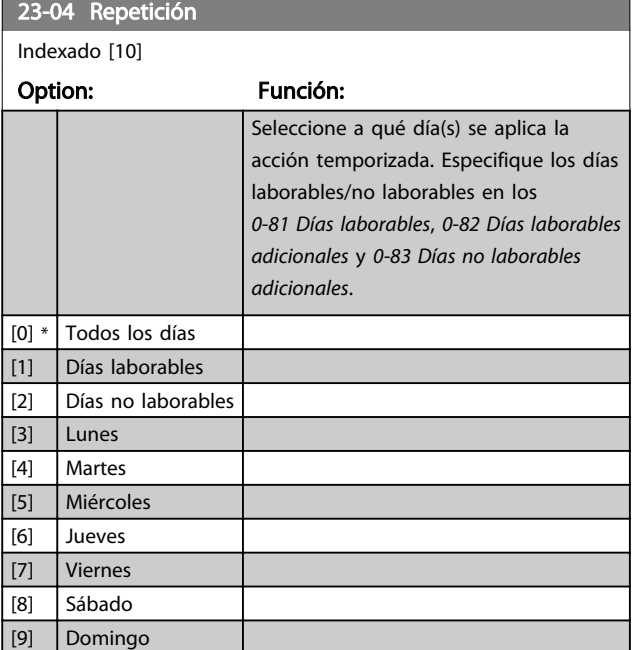

### 6.2.10 Funciones aplicaciones de aguas, 29- -\*\*

Este grupo incluye parámetros que se utilizan para controlar las aplicaciones de gestión de aguas/aguas residuales.

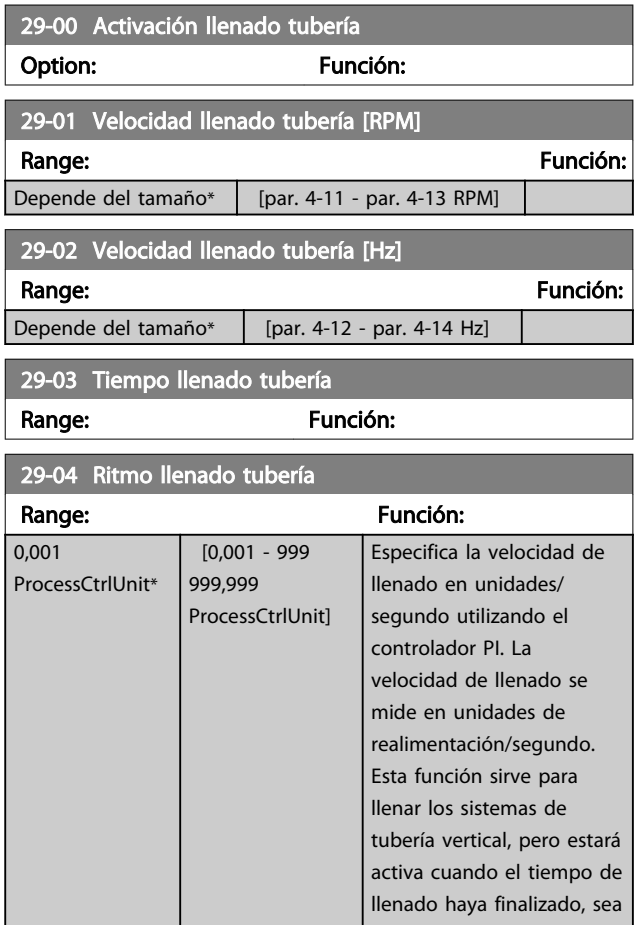

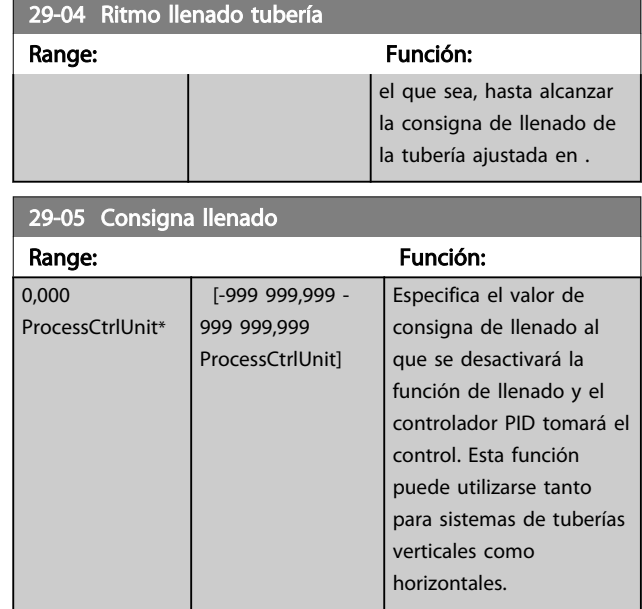

## 6.3 Opciones de parámetros

## 6.3.1 Ajustes predeterminados

## Cambios durante el funcionamiento:

"VERDADERO" significa que el parámetro puede ser modificado mientras el convertidor de frecuencia se encuentra en funcionamiento, y "FALSO" significa que se debe parar para poder realizar una modificación.

#### 4 ajustes:

«Todos los ajustes»: los parámetros se pueden ajustar de forma independiente en cada uno de los cuatro ajustes, es

## decir, un mismo parámetro puede tener asignados cuatro valores de dato diferentes.

Danfoss

«Un ajuste»: el valor de datos será el mismo en todos los ajustes.

#### SR: Depende del tamaño

#### N/A:

Valor predeterminado no disponible.

#### Índice de conversión:

Este número se refiere a un número de conversión que se utiliza al escribir o leer mediante un convertidor de frecuencia.

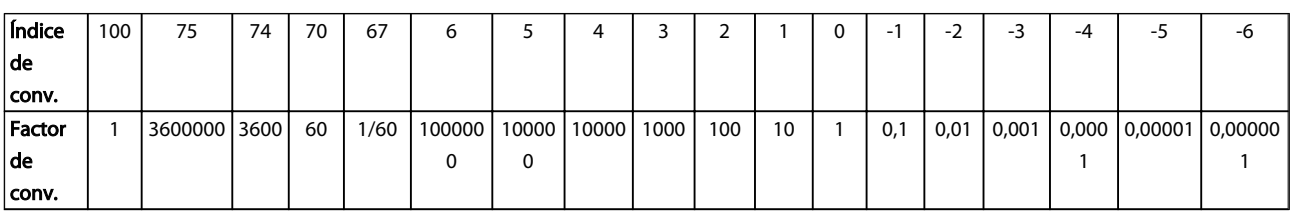

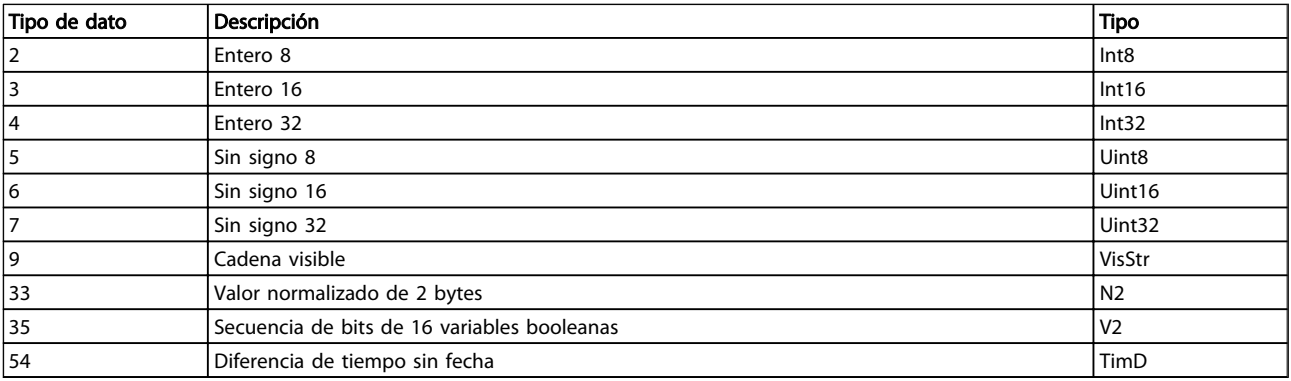

# 6.3.2 Funcionam./Display 0-\*\*

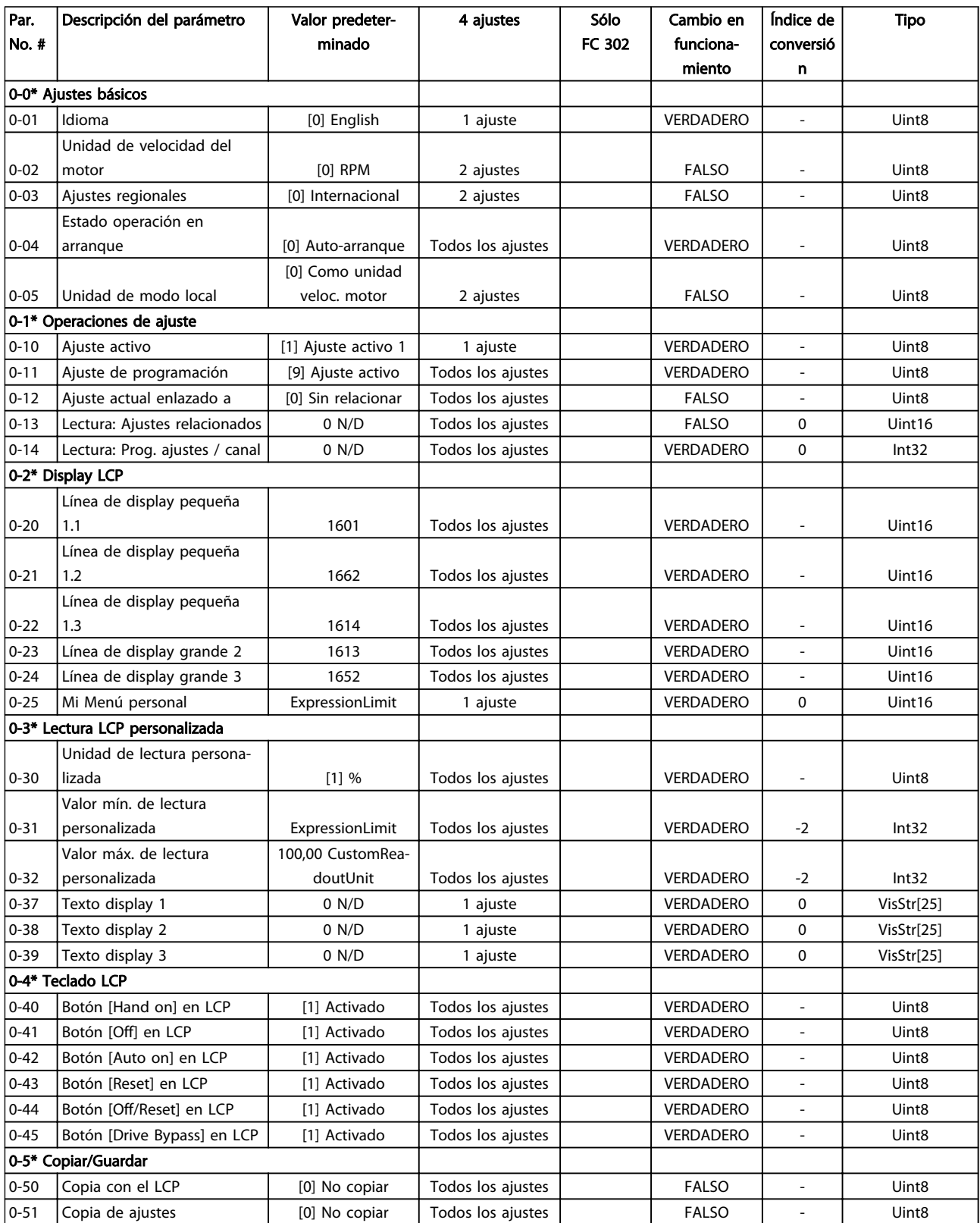

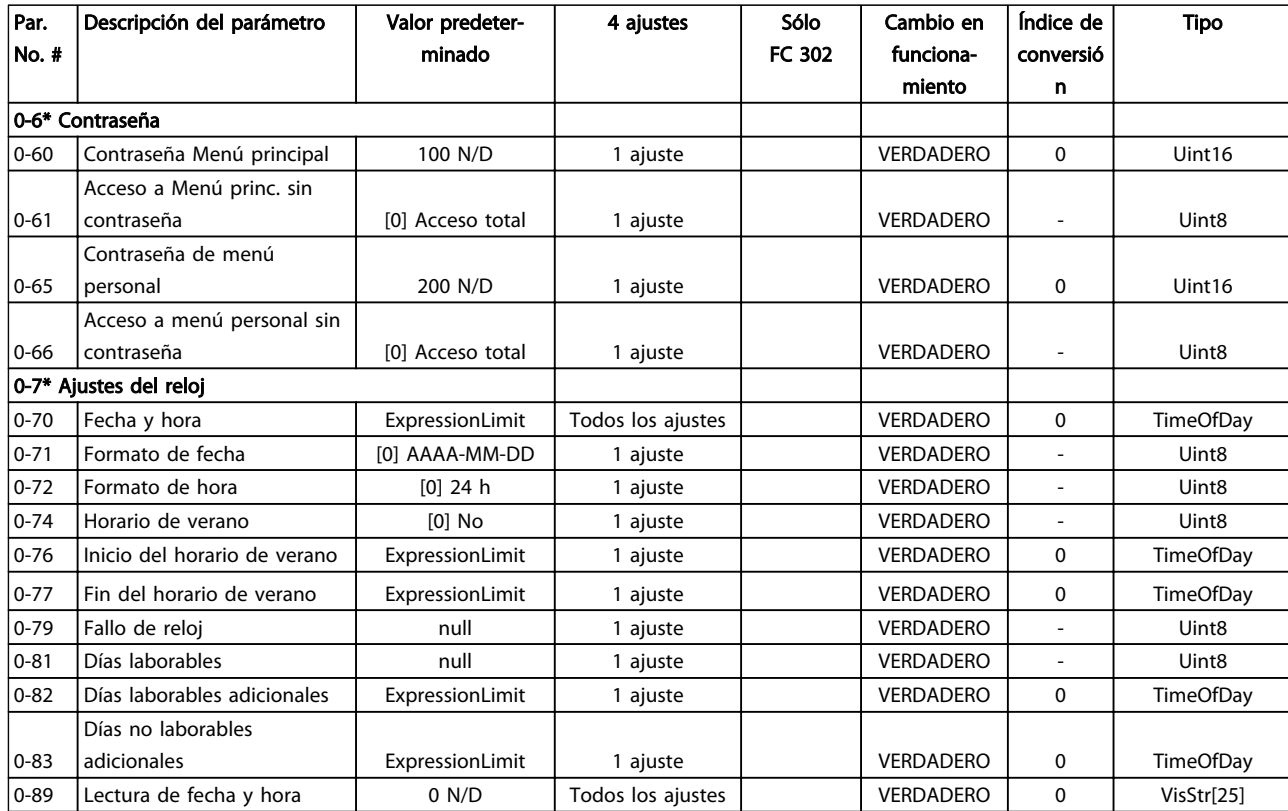

# 6.3.3 Carga/Motor 1-\*\*

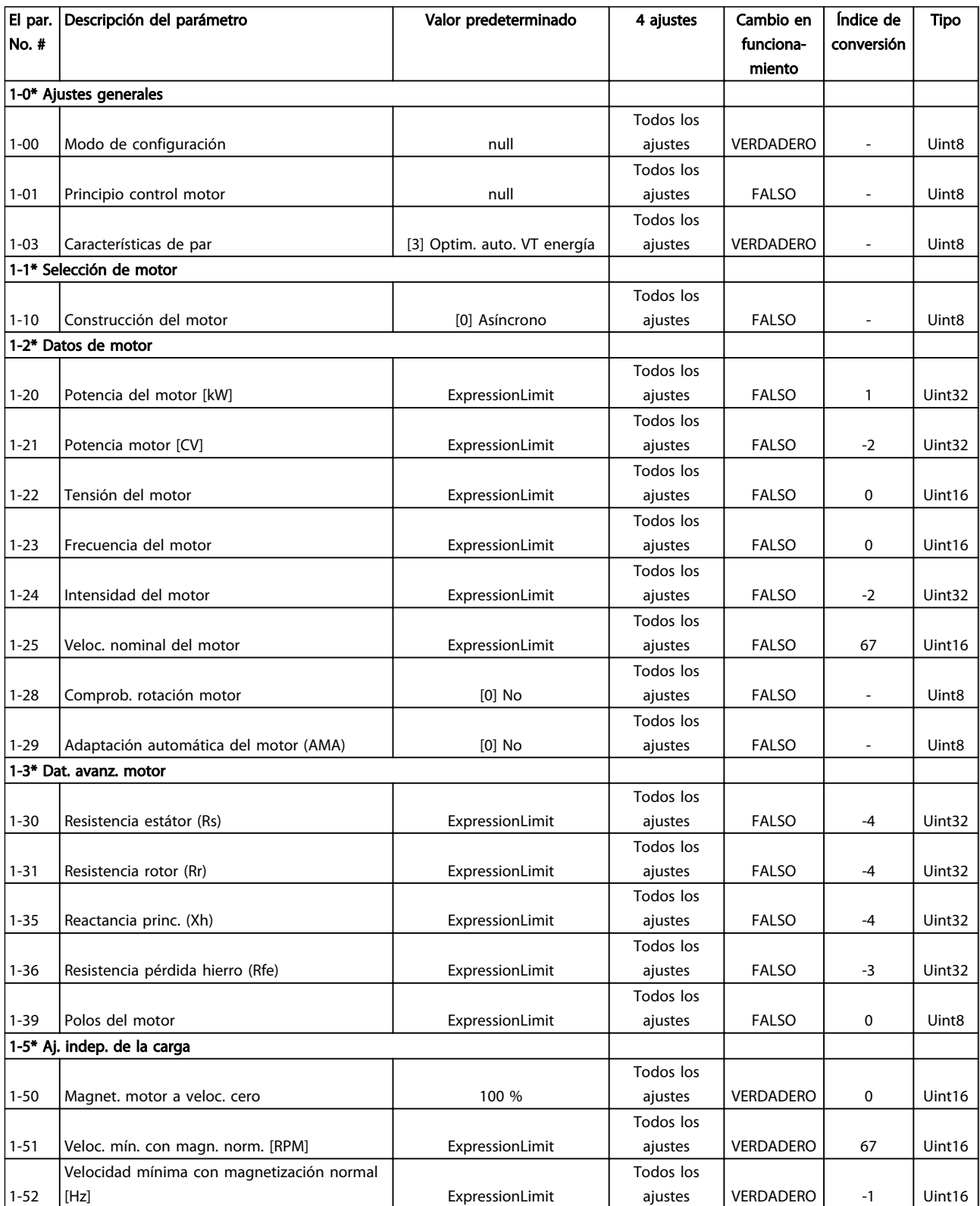

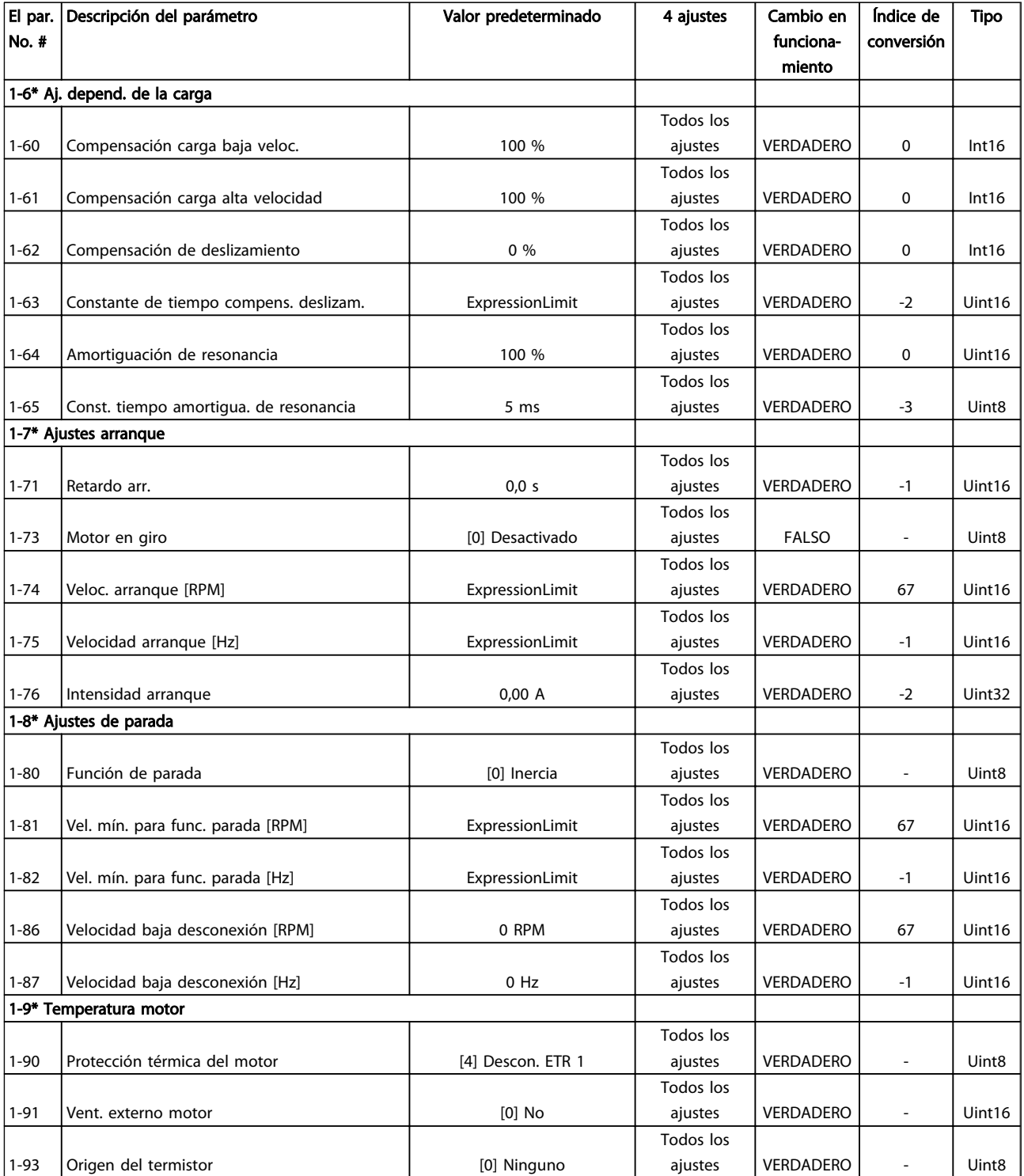

## 6.3.4 Frenos 2-\*\*

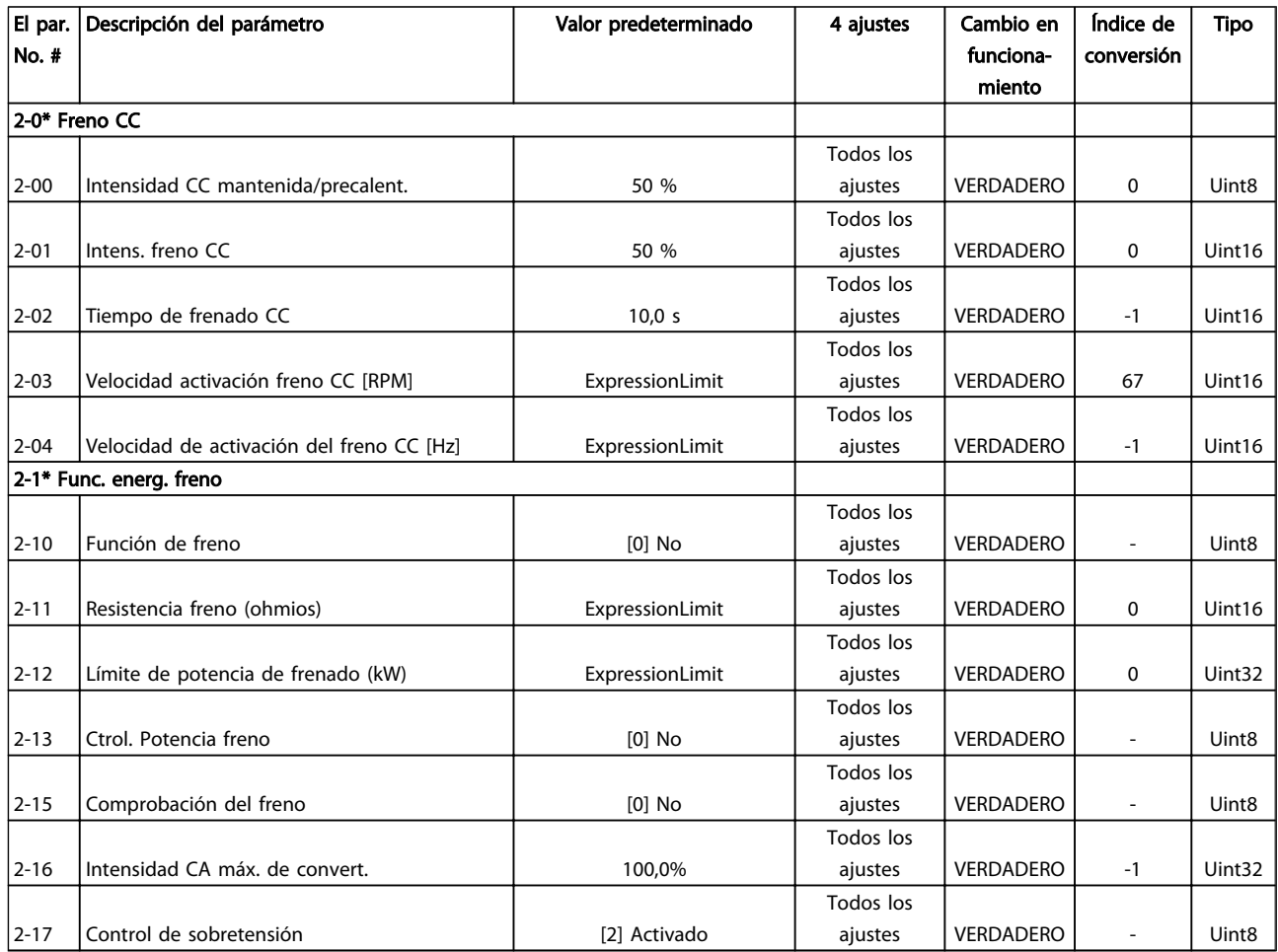

# 6.3.5 Ref./Rampas 3-\*\*

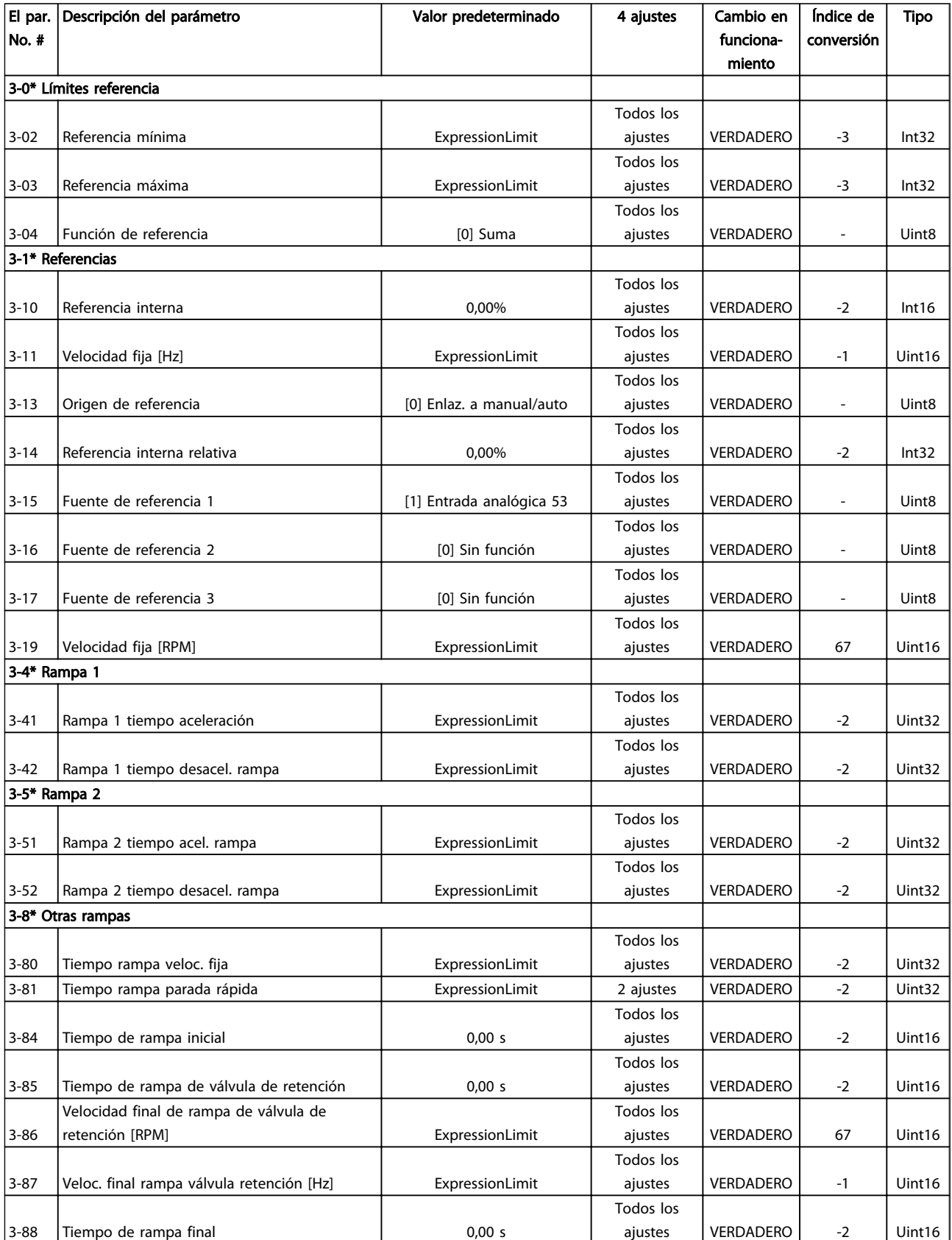

Danfoss

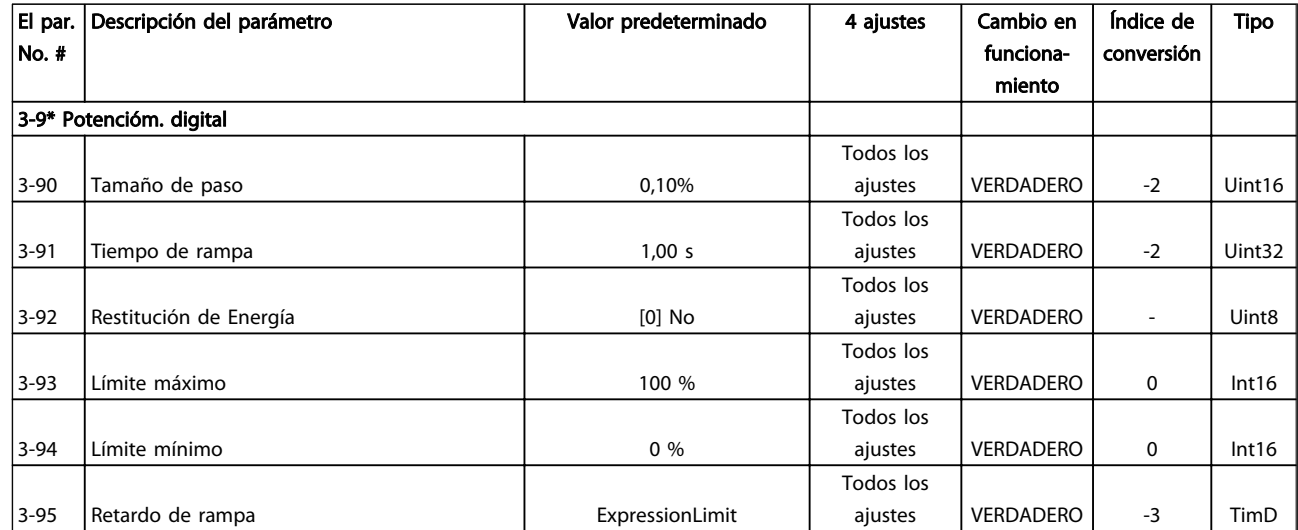
## 6.3.6 Límites / Advertencias 4-\*\*

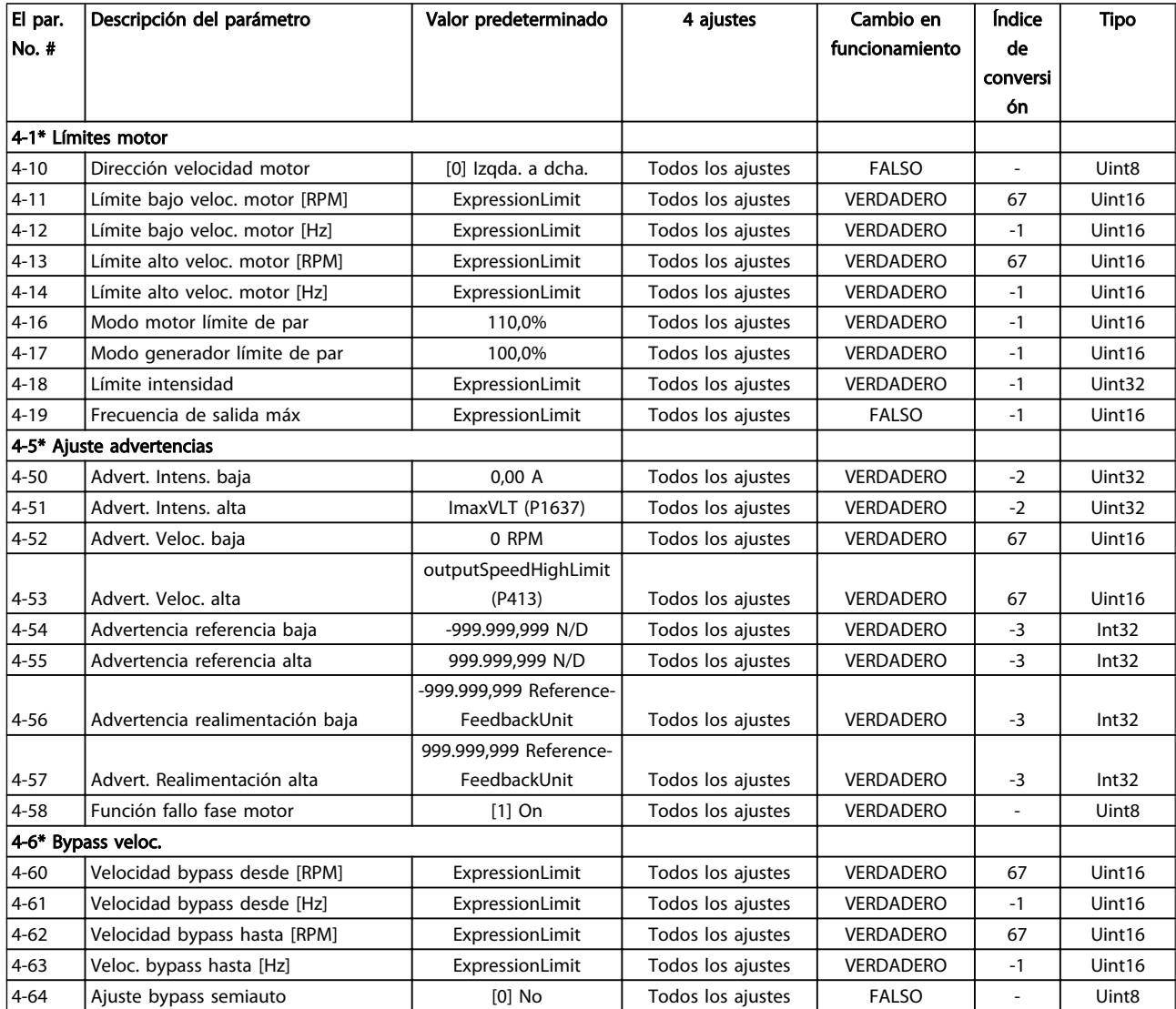

# 6.3.7 Entrada/salida digital 5-\*\*

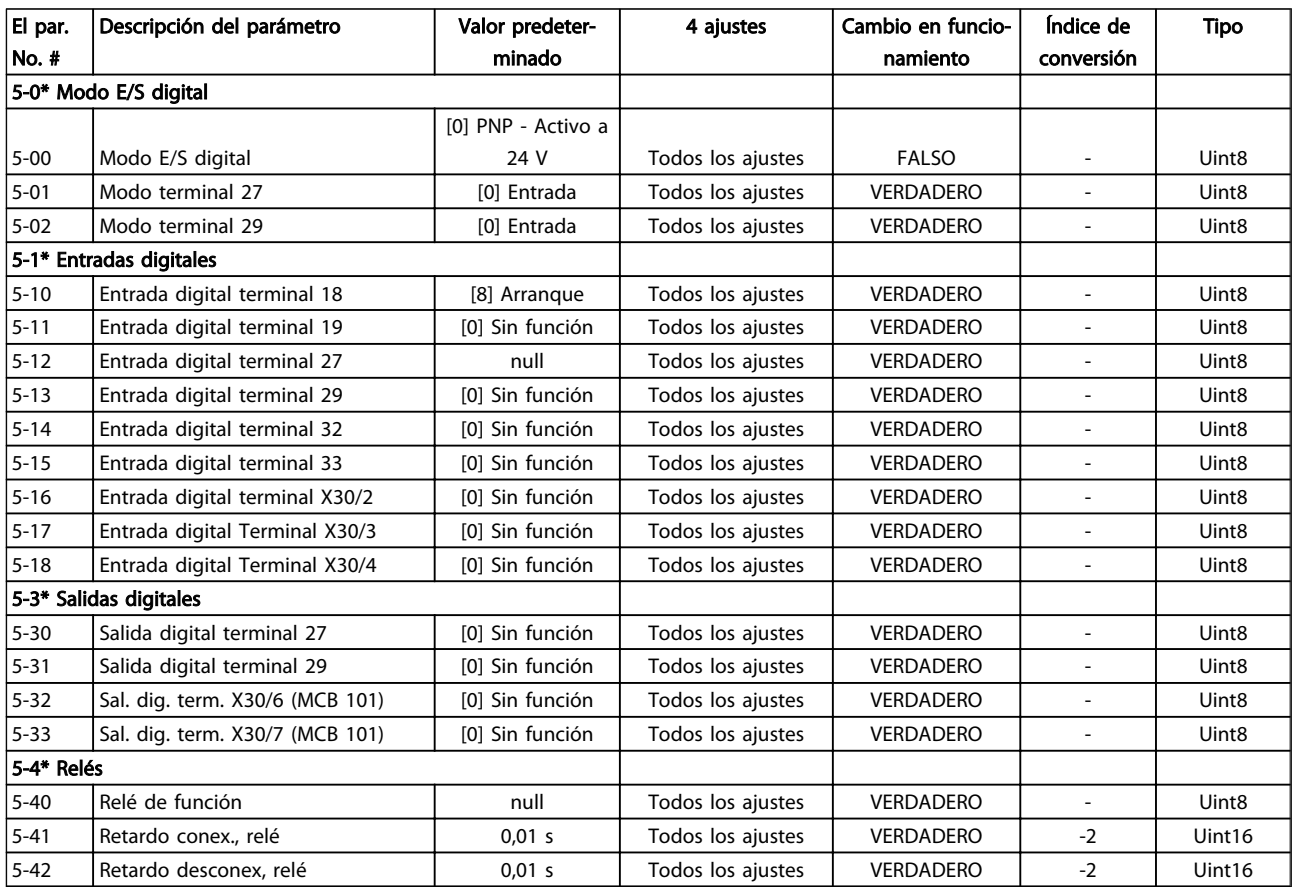

#### Programación del convertido... Manual de funcionamiento de alta potencia de 12 pulsos del VLT AQUA

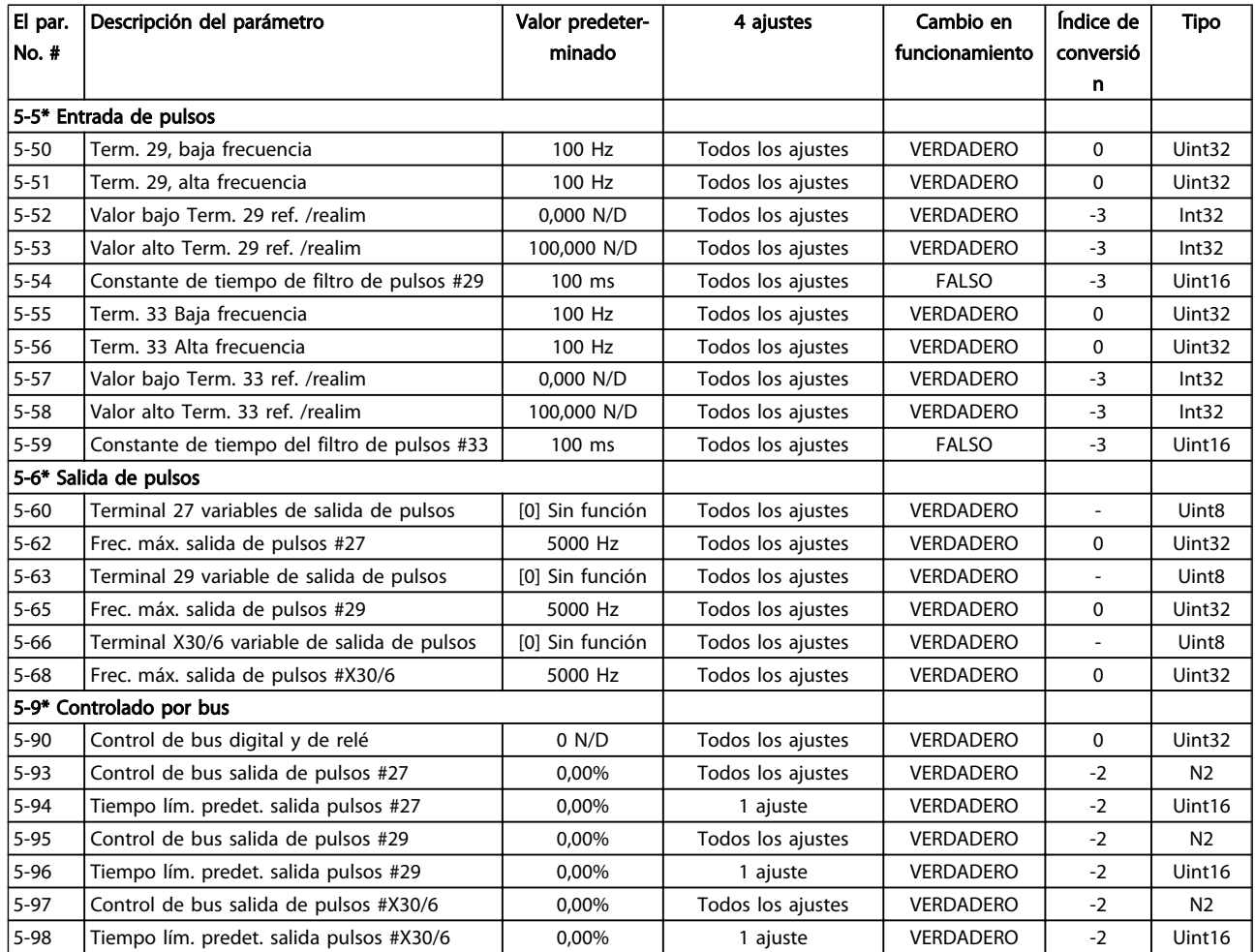

# 6.3.8 E/S analógica 6-\*\*

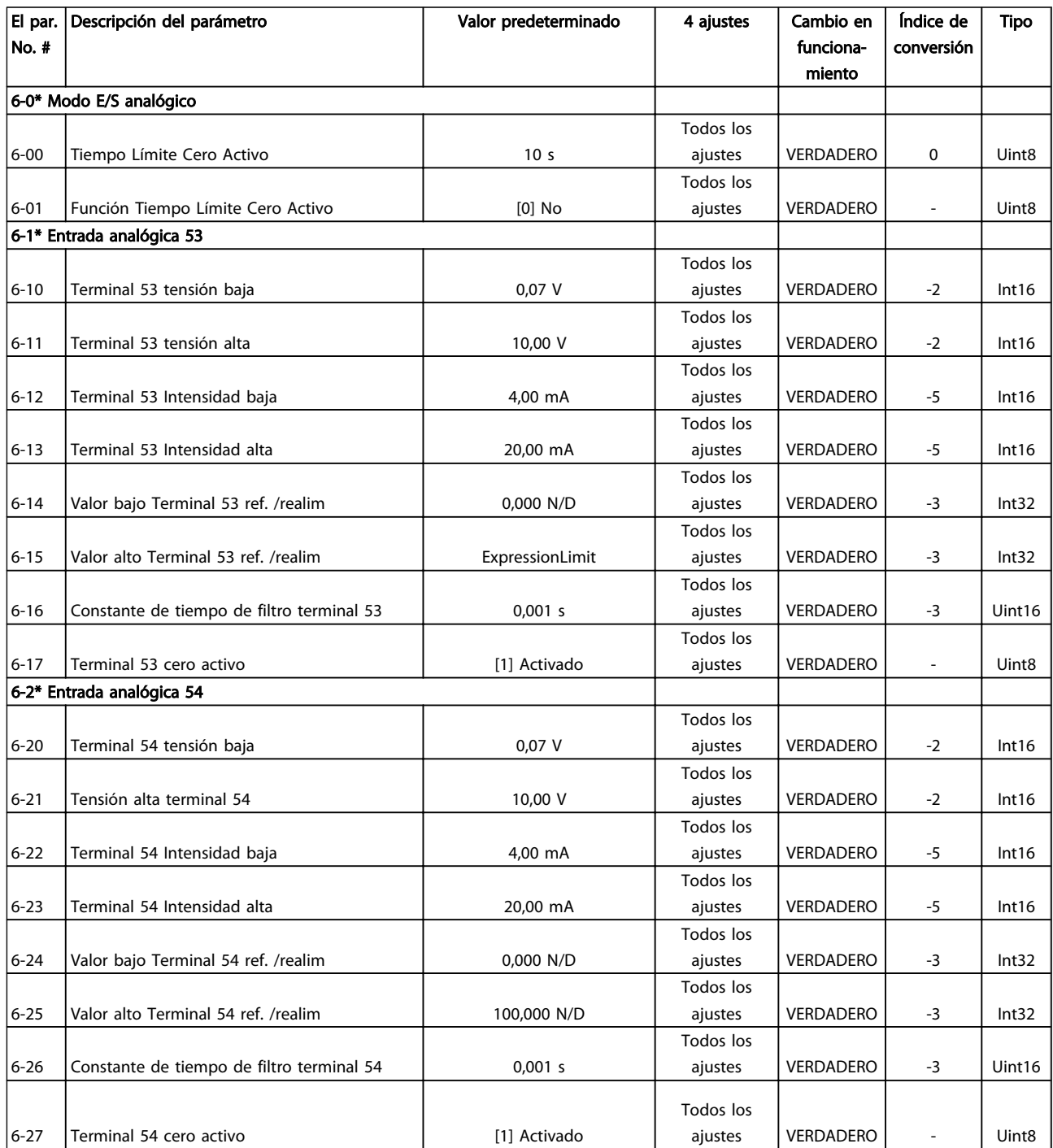

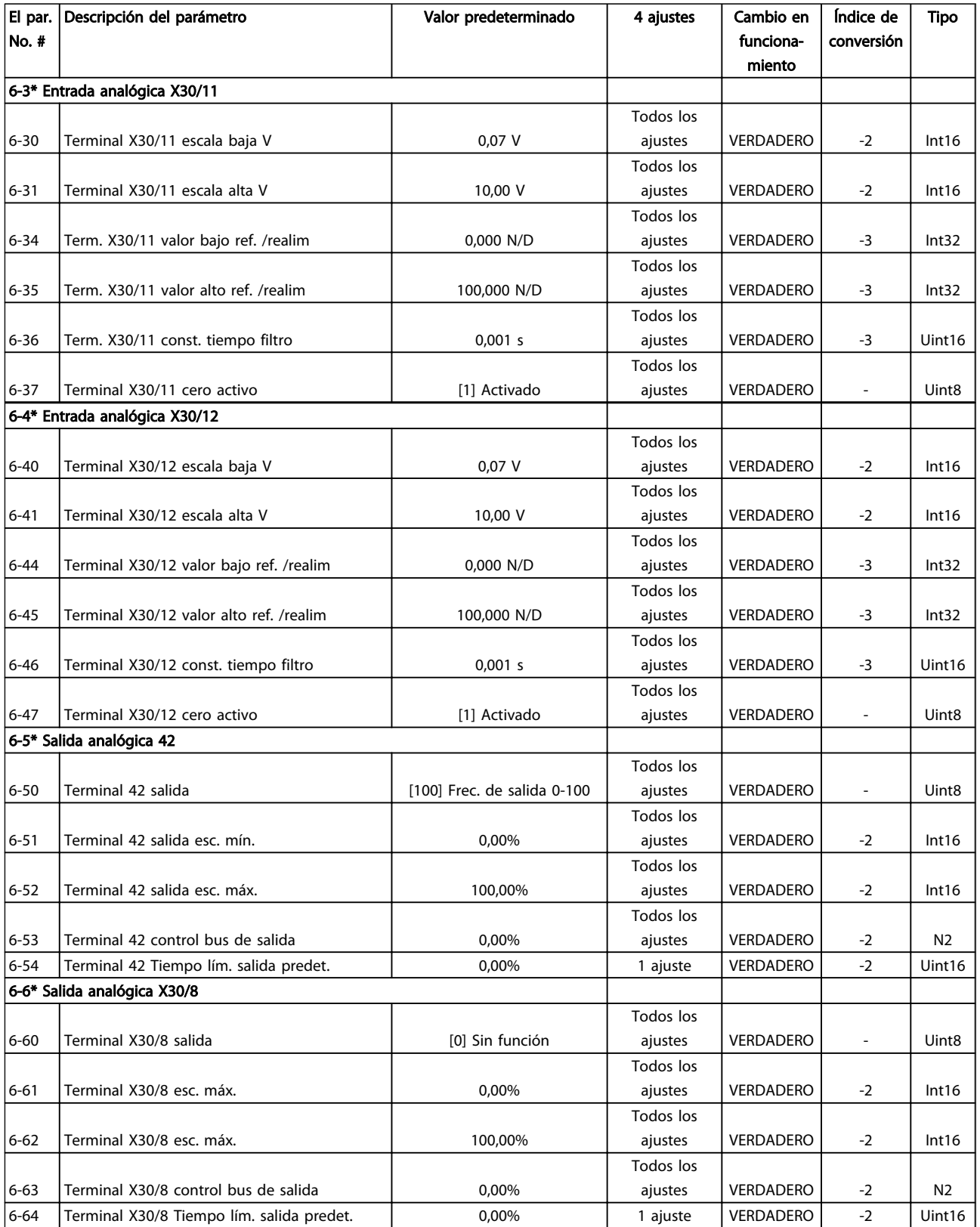

# 6.3.9 Comunic. y opciones 8-\*\*

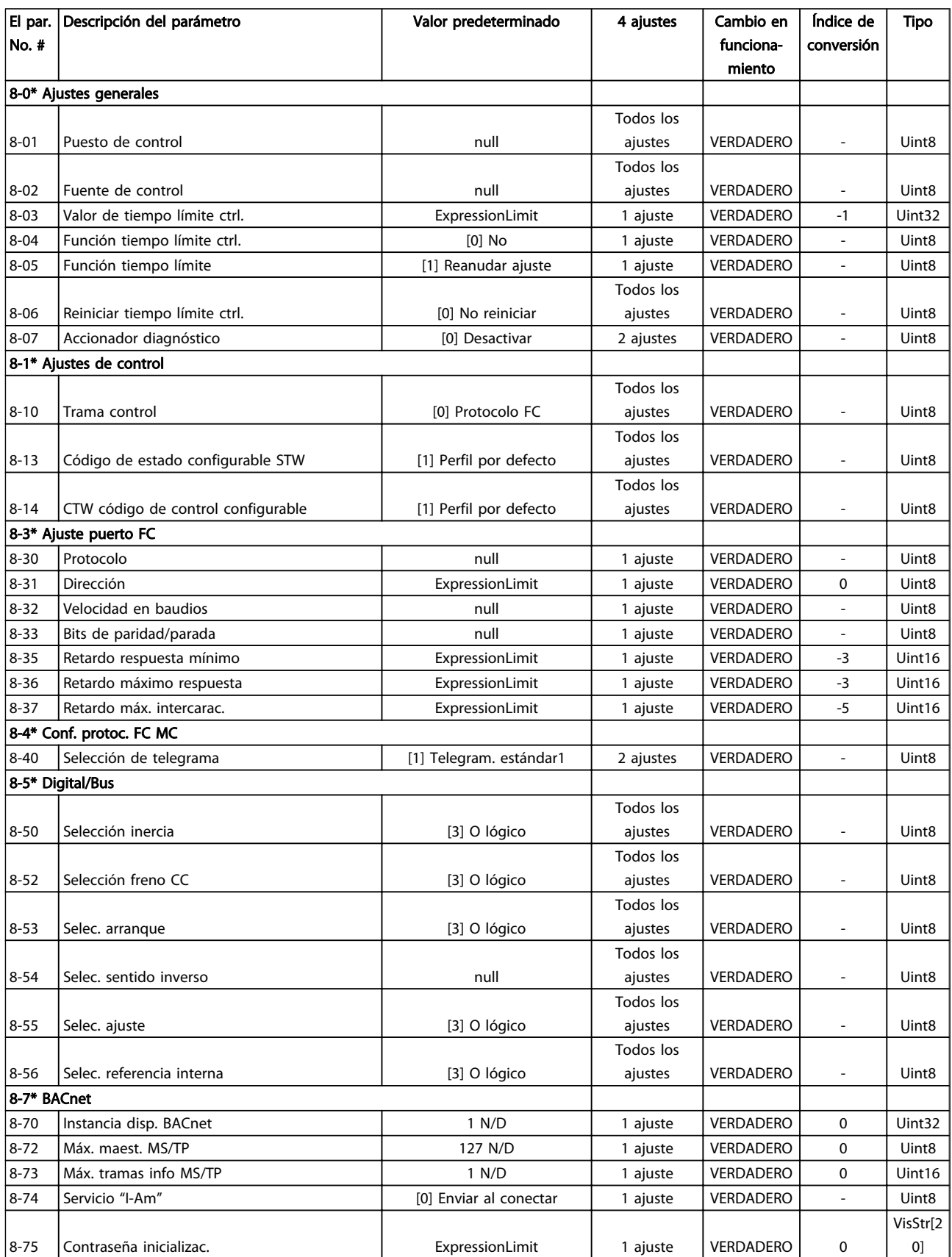

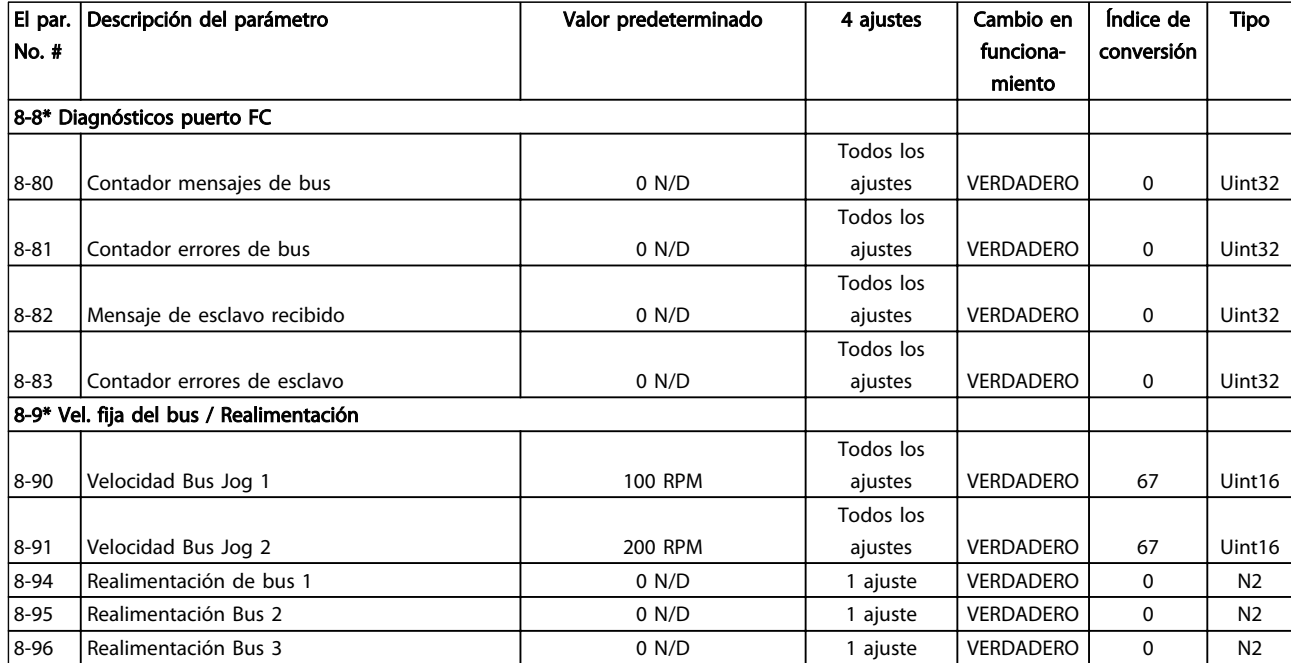

# 6.3.10 Profibus 9-\*\*

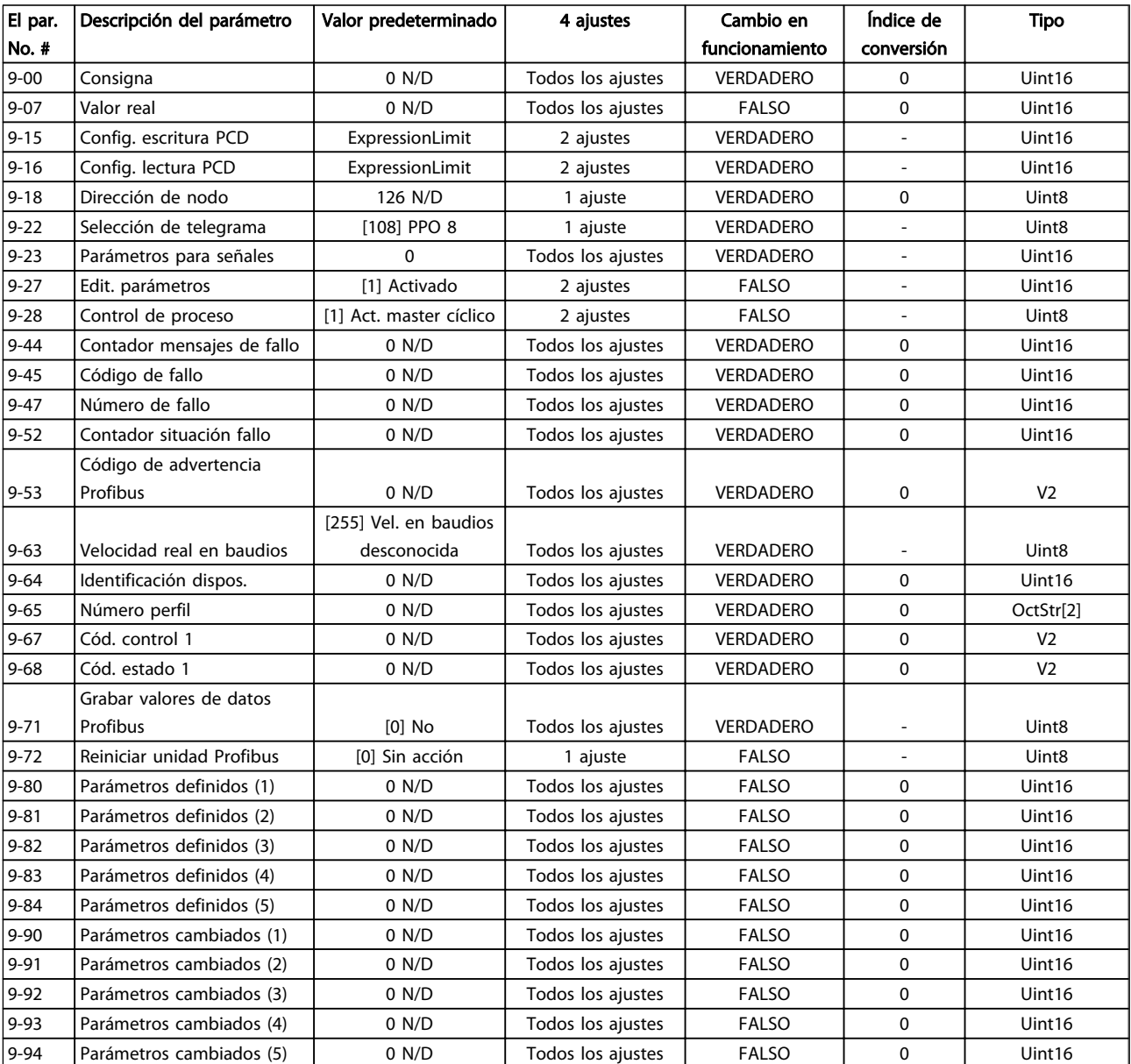

### 6.3.11 Fieldbus CAN 10-\*\*

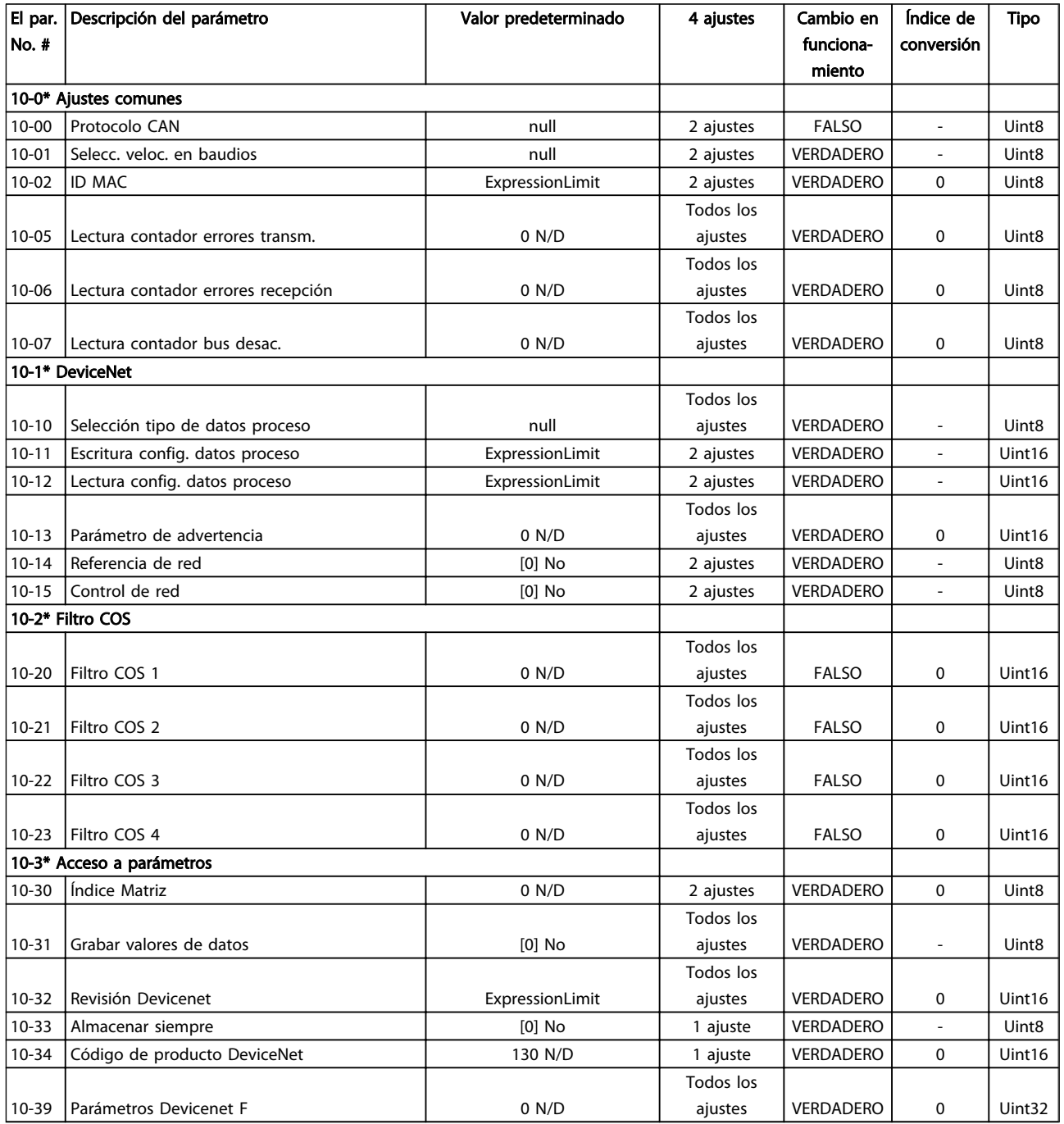

# 6.3.12 Smart Logic 13-\*\*

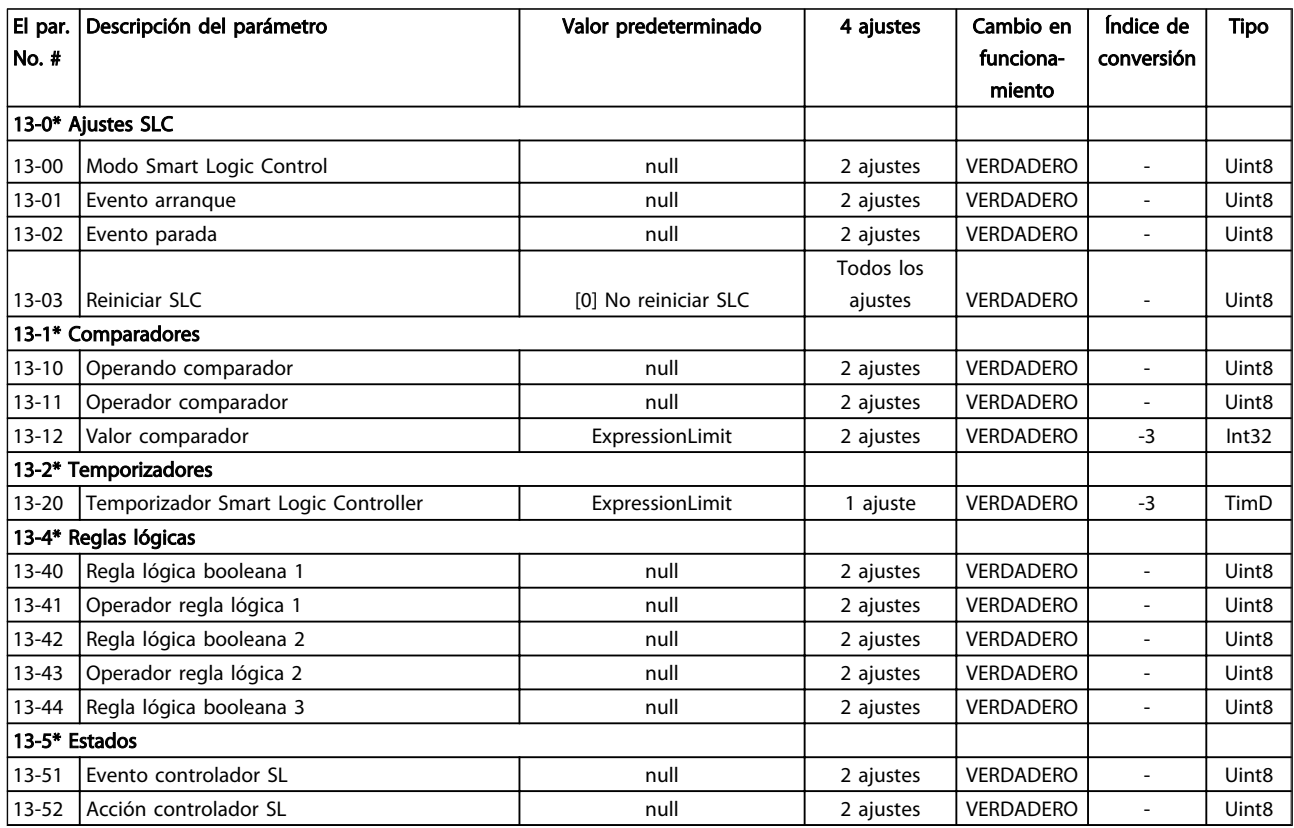

# 6.3.13 Funciones especiales 14-\*\*

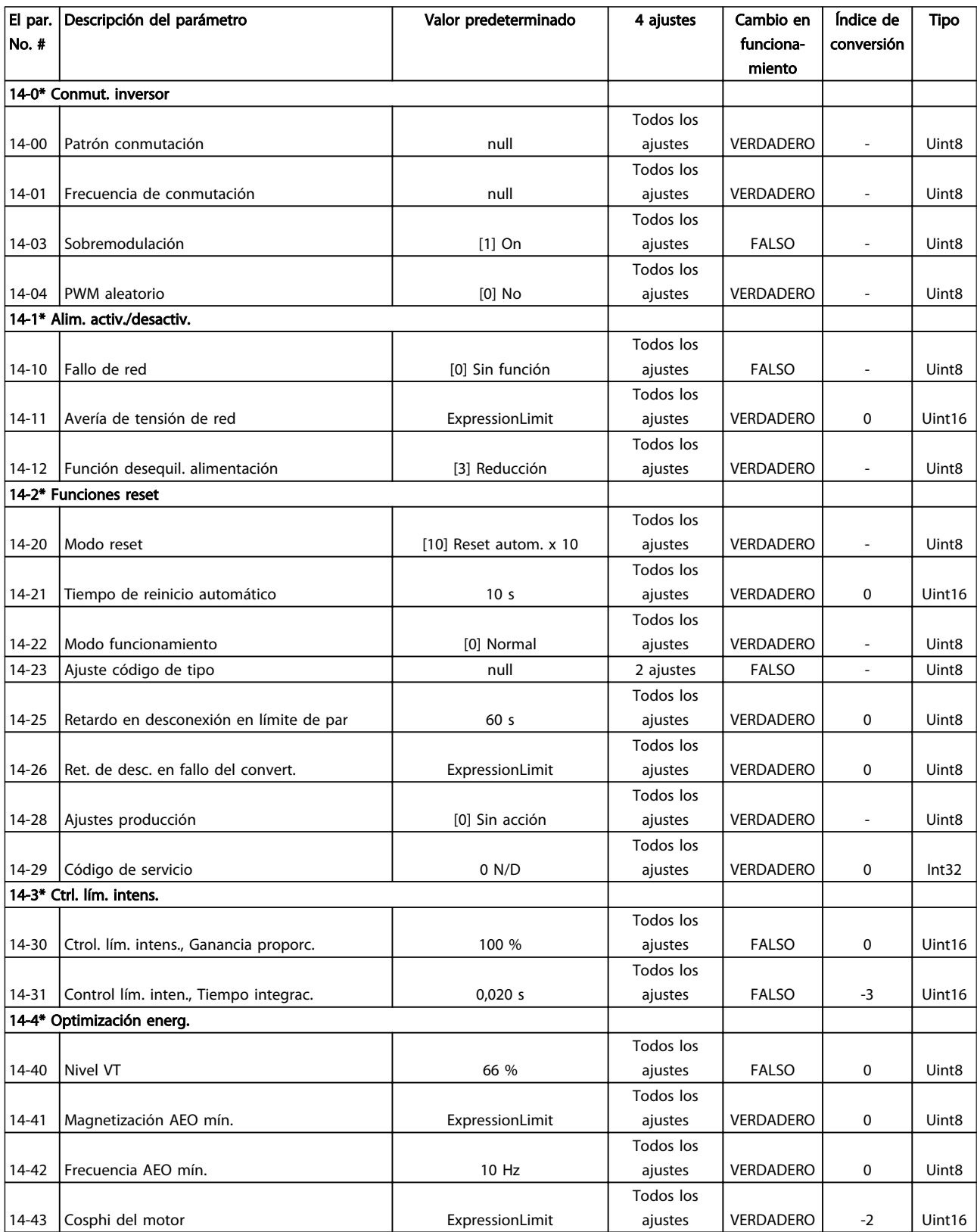

#### Programación del convertido... Manual de funcionamiento de alta potencia de 12 pulsos del VLT AQUA

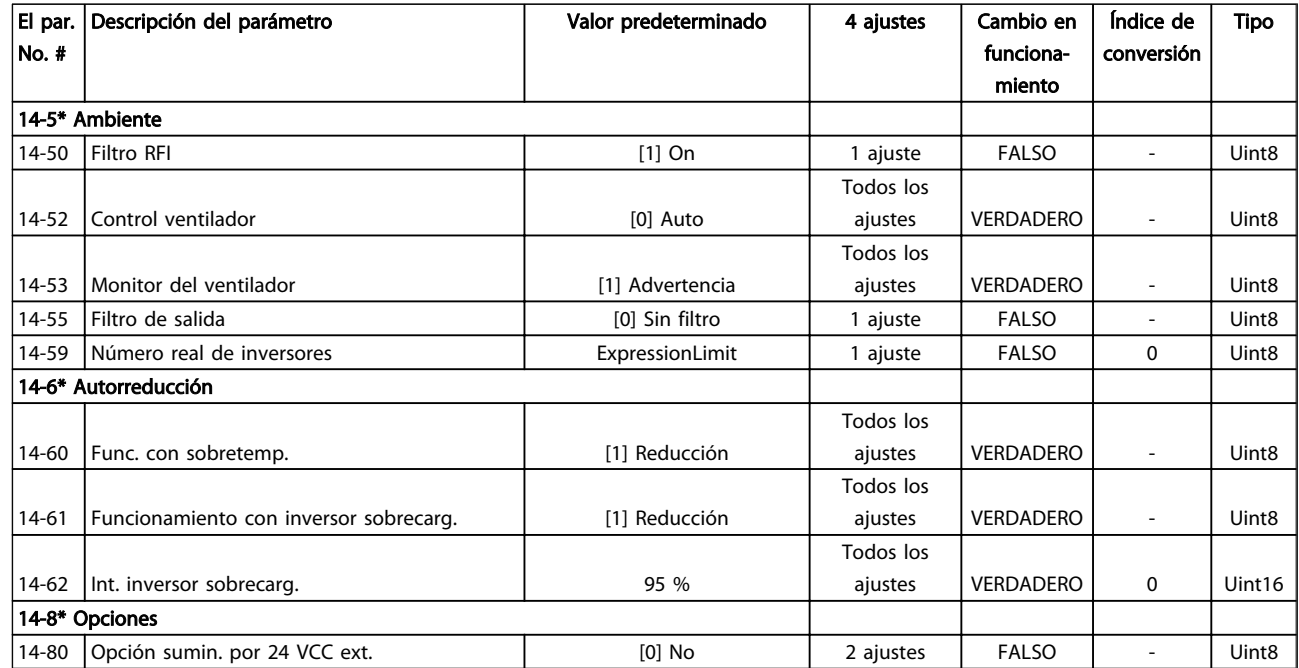

## 6.3.14 Información FC 15-\*\*

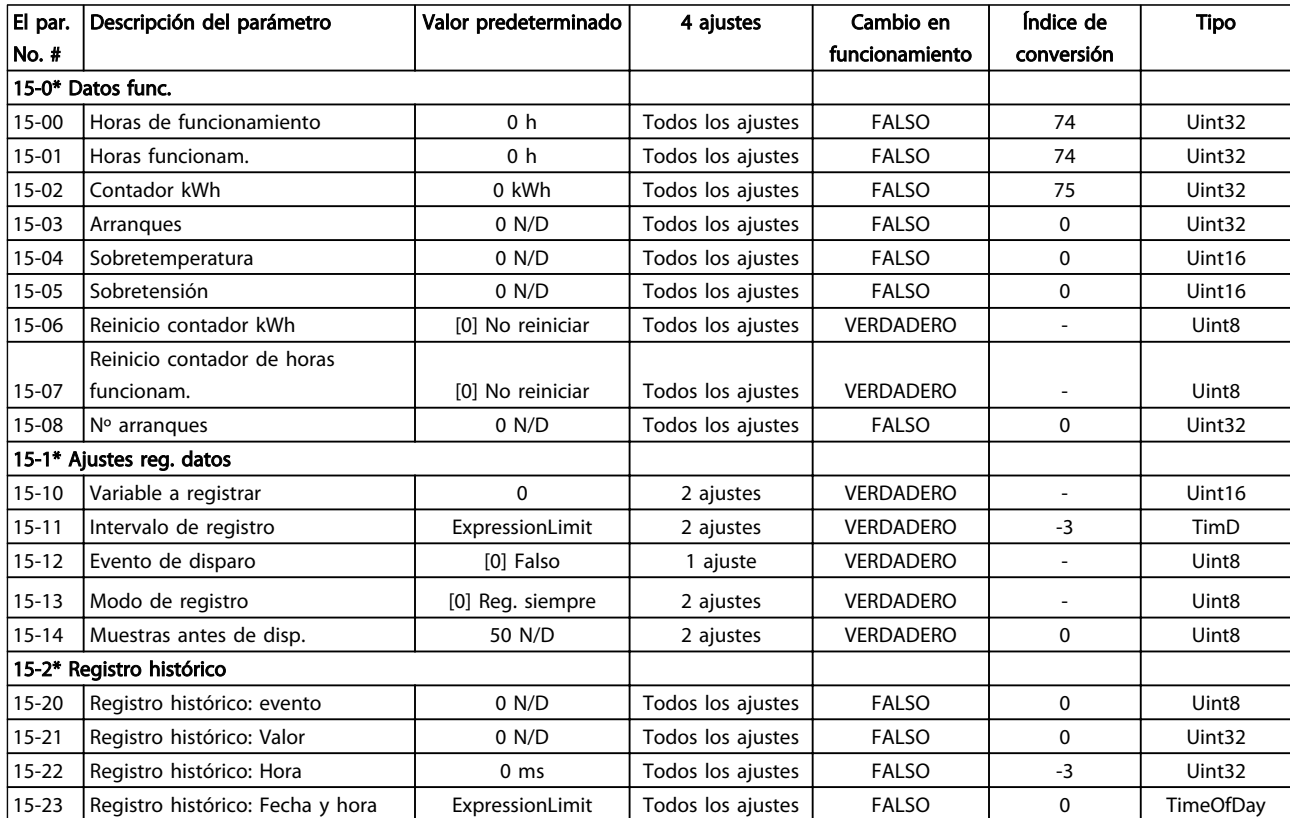

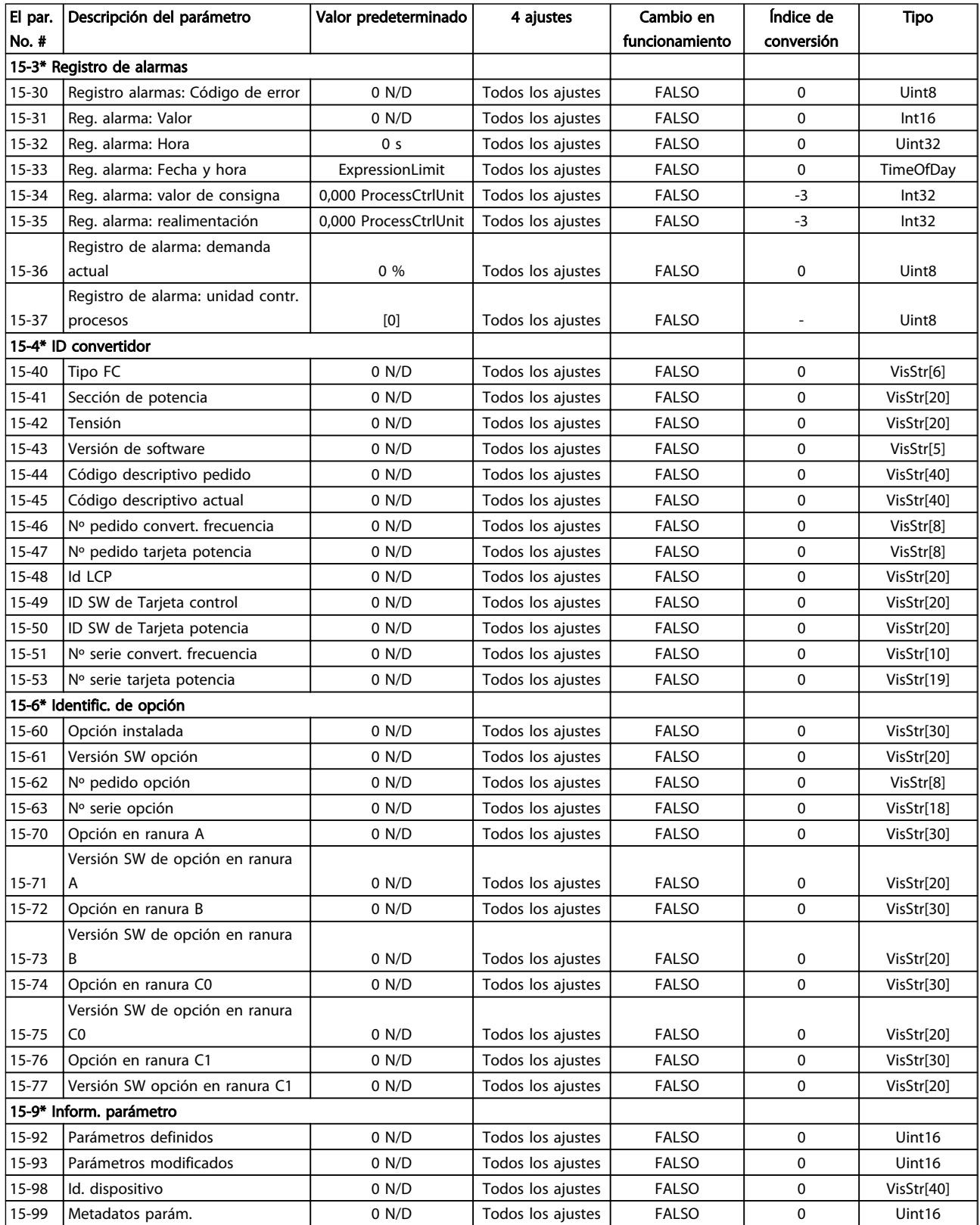

## 6.3.15 Lecturas de datos 16-\*\*

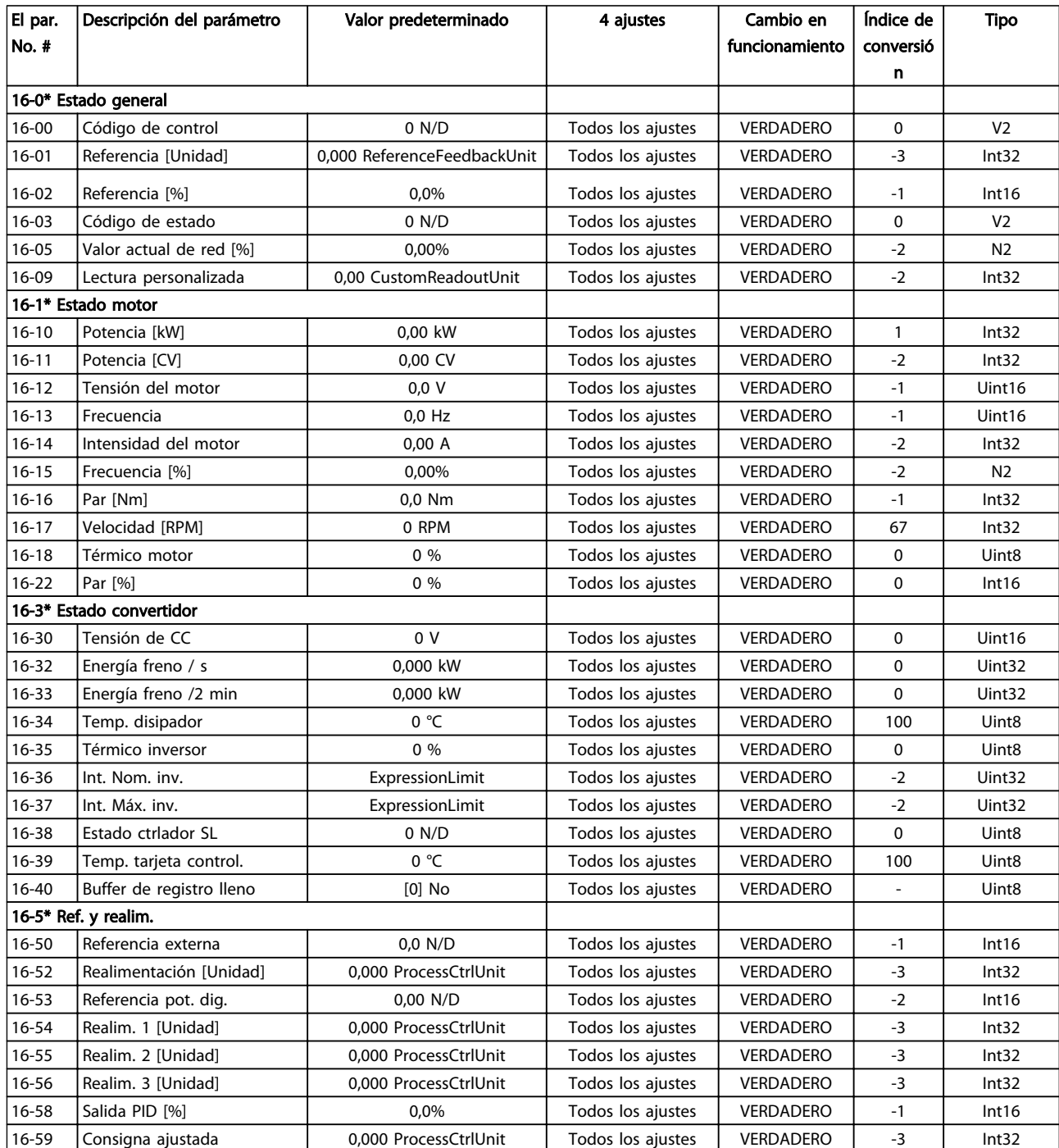

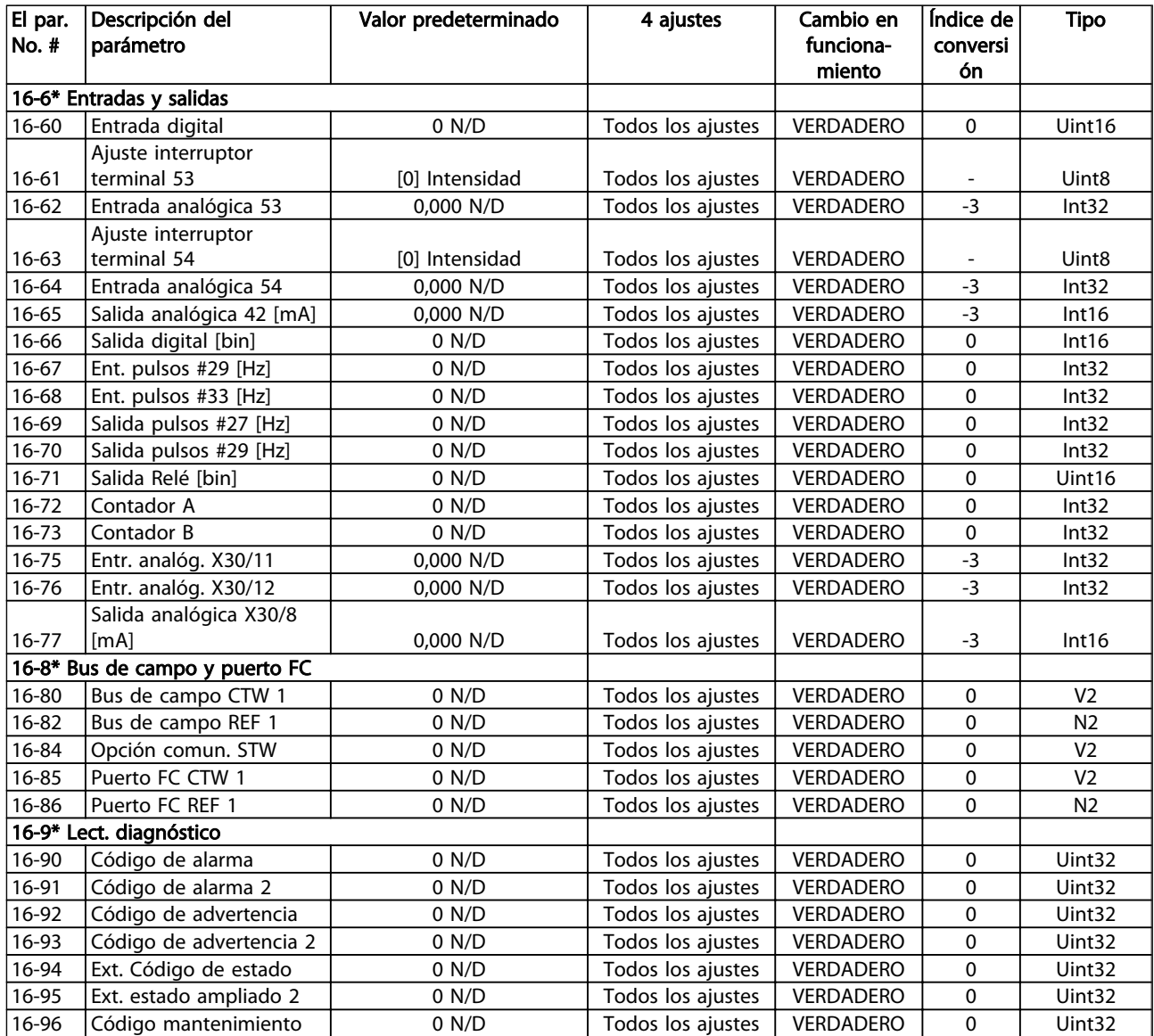

## 6.3.16 Lecturas de datos 2 18-\*\*

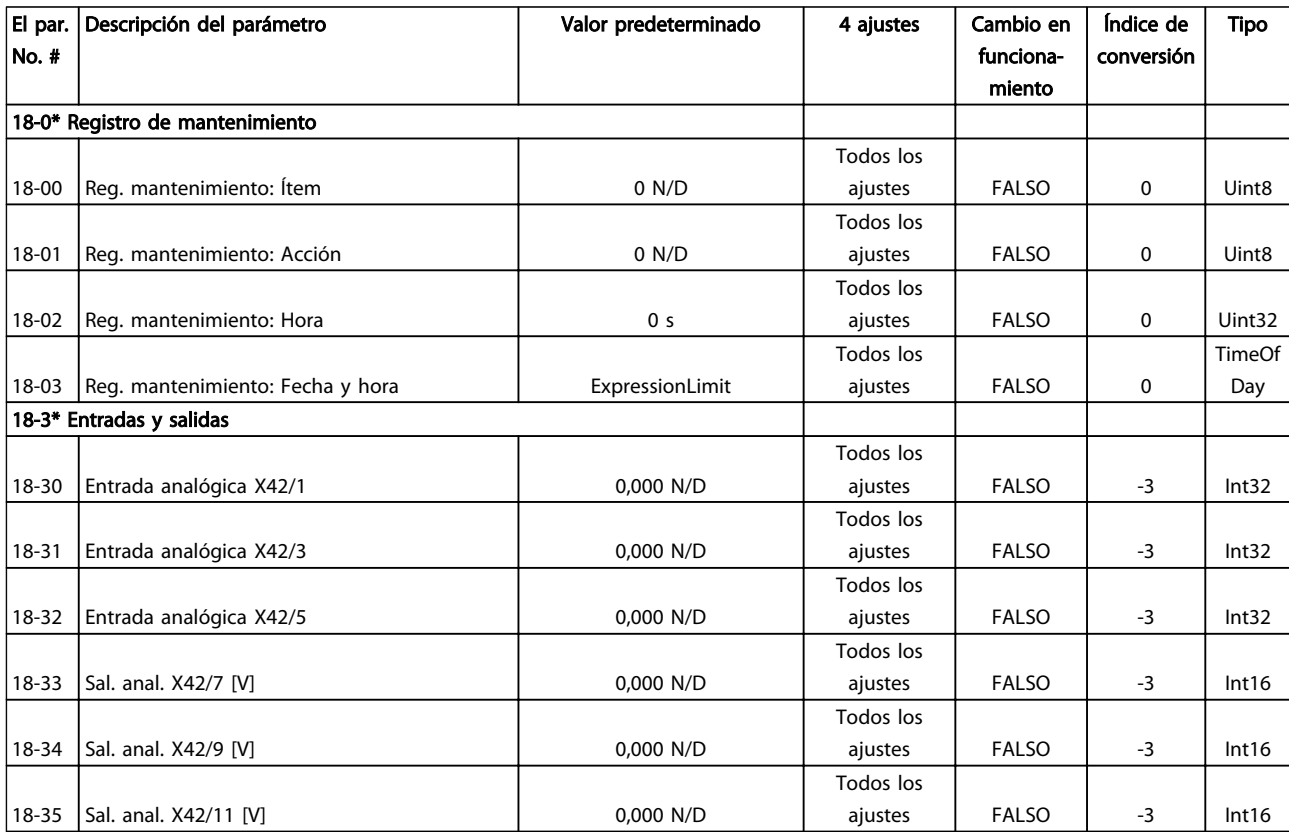

## 6.3.17 FC en lazo cerrado 20-\*\*

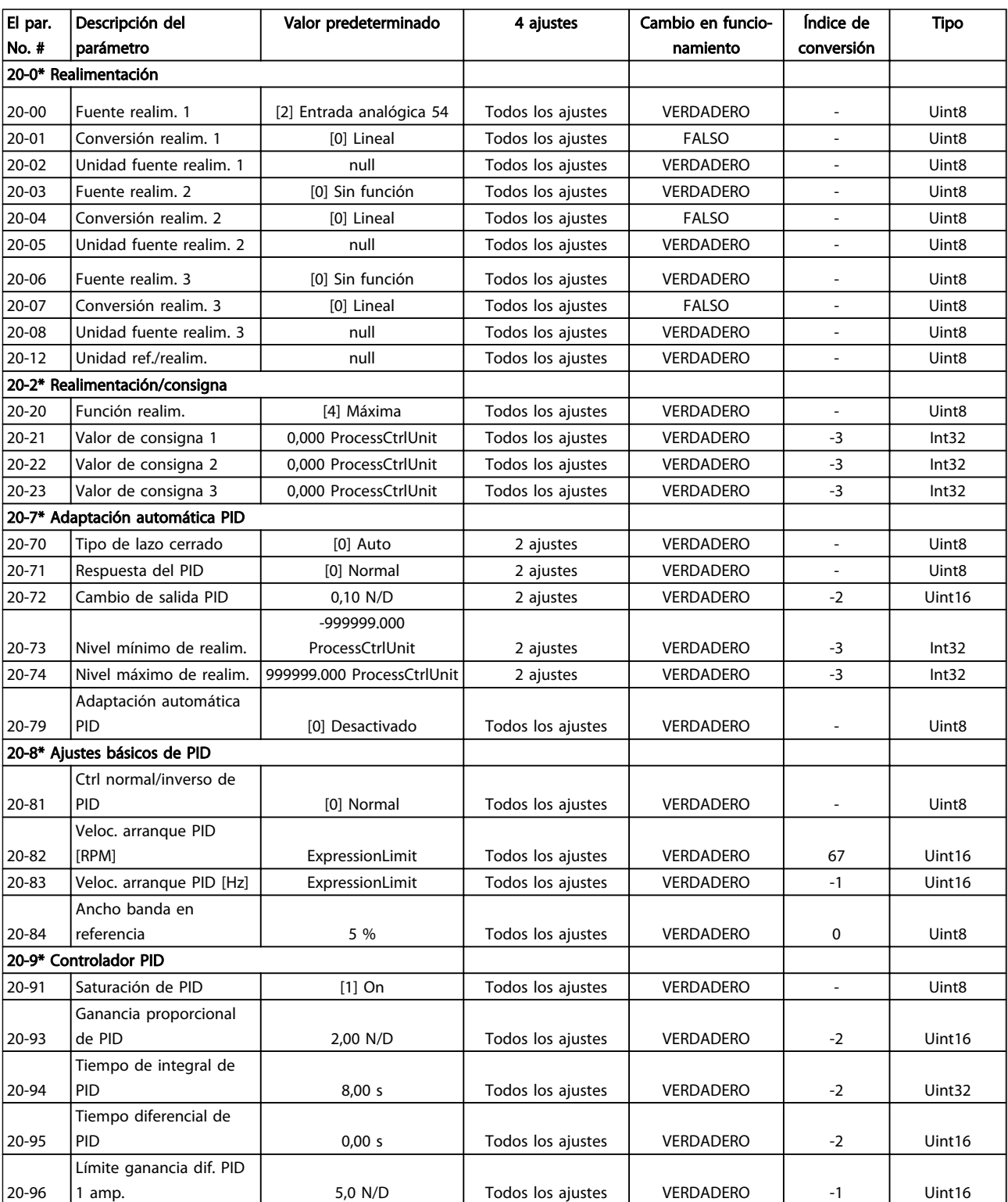

# 6.3.18 Lazo cerrado ampliado 21-\*\*

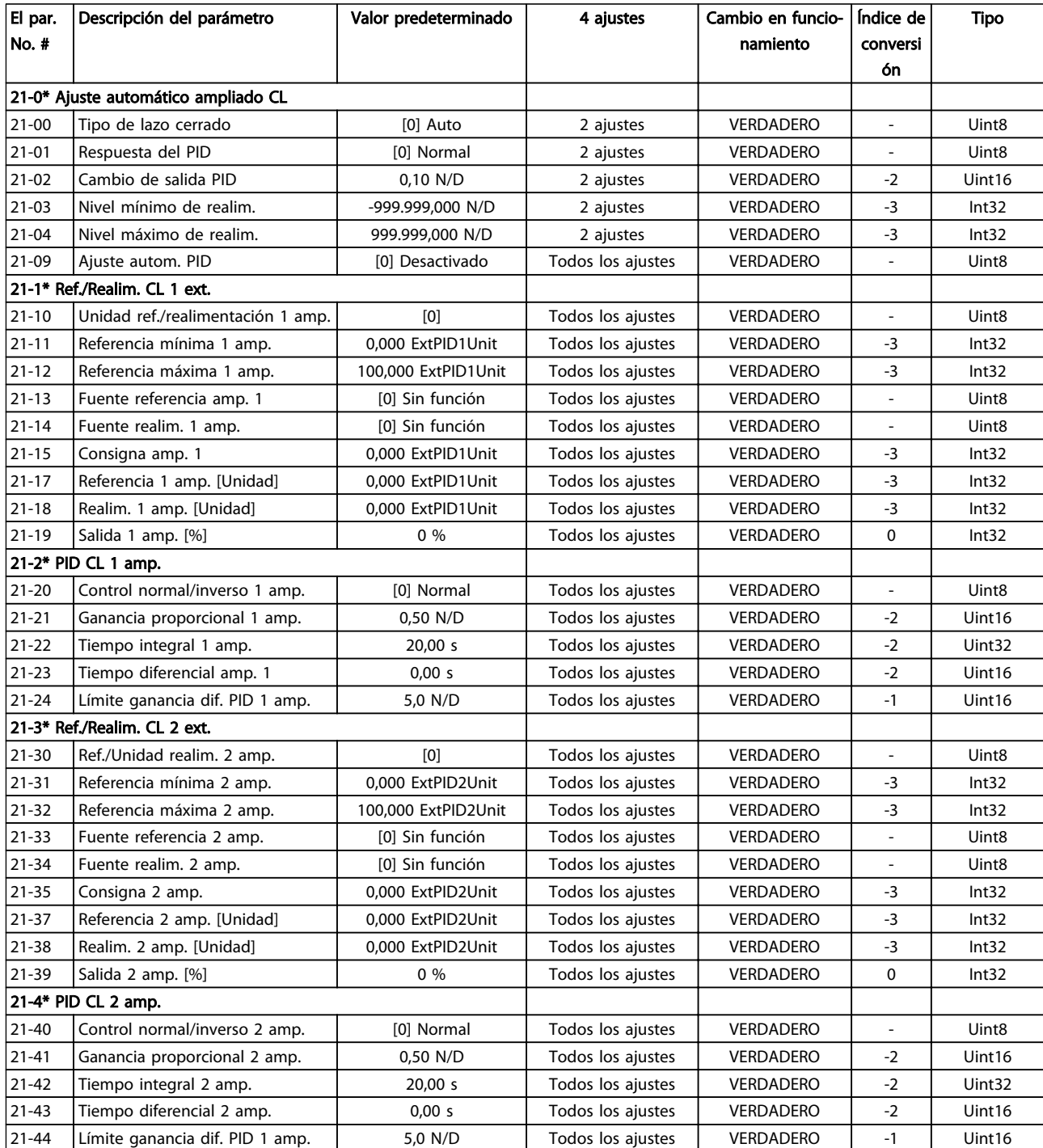

#### Programación del convertido... Manual de funcionamiento de alta potencia de 12 pulsos del VLT AQUA

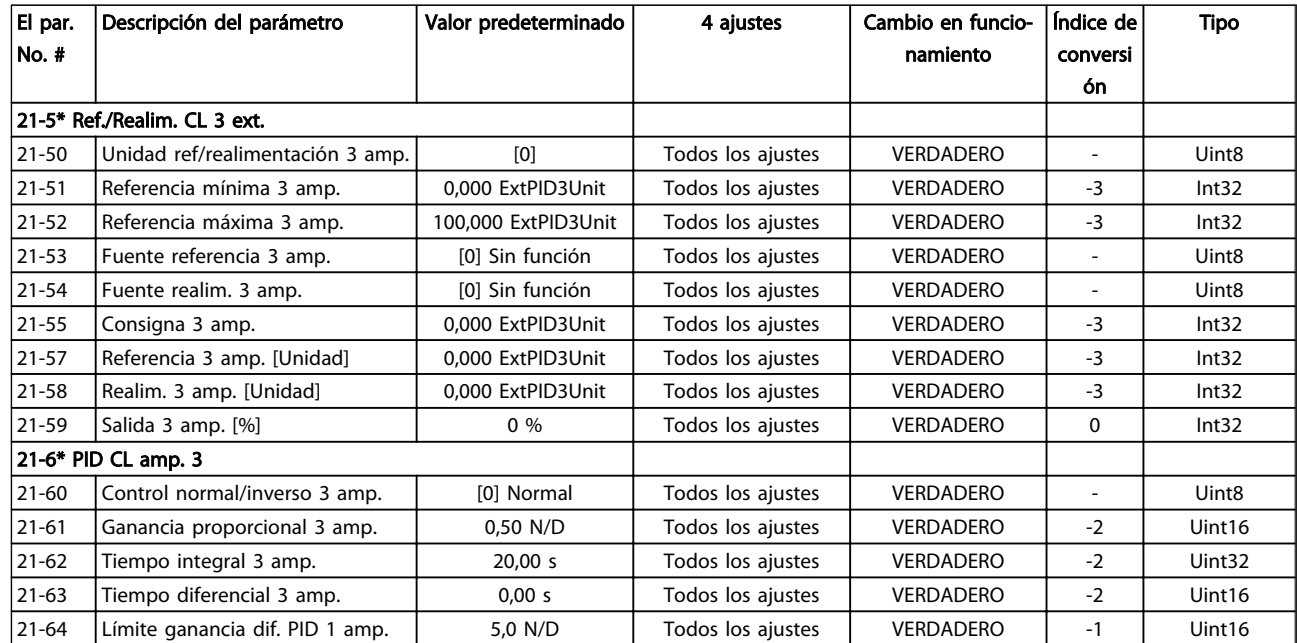

# 6.3.19 Funciones de aplicación 22-\*\*

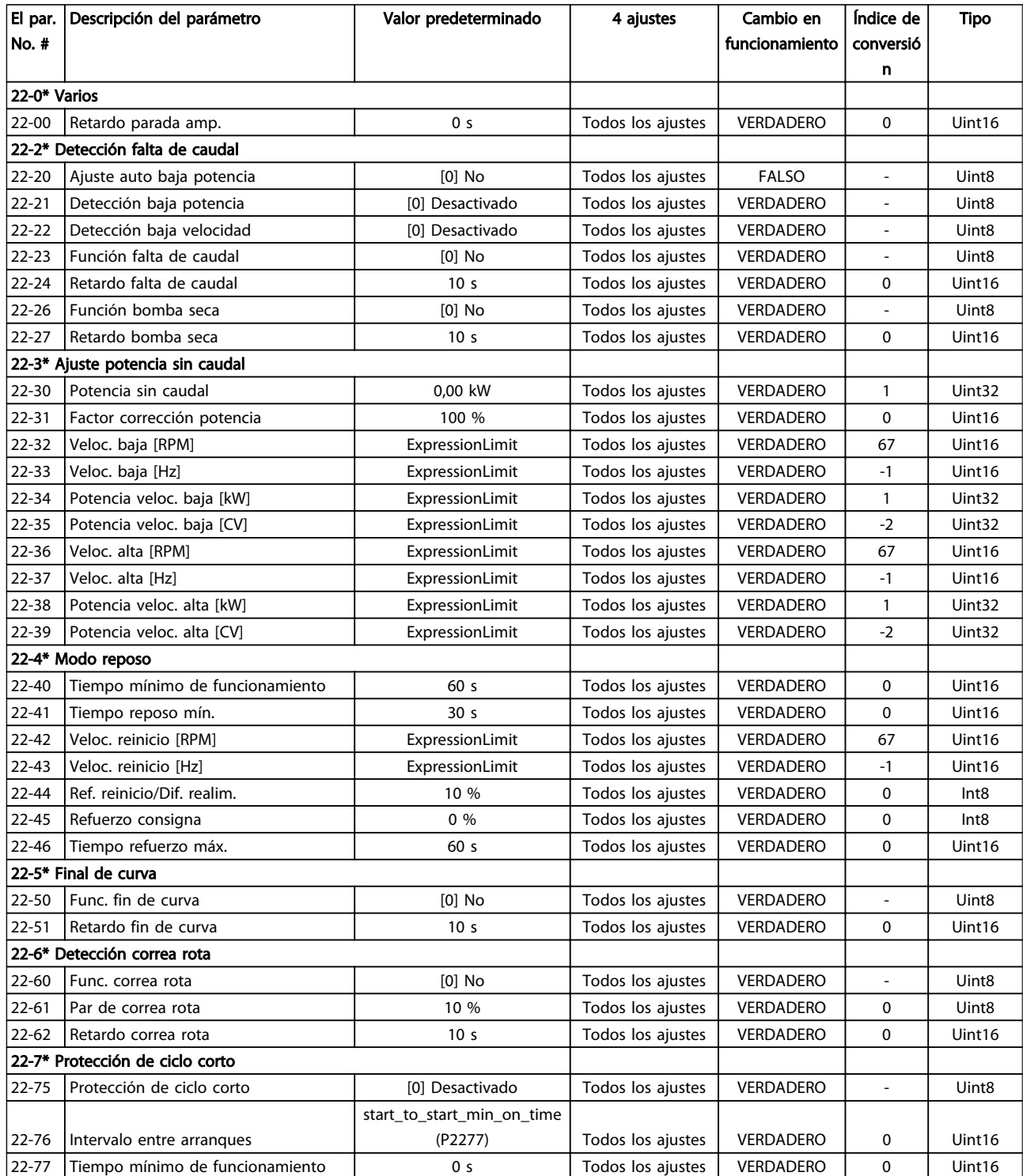

#### Programación del convertido... Manual de funcionamiento de alta potencia de 12 pulsos del VLT AQUA

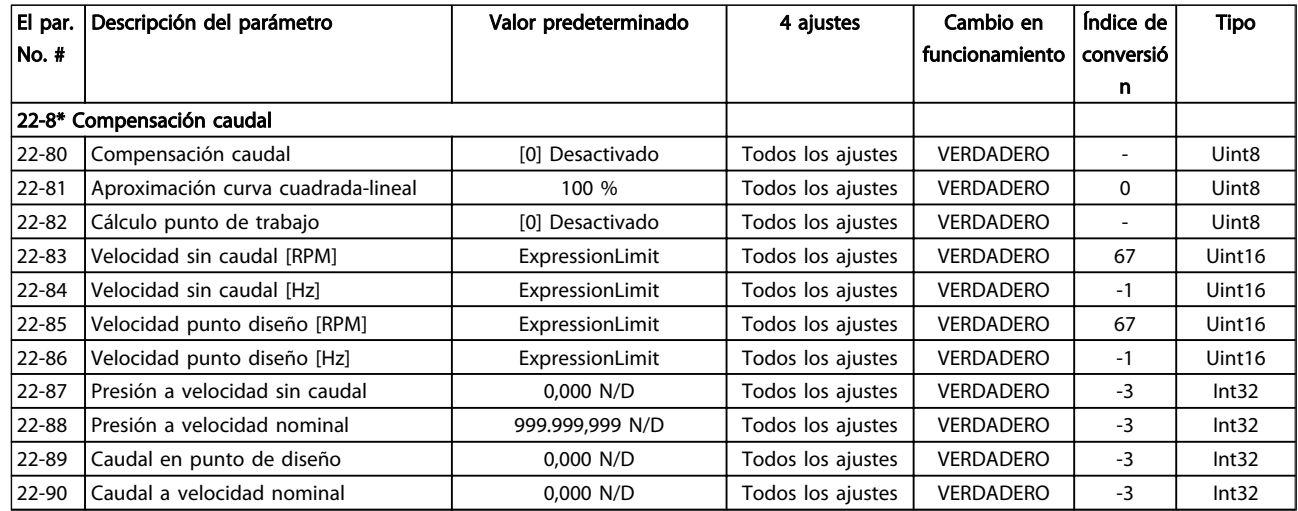

# 6.3.20 Acciones temporizadas 23-\*\*

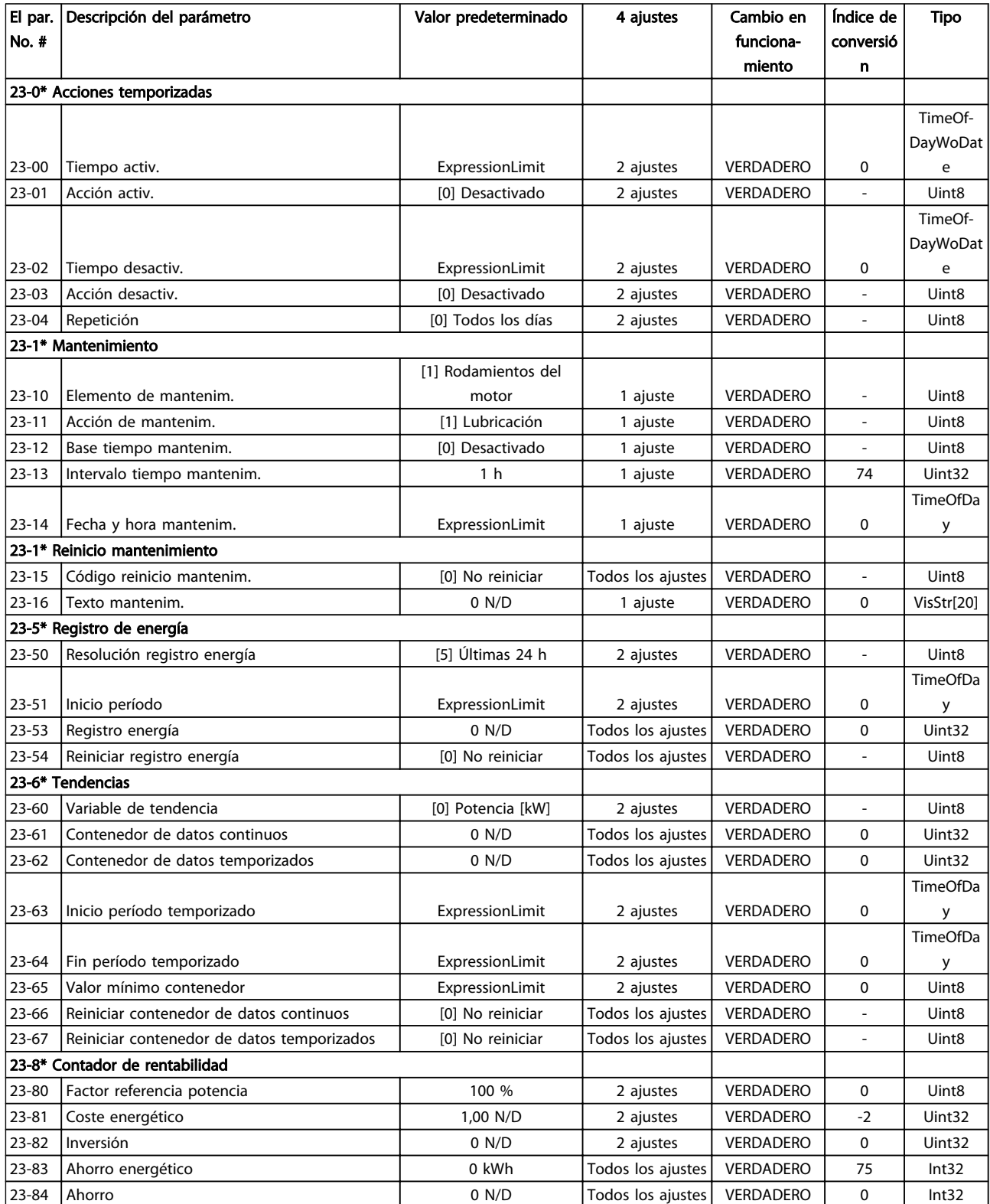

### 6.3.21 Controlador en cascada 25-\*\*

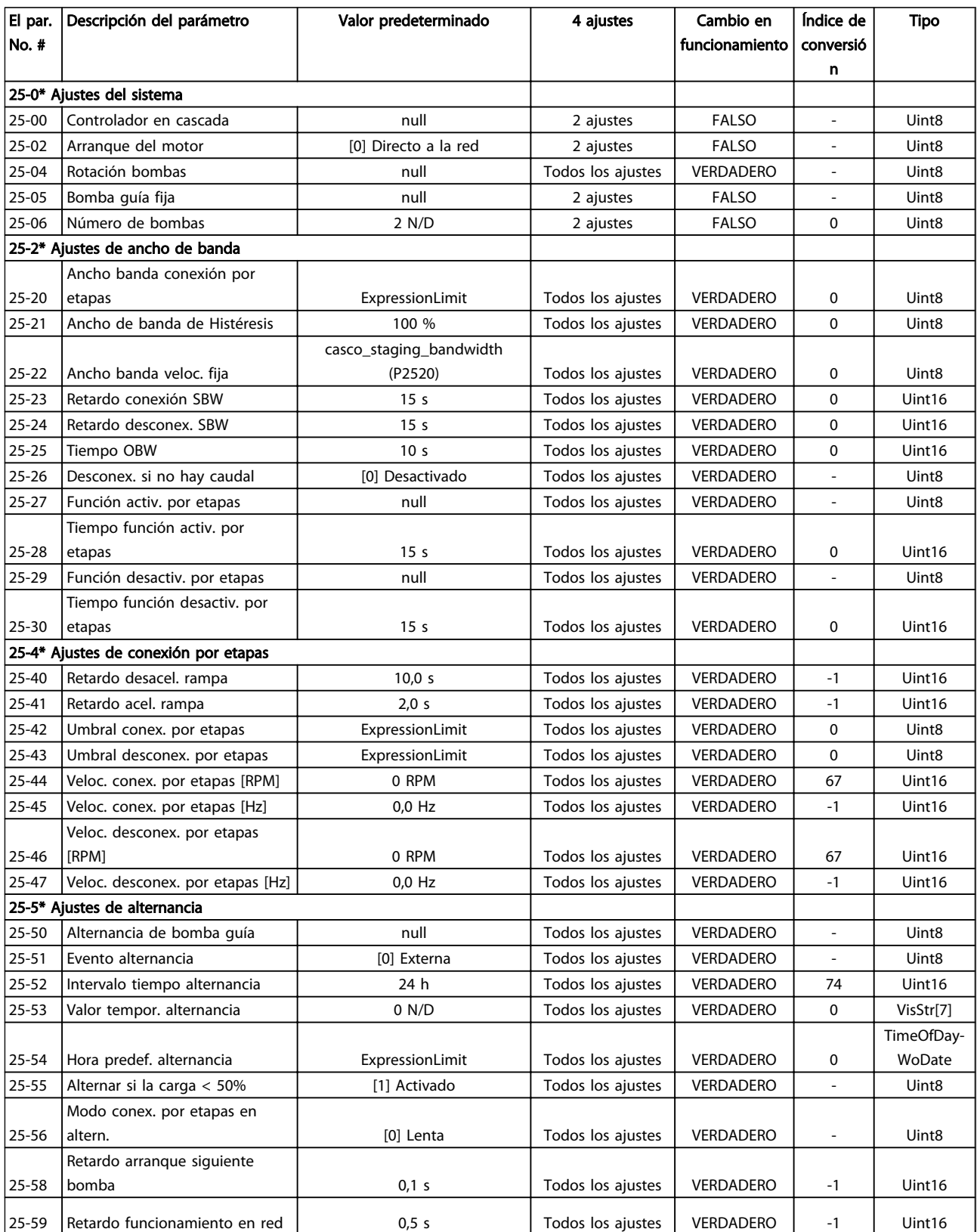

#### Programación del convertido... Manual de funcionamiento de alta potencia de 12 pulsos del VLT AQUA

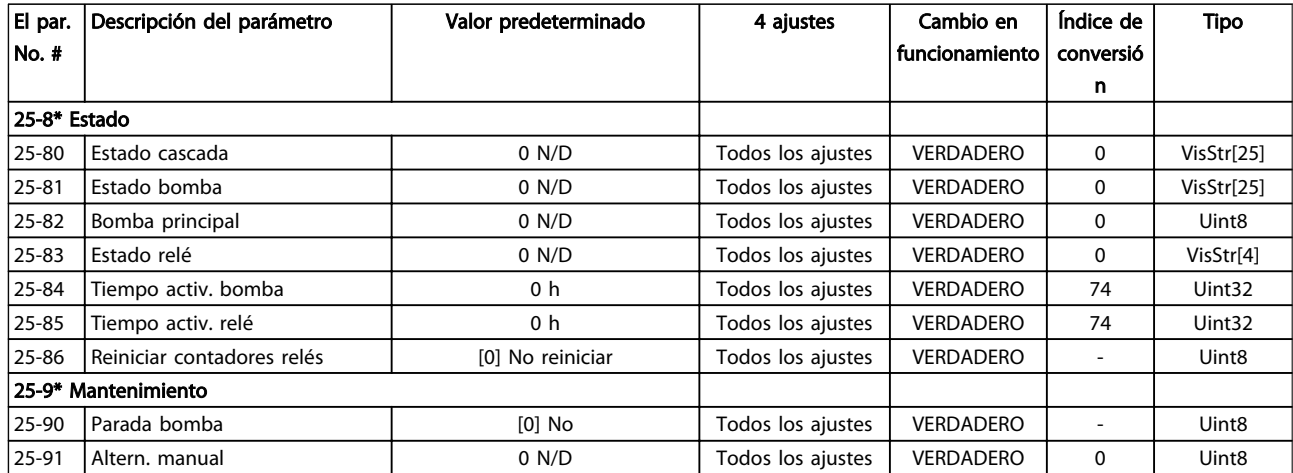

## 6.3.22 Opción E/S analógica MCB 109 26-\*\*

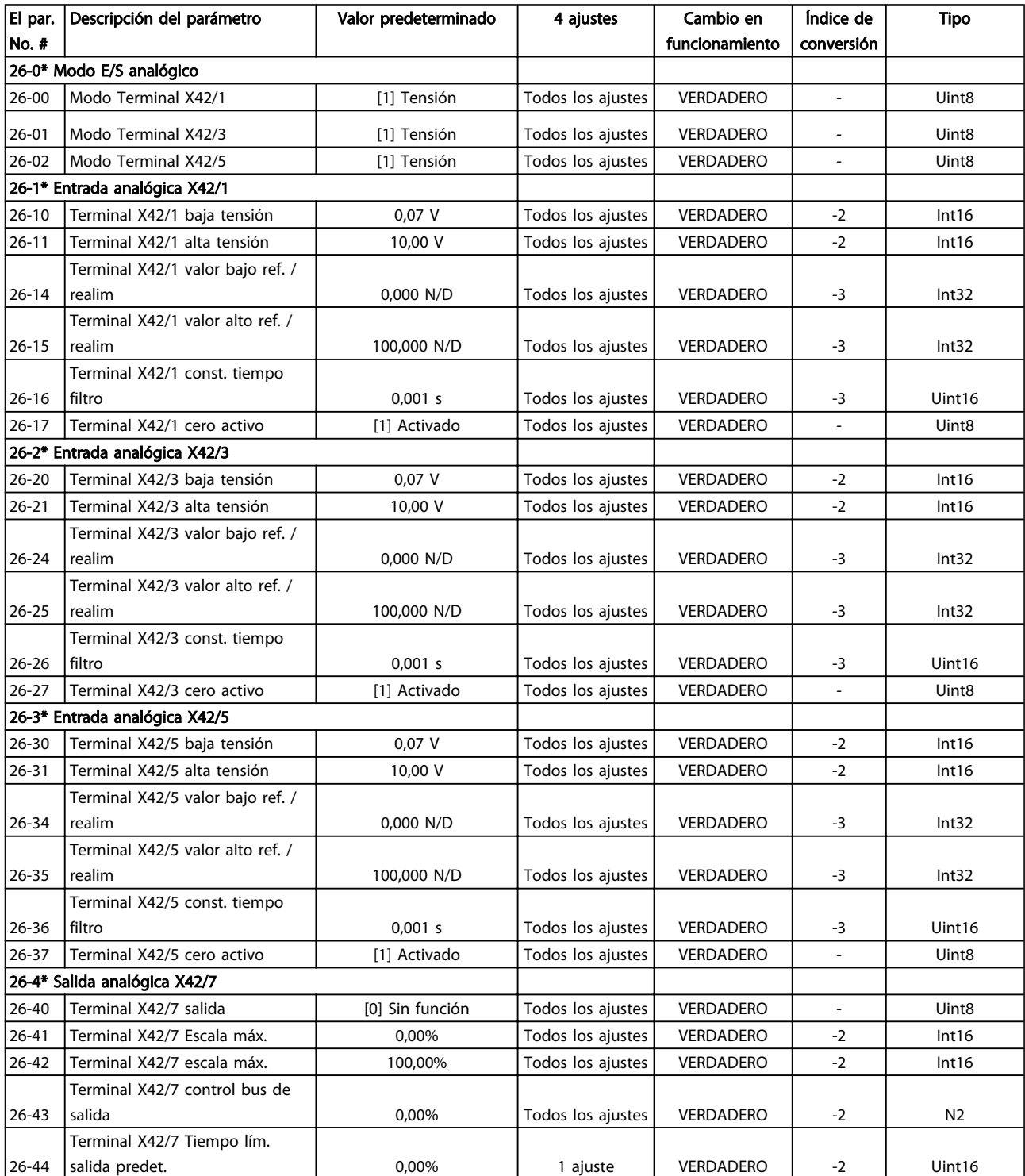

#### Programación del convertido... Manual de funcionamiento de alta potencia de 12 pulsos del VLT AQUA

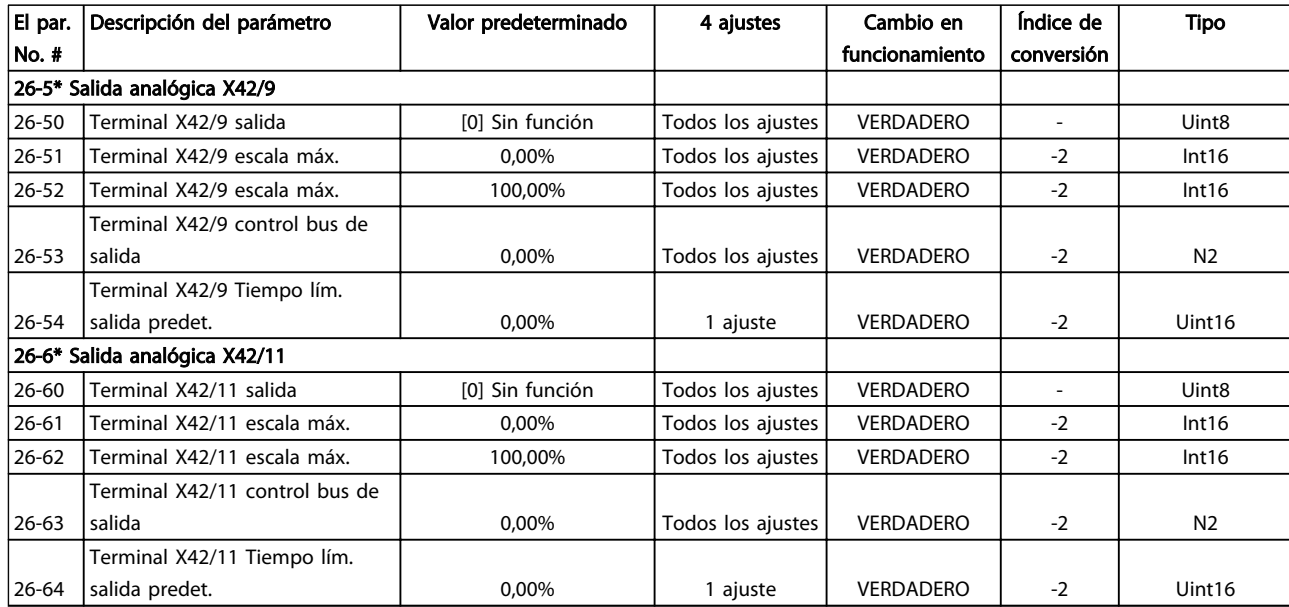

# 6.3.23 Opción CTL cascada 27-\*\*

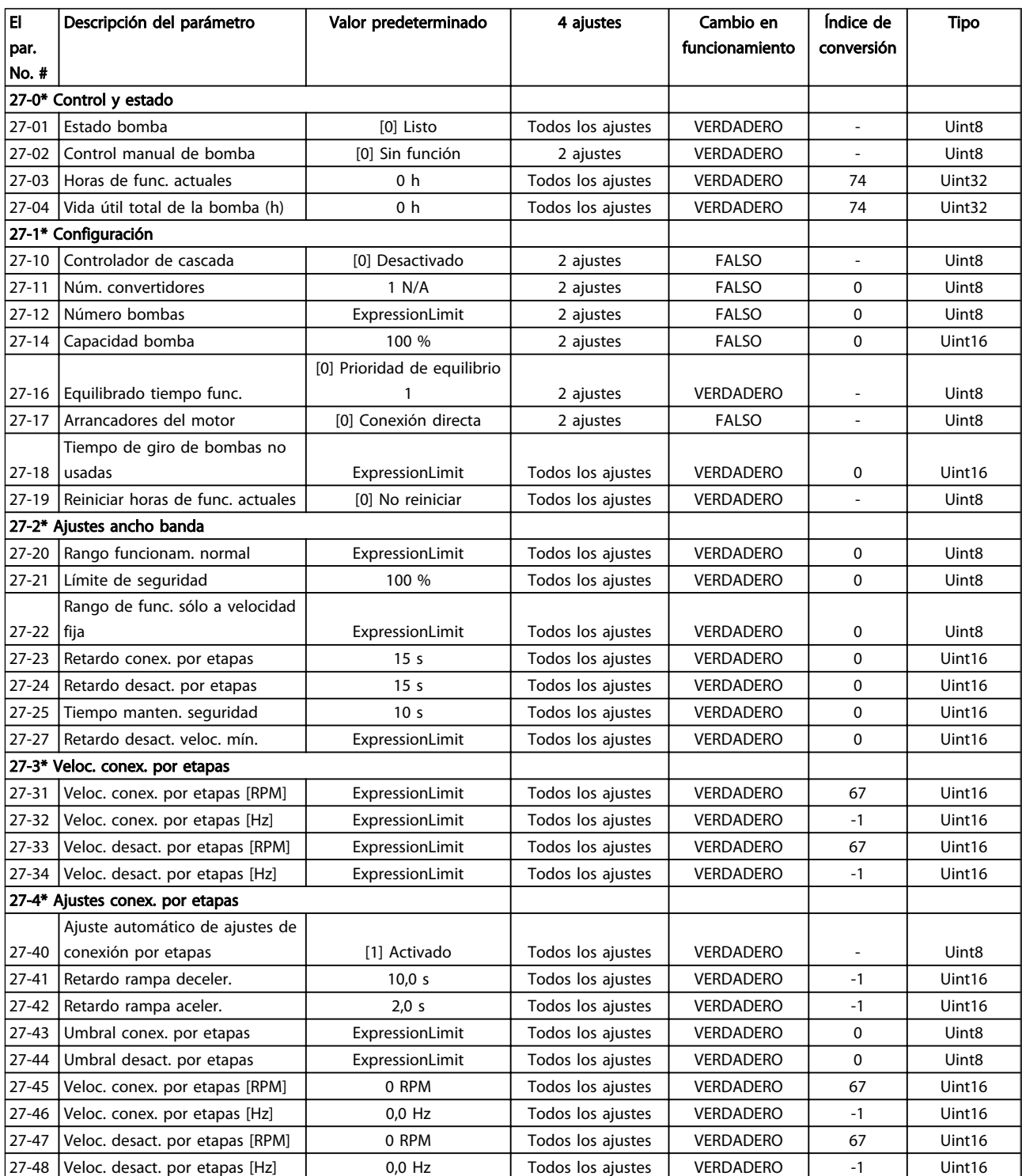

#### Programación del convertido... Manual de funcionamiento de alta potencia de 12 pulsos del VLT AQUA

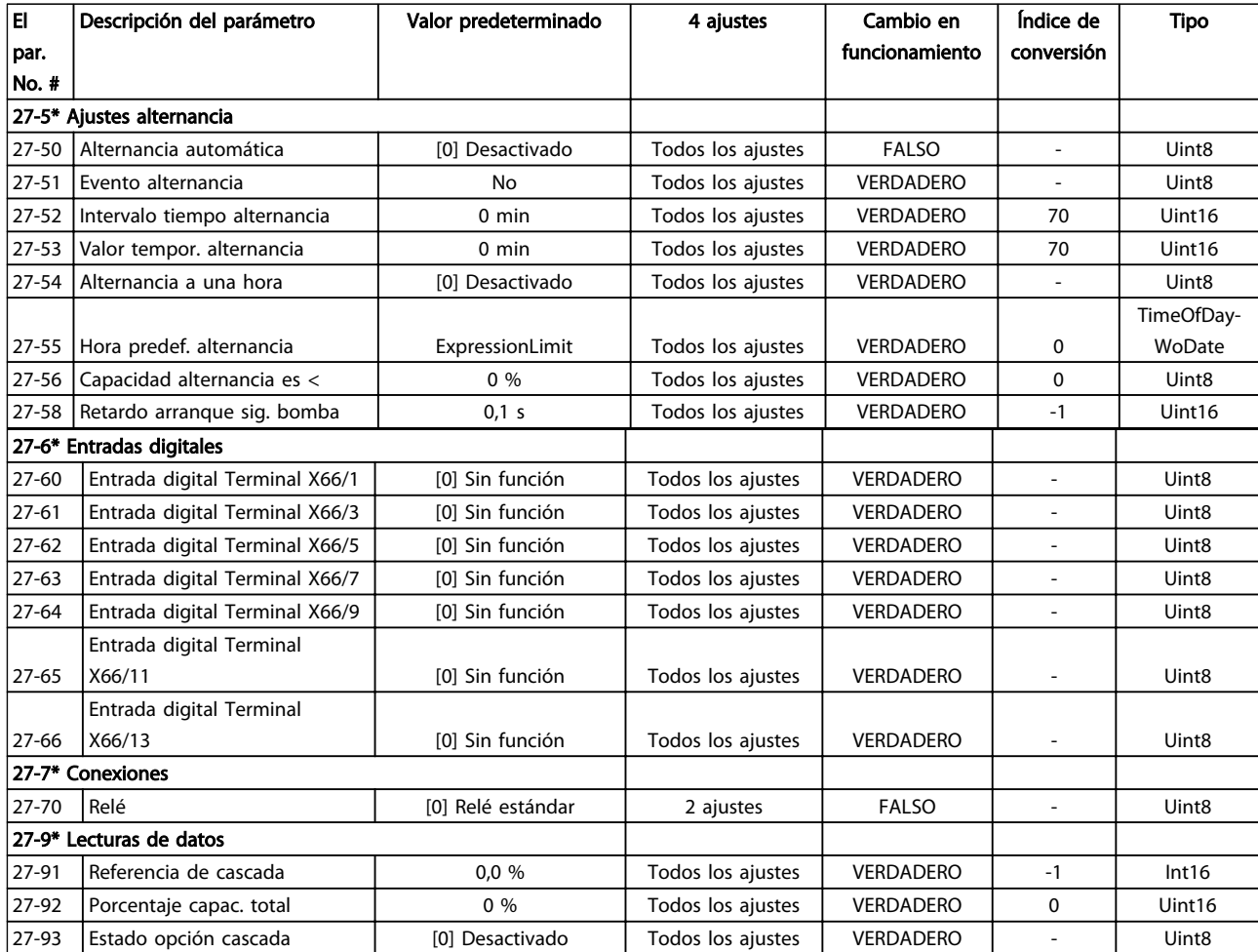

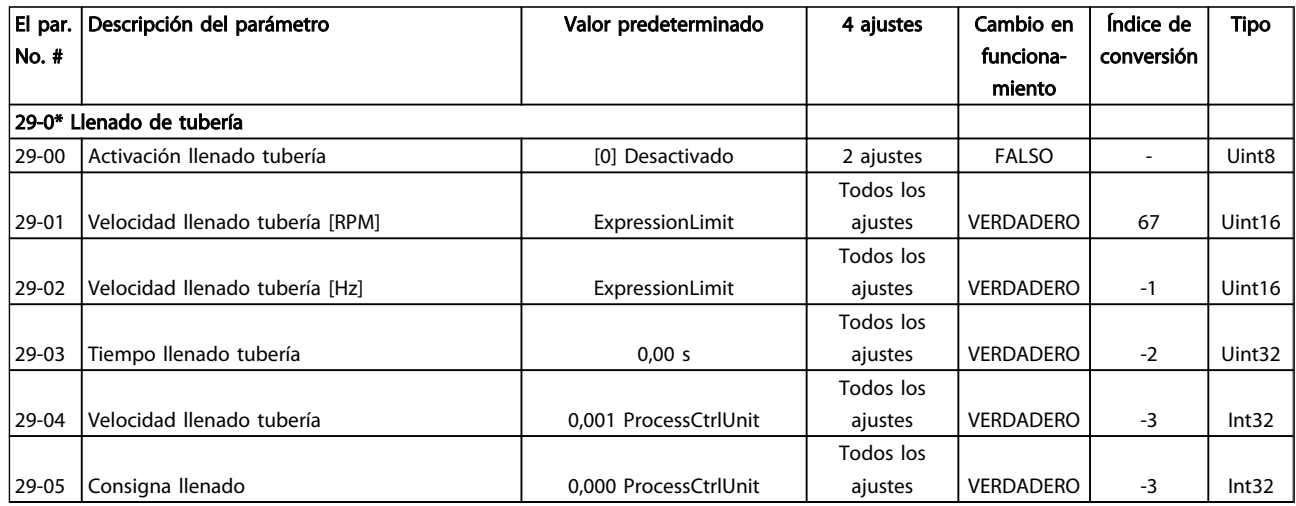

## 6.3.25 Opción Bypass 31-\*\*

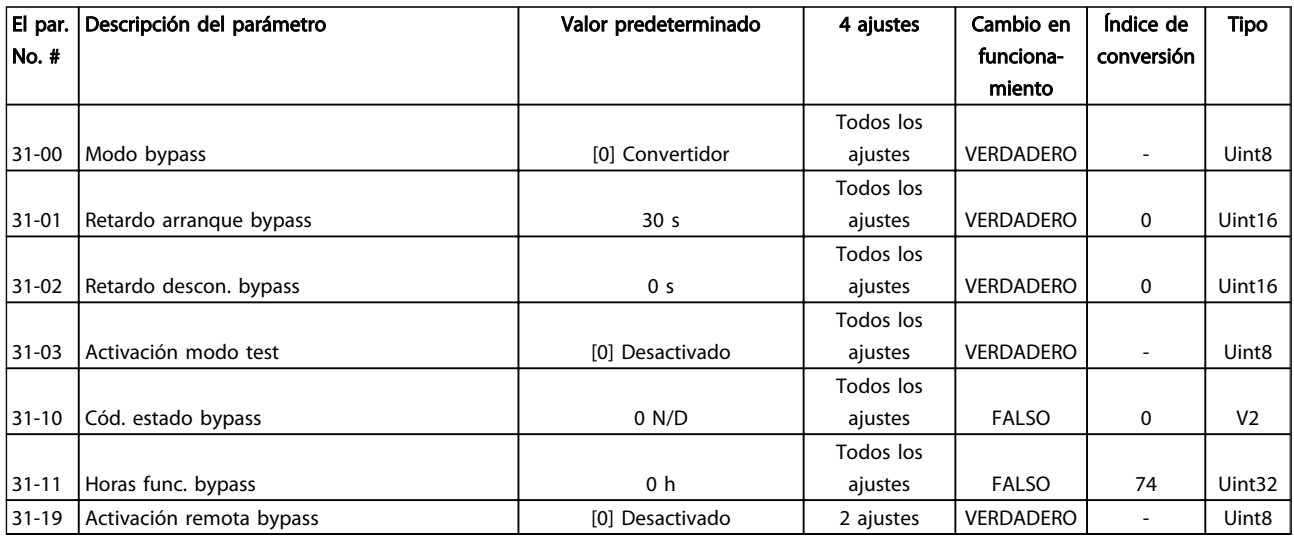

# 7 Especificaciones generales

Alimentación de red (L1-1, L2-1, L3-1, L1-2, L2-2, L3-2):

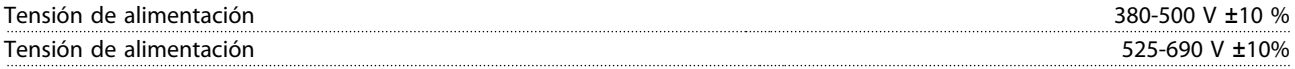

Tensión de red baja / corte de red:

durante un episodio de tensión de red baja o un corte de red, el convertidor de frecuencia continúa hasta que la tensión del circuito intermedio descienda por debajo del nivel de parada mínimo, que generalmente es del 15 % por debajo de la tensión de alimentación nominal más baja del convertidor de frecuencia. No se puede esperar un arranque y un par completo con una tensión de red inferior al 10 % por debajo de la tensión de alimentación nominal más baja del convertidor de frecuencia.

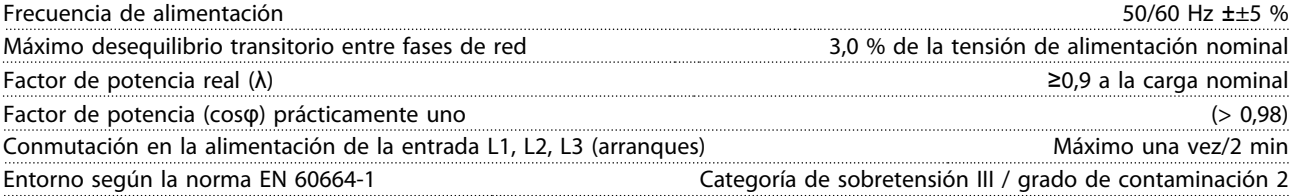

Esta unidad es adecuada para utilizarse en un circuito capaz de proporcionar hasta 100,000 amperios simétricos RMS, 480/690 V máximo.

Salida de motor (U, V, W):

Entradas digitales:

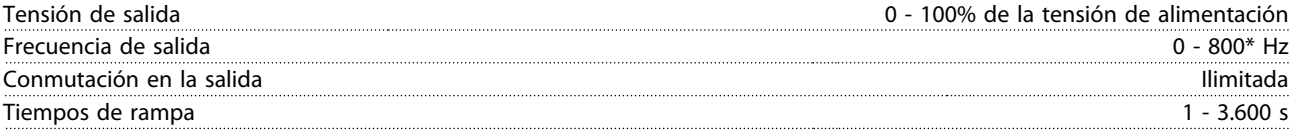

\* Dependiente de la potencia y de la tensión

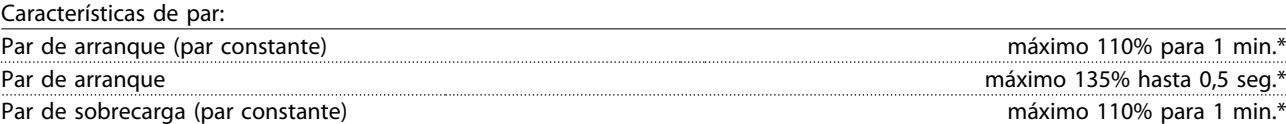

\*El porcentaje es con relación al par nominal del convertidor de frecuencia.

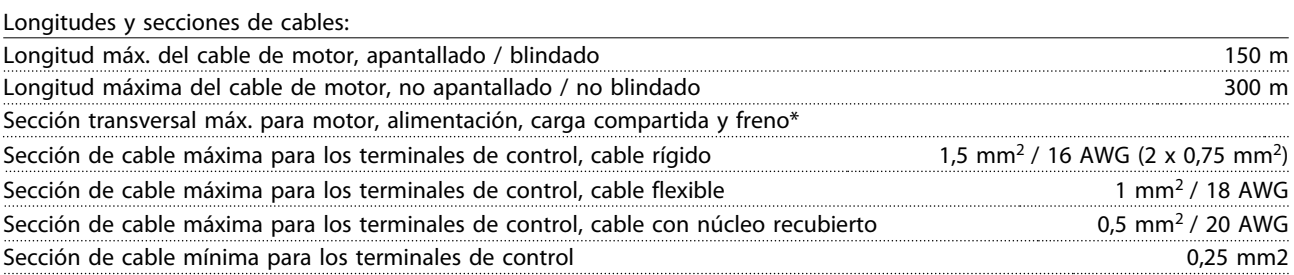

\* Consulte las tablas de alimentación de red para obtener más información.

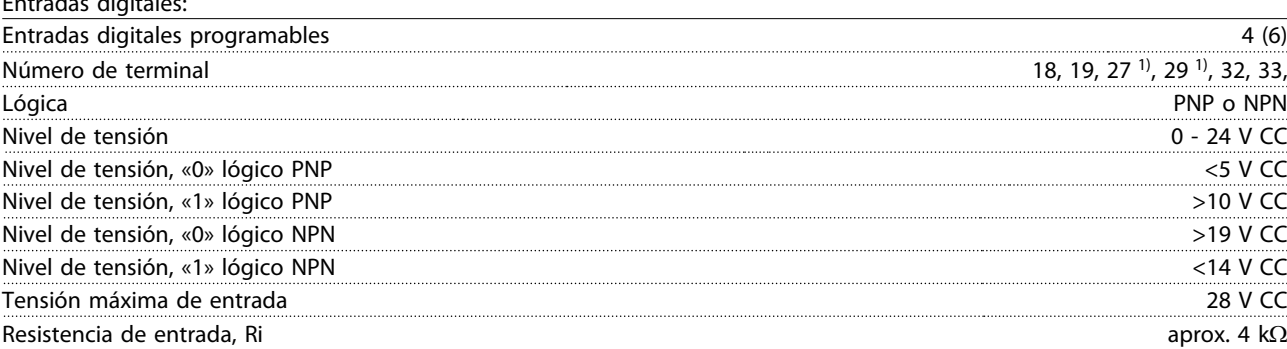

Todas las entradas digitales están aisladas galvánicamente de la tensión de alimentación (PELV) y de otros terminales de alta tensión.

<u>Danfoss</u>

1) Los terminales 27 y 29 también pueden programarse como salidas.

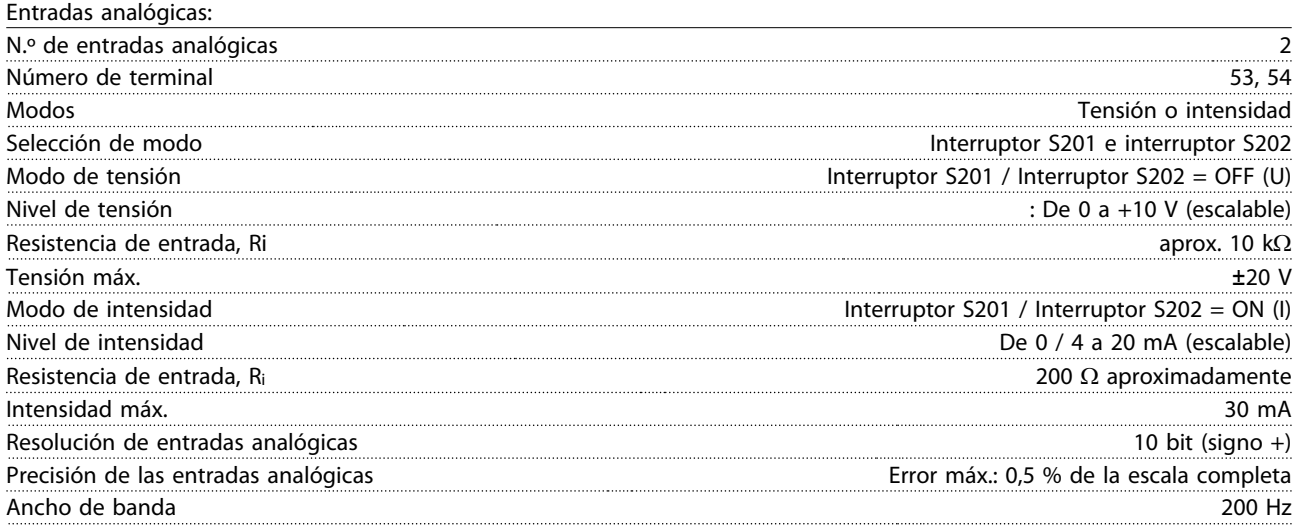

Las entradas analógicas están aisladas galvánicamente de la tensión de alimentación (PELV) y de los demás terminales de alta tensión.

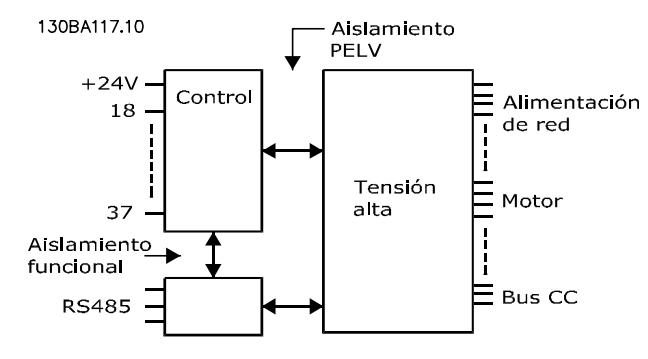

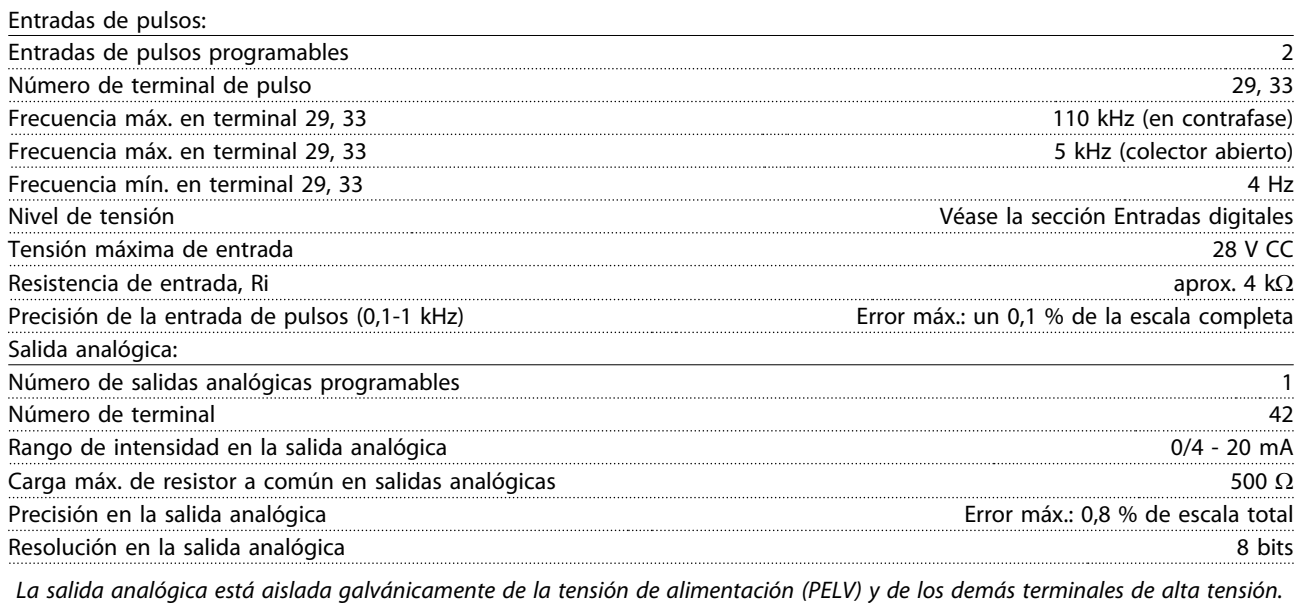

Tarjeta de control, comunicación serie>  $N_{\text{w}}^{(n)}$  de terminal 68 (P, TX+, RX+), 69 (N,TX+, RX+), 69 (N,TX-, RX-)

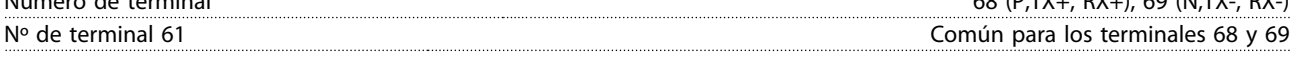

El circuito de comunicación serie se encuentra funcionalmente separado de otros circuitos y aislado galvánicamente de la tensión de alimentación (PELV).

#### Especificaciones generales Manual de funcionamiento de alta potencia de 12 pulsos del VLT AQUA

Salida digital:

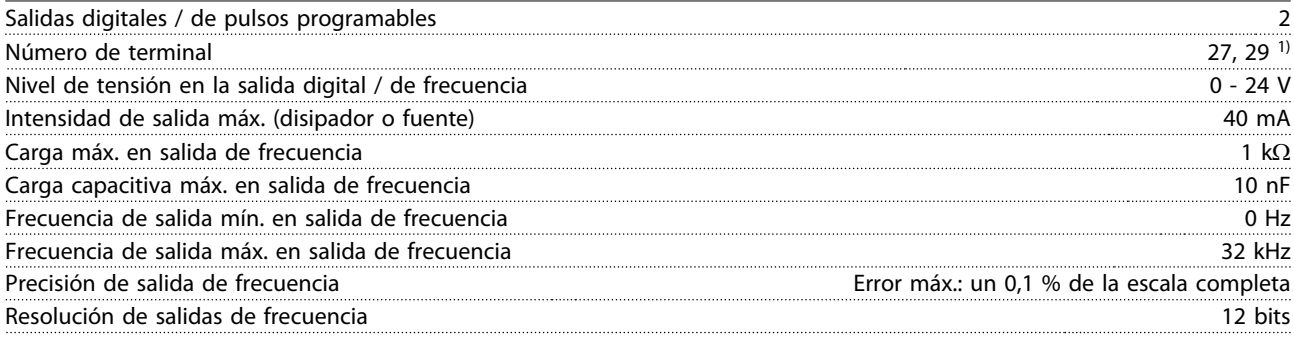

1) Los terminales 27 y 29 también pueden programarse como entradas.

La salida digital está aislada galvánicamente de la tensión de alimentación (PELV) y de los demás terminales de alta tensión.

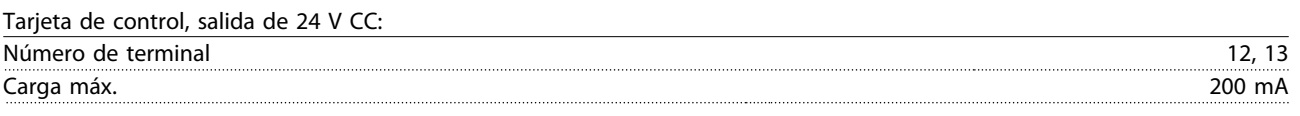

La fuente de alimentación de 24V CC está aislada galvánicamente de la tensión de alimentación (PELV), aunque tiene el mismo potencial que las entradas y salidas analógicas y digitales.

Salidas de relé:

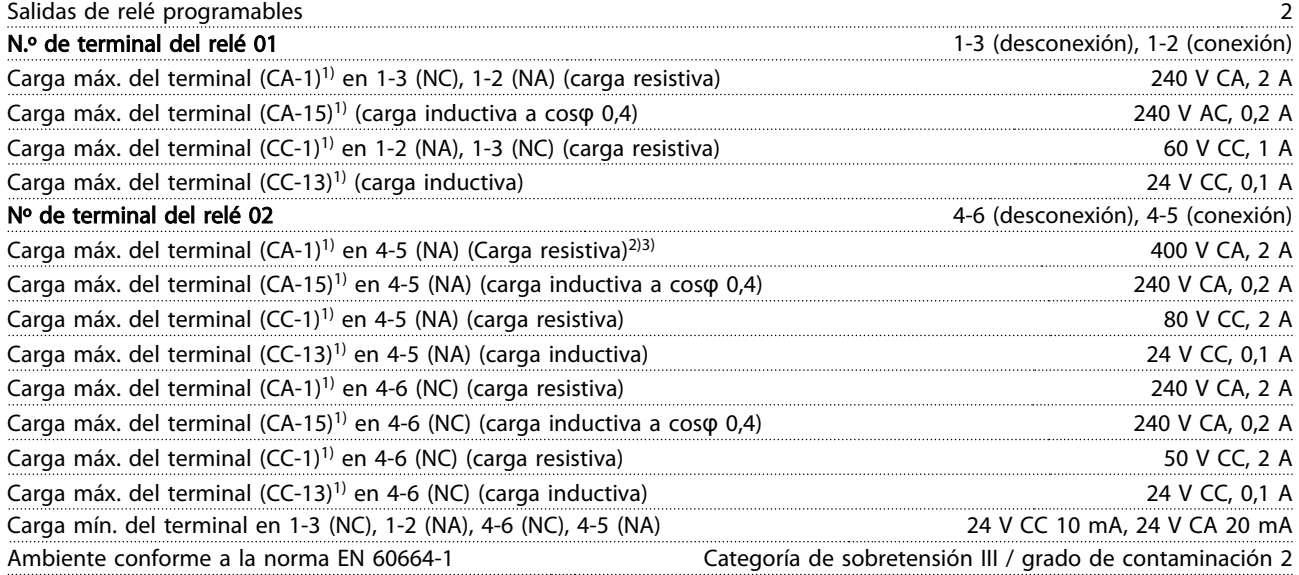

1) IEC 60947 partes 4 y 5

Los contactos del relé están galvánicamente aislados con respecto al resto del circuito con un aislamiento reforzado (PELV).

2) Categoría de sobretensión II

3) Aplicaciones UL 300V CA 2 A

Tarjeta de control, salida de 10 V CC:

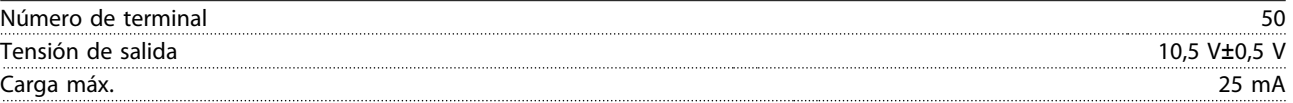

La alimentación de 10V CC está aislada galvánicamente de la tensión de alimentación (PELV) y del resto de los terminales de alta tensión.

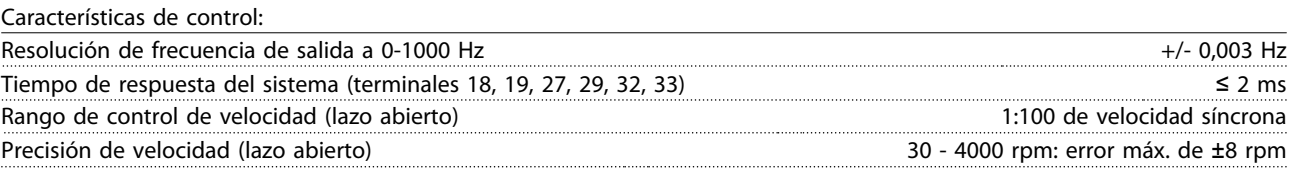

Todas las características de control se basan en un motor asíncrono de 4 polos

Especificaciones generales Manual de funcionamiento de alta potencia de 12 pulsos del VLT AQUA

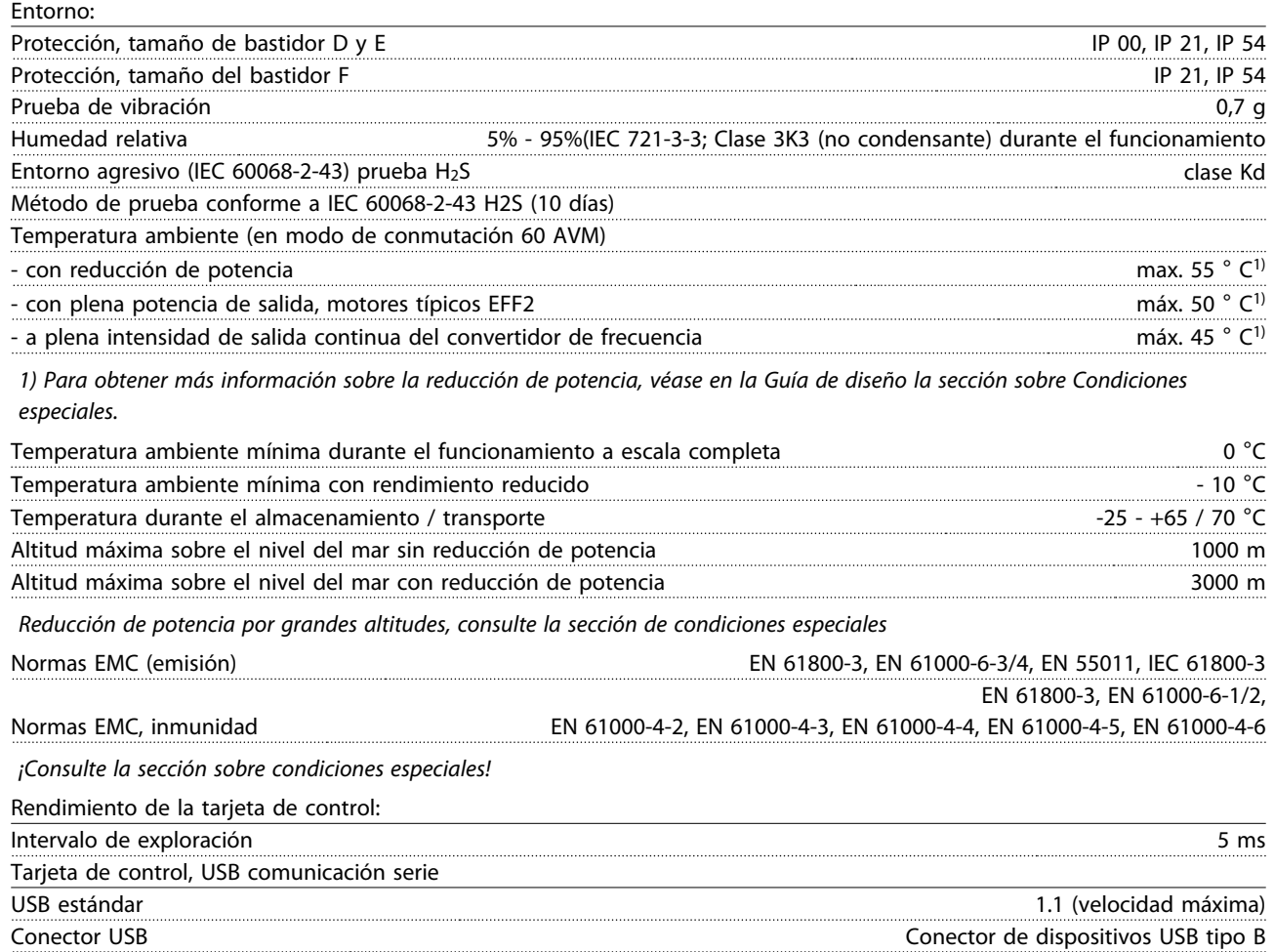

# PRECAUCIÓN

La conexión al PC se realiza por medio de un cable USB de host / dispositivo estándar.

La conexión USB se encuentra galvánicamente aislada de la tensión de alimentación (PELV) y del resto de terminales de alta tensión.

La conexión USB no se encuentra galvánicamente aislada de la protección a tierra. Utilice únicamente un ordenador portátil/PC aislado en la conexión USB del convertidor, o un cable/convertidor USB aislado.

#### Protección y funciones:

- Protección térmica-electrónica del motor contra sobrecarga.
- El control de la temperatura del disipador garantiza la desconexión del convertidor si la temperatura alcanza un valor predeterminado. La señal de temperatura de sobrecarga no se puede desactivar hasta que la temperatura del disipador térmico se encuentre por debajo de los valores indicados en las tablas de las siguientes páginas (valores orientativos, estas temperaturas pueden variar para diferentes potencias, tamaños de bastidor, clasificaciones de protección, etc.).
- El convertidor de frecuencia está protegido frente a cortocircuitos en los terminales U, V y W del motor.
- Si falta una fase de red, el convertidor de frecuencia se desconectará o emitirá una advertencia (en función de la carga).
- El control de la tensión del circuito intermedio garantiza la desconexión del convertidor de frecuencia si la tensión del circuito intermedio es demasiado alta o baja.
- El convertidor de frecuencia está protegido contra fallos de conexión a toma de tierra en los terminales U, V y W del motor.

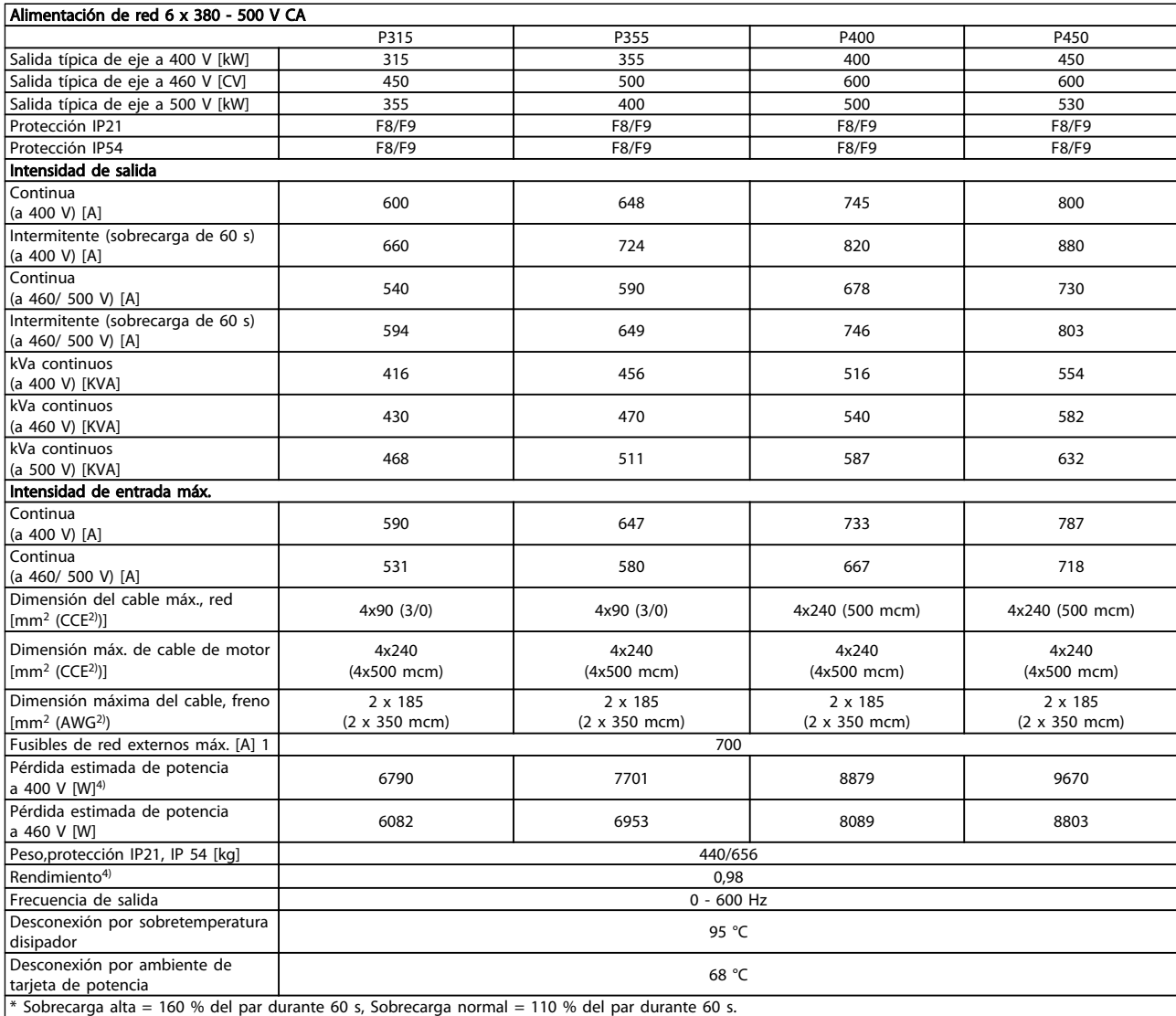

٦

#### Alimentación de red 6 x 380 - 500 V CA

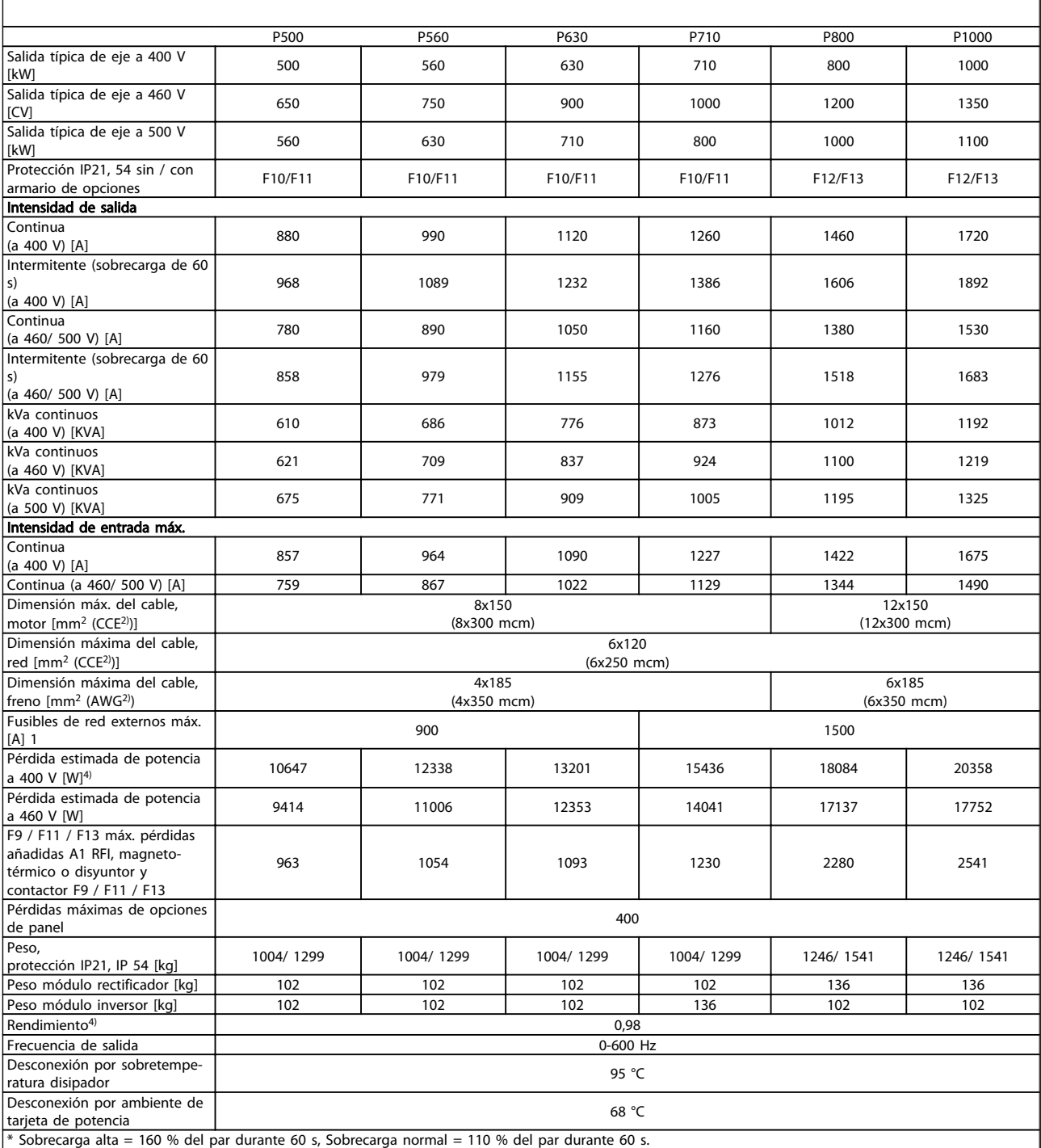
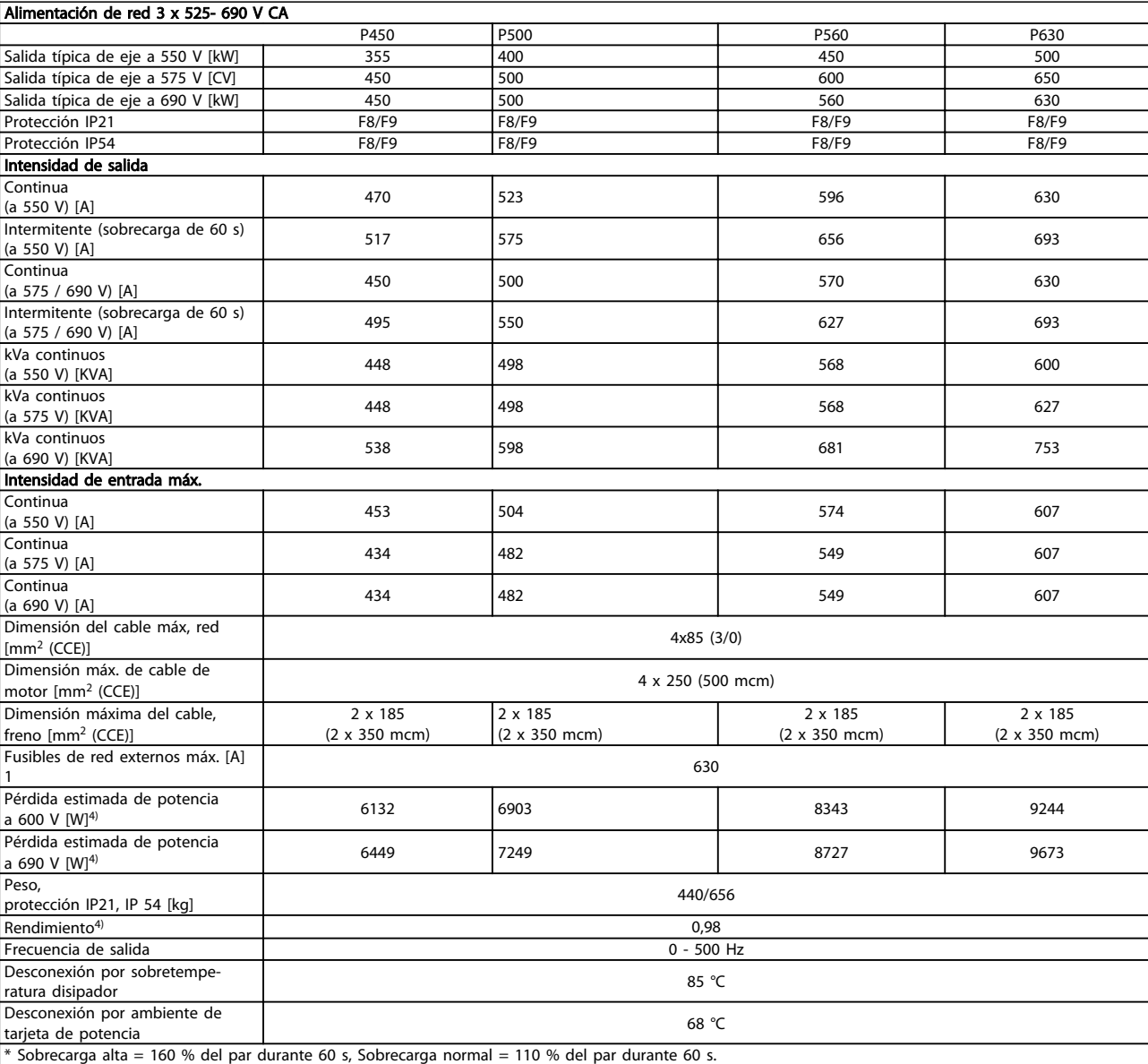

Danfoss

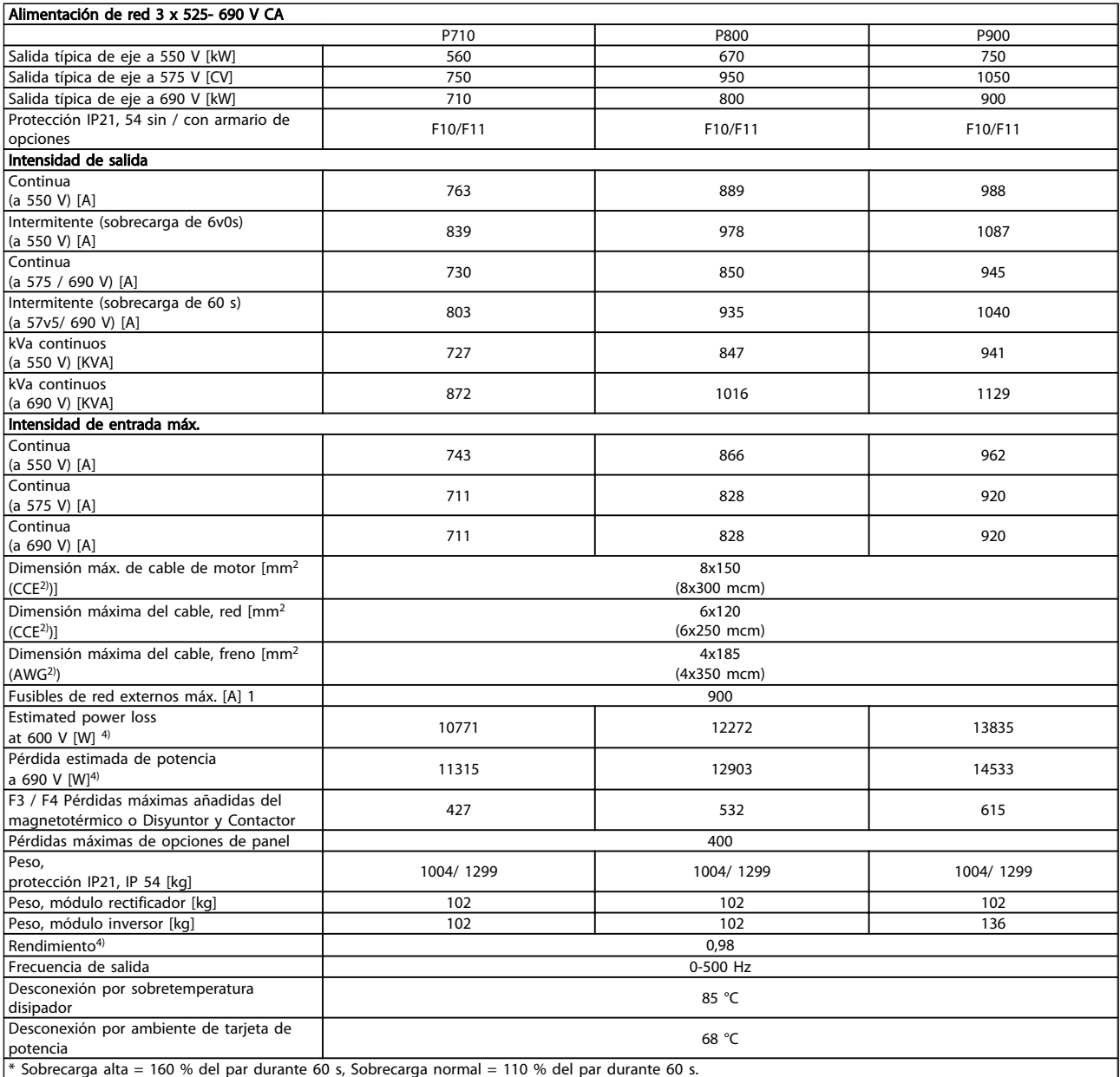

 $*$  Sobrecarga alta = 160 % del par durante 60 s, Sobrecarga normal = 110 % del par durante 60 s.

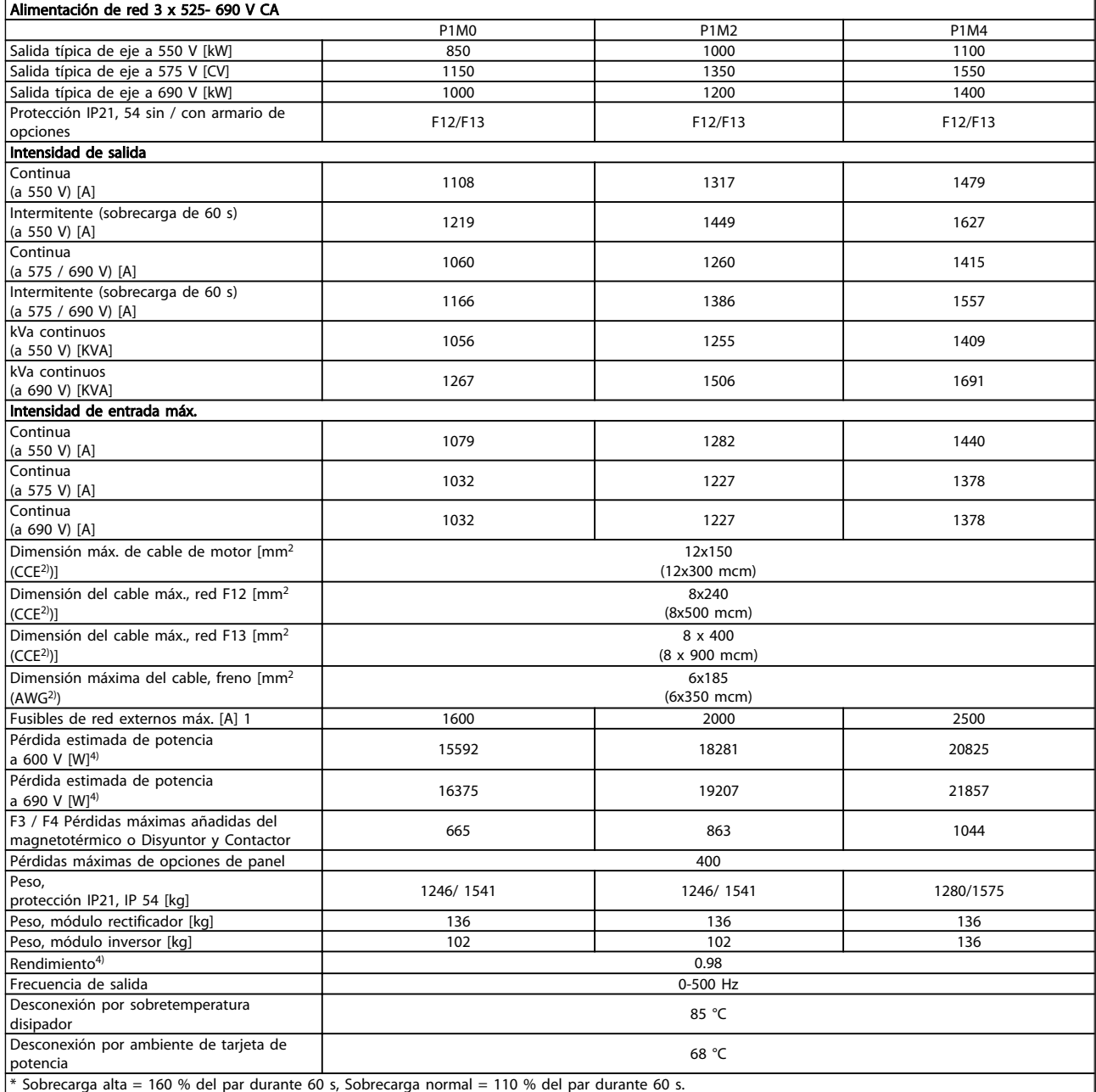

1) Para el tipo de fusible, consulte la sección Fusibles.

2) Calibre de cables estadounidense (CCE).

3) Se mide utilizando cables de motor apantallados de 5 m a la carga y a la frecuencia nominales.

4) La pérdida de potencia típica es en condiciones de carga nominal y se espera que esté dentro del + / -15 % (la tolerancia está relacionada con la variedad en las condiciones de cable y tensión).

Los valores están basados en el rendimiento típico de un motor (en el límite de eff2 / eff3). Los motores con rendimiento inferior se añaden a la pérdida de potencia del convertidor de frecuencia y a la inversa.

Si la frecuencia de conmutación se incrementa en comparación con los ajustes predeterminados, las pérdidas de potencia pueden aumentar significativamente. Se incluye el consumo del

LCP y de las tarjetas de control típicas. La carga del cliente y las opciones adicionales pueden añadir hasta 30 W a las pérdidas. (Aunque normalmente sólo 4 W extra por una tarjeta de control a plena carga o por cada opción en la ranura A o B).

Pese a que las mediciones se realizan con instrumentos del máximo nivel, debe admitirse una imprecisión en las mismas de  $+$  / - 5 %.

Danfoss

# <span id="page-147-0"></span>8 Solución de problemas

### 8.1 Alarmas y advertencias

Las advertencias y alarmas se señalizan mediante el LED correspondiente en la parte delantera del convertidor de frecuencia y muestran un código en el display.

Las advertencias permanecen activas hasta que se elimina la causa de origen. En determinadas circunstancias, es posible que el motor siga funcionando. Los mensajes de advertencia pueden ser críticos, aunque no necesariamente.

En caso de alarma, el convertidor de frecuencia se desconectará. Una vez corregida la causa de la alarma, será necesario reiniciar las alarmas para poder reanudar el funcionamiento.

#### Es posible hacerlo de cuatro maneras:

- 1. Utilizando el botón de control [RESET] (Reiniciar) del panel de control LCP.
- 2. A través de una entrada digital con la función «Reinicio».
- 3. Mediante comunicación serie / bus de campo opcional.
- 4. Reiniciando automáticamente mediante la función [Auto Reset] (Reinicio automático), que es un ajuste predeterminado para el VLT AQUA convertidor de frecuencia. Consulte 14-20 Modo Reset in VLT AQUA Drive Guía de programación

Tras un reinicio manual mediante el botón [RESET] (Reinicio) del LCP, para volver a poner en marcha el motor, se debe pulsar el boton [AUTO ON] (Automático) o [HAND ON] (Manual).

La razón de que no pueda reiniciarse una alarma puede ser que no se haya corregido la causa o que la alarma esté bloqueada (consulte también la tabla de la página siguiente).

Las alarmas bloqueadas ofrecen una protección adicional, ya que es preciso apagar la alimentación de red para poder reiniciar dichas alarmas. Cuando vuelva a conectarse el convertidor de frecuencia, dejará de estar bloqueado y podrá reiniciarse tal y como se ha indicado anteriormente, una vez subsanada la causa.

Las alarmas que no están bloqueadas pueden reiniciarse también utilizando la función de reinicio automático del 14-20 Modo Reset (advertencia: puede producirse un reinicio automático).

Si una alarma o advertencia aparece marcada con un código en la tabla de la siguiente página, significa que, o se produce una advertencia antes de la alarma, o se puede especificar si se mostrará una advertencia o una alarma para un fallo determinado.

Esto es posible, p. ej., en 1-90 Protección térmica motor. Tras una alarma o desconexión, el motor funcionará por inercia y la alarma y la advertencia parpadearán en el convertidor de frecuencia. Una vez corregido el problema, solamente seguirá parpadeando la alarma.

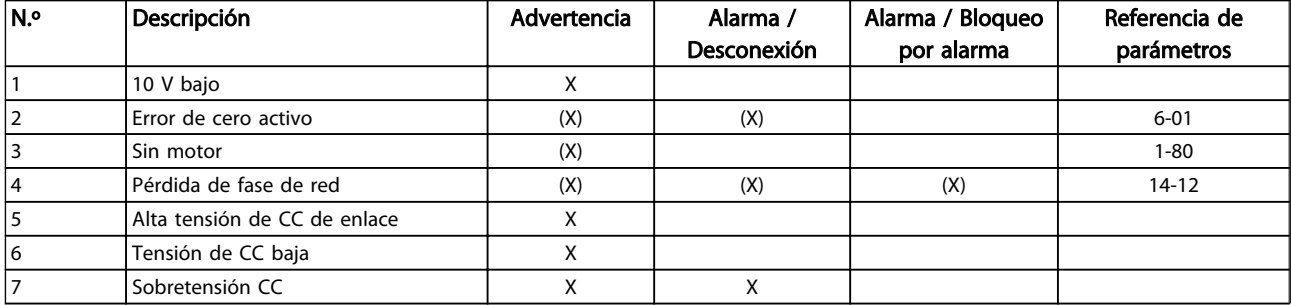

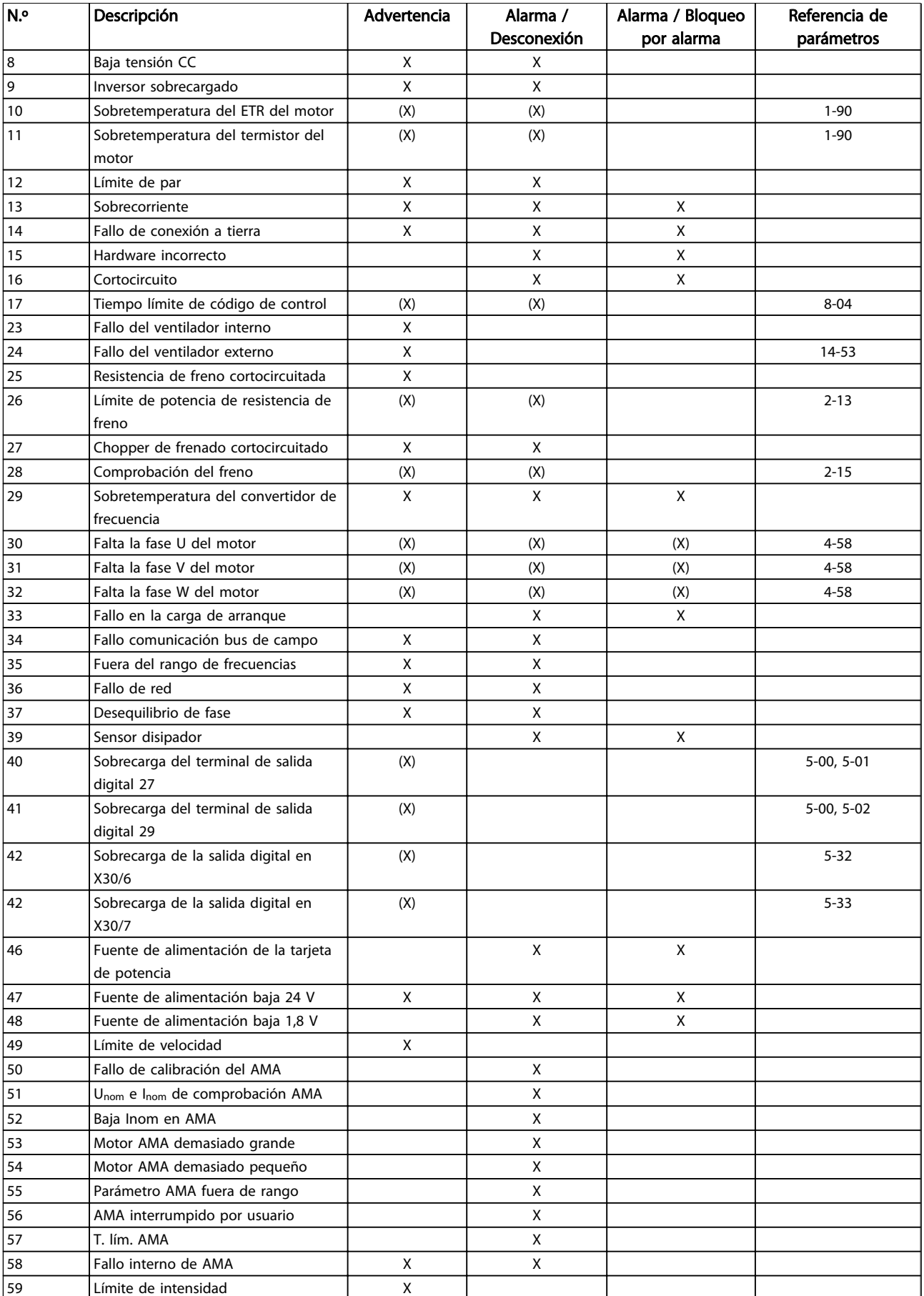

<span id="page-149-0"></span>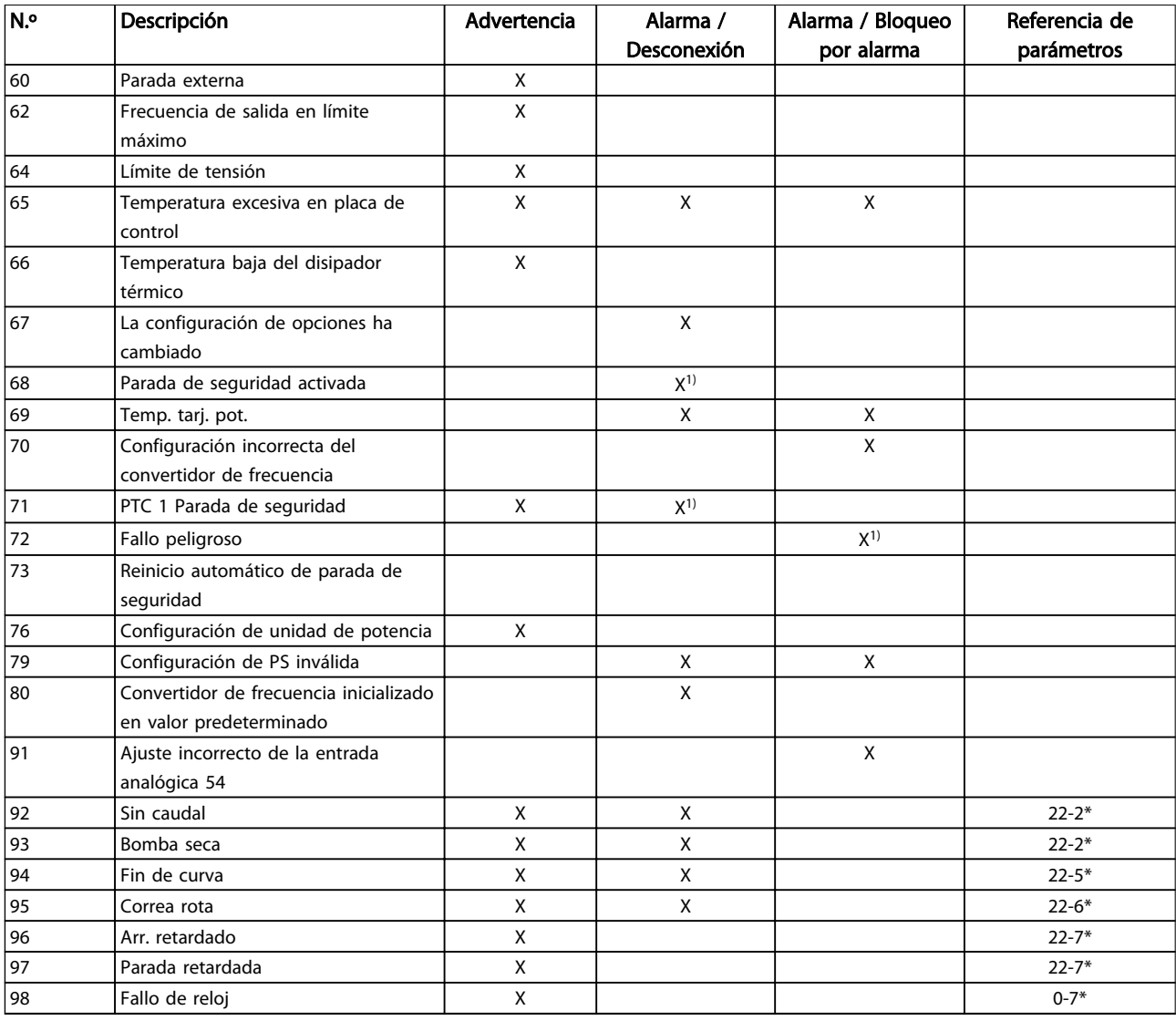

#### Tabla 8.1 Lista de códigos de alarma / advertencia

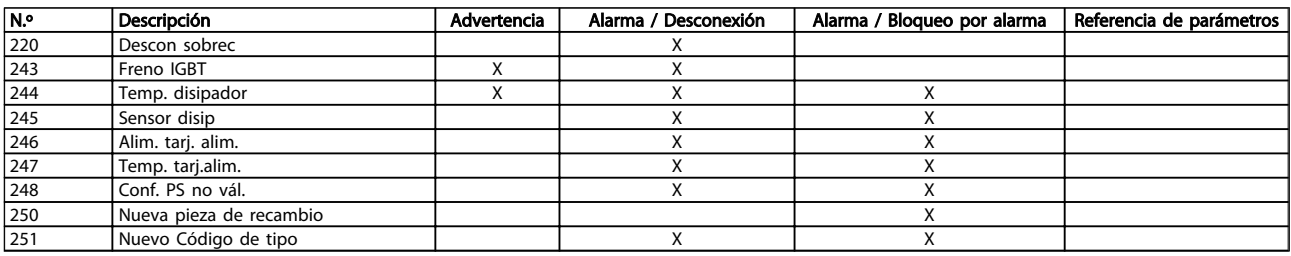

#### Tabla 8.2 Lista de códigos de alarma / advertencia

(X) Dependiente del parámetro

1) No puede realizarse el Reinicio automático a través del 14-20 Modo Reset

Una desconexión es la acción desencadenada al producirse una alarma. La desconexión dejará el motor en inercia y podrá reiniciarse pulsando el botón de reinicio o reiniciando desde una entrada digital (parám. 5-1\* [1]). El evento que generó la alarma no puede dañar al convertidor de frecuencia ni causar situaciones peligrosas. Un bloqueo por alarma es la acción que se desencadena cuando se produce una alarma cuya causa podría producir daños al convertidor o a los equipos conectados. Una situación de bloqueo por alarma solamente se puede reiniciar apagando y encendiendo el equipo.

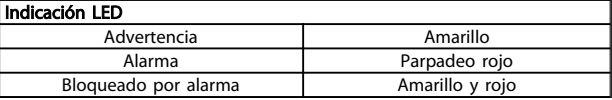

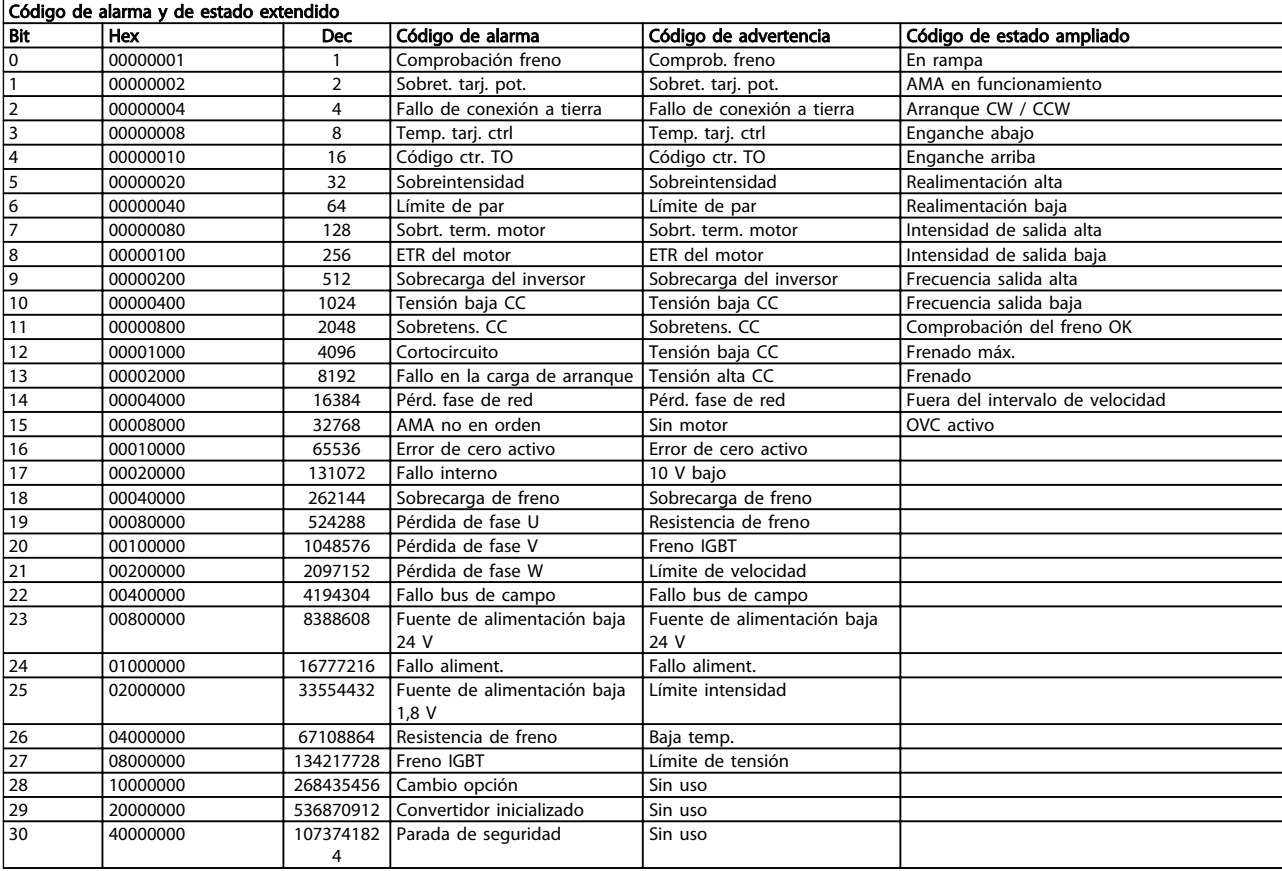

#### Tabla 8.3 Descripción de Código de alarma, Código de advertencia y Código de estado ampliado.

Los códigos de alarma, códigos de advertencia y códigos de estado ampliados pueden leerse mediante un bus serie o bus de campo opcional para su diagnóstico. Consulte también 16-90 Código de alarma, 16-92 Cód. de advertencia y 16-94 Cód. estado amp.

## <span id="page-151-0"></span>8.1.1 Mensajes de fallo

#### ADVERTENCIA 1: por debajo de 10 voltios

La tensión de la tarjeta de control está por debajo de 10 V desde el terminal 50.

Elimine carga del terminal 50, ya que la alimentación de 10 V está sobrecargada. Máx. 15 mA o mín. 590 Ω.

Esta situación puede estar causada por un cortocircuito en un potenciómetro conectado o por un cableado incorrecto del potenciómetro.

Solución del problema: Retire el cableado del terminal 50. Si la advertencia se borra, el problema es del cableado personalizado. Si la advertencia no se borra, sustituya la tarjeta de control.

#### ADVERTENCIA / ALARMA 2: error de cero activo

Esta advertencia o alarma sólo aparecerá si el usuario la programa en el parámetro 6-01, Función Cero activo. La señal en una de las entradas analógicas es inferior al 50% del valor mínimo programado para esa entrada. Esta condición puede ser causada por un cable roto o por una avería del dispositivo que envía la señal.

#### Solución del problema:

Compruebe las conexiones de todos los terminales de entrada analógica, terminales 53 y 54 de la tarjeta de control para señales, terminal 55 común; terminales 11 y 12 del MCB 101 para señales, terminal 10 común; terminales 1, 3, 5 del MCB 109 para señales, terminales 2, 4, 6 comunes.

Compruebe que la programación del convertidor de frecuencia y los ajustes del conmutador coinciden con el tipo de señal analógica.

Lleve a cabo la prueba de señales en el terminal de entrada.

#### ADVERTENCIA / ALARMA 3: sin motor

No se ha conectado ningún motor a la salida del convertidor de frecuencia. Esta advertencia o alarma sólo aparecerá si ha sido programada por el usuario en el parám. 1-80, Función en parada.

Solución del problema: compruebe la conexión entre el convertidor de frecuencia y el motor.

#### ADVERTENCIA / ALARMA 4: pérdida de fase de red

Falta una fase en el lado de la fuente de alimentación, o bien el desequilibrio de tensión de red es demasiado alto. Este mensaje también aparece por una avería en el rectificador de entrada del convertidor de frecuencia. Las opciones se programan en el parám. 14-12, Función desequilibrio de red

Solución del problema: compruebe la tensión de alimentación y las intensidades de alimentación del convertidor de frecuencia.

#### ADVERTENCIA 5: tensión del enlace de CC alta

La tensión del circuito intermedio (CC) supera el límite de advertencia de alta tensión. El límite depende de la tensión nominal del convertidor de frecuencia. El convertidor de frecuencia sigue activo.

Danfoss

#### ADVERTENCIA 6: tensión del enlace de CC baja

La tensión del circuito intermedio (CC) está por debajo del límite de advertencia de baja tensión. El límite depende de la tensión nominal del convertidor de frecuencia. El convertidor de frecuencia sigue activo.

#### ADVERTENCIA / ALARMA 7: sobretensión de CC

Si la tensión del circuito intermedio supera el límite, el convertidor de frecuencia se desconectará después de un período de tiempo determinado.

#### Solución del problema:

Conecte una resistencia de freno.

Aumente el tiempo de rampa.

Cambie el tipo de rampa.

Active las funciones en 2-10 Función de freno.

Incremente 14-26 Ret. de desc. en fallo del convert..

#### ADVERTENCIA / ALARMA 8: subtensión de CC

Si la tensión del circuito intermedio (CC) cae por debajo del límite de tensión baja, el convertidor de frecuencia comprobará si la fuente de alimentación externa de 24 V está conectada. Si no se ha conectado ninguna fuente de alimentación externa de 24 V, el convertidor de frecuencia se desconectará transcurrido un intervalo de retardo determinado. El tiempo en cuestión depende del tamaño de la unidad.

#### Solución del problema:

Compruebe si la tensión de alimentación coincide con la del convertidor de frecuencia.

Lleve a cabo una prueba de tensión de entrada.

Lleve a cabo una prueba de carga suave y del circuito del rectificador.

### ADVERTENCIA / ALARMA 9: sobrecarga del inversor

El convertidor de frecuencia está a punto de desconectarse a causa de una sobrecarga (intensidad muy elevada durante demasiado tiempo). El contador para la protección térmica y electrónica del inversor emite una advertencia al 98 % y se desconecta al 100 % con una alarma. El convertidor de frecuencia no se puede reiniciar hasta que el contador esté por debajo del 90 %.

Este fallo se debe a que el convertidor de frecuencia presenta una sobrecarga superior al 100 % durante demasiado tiempo.

#### <span id="page-152-0"></span>Solución del problema:

Compare la intensidad de salida mostrada en el teclado del LCP con la intensidad nominal del convertidor de frecuencia.

Compare la intensidad de salida mostrada en el teclado del LCP con la intensidad medida del motor.

Visualice la carga térmica del convertidor de frecuencia en el teclado y controle el valor. Al funcionar por encima de la intensidad nominal continua del convertidor de frecuencia, el contador debería aumentar. Al funcionar por debajo de la intensidad nominal continua del convertidor de frecuencia, el contador debería disminuir.

Nota: Consulte la sección de reducción de potencia en la Guía de Diseño para obtener más información en el caso de que se requiera una frecuencia de conmutación alta.

#### ADVERTENCIA / ALARMA 10: temperatura de sobrecarga del motor

La protección termoelectrónica (ETR) indica que el motor está demasiado caliente. Seleccione si el convertidor de frecuencia emitirá una advertencia o una alarma cuando el contador alcance el 100 % en 1-90 Protección térmica motor. Este fallo se debe a que el motor se sobrecarga más de un 100 % durante demasiado tiempo.

#### Solución del problema:

Compruebe si hay sobretemperatura en el motor.

Si el motor está sobrecargado mecánicamente.

Que el 1-24 Intensidad motor del motor esté ajustado correctamente.

Los datos del motor en los parám. 1-20 al 1-25 estén ajustados correctamente.

El ajuste en el parám. 1-91, Ventilador ext. del motor.

Ejecute un AMA en el parám. 1-29.

#### ADVERTENCIA / ALARMA 11: sobretemperatura del termistor del motor

El termistor o su conexión están desconectados. Seleccione si el convertidor de frecuencia emitirá una advertencia o una alarma cuando el contador alcance el 100 % en 1-90 Protección térmica motor.

#### Solución del problema:

Compruebe si hay sobretemperatura en el motor.

Compruebe si el motor está sobrecargado mecánicamente.

Compruebe que el termistor está bien conectado entre el terminal 53 ó 54 (entrada de tensión analógica) y el terminal 50 (alimentación de +10 V), o entre el terminal 18 ó 19 (solo entrada digital PNP) y el terminal 50.

Si se utiliza un sensor KTY, compruebe que la conexión entre los terminales 54 y 55 es correcta.

Danfoss

Si utiliza un conmutador térmico o termistor, compruebe si la programación del parám. 1-93 coincide con el cableado del sensor.

Si utiliza un sensor KTY, compruebe si la programación de los par. 1-95, 1-96 y 1-97 coincide con el cableado del sensor.

#### ADVERTENCIA / ALARMA 12: límite de par

El par es más elevado que el valor ajustado en el 4-16 Modo motor límite de par (con el motor en funcionamiento), o bien, el par es más elevado que el valor ajustado en el 4-17 Modo generador límite de par (en funcionamiento regenerativo). El parám. 14-25 puede utilizarse para cambiar esto de una condición de advertencia a una advertencia seguida de una alarma.

#### ADVERTENCIA / ALARMA 13: sobreintensidad

Se ha sobrepasado el límite de intensidad pico del inversor (aproximadamente el 200 % de la intensidad nominal). Esta advertencia dura 1,5 segundos aproximadamente; después, el convertidor de frecuencia se desconecta y emite una alarma. Si se selecciona el control de freno mecánico ampliado es posible reiniciar la desconexión externamente.

#### Solución del problema:

Este fallo puede ser causado por carga brusca o aceleración rápida con cargas de alta inercia.

Apague el convertidor de frecuencia. Compruebe si se puede girar el eje del motor.

Compruebe que el tamaño del motor coincide con el convertidor de frecuencia.

Datos de motor incorrectos en los parám. 1-20 al 1-25.

#### ALARMA 14: fallo de conexión a toma de tierra

Hay una descarga de las fases de salida a tierra, bien en el cable entre el convertidor de frecuencia y el motor o bien en el motor mismo.

#### Solución del problema:

Apague el convertidor de frecuencia y solucione el fallo de conexión a tierra.

Mida la resistencia de conexión a tierra de los terminales del motor y el motor con un megaohmímetro para comprobar si hay fallo de conexión a tierra en el motor.

Lleve a cabo una prueba del sensor de corriente.

#### ALARMA 15: hardware incompatible

Una de las opciones instaladas no puede funcionar con el hardware o el software de la placa de control actual.

Anote el valor de los siguientes parámetros y contacte con su proveedor de Danfoss:

15-40 Tipo FC

15-41 Sección de potencia

15-42 Tensión

15-43 Versión de software

15-45 Cadena de código

15-49 Tarjeta control id SW

15-50 Tarjeta potencia id SW

15-60 Opción montada (para cada ranura de opción)

15-61 Versión SW opción (para cada ranura de opción)

#### ALARMA 16: cortocircuito

Hay un cortocircuito en los terminales del motor o en el motor.

Apague el convertidor de frecuencia y elimine el cortocircuito.

#### ADVERTENCIA / ALARMA 17: tiempo límite para el código de control

No hay comunicación con el convertidor de frecuencia. Esta advertencia solo estará activa cuando el 8-04 Función tiempo límite cód. ctrl. NO esté ajustado en OFF. Si el 8-04 Función tiempo límite cód. ctrl. se ajusta en Parada y Desconexión, aparecerá una advertencia y el convertidor de frecuencia desacelerará hasta desconectarse mientras emite una alarma.

#### Solución del problema:

Compruebe las conexiones del cable de comunicación serie.

Incremente 8-03 Valor de tiempo límite cód. ctrl..

Compruebe el funcionamiento del equipo de comunicación.

Verifique la correcta instalación conforme a los requisitos CEM.

#### ADVERTENCIA 23: fallo del ventilador interno

La función de advertencia del ventilador es una protección adicional que comprueba si el ventilador está funcionando o está montado. La advertencia del ventilador puede desactivarse en el 14-53 Monitor del ventilador ([0] Desactivado).

Para los convertidores de frecuencia con los bastidores D, E y F, la tensión regulada a los ventiladores se controla.

#### Solución del problema:

Compruebe la resistencia de los ventiladores.

Compruebe los fusibles de carga suave.

#### ADVERTENCIA 24: fallo del ventilador externo

La función de advertencia del ventilador es una protección adicional que comprueba si el ventilador está funcionando o está montado. La advertencia del ventilador puede desactivarse en el 14-53 Monitor del ventilador ([0] Desactivado).

Para los convertidores de frecuencia con los bastidores D, E y F, la tensión regulada a los ventiladores se controla.

#### Solución del problema:

Compruebe la resistencia de los ventiladores.

Danfoss

Compruebe los fusibles de carga suave.

#### ADVERTENCIA 25: resistencia de freno cortocircuitada

La resistencia de freno se controla durante el funcionamiento. Si se cortocircuita, la función de freno se desconecta y se muestra una advertencia. El convertidor de frecuencia podrá seguir funcionando, pero sin la función de freno. Apague el convertidor de frecuencia y sustituya la resistencia de freno (consulte el 2-15 Comprobación freno).

#### ADVERTENCIA / ALARMA 26: límite de potencia de la resistencia de freno

La potencia que se transmite a la resistencia de freno se calcula en forma de porcentaje como el valor medio durante los últimos 120 segundos sobre el valor de la resistencia de freno y la tensión del circuito intermedio. La advertencia se activa cuando la potencia de frenado disipada es superior al 90 %. Si se ha seleccionado Desconexión [2] en el 2-13 Ctrol. Potencia freno, el convertidor de frecuencia se desactivará y emitirá esta alarma cuando la potencia de frenado disipada sea superior al 100 %.

Advertencia: si se produce un cortocircuito en el transistor de freno, existe el riesgo de que se transmita una potencia considerable a la resistencia de freno.

#### ADVERTENCIA / ALARMA 27: fallo del chopper de frenado

El transistor de freno se controla durante el funcionamiento y, si se produce un cortocircuito, aparece esta advertencia y se desconecta la función de freno. El convertidor de frecuencia podrá seguir funcionando, pero en el momento en que se cortocircuite el transistor de freno, se transmitirá una energía significativa a la resistencia de freno aunque esa función esté desactivada. Apague el convertidor de frecuencia y retire la resistencia de freno.

Esta alarma / advertencia podría producirse también si la resistencia de freno se sobrecalienta. Los terminales de 104 a 106 están disponibles como resistencia de freno. Entradas Klixon; consulte el apartado Termistor de la resistencia de freno.

#### ADVERTENCIA / ALARMA 28: fallo de comprobación del freno

Fallo de la resistencia de freno: la resistencia de freno no está conectada o no funciona.

Compruebe el parám. 2-15, Comprobación del freno.

#### ALARMA 29: temperatura del disipador

Se ha superado la temperatura máxima del disipador. El fallo de temperatura no se puede restablecer hasta que la temperatura se encuentre por debajo de la temperatura del disipador de calor especificada. El punto de desconexión y de reinicio varían en función de la magnitud de la potencia del convertidor de frecuencia.

#### <span id="page-154-0"></span>Solución del problema:

Temperatura ambiente excesiva.

Cable de motor demasiado largo.

Separación incorrecta por encima y por debajo del convertidor de frecuencia.

Disipador térmico sucio.

Caudal de aire bloqueado alrededor del convertidor de frecuencia.

Ventilador del disipador dañado.

Para los convertidores de frecuencia con bastidores D, E y F, esta alarma se basa en la temperatura medida por el sensor del disipador térmico montado en el interior de los módulos IGBT. Para los convertidores de frecuencia con bastidor F, esta alarma también puede estar causada por el sensor térmico del módulo rectificador.

#### Solución del problema:

Compruebe la resistencia de los ventiladores.

Compruebe los fusibles de carga suave.

Sensor térmico del IGBT.

#### ALARMA 30: falta la fase U del motor

Falta la fase U del motor entre el convertidor de frecuencia y el motor.

Desconecte el convertidor de frecuencia y compruebe la fase U del motor.

#### ALARMA 31: falta la fase V del motor

Falta la fase V del motor entre el convertidor de frecuencia y el motor.

Apague el convertidor de frecuencia y compruebe la fase V del motor.

#### ALARMA 32: falta la fase W del motor

Falta la fase W del motor entre el convertidor de frecuencia y el motor.

Apague el convertidor de frecuencia y compruebe la fase W del motor.

#### ALARMA 33: fallo en la carga de arranque

Se han efectuado demasiados arranques en poco tiempo. Deje que la unidad se enfríe hasta alcanzar la temperatura de funcionamiento.

#### ADVERTENCIA / ALARMA 34: fallo de comunicación de bus de campo

La red del de la tarjeta de opción de comunicación no funciona.

#### ADVERTENCIA / ALARMA 35. Fuera de rangos de frecuencia

Esta advertencia se activa si la frecuencia de salida alcanza el límite máximo (ajustado en el parámetro 4-53) o el límite mínimo (ajustado en el parámetro 4-52). En Control de proceso, lazo cerrado (parámetro 1-00), esta advertencia se visualizará.

#### ADVERTENCIA / ALARMA 36: fallo de red

Esta advertencia / alarma solo se activa si la tensión de alimentación al convertidor de frecuencia se pierde y si el 14-10 Fallo aliment. NO está ajustado en OFF (apagado). Compruebe los fusibles del convertidor de frecuencia.

<u>Danfoss</u>

#### ALARMA 38: fallo interno

Puede que sea necesario ponerse en contacto con su proveedor de Danfoss. Algunos mensajes de alarma:

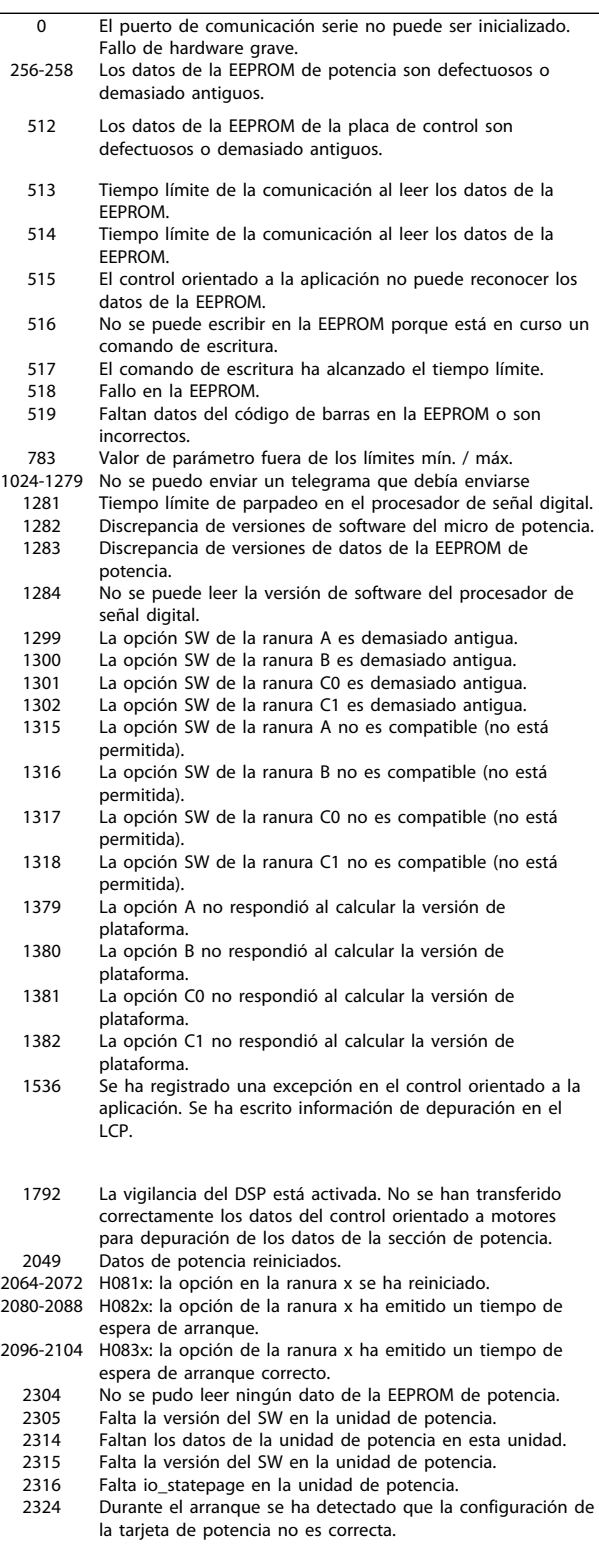

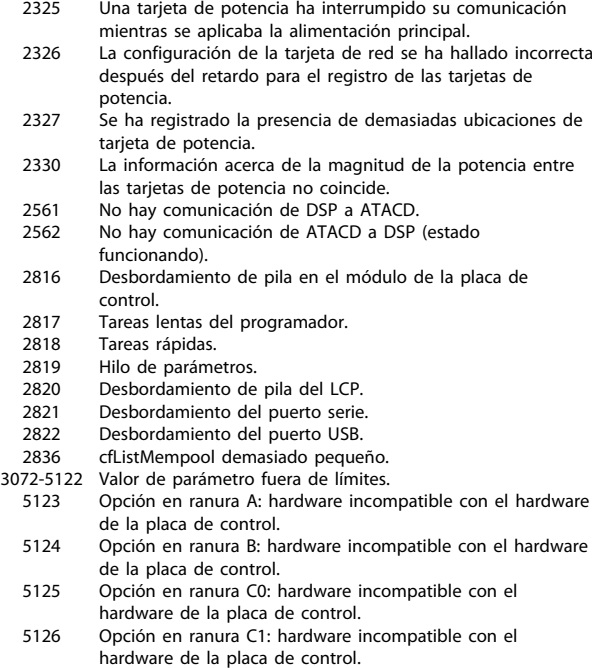

#### ALARMA 39: sensor del disipador

5376-6231 Memoria excedida.

No hay realimentación del sensor de temperatura del disipador de calor.

La señal del sensor térmico del IGBT no está disponible en la tarjeta de potencia. El problema podría estar en la tarjeta de potencia, en la tarjeta de accionamiento de puerta o en el cable plano entre la tarjeta de potencia y la tarjeta de accionamiento de puerta.

#### ADVERTENCIA 40: sobrecarga de la salida digital del terminal 27

Compruebe la carga conectada al terminal 27 o elimine la conexión cortocircuitada. Compruebe 5-00 Modo E/S digital y 5-01 Terminal 27 modo E/S.

#### ADVERTENCIA 41: sobrecarga del terminal de salida digital 29

Compruebe la carga conectada al terminal 29 o elimine la conexión cortocircuitada. Compruebe 5-00 Modo E/S digital y 5-02 Terminal 29 modo E/S.

### ADVERTENCIA 42: sobrecarga de la salida digital en X30/6 o sobrecarga de la salida digital en X30/7

Para X30/6, compruebe la carga conectada en X30/6 o elimine la conexión cortocircuitada. Compruebe los parám. 5-32 Term. X30/6 salida dig. (MCB 101).

Para X30/7, compruebe la carga conectada en X30/7 o elimine la conexión cortocircuitada. Compruebe el 5-33 Term. X30/7 salida dig. (MCB 101).

#### ALARMA 46: fuente de alimentación de tarjeta de potencia

La fuente de alimentación de la tarjeta de potencia está fuera del intervalo.

Hay tres fuentes de alimentación generadas por la fuente de alimentación de modo conmutado (SMPS) de la tarjeta de potencia: 24 V, 5 V, +/- 18 V. Cuando se usa la alimentación de 24 V CC con la opción MCB 107, solo se controlan los suministros de 24 V y de 5 V. Cuando se utiliza la tensión de red trifásica, se controlan los tres suministros.

<u>Danfoss</u>

#### ADVERTENCIA 47: tensión 24 V baja

Los 24 V CC se miden en la tarjeta de control. La fuente de alimentación externa de 24 V CC puede estar sobrecargada. De no ser así, contacte con su proveedor de **Danfoss** 

#### ADVERTENCIA 48: tensión 1,8 V baja

El suministro de CC de 1,8 V utilizado en la tarjeta de control está fuera de los límites admisibles. La fuente de alimentación se mide en la tarjeta de control.

#### ADVERTENCIA 49: límite de velocidad

La velocidad no está en el intervalo especificado en el 4-11 Límite bajo veloc. motor [RPM] y el 4-13 Límite alto veloc. motor [RPM].

#### ALARMA 50: fallo de calibración de AAM

Diríjase a su distribuidor Danfoss.

#### ALARMA 51: comprobación de Unom e Inom enAAM

Es posible que los ajustes de tensión, intensidad y potencia del motor sean erróneos. Compruebe los ajustes.

#### ALARMA 52: Inom baja en AAM

La intensidad del motor es demasiado baja. Compruebe los ajustes.

#### ALARMA 53, AMA motor demasiado grande

El motor es demasiado grande para realizar el AMA.

ALARMA 54, AMA motor demasiado pequeño

El motor es demasiado grande para realizar el AMA.

#### ALARMA 55: parámetro de AAM fuera de rango

Los valores de parámetros del motor están fuera del intervalo aceptable.

ALARMA 56: AAM interrumpida por el usuario

El usuario ha interrumpido el procedimiento de AAM.

#### ALARMA 57, AMA tiempo límite

Pruebe a iniciar el procedimiento de AAM varias veces hasta que se ejecute la AAM. Tenga en cuenta que si se ejecuta la prueba repetidamente se podría calentar el motor hasta un nivel en que aumenten las resistencias Rs y Rr. Sin embargo, en la mayoría de los casos esto no suele ser grave.

#### ALARMA 58: fallo interno de AAM

Diríjase a su distribuidor Danfoss.

#### ADVERTENCIA 59: límite de intensidad

Intensidad superior al valor del parám. 4-18, Límite de intensidad.

#### ADVERTENCIA 60: bloqueo externo

La función de bloqueo externo ha sido activada. Para reanudar el funcionamiento normal, aplique 24 V CC al terminal programado para bloqueo externo y reinicie el convertidor de frecuencia (por comunicación serie, E/S

digital o pulsando el botón [Reset] (Reiniciar) en el teclado).

#### ADVERTENCIA 61: error de seguimiento

Error detectado entre la velocidad calculada y la velocidad medida del motor desde el dispositivo de realimentación. La función para Advertencia/Alarma/Desactivar se ajusta en el parám. 4-30, Función pérdida realim. motor, ajuste de errores en el parám. 4-31, Error de veloc. en realim. del motor, y el tiempo de error permitido en el parám. 4-32, Tiempo lím. realim. del motor. La función puede ser útil durante el procedimiento de puesta en servicio.

#### ADVERTENCIA 62: frecuencia de salida en límite máximo

La frecuencia de salida es mayor que el valor ajustado en el 4-19 Frecuencia salida máx..

#### ADVERTENCIA 64: límite de tensión

La combinación de carga y velocidad demanda una tensión del motor superior a la tensión del enlace de CC real.

#### ADVERTENCIA / ALARMA / DESCONEXIÓN 65: sobretemperatura en la tarjeta de control

Hay un exceso de temperatura en la tarjeta de control; la temperatura de desconexión de la tarjeta de control es de 80 $\degree$ C

#### ADVERTENCIA 66: temperatura del disipador de calor baja

Esta advertencia se basa en el sensor de temperatura del módulo IGBT.

#### Solución del problema:

Si la temperatura del disipador de calor es de 0° C, es posible que el sensor de temperatura esté defectuoso, lo que hace que la velocidad del ventilador aumente al máximo. Si el cable del sensor entre el IGBT y la tarjeta de accionamiento de puerta está desconectado, aparecerá esta advertencia. Debe comprobar también el sensor térmico del IGBT.

#### ALARMA 67: la configuración del módulo de opción ha cambiado

Se han añadido o eliminado una o varias opciones desde la última desconexión del equipo.

#### ALARMA 68: parada de seguridad activada

La parada de seguridad ha sido activada. Para reanudar el funcionamiento normal, aplique 24 V CC al terminal 37; a continuación, envíe una señal de reinicio (por Bus, E/S digital, o pulsando la tecla de reinicio [Reset]). Consulte el parám. 5-19, Terminal 37 Parada de seguridad.

#### ALARMA 69: temperatura de la tarjeta de potencia

El sensor de temperatura de la tarjeta de potencia está demasiado caliente o demasiado frío.

#### Solución del problema:

Compruebe el funcionamiento de los ventiladores de las puertas.

Compruebe que los filtros de los ventiladores de las compuertas no están bloqueados.

Compruebe que la placa del prensacables está bien instalada en los convertidores de frecuencia IP21 e IP54 (NEMA 1 y NEMA 12).

Danfoss

#### ALARMA 70: configuración incorrecta del FC

La combinación de placa de control y tarjeta de potencia no es válida.

### ADVERTENCIA / ALARMA 71: PTC 1 parada de seguridad

Se ha activado la parada de seguridad desde la tarjeta termistor PTC MCB 112 (motor demasiado caliente). Puede reanudarse el funcionamiento normal cuando el MCB 112 aplique de nuevo 24 V CC al terminal 37 (cuando la temperatura del motor descienda hasta un nivel aceptable), y cuando se desactive la entrada digital desde el MCB 112. Cuando esto suceda, debe enviarse una señal de reinicio (a través de comunicación serie, E/S digital o pulsando [RESET]). Tenga en cuenta que si está activado el rearranque automático, el motor puede arrancar cuando se solucione el fallo.

#### ALARMA 72: fallo peligroso

Parada de seguridad con bloqueo por alarma. Niveles de señal inesperados en la parada de seguridad y en la entrada digital desde la tarjeta de termistor PTC MCB 112.

#### ADVERTENCIA 73. Rearranque automático de la parada de seguridad

Parada de seguridad. Tenga en cuenta que, con el rearranque automático activado, el motor puede arrancar cuando se solucione el fallo.

#### ADVERTENCIA 76: configuración de la unidad de potencia

El número requerido de unidades de potencia no coincide con el número detectado de unidades de potencia activas. Al sustituir un módulo de bastidor F, este problema se producirá si los datos específicos de potencia de la tarjeta de potencia del módulo no coinciden con el resto del convertidor de frecuencia. Confirme que la pieza de recambio y su tarjeta de potencia tienen el número de pieza correcto.

#### ADVERTENCIA 77: modo de potencia reducida

Esta advertencia indica que el convertidor de frecuencia está funcionando en modo de potencia reducida (es decir, con menos del número permitido de secciones de inversor). Esta advertencia se generará en el ciclo de potencia cuando el convertidor de frecuencia está configurado para funcionar con menos inversores y permanecerá activada.

#### ALARMA 79: configuración incorrecta de la sección de potencia

La tarjeta de escalado tiene un número de pieza incorrecto o no está instalada. Además, el conector MK102 de la tarieta de potencia no pudo instalarse.

#### ALARMA 80, Convertidor de frecuencia inicializado al valor predeterminado

Los ajustes de parámetros se han inicializado a los valores predeterminados después de efectuar un reinicio manual.

#### ALARMA 91: ajuste incorrecto de la entrada analógica 54

El conmutador S202 debe ponerse en posición OFF (entrada de tensión) cuando hay un sensor KTY conectado al terminal de entrada analógica 54.

#### ALARMA 92. Sin caudal

Se ha detectado una situación de ausencia de carga en el sistema. Consulte el grupo de parám. 22-2.

#### ALARMA 93. Bomba seca

Una situación de ausencia de caudal y una velocidad alta indican que la bomba está funcionando en seco. Consulte el grupo de parám. 22-2.

### ALARMA 94. Fin de curva

La realimentación permanece por debajo del valor de consigna, lo cual puede indicar que hay una fuga en el sistema de tuberías. Consulte el grupo de parám. 22-2.

#### ALARMA 95. Correa rota

El par es inferior al nivel de par ajustado para condición de ausencia de carga, lo que indica una correa rota. Consulte el grupo de parám. 22-6.

#### ALARMA 96. Arranque retardado

Arranque del motor retrasado por haber activo un ciclo corto de protección. Consulte el grupo de parám. 22-7.

#### ADVERTENCIA 97. Parada retardada

Parada del motor retrasada por haber activo un ciclo corto de protección. Consulte el grupo de parám. 22-7.

#### ADVERTENCIA 98. Fallo de reloj

Fallo de reloj. La hora no está ajustada o se ha producido un fallo en el reloj RTC (si dispone de uno). Consulte el grupo de parám. 0-7.

#### ALARMA 243: IGBT del freno

Esta alarma sólo es válida para los convertidores con bastidor F. Es equivalente a la alarma 27. El valor de informe en el registro de alarmas indica qué módulo de potencia ha generado la alarma:

> 1 = el módulo del inversor situado más a la izquierda.

2 = módulo inversor central en el convertidor de frecuencia F2 o F4.

2 = módulo inversor derecho en el convertidor de frecuencia F1 o F3.

3 = módulo inversor derecho en el convertidor de frecuencia F2 o F4.

5 = módulo rectificador.

#### ALARMA 244: temperatura del disipador de calor

Esta alarma sólo es válida para los convertidores con bastidor F. Es equivalente a la alarma 29. El valor de informe en el registro de alarmas indica qué módulo de potencia ha generado la alarma:

1 = el módulo del inversor situado más a la izquierda.

2 = módulo inversor central en el convertidor de frecuencia F2 o F4.

<u>Danfoss</u>

2 = módulo inversor derecho en el convertidor de frecuencia F1 o F3.

3 = módulo inversor derecho en el convertidor de frecuencia F2 o F4.

5 = módulo rectificador.

#### ALARMA 245: sensor del disipador

Esta alarma sólo es válida para los convertidores con bastidor F. Es equivalente a la alarma 39. El valor de informe en el registro de alarmas indica qué módulo de potencia ha generado la alarma:

> 1 = el módulo del inversor situado más a la izquierda.

2 = módulo inversor central en el convertidor de frecuencia F2 o F4.

2 = módulo inversor derecho en el convertidor de frecuencia F1 o F3.

3 = módulo inversor derecho en el convertidor de frecuencia F2 o F4.

5 = módulo rectificador.

#### ALARMA 246: fuente de alimentación de tarjeta de potencia–

Esta alarma sólo es válida para los convertidores con bastidor F. Es equivalente a la alarma 46. El valor de informe en el registro de alarmas indica qué módulo de potencia ha generado la alarma:

> 1 = el módulo del inversor situado más a la izquierda.

2 = módulo inversor central en el convertidor de frecuencia F2 o F4.

2 = módulo inversor derecho en el convertidor de frecuencia F1 o F3.

3 = módulo inversor derecho en el convertidor de frecuencia F2 o F4.

5 = módulo rectificador.

#### ALARMA 247: temperatura de la tarjeta de potencia

Esta alarma sólo es válida para los convertidores con bastidor F. Es equivalente a la alarma 69. El valor de informe en el registro de alarmas indica qué módulo de potencia ha generado la alarma:

> 1 = el módulo del inversor situado más a la izquierda.

2 = módulo inversor central en el convertidor de frecuencia F2 o F4.

2 = módulo inversor derecho en el convertidor de frecuencia F1 o F3.

3 = módulo inversor derecho en el convertidor de frecuencia F2 o F4.

5 = módulo rectificador.

#### ALARMA 248: configuración incorrecta de la sección de potencia

Esta alarma sólo es válida para convertidores con bastidor F. Es equivalente a la Alarma 79. El valor de informe en el registro de alarmas indica qué módulo de potencia ha generado la alarma:

> 1 = el módulo del inversor situado más a la izquierda.

2 = módulo inversor central en el convertidor de frecuencia F2 o F4.

2 = módulo inversor derecho en el convertidor de frecuencia F1 o F3.

3 = módulo inversor derecho en el convertidor de frecuencia F2 o F4.

5 = módulo rectificador.

#### ALARMA 250: nueva pieza de repuesto

La alimentación o el modo de conmutación de la fuente de alimentación se han intercambiado. El código descriptivo del convertidor de frecuencia debe restaurarse en la EEPROM. Seleccione el código descriptivo adecuado en 14-23 Ajuste de código descriptivo según la etiqueta del convertidor. No olvide seleccionar «Guardar en la EEPROM» para completar la operación.

#### ALARMA 251, Nuevo tipo de código

El convertidor de frecuencia tiene un nuevo código descriptivo.

8 8

# **Índice**

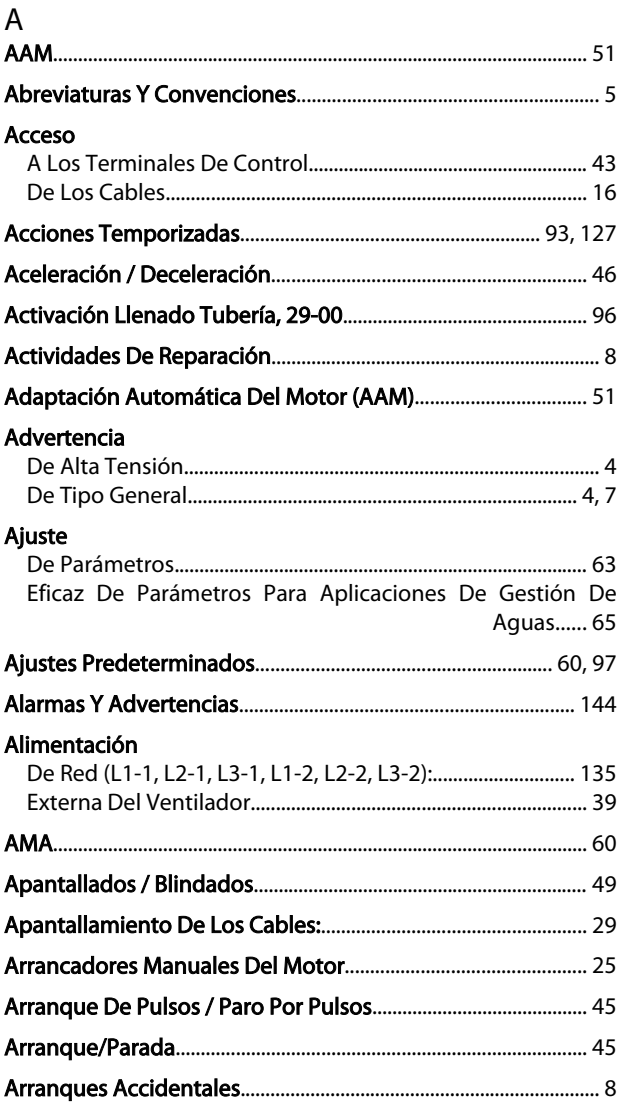

# $\mathsf{C}$

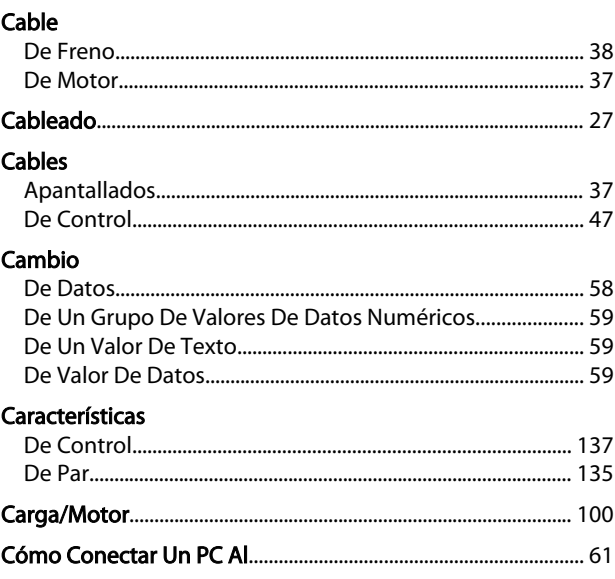

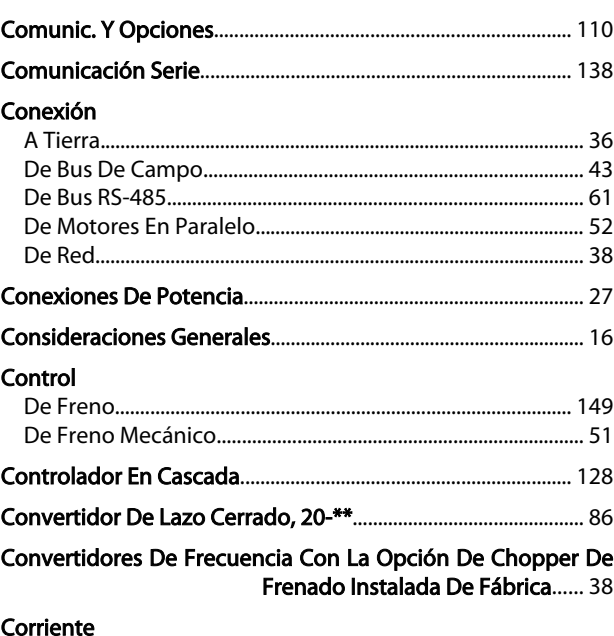

Danfoss

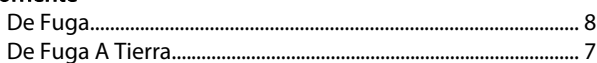

# $\mathsf D$

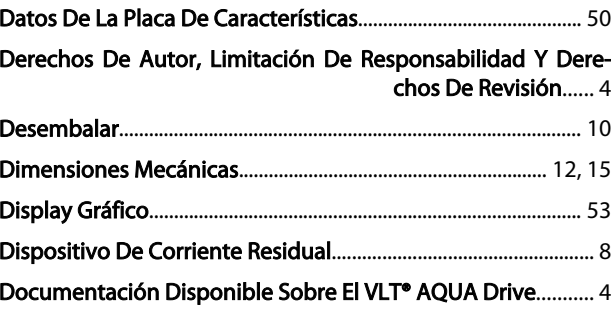

# $\overline{\mathsf{E}}$

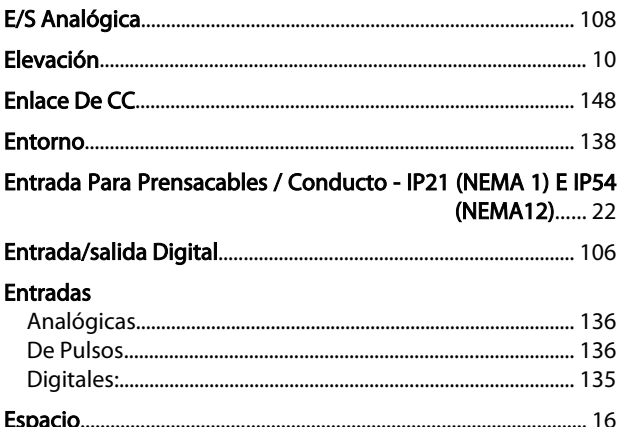

# $\overline{F}$

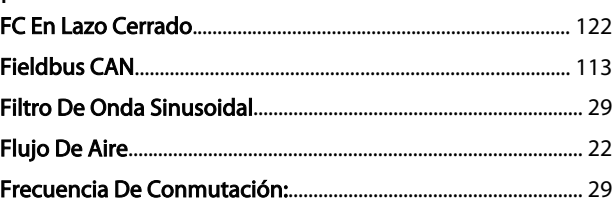

Danfoss

## Índice

## Manual de funcionamiento de alta potencia de 12 pulsos del VLT AQUA

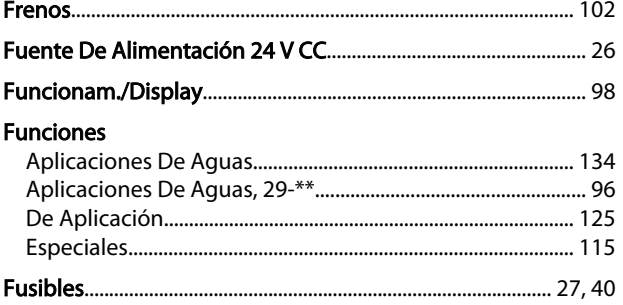

# G

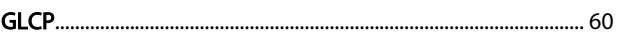

# $H$

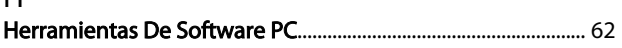

### $\overline{\phantom{a}}$

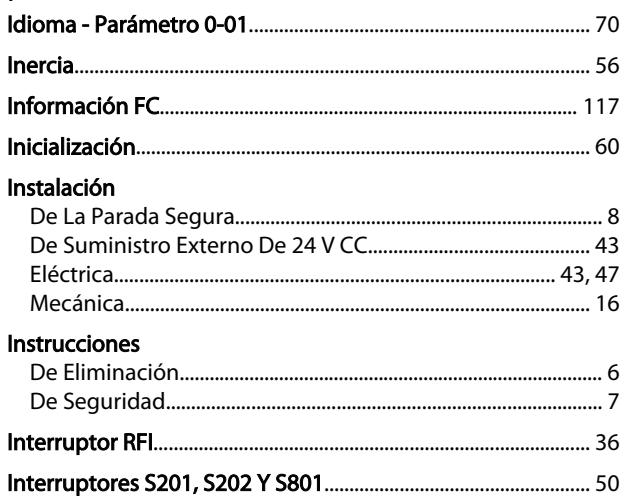

# $\frac{L}{L}$

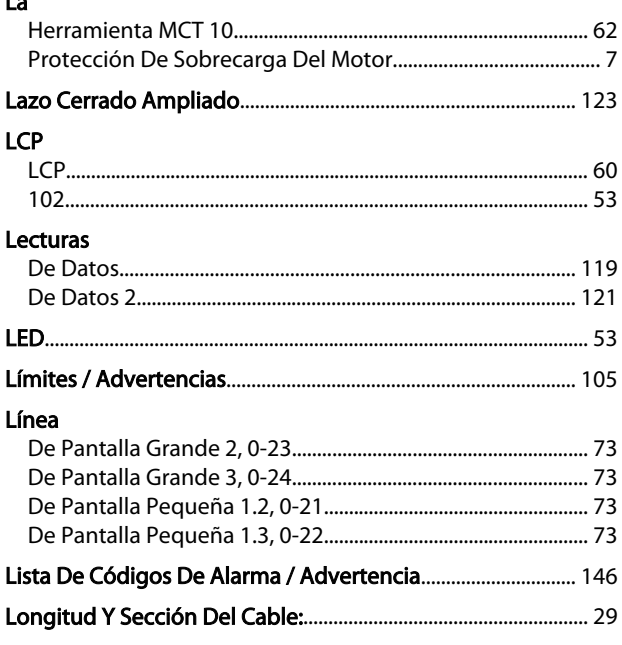

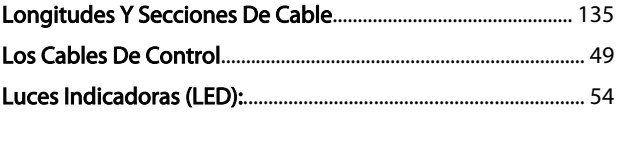

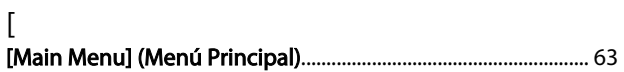

# ${\sf M}$

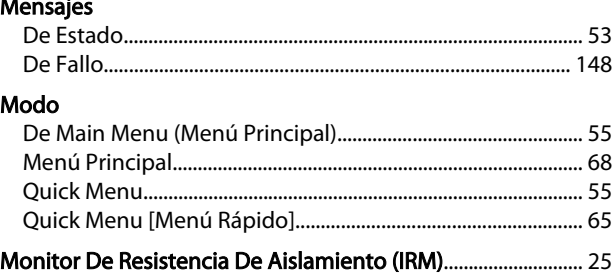

# $\overline{N}$

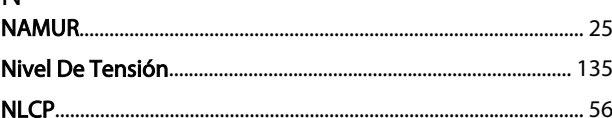

#### ${\mathsf O}$ Opción

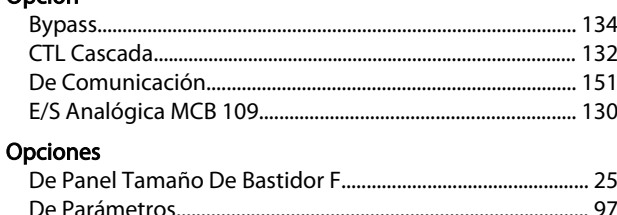

#### $\overline{P}$  $\overline{a}$

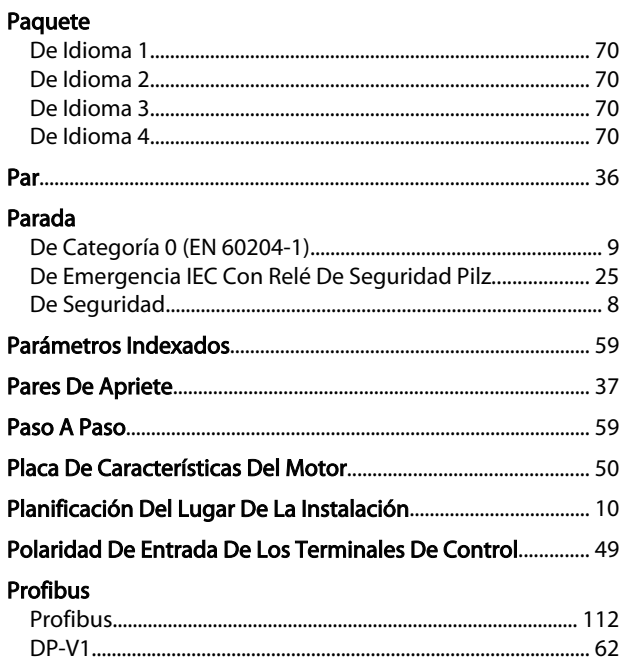

Danfoss

# Índice

### Manual de funcionamiento de alta potencia de 12 pulsos del VLT AQUA

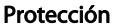

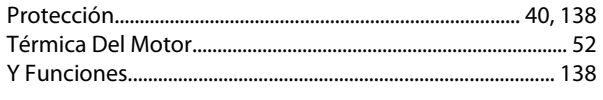

# $\mathsf Q$

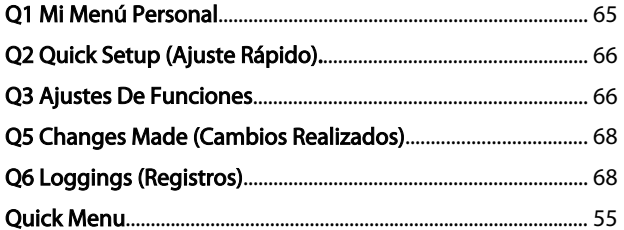

# $\overline{1}$

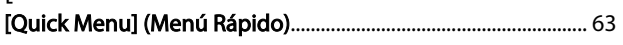

# $\mathsf R$

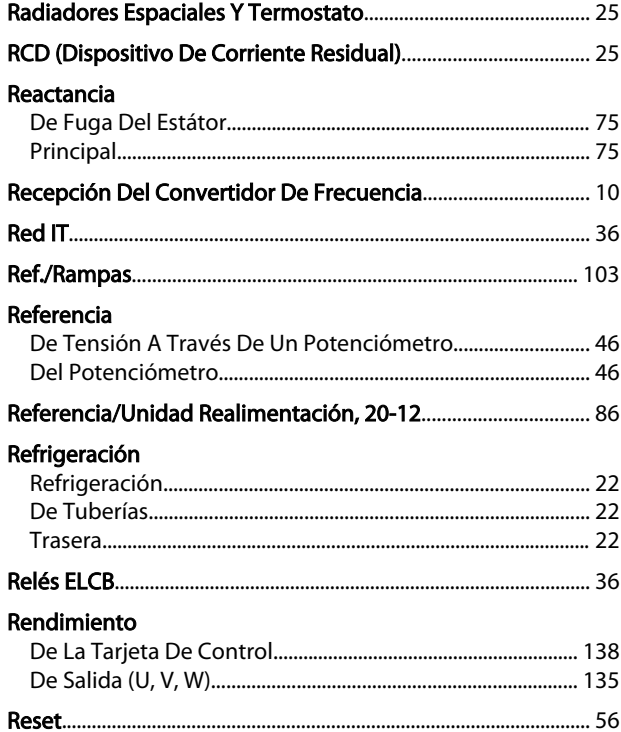

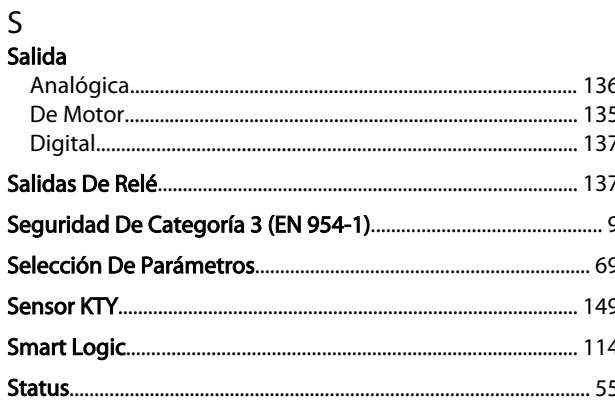

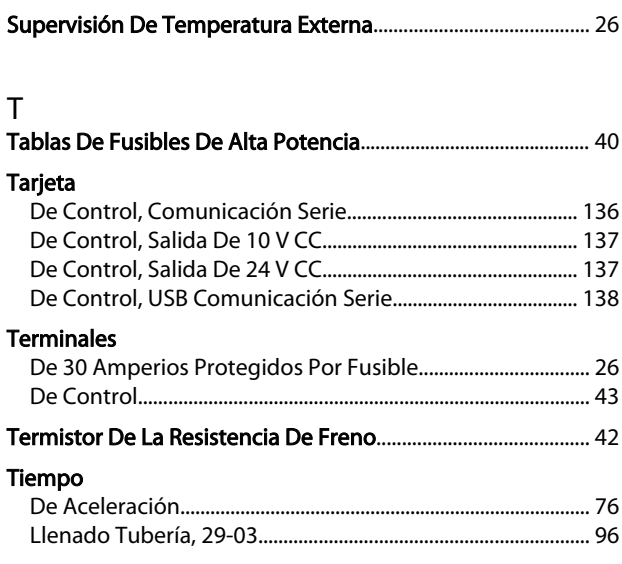

## Transferencia Rápida De Ajustes De Parámetros Mediante **GLCP....... 60**

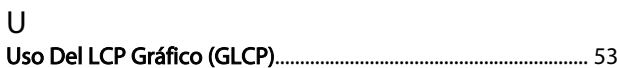

#### $\vee$ Velocidad

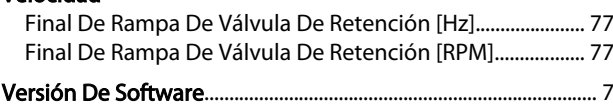

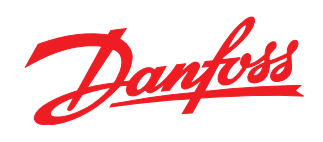

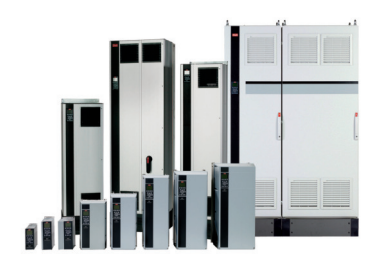

# www.danfoss.com/drives

Danfoss no acepta ninguna responsabilidad por posibles errores que pudieran aparecer en sus catálogos, folletos o cualquier otro material impreso, reservándose el derecho de alterar sus<br>productos sin previo aviso, incluyén

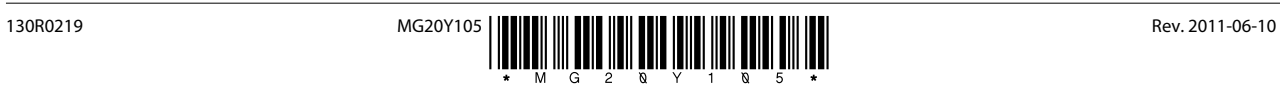